# VMware GemFire for TAS Documentation 1.14

VMware GemFire for Tanzu Application Service 1.14

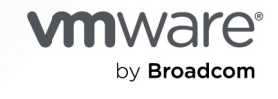

You can find the most up-to-date technical documentation on the VMware by Broadcom website at:

https://docs.vmware.com/

VMware by Broadcom 3401 Hillview Ave. Palo Alto, CA 94304 www.vmware.com

Copyright © 2024 Broadcom. All Rights Reserved. The term "Broadcom" refers to Broadcom Inc. and/or its subsidiaries. For more information, go to https://www.broadcom.com. All trademarks, trade names, service [marks, and logos referenced herein belong to their respective companies. Copyright and trademark](https://docs.vmware.com/copyright-trademark.html) information.

## **Contents**

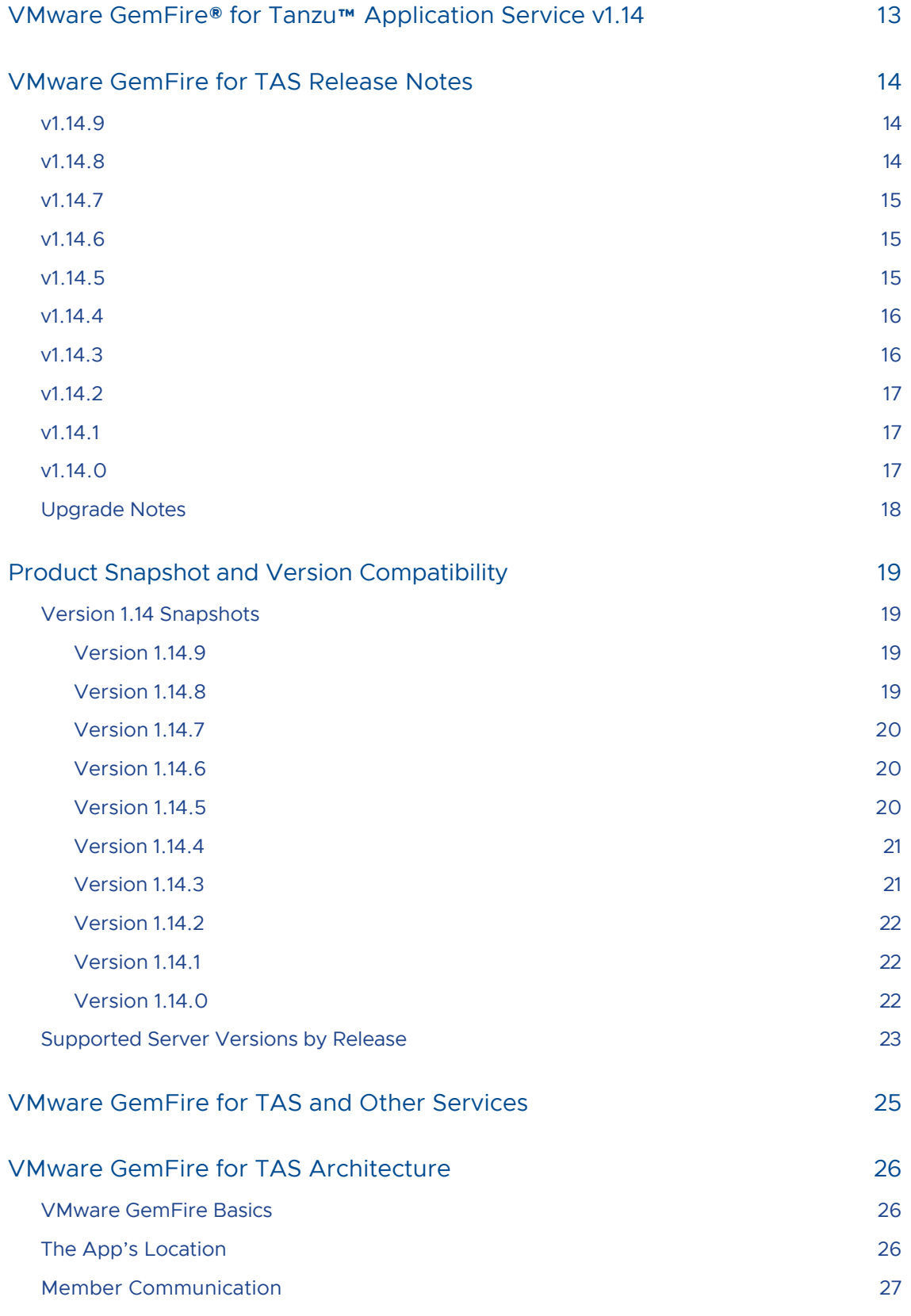

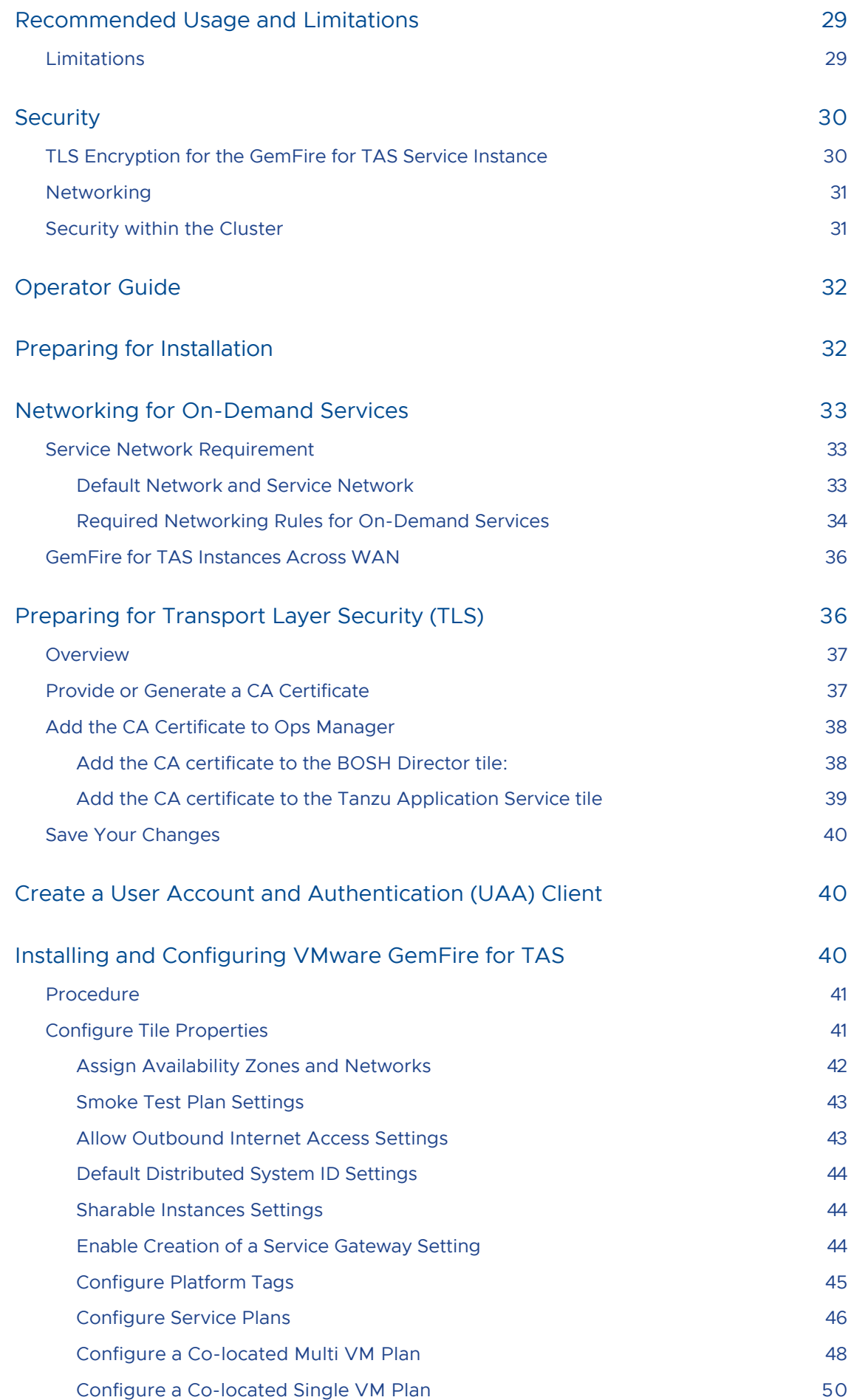

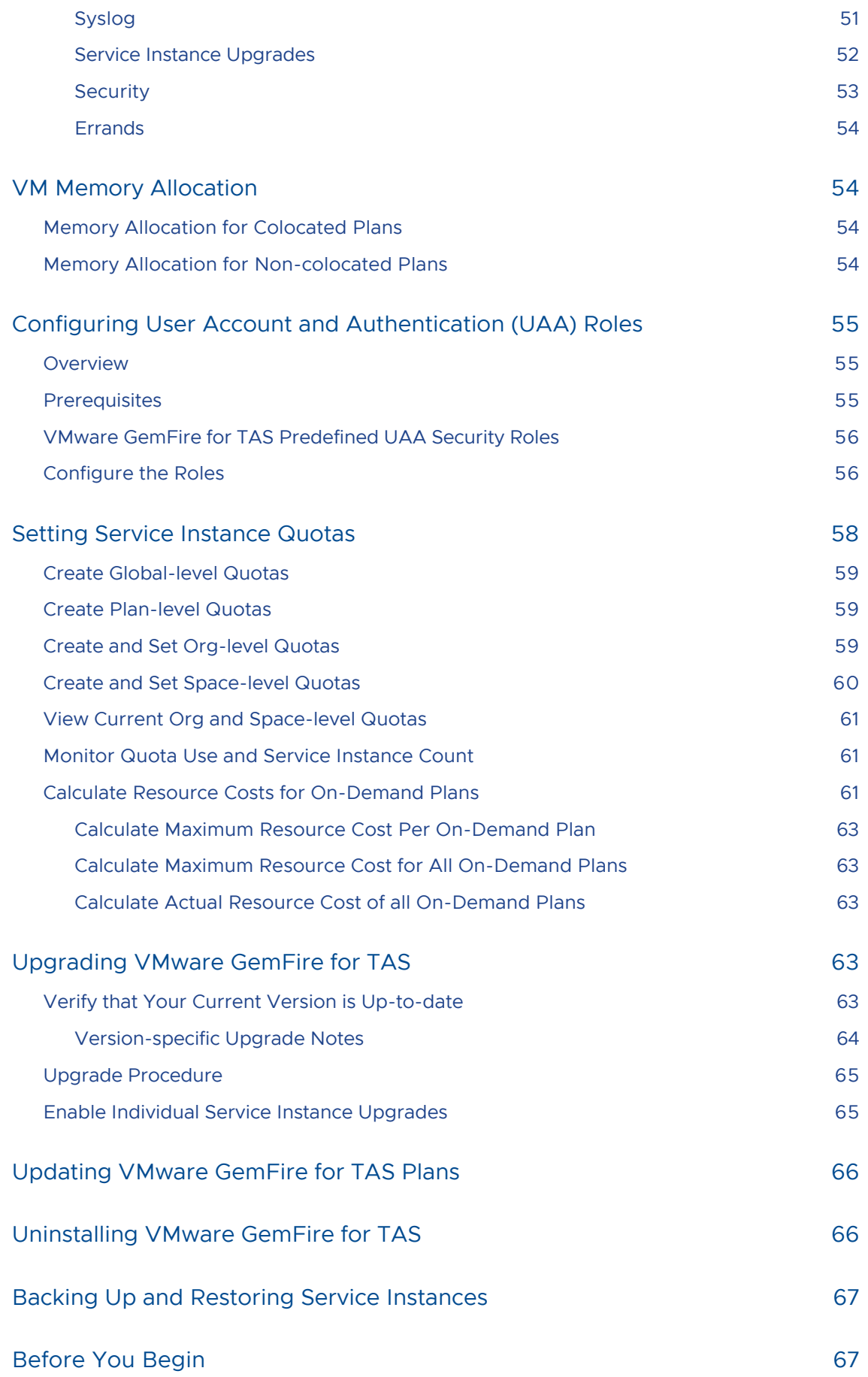

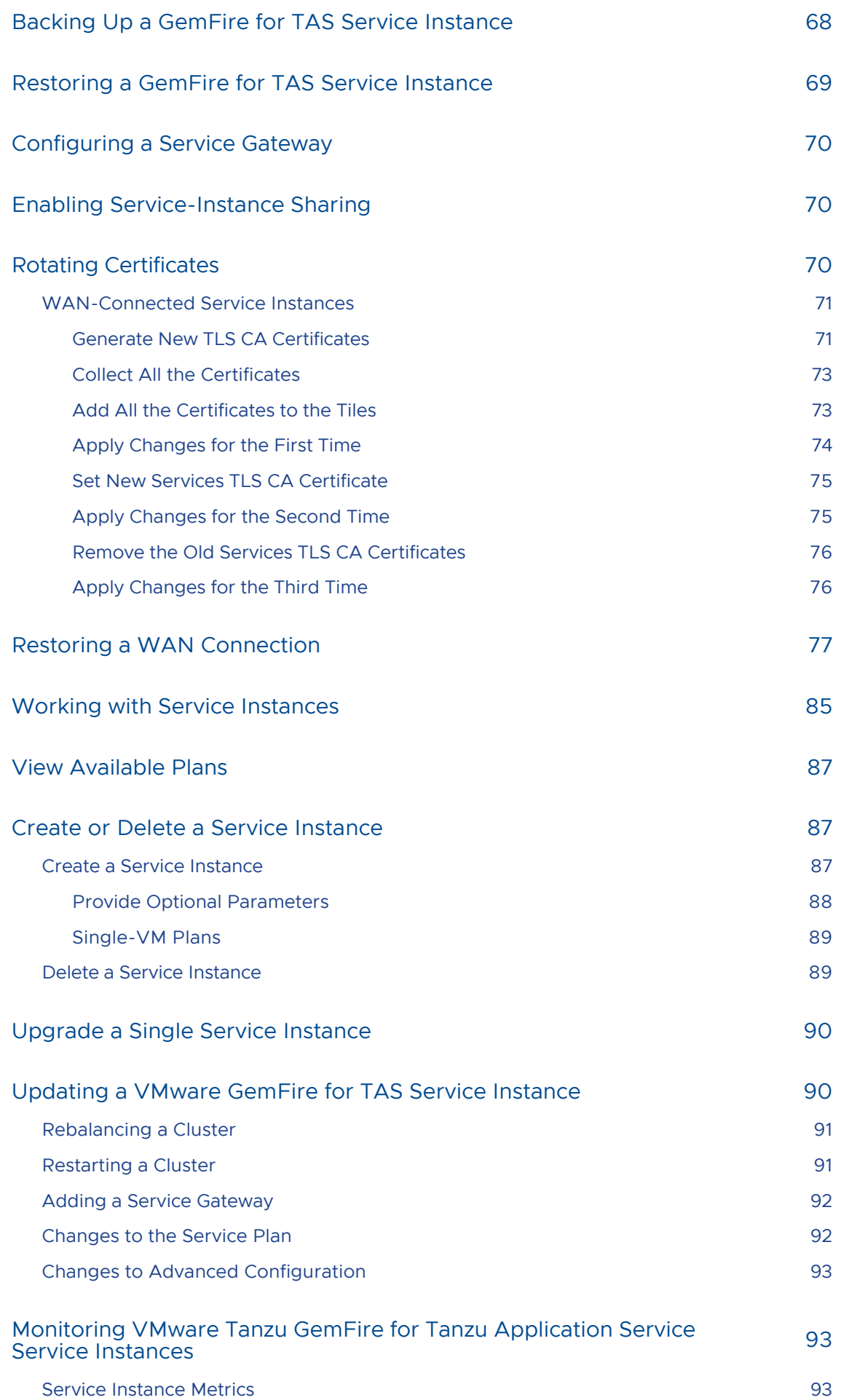

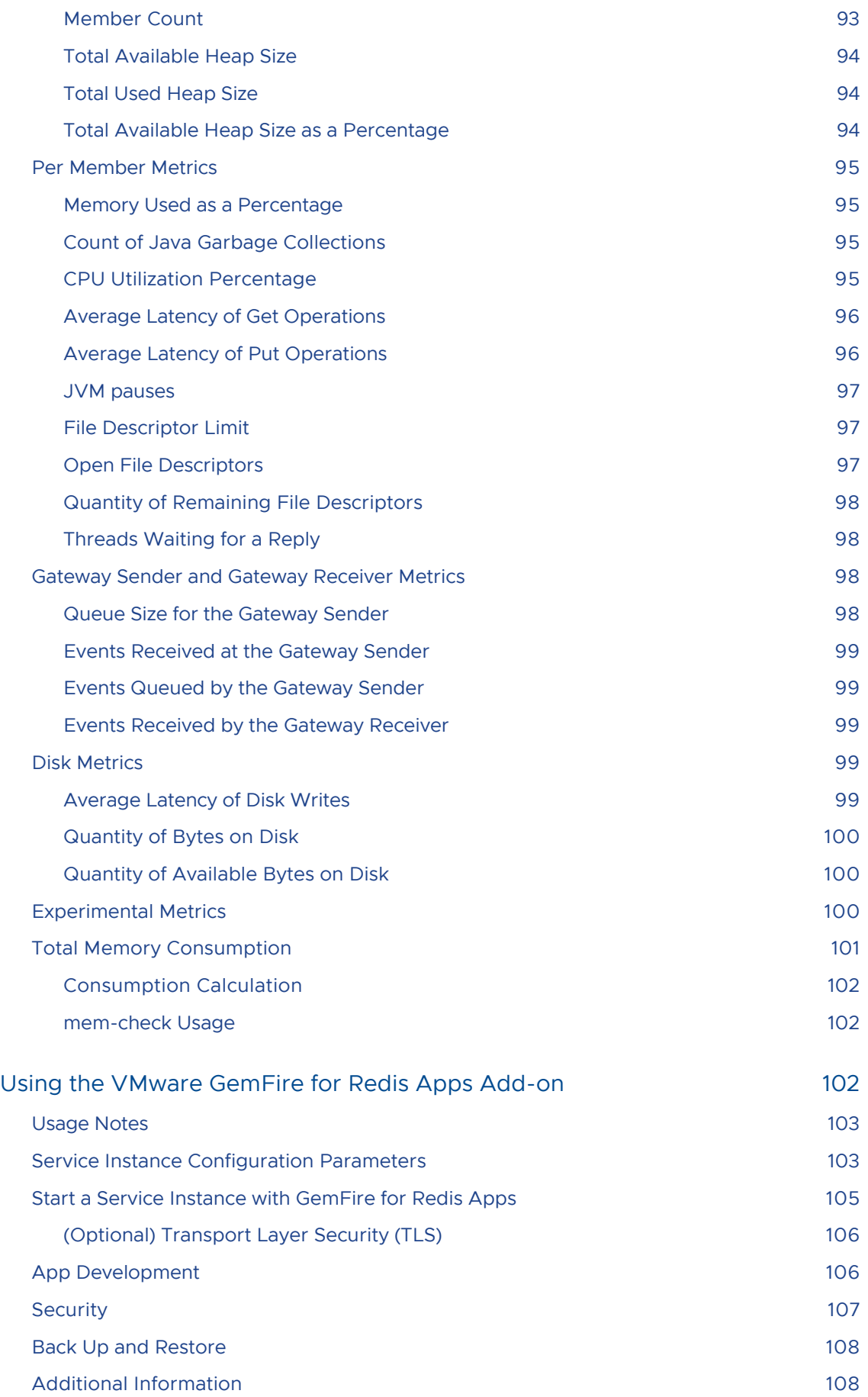

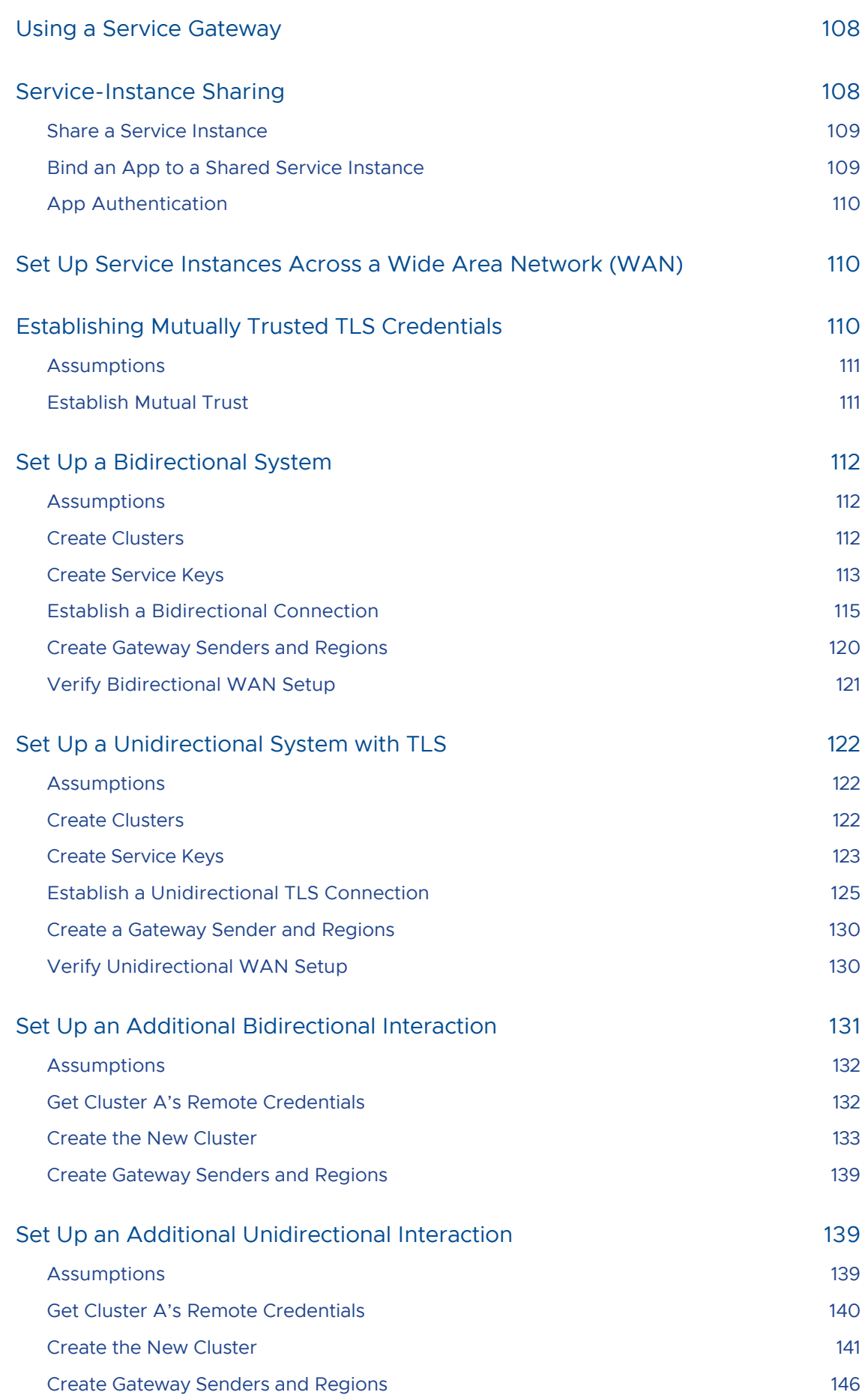

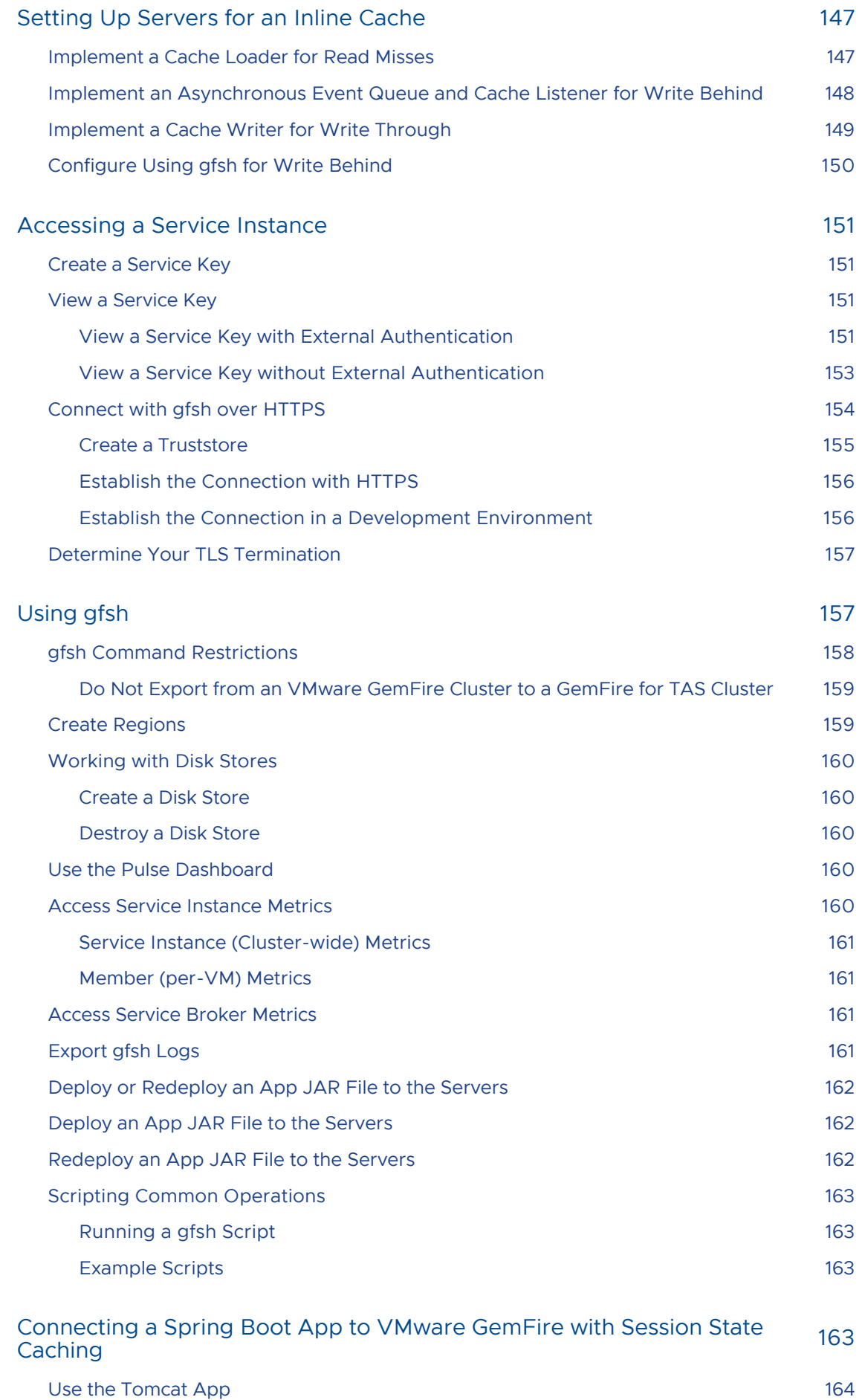

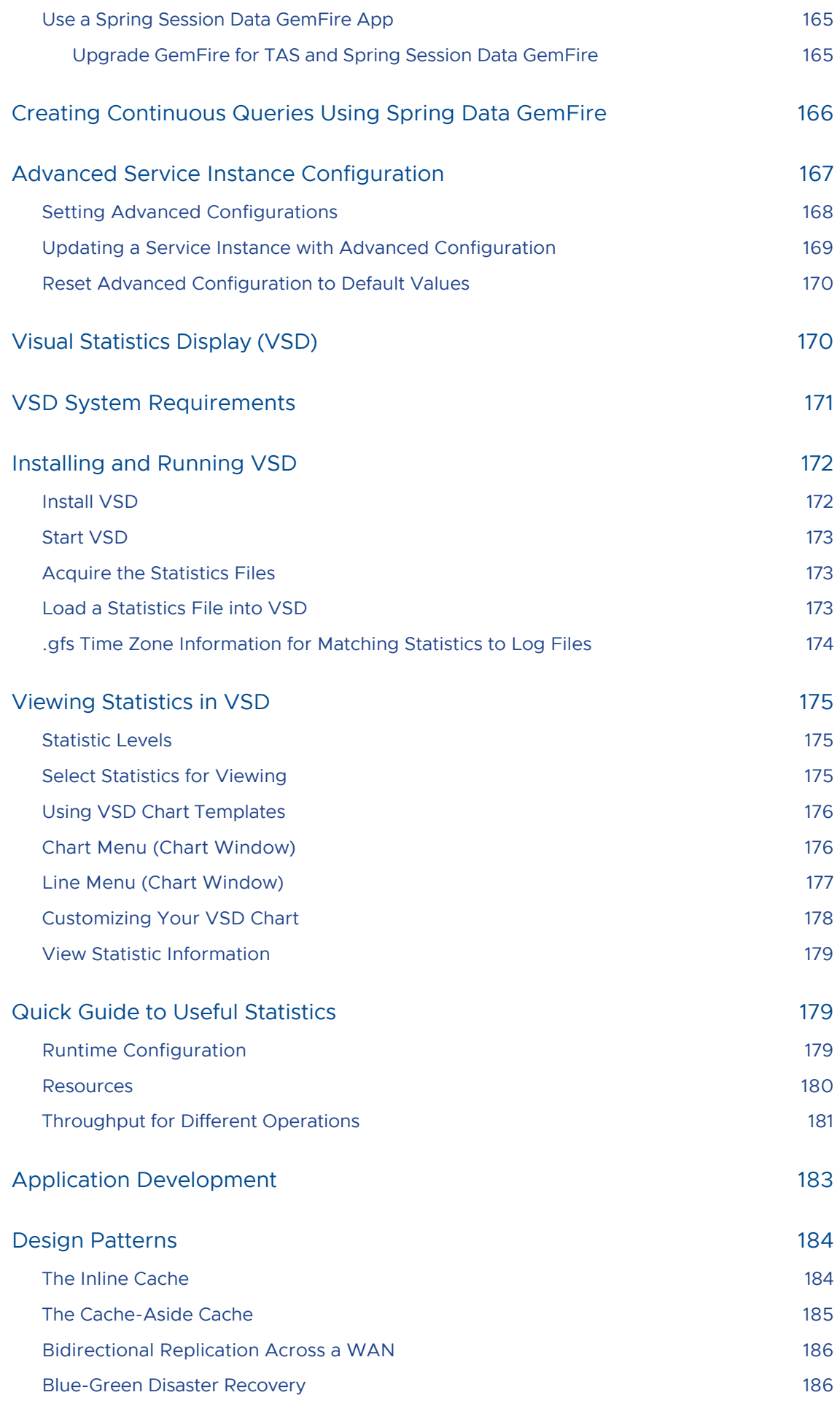

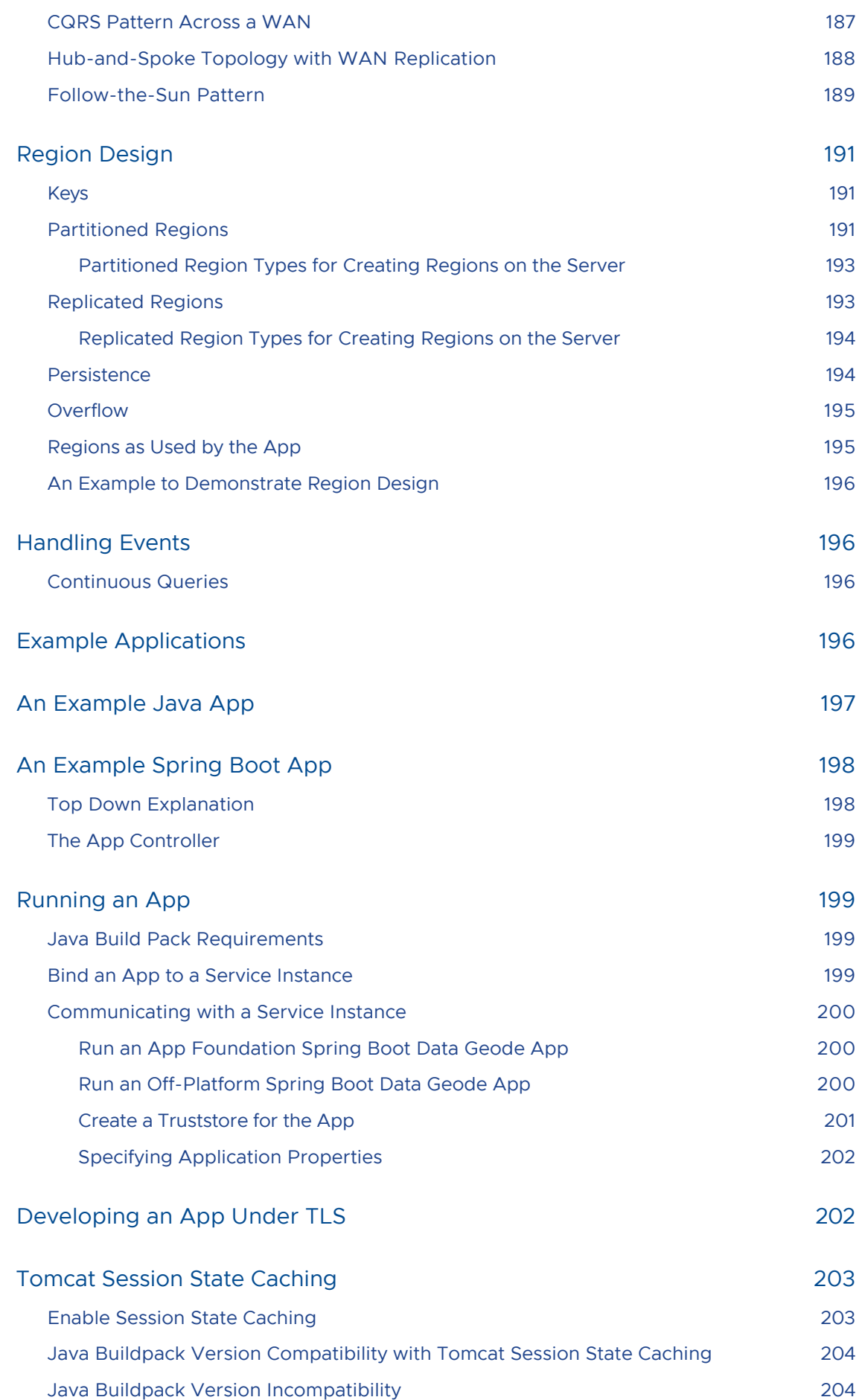

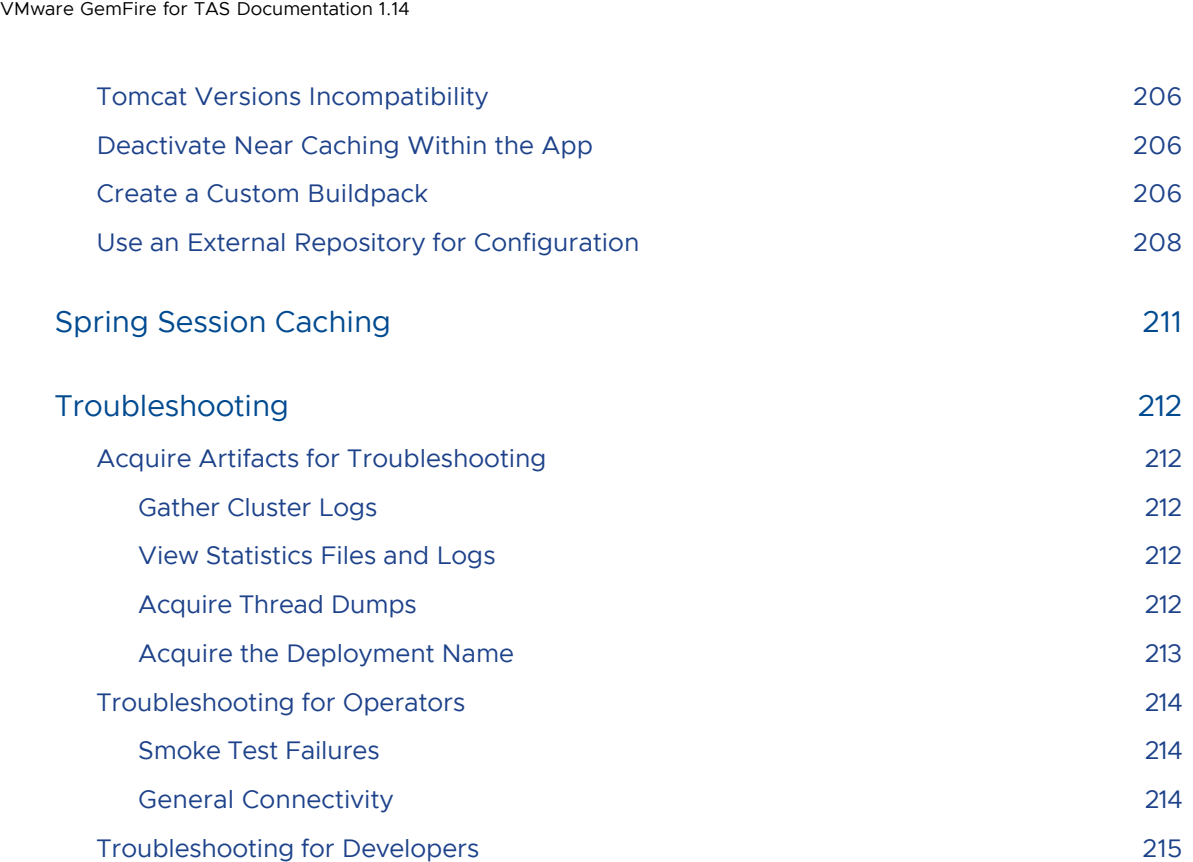

## <span id="page-12-0"></span>VMware GemFire® for Tanzu™ Application Service v1.14

VMware GemFire for Tanzu Application Service is a high-performance, high-availability caching layer for VMware Tanzu Application Service for VMs (TAS for VMs). GemFire for TAS offers an in-memory key-value store. It delivers low-latency responses to a large number of concurrent data-access requests.

GemFire for TAS provides a service broker to create in-memory data clusters on demand. These clusters are dedicated to the TAS for VMs space and tuned for specific use cases defined by your service plan. Service operators can create multiple plans to support different use cases.

GemFire for TAS uses VMware GemFire. See [VMware GemFire Java API Reference](https://developer.vmware.com/apis/1657/) for links to the API for client access to data objects within VMware GemFire. GemFire for TAS supports writing JavaScript apps with the [Node.js Client for VMware GemFire](https://docs.vmware.com/en/Node.js-Client-for-VMware-GemFire/2.0/gf-nodeclient/about-client-users-guide.html)®

This documentation performs the following functions:

- Describes the features and architecture of GemFire for TAS
- Provides the VMware Tanzu Application Service for VMs operator with instructions for installing, configuring, and maintaining GemFire for TAS
- Provides app developers instructions for choosing a service plan and creating and deleting GemFire for TAS service instances
- Provides app developers instructions for binding apps

## <span id="page-13-0"></span>VMware GemFire for TAS Release Notes

This topic contains the release notes for VMware GemFire for TAS Release Notes.

#### <span id="page-13-1"></span>v1.14.9

Release Date: May 31, 2023

Features included in this release:

- This version of VMware GemFire for Tanzu Application Service runs GemFire 9.15.6.
- . This release supports VMware GemFire for Redis Apps v1.1.0.
- This release supports VMware Tanzu Application Service for VMs (TAS) versions 2.7, 2.8, 2.9, 2.10, 2.11, 2.12, 2.13 (partial), 3.0 (partial), and 4.0 (partial).

Support for TAS 2.13, TAS 3.0, and TAS 4.0 is partially compatible. TAS 2.13, TAS 3.0, and TAS 4.0 contain a breaking change (described in the [TAS 2.13 Release Notes](https://docs.pivotal.io/application-service/2-13/release-notes/runtime-rn.html), with the following recommended workaround:

"Service instance metrics will not be not retrievable unless users deselect the Enable Log Cache Syslog Ingestion checkbox in the System Logging pane of the Tanzu Application Service for VMs tile in Ops Manager."

[For VMware Tanzu Application Service for VMs and Ops Manager version compatibility, see Product](#page-18-0) Snapshot and Version Compatibility.

VMware GemFire for TAS v1.14.9 resolves the following issue:

GF4TAS-233: Fixed a "Response exceeded maximum allowed length" error that occurred while running the prime-cluster-for-pcc errand by truncating its output.

### <span id="page-13-2"></span>v1.14.8

#### Release Date: April 27, 2023

Features included in this release:

- Support for Redis configuration options on service instances of VMware GemFire for Tanzu [Application Service. For more information about these options, see Service Instance](#page-102-2) Configuration Parameters in Using the VMware GemFire for Redis Apps Add-on.
- This version of VMware GemFire for Tanzu Application Service runs GemFire 9.15.5.
- This release supports VMware Tanzu Application Service for VMs (TAS) versions 2.7, 2.8, 2.9, 2.10, 2.11, 2.12, 2.13 (partial), 3.0 (partial), and 4.0 (partial).

Support for TAS 2.13, TAS 3.0, and TAS 4.0 is partially compatible. TAS 2.13, TAS 3.0, and TAS 4.0 contain a breaking change (described in the [TAS 2.13 Release Notes](https://docs.pivotal.io/application-service/2-13/release-notes/runtime-rn.html), with the

following recommended workaround:

"Service instance metrics will not be not retrievable unless users deselect the Enable Log Cache Syslog Ingestion checkbox in the System Logging pane of the Tanzu Application Service for VMs tile in Ops Manager."

[For VMware Tanzu Application Service for VMs and Ops Manager version compatibility, see Product](#page-18-0) Snapshot and Version Compatibility.

#### <span id="page-14-0"></span>v1.14.7

#### Release Date: February 22, 2023

Features included in this release:

- This version of VMware GemFire for Tanzu Application Service runs GemFire 9.15.4.
- This release supports VMware Tanzu Application Service for VMs (TAS) versions 2.7, 2.8, 2.9, 2.10, 2.11, 2.12, 2.13 (partial), and 3.0 (partial).

Support for TAS 2.13 and TAS 3.0 is partially compatible. TAS 2.13 and TAS 3.0 contain a breaking change (described in the [TAS 2.13 Release Notes,](https://docs.pivotal.io/application-service/2-13/release-notes/runtime-rn.html) with the following recommended workaround:

"Service instance metrics will not be not retrievable unless users deselect the Enable Log Cache Syslog Ingestion checkbox in the System Logging pane of the Tanzu Application Service for VMs tile in Ops Manager."

[For VMware Tanzu Application Service for VMs and Ops Manager version compatibility, see Product](#page-18-0) Snapshot and Version Compatibility.

#### <span id="page-14-1"></span> $v1.14.6$

#### Release Date: December 14, 2022

Features included in this release:

- Addition of the PCC\_CLUSTER-READ-ONLY security role. This role has CLUSTER: READ, DATA: READ permissions.
- This version of VMware GemFire for Tanzu Application Service runs GemFire 9.15.3.
- This release supports VMware Tanzu Application Service for VMs (TAS) versions 2.7, 2.8, 2.9, 2.10, 2.11, 2.12, 2.13 (partial), and 3.0 (partial).

Support for TAS 2.13 and TAS 3.0 is partially compatible. TAS 2.13 and TAS 3.0 contain a breaking change (described in the [TAS 2.13 Release Notes,](https://docs.pivotal.io/application-service/2-13/release-notes/runtime-rn.html) with the following recommended workaround:

"Service instance metrics will not be not retrievable unless users deselect the Enable Log Cache Syslog Ingestion checkbox in the System Logging pane of the Tanzu Application Service for VMs tile in Ops Manager."

<span id="page-14-2"></span>[For VMware Tanzu Application Service for VMs and Ops Manager version compatibility, see Product](#page-18-0) Snapshot and Version Compatibility.

## v1.14.5

#### Release Date: August 11, 2022

Features included in this release:

- VMware GemFire for TAS supports use of the VMware GemFire for Redis Apps add-on. For more information, see [Using the VMware GemFire for Redis Apps Add-on.](#page-101-2)
- Support for Transport Layer Security (TLS) 1.3.
- Support for platform tags. For more information, see [Configure Platform Tags](#page-44-1) in Installing and Configuring VMware Tanzu GemFire.
- Underlying JDK updated to 8u342.
- This version of VMware GemFire for Tanzu Application Service runs GemFire 9.15.1.
- Supports VMware Tanzu Application Service for VMs (TAS) versions 2.7, 2.8, 2.9, 2.10, 2.11, 2.12, and 2.13 (partial).

Support for TAS 2.13 is partially-compatible. TAS 2.13 contains a breaking change (as outlined in the [TAS 2.13 release notes\)](https://docs.pivotal.io/application-service/2-13/release-notes/runtime-rn.html), with the following recommended workaround:

"Service instance metrics will not be not retrievable unless users deselect the Enable Log Cache Syslog Ingestion checkbox in the System Logging pane of the Tanzu Application Service for VMs tile in Ops Manager."

[For VMware Tanzu Application Service for VMs and Ops Manager version compatibility, see Product](#page-18-0) Snapshot and Version Compatibility.

VMware GemFire for TAS v1.14.5 resolves the following issue:

GF4TAS-1: Fixed an issue where certificates associated with a service instance were not deleted when the service instance was deleted.

Note: Jump upgrades to VMware GemFire for TAS v1.14.5 requires multiple steps. For example, if you are on 1.10.9, you must first JUMP upgrade to 1.14.3, then you can upgrade to 1.14.5.

#### <span id="page-15-0"></span>v1.14.4

Release Date: March 18, 2022

Version 1.14.4 of VMware GemFire for TAS runs [Apache Geode v1.14.4.](https://cwiki.apache.org/confluence/display/GEODE/Release+Notes#ReleaseNotes-1.14.4)

VMware GemFire for TAS v1.14.4 resolves the following issue:

GEODE-10093, GEM-3541: Fixed an issue in which the DeltaSession getAttribute method logs an NPE and returns an unserialized value when called on an attribute with a null value.

#### <span id="page-15-1"></span>v1.14.3

Release Date: January 28, 2022

Version 1.14.3 of VMware GemFire for TAS runs [Apache Geode v1.14.3.](https://cwiki.apache.org/confluence/display/GEODE/Release+Notes#ReleaseNotes-1.14.3)

VMware GemFire for TAS v1.14.3 resolves the following issues:

- GEODE-9060, GEM-3488: Cleaned up replicates list for the GII (Get Initial Image) provider to improve restarts.
- GEODE-9905, GEM-3490: Upgraded log4j to v2.17.1 to address CVE-2021-44832 and CVE-2021-45105.
- GEM-3237: Addresses CVE-2021-29153, deserialization of untrusted data vulnerability in JMX over RMI and REST APIs, by configuring process-wide serialization filtering when the system property --J=-Dgeode.enableGlobalSerialFilter=true is supplied.

#### <span id="page-16-0"></span>v1.14.2

Release Date: December 16, 2021

Version 1.14.2 of VMware GemFire for TAS runs [Apache Geode v1.14.2](https://cwiki.apache.org/confluence/display/GEODE/Release+Notes#ReleaseNotes-1.14.2).

VMware GemFire for TAS v1.14.2 resolves the following issues:

GEODE-9898, GEM-3486: Upgraded log4j to v2.16.0 to address CVE-2021-45046. For more [information on these vulnerabilities and their impact on VMware products please see VMSA-](https://www.vmware.com/security/advisories/VMSA-2021-0028.html)2021-0028.

#### <span id="page-16-1"></span>v1.14.1

Release Date: December 11, 2021

Version 1.14.1 of VMware GemFire for TAS runs [Apache Geode v1.14.1](https://cwiki.apache.org/confluence/display/GEODE/Release+Notes#ReleaseNotes-1.14.1).

VMware GemFire for TAS v1.14.1 resolves the following issues:

- GEODE-9888, GEM-3478: Upgraded log4j to address CVE-2021-44228.
- GEODE-9825, GEM-3444: Fixed network buffer handling problem (when TLS was deactivated, and cluster members used disparate socket-buffer-size settings) that could result in hangs.

#### <span id="page-16-2"></span>v1.14.0

Release Date: September 28, 2021

Version 1.14.0 of VMware GemFire for TAS runs [Apache Geode v1.14.0](https://cwiki.apache.org/confluence/display/GEODE/Release+Notes#ReleaseNotes-1.14.0).

Features included in v1.14.0:

- Jump upgrades to v1.14 are supported from the following versions:
	- $0.13.4$
	- 1.12.3  $\ddot{\circ}$
	- $0.11.3$
	- 1.10.7

Upgrading to GemFire for TAS 1.14 from any version other than those shown requires multiple steps. For example, if your current version is v1.10.5, you must first upgrade to v1.10.7, from which you can then jump upgrade to 1.14.

If your application connects via the Services Gateway feature, there are additional prerequisites.

For details on these and other upgrade issues, see [Upgrading VMware GemFire.](#page-62-3)

- GemFire for TAS supports VMware Tanzu Application Service for VMs versions 2.7, 2.8, 2.9, 2.10, and 2.11.
- The Advanced configuration feature allows users to configure custom JVM options, GemFire [properties, credentials, and Resource Manager properties. See Advanced Service Instance](#page-166-0) Configuration for more information.

#### <span id="page-17-0"></span>Upgrade Notes

Upgrades to current versions of VMware GemFire for TAS may require multiple steps. For example, to upgrade from v1.10.9 to v1.14.9, you must first jump upgrade to v1.14.3, then upgrade to v1.14.9.

For more information about upgrading, see [Upgrading VMware GemFire](#page-62-3).

GemFire Native Client applications must be upgraded to at least version 10.3.0 before upgrading to GemFire for TAS v1.14.9, due to a protocol alignment/client-server handshake fix in GemFire v9.15.

## <span id="page-18-0"></span>Product Snapshot and Version Compatibility

The following tables provide version and version-support information about VMware GemFire for Tanzu Application Service.

### <span id="page-18-1"></span>Version 1.14 Snapshots

Tables in this section are product snapshots for all of the v1.14 patch releases.

#### <span id="page-18-2"></span>Version 1.14.9

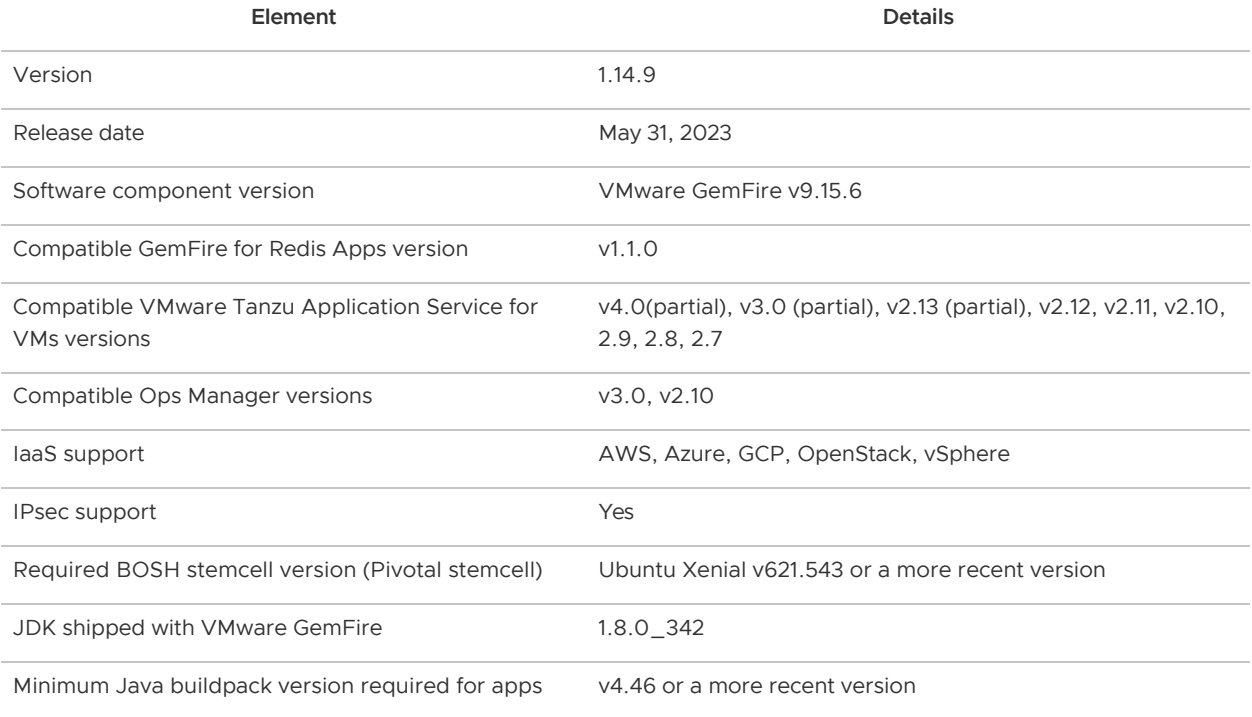

#### <span id="page-18-3"></span>Version 1.14.8

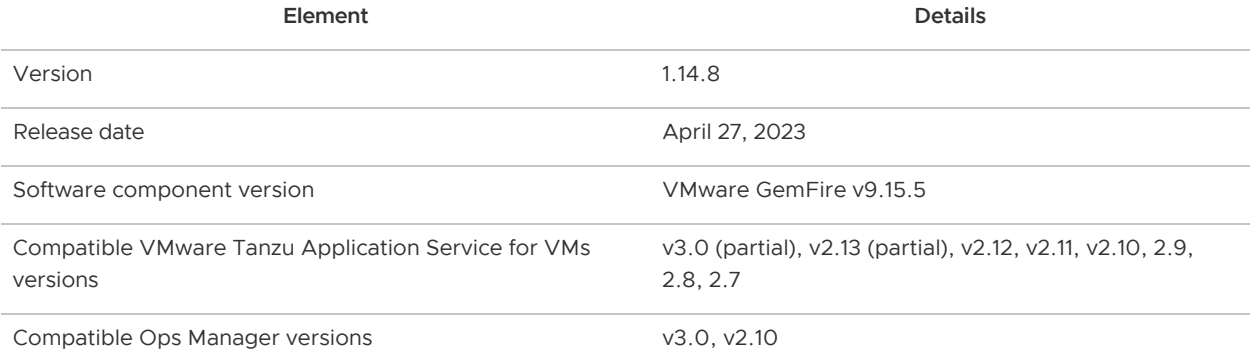

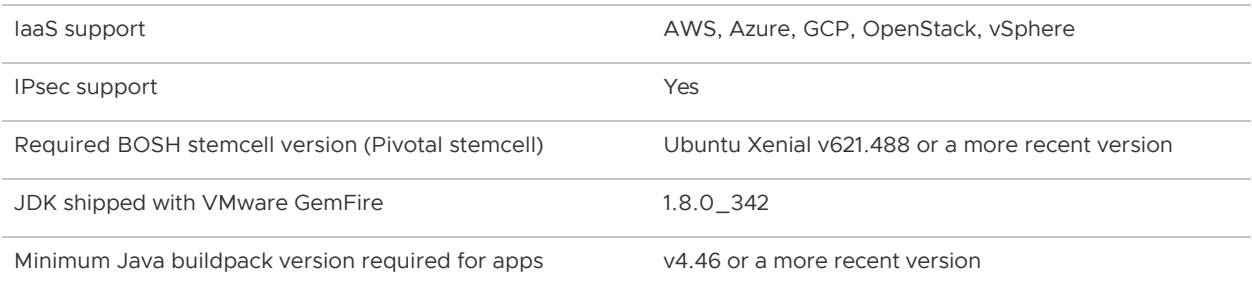

## <span id="page-19-0"></span>Version 1.14.7

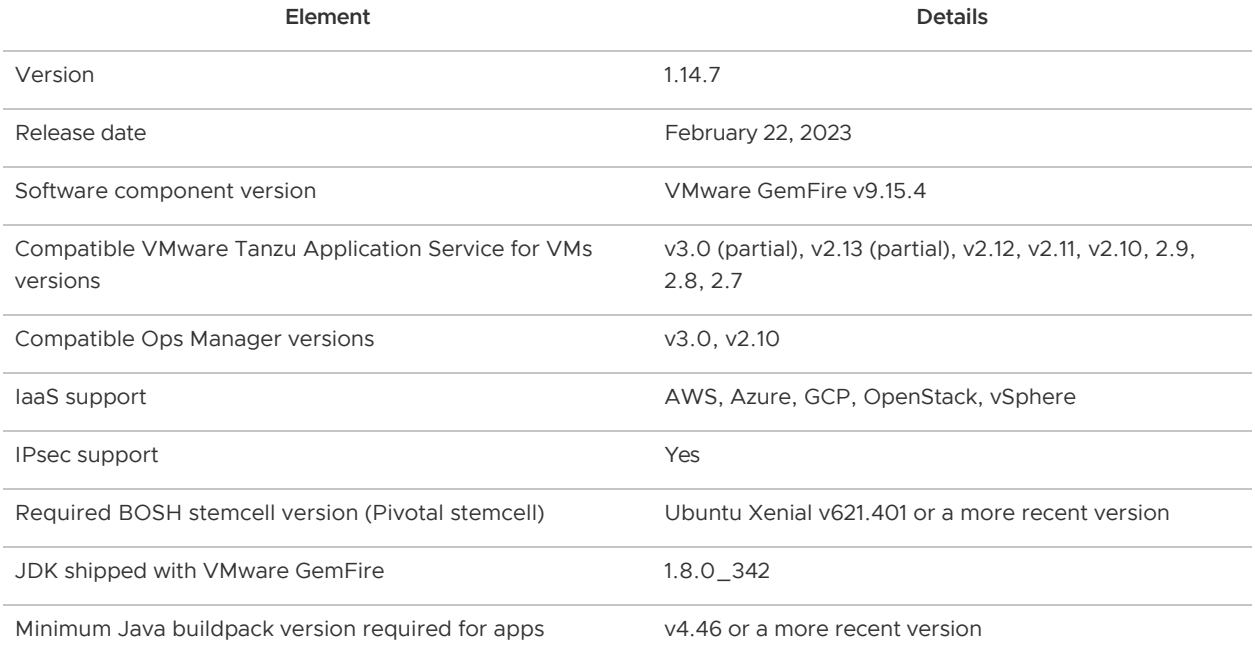

### <span id="page-19-1"></span>Version 1.14.6

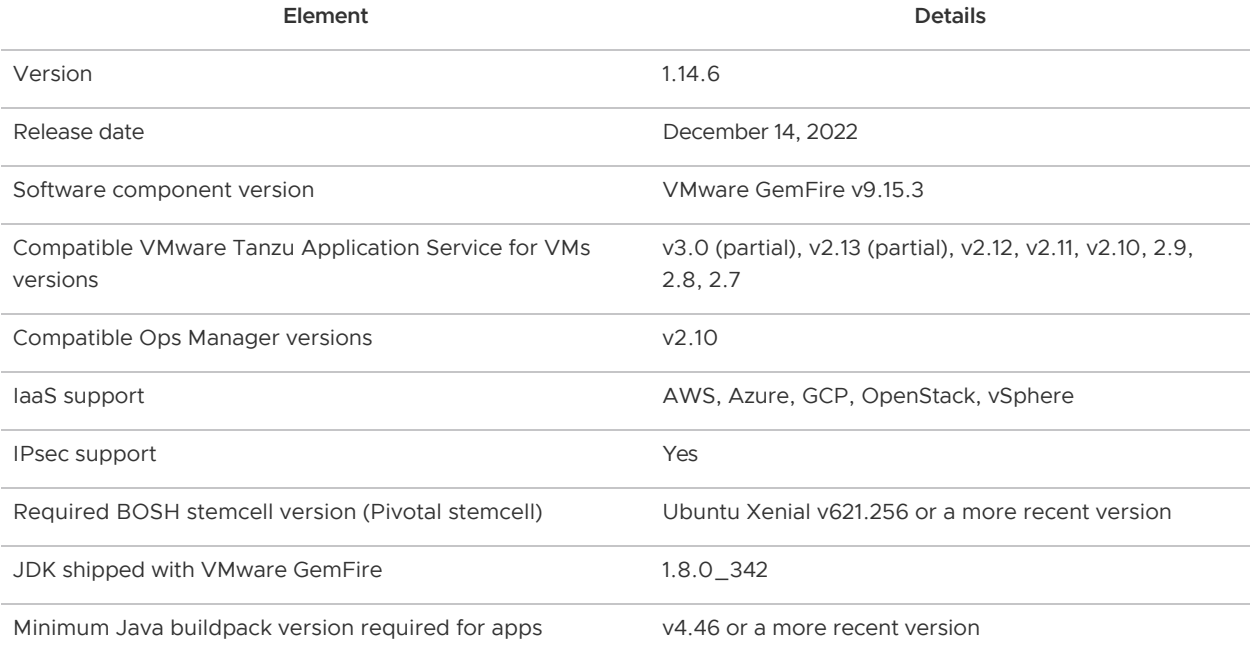

### <span id="page-19-2"></span>Version 1.14.5

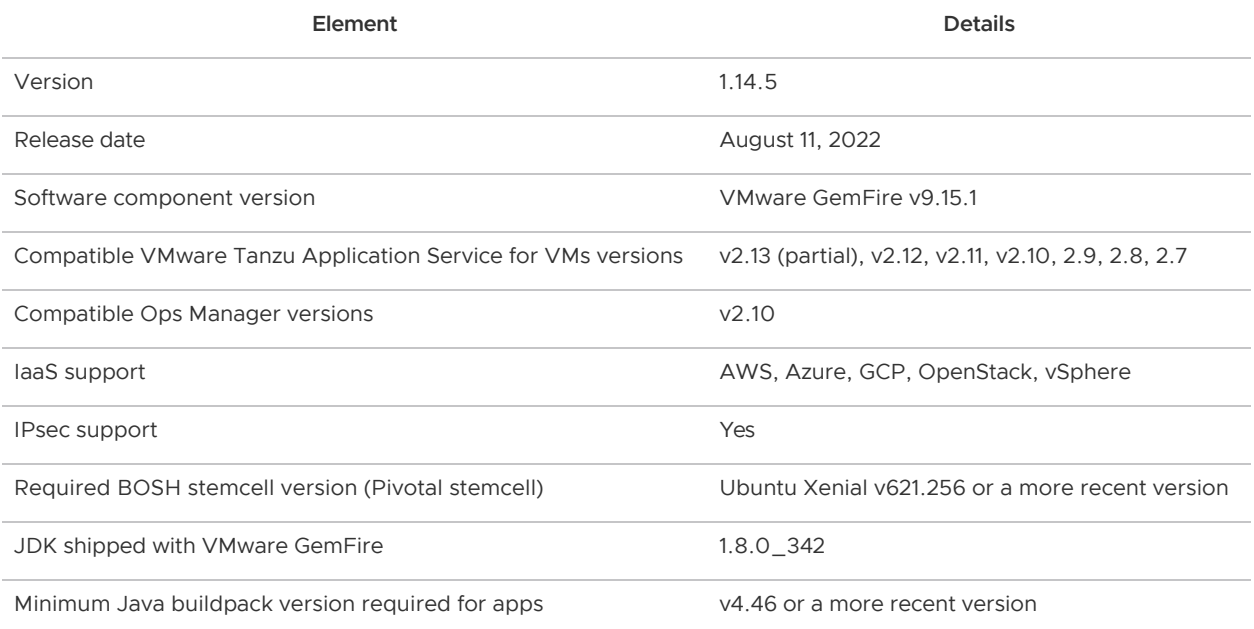

#### <span id="page-20-0"></span>Version 1.14.4

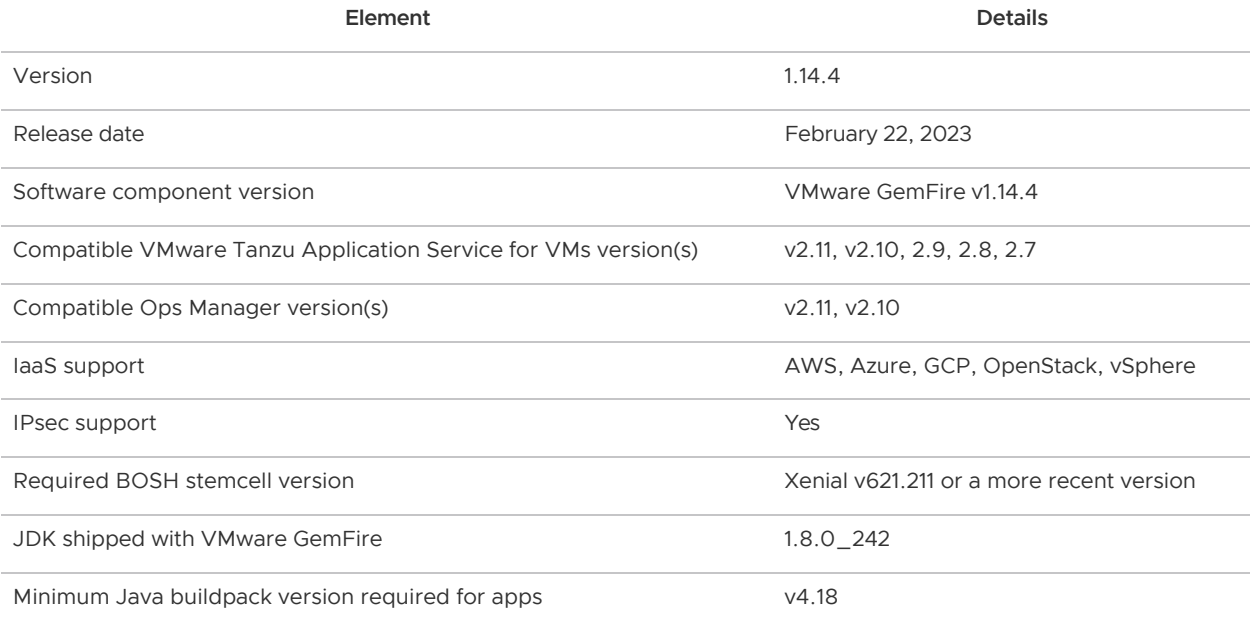

## <span id="page-20-1"></span>Version 1.14.3

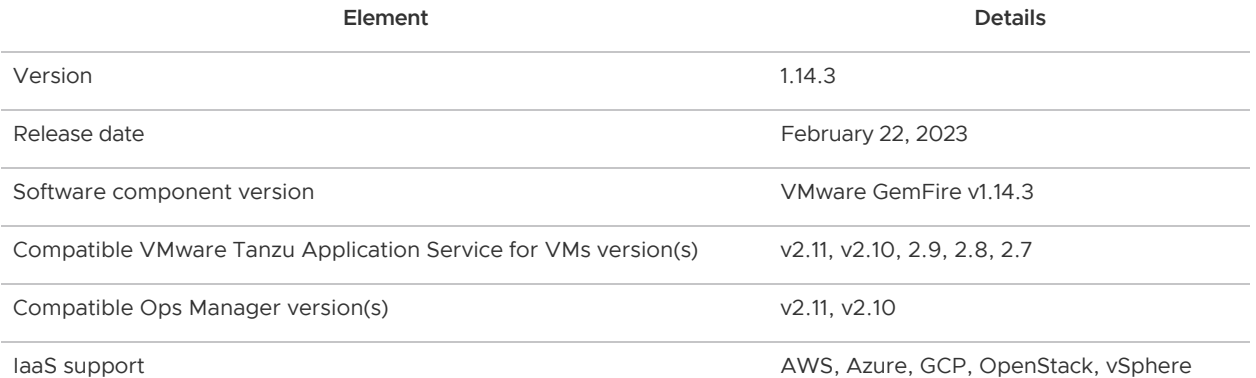

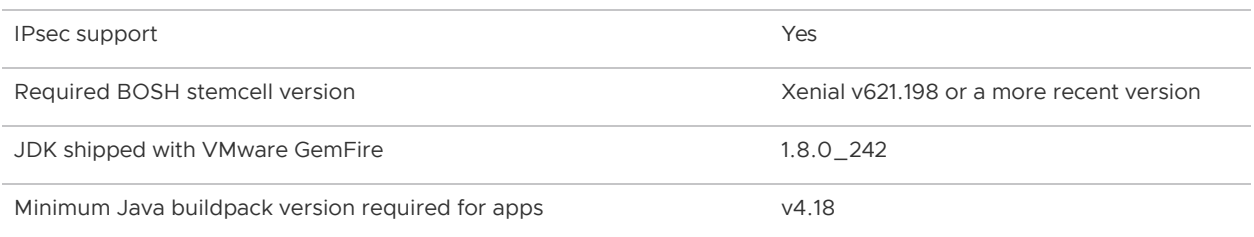

#### <span id="page-21-0"></span>Version 1.14.2

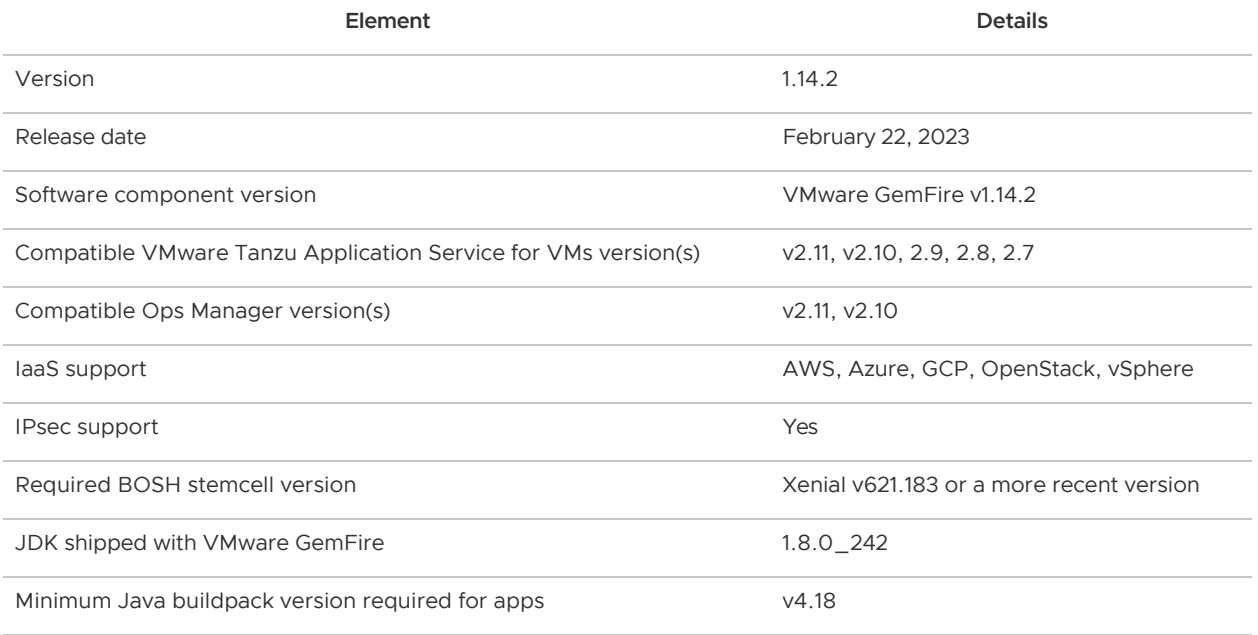

### <span id="page-21-1"></span>Version 1.14.1

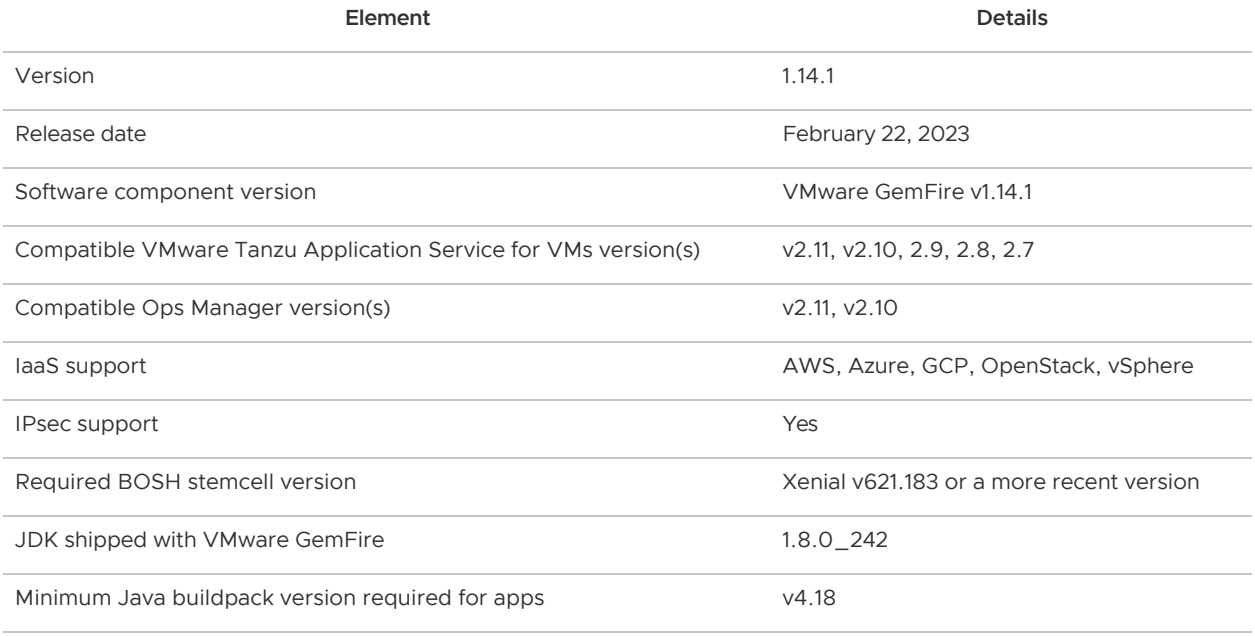

### <span id="page-21-2"></span>Version 1.14.0

Element Details

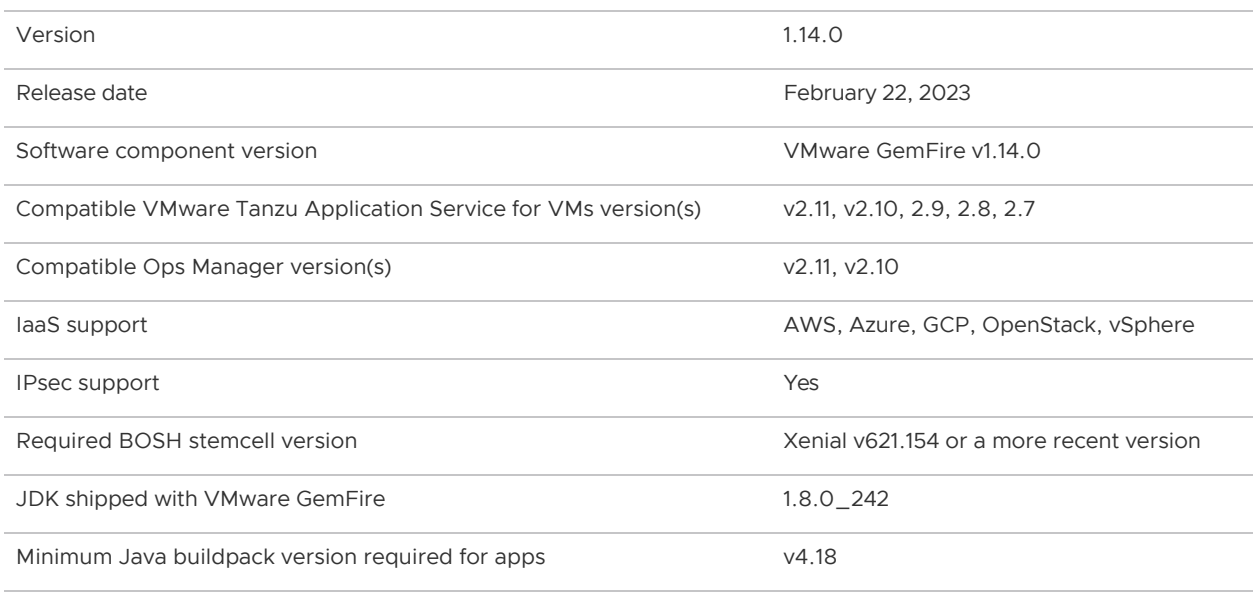

## <span id="page-22-0"></span>Supported Server Versions by Release

The following table identifies the VMware GemFire or Apache Geode version incorporated into current and past versions of VMware GemFire for Tanzu Application Service.

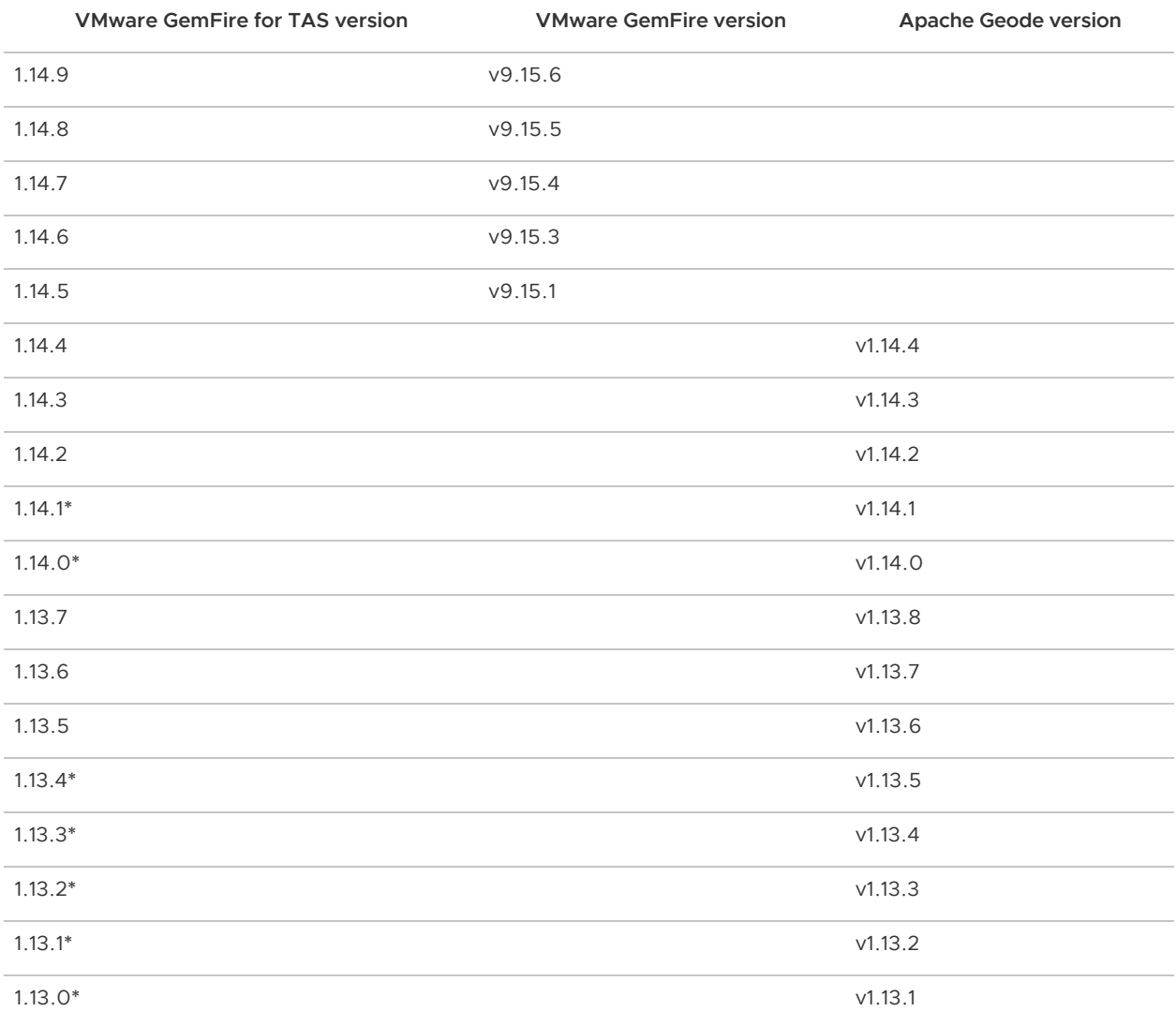

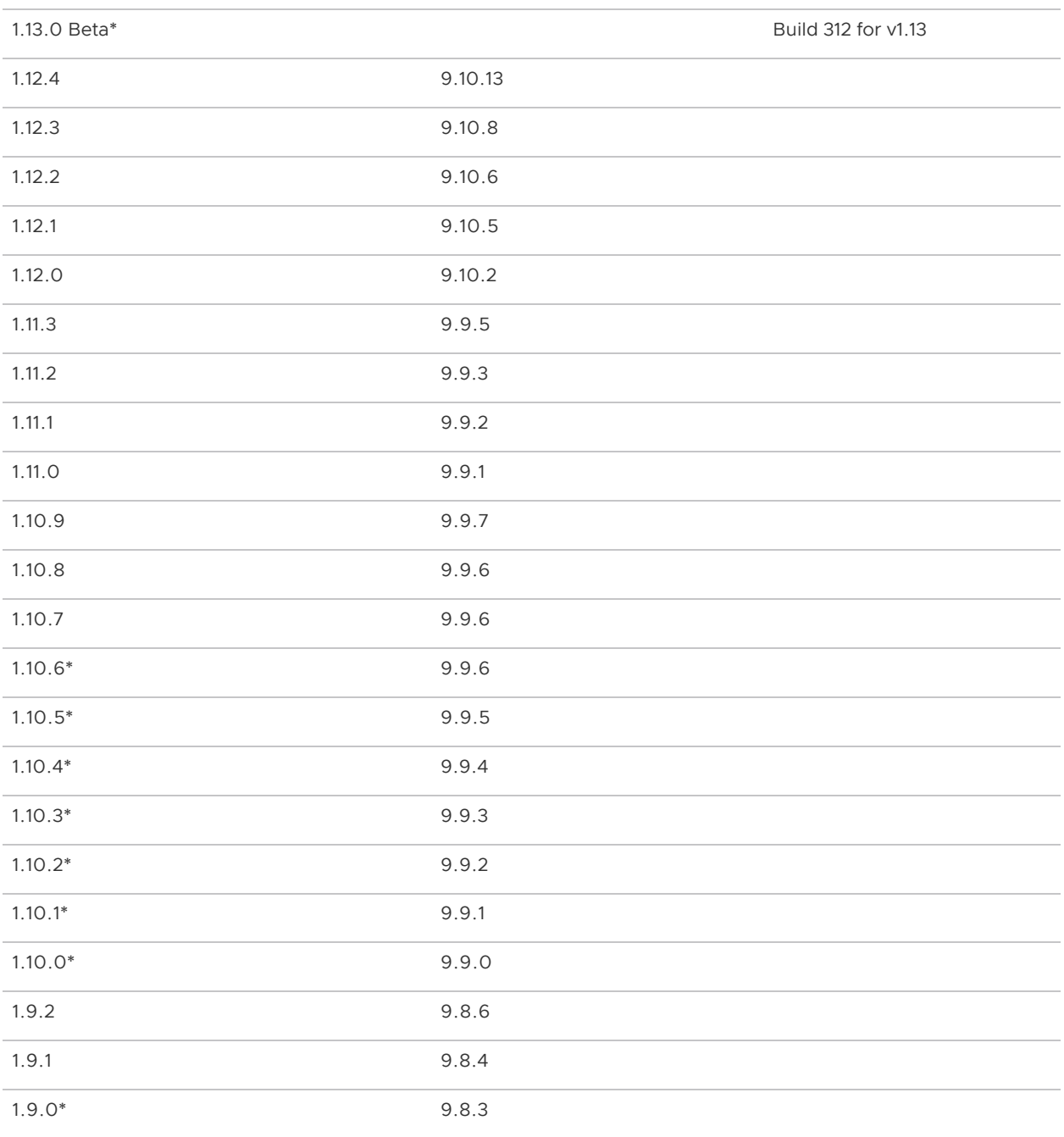

\* This version is not available on [VMware Tanzu Network](https://network.tanzu.vmware.com/).

## <span id="page-24-0"></span>VMware GemFire for TAS and Other **Services**

This topic lists which service tiles offer on-demand and pre-provisioned service plans for use with VMware GemFire for TAS. These plans let developers provision service instances when they want.

These contrast with the older pre-provisioned service plans, which require operators to provision the service instances during installation and configuration through the service tile UI.

The following table lists which service tiles offer on-demand and pre-provisioned service plans:

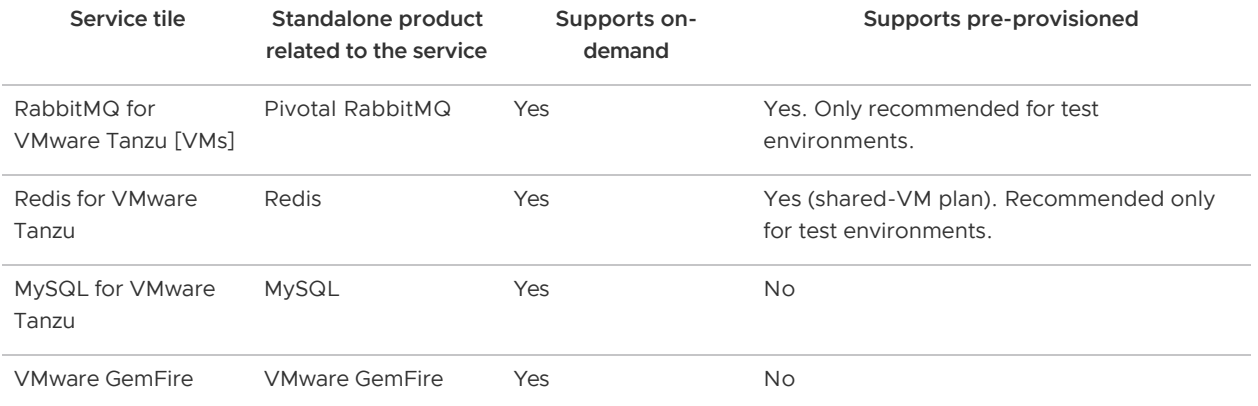

For services that offer both on-demand and pre-provisioned plans, you can choose the plan you want to use when configuring the tile.

## <span id="page-25-0"></span>VMware GemFire for TAS Architecture

This topic introduces and describes VMware GemFire for TAS architecture.

## <span id="page-25-1"></span>VMware GemFire Basics

VMware GemFire is the data store within VMware GemFire for Tanzu Application Service. A GemFire for TAS service instance requires a small amount of administrative setup, and any app will use a limited portion of the API.

The GemFire for TAS architectural model is a client-server model. The clients are apps or microservices, and the servers are a set of cluster servers maintained by a GemFire for TAS service instance. The servers provide a low-latency, consistent, fault-tolerant data store within GemFire for TAS.

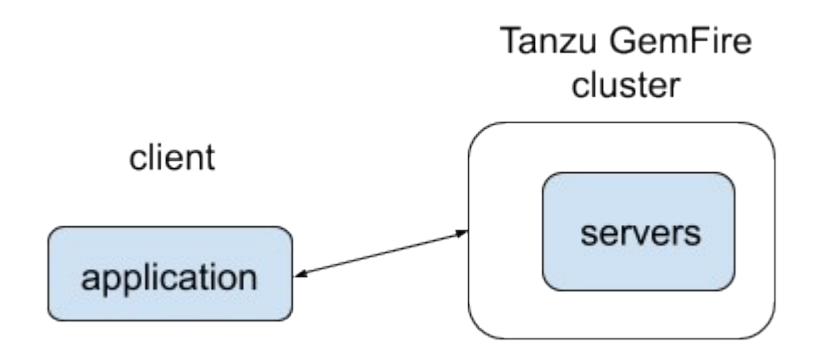

The cluster holds data in key/value pairs. Each pair is called an entry. Entries are logically grouped into sets called regions. A region is a map (or dictionary) data structure.

The app (client) uses GemFire for TAS as a cache. A cache lookup (read) is a get operation on a region. The cache operation of a cache write is a put operation on a region. The command-line interface, called gfsh, facilitates region administration. Use gfsh to create and destroy regions within the GemFire for TAS service instance.

### <span id="page-25-2"></span>The App's Location

A running app's location affects how it communicates with the GemFire for TAS service instance. Apps may run in one of three locations:

- In the services foundation where the GemFire for TAS service instance runs. These apps require no extra communication support.
- In an app foundation, where a user-provided service instance proxies the communication to the GemFire for TAS service instance. Communication with the GemFire for TAS service

instance requires a service gateway.

Outside of any platform, where a platform is composed of any and all foundations.  $\bullet$ Communication with the GemFire for TAS service instance requires a service gateway.

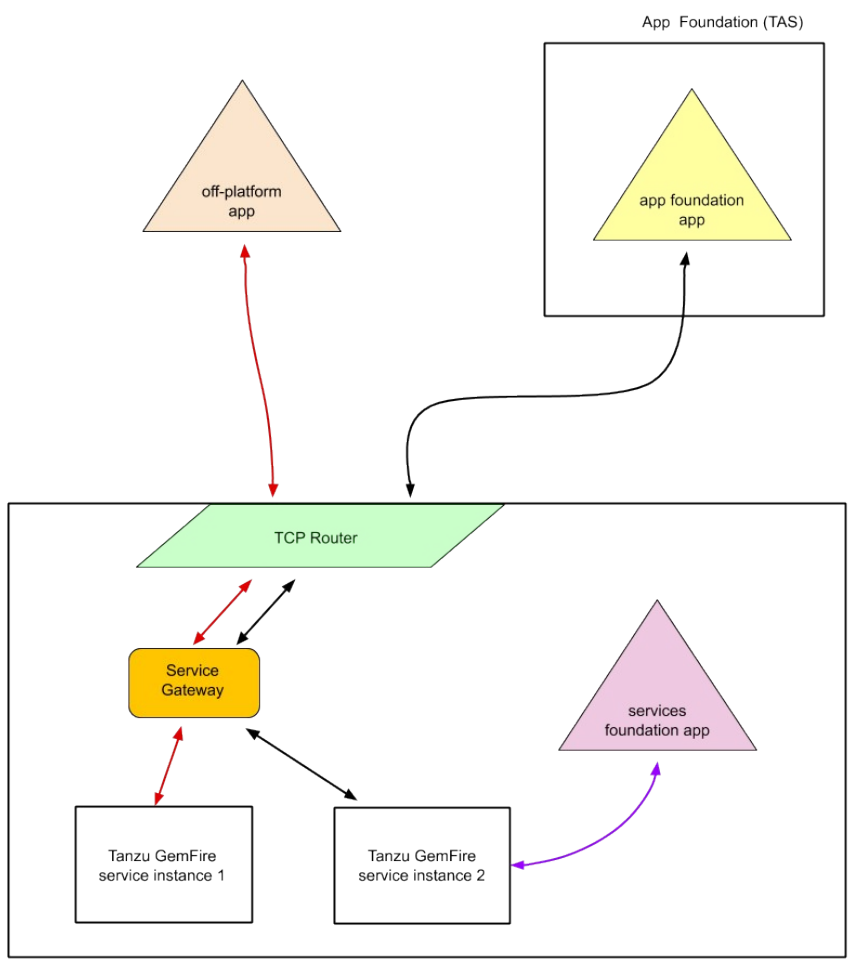

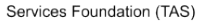

To use a service gateway, the operator must [Configuring a Service Gateway](#page-69-0). The developer must [Provide Optional Parameters](#page-87-1) when creating the GemFire for TAS service instance. And, the app [must be given and use properties that authenticate and authorize Communicating with a Service](#page-199-3) Instance through the service gateway.

### <span id="page-26-0"></span>Member Communication

When a client connects to the cluster, it first connects to a locator. The locator replies with the IP address of a server for it to talk to. The client then connects to that server.

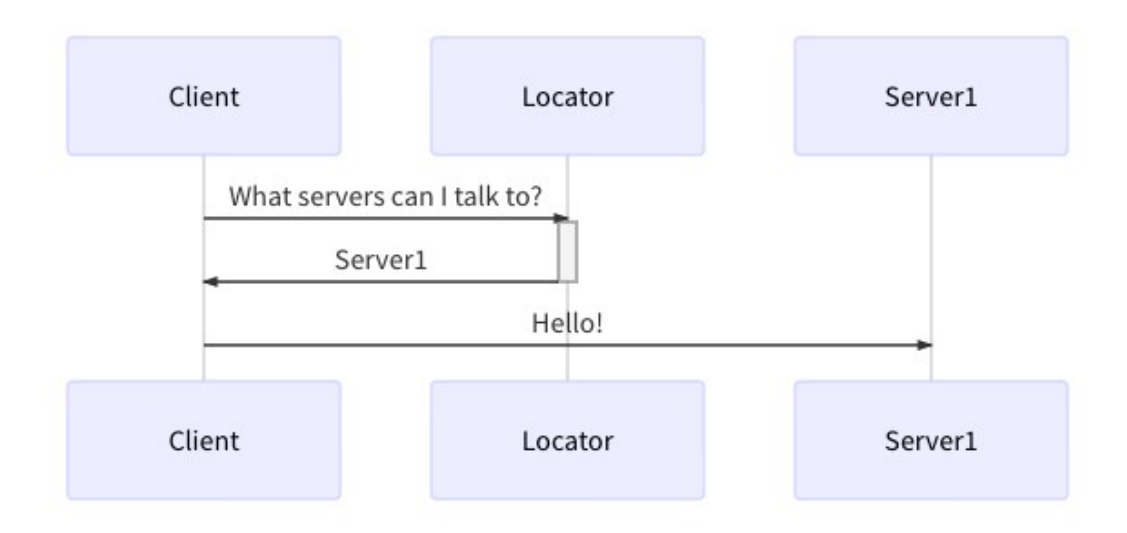

When the client wants to read or write data, it sends a request directly to the server.

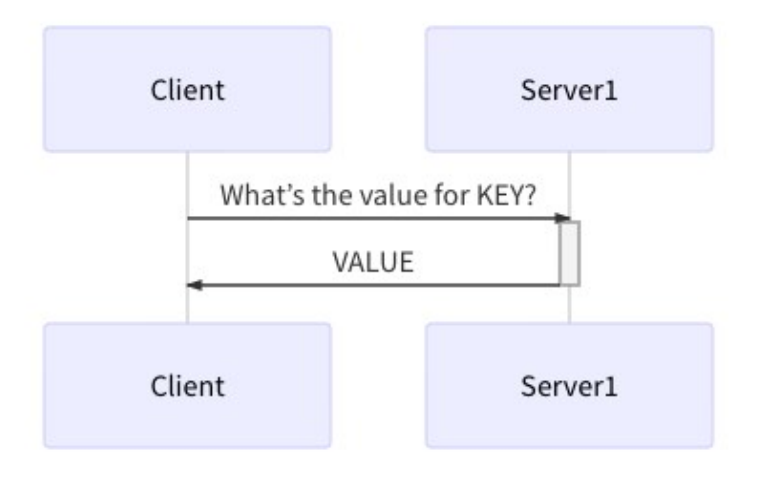

If the server doesn't have the data locally, it fetches it from another server.

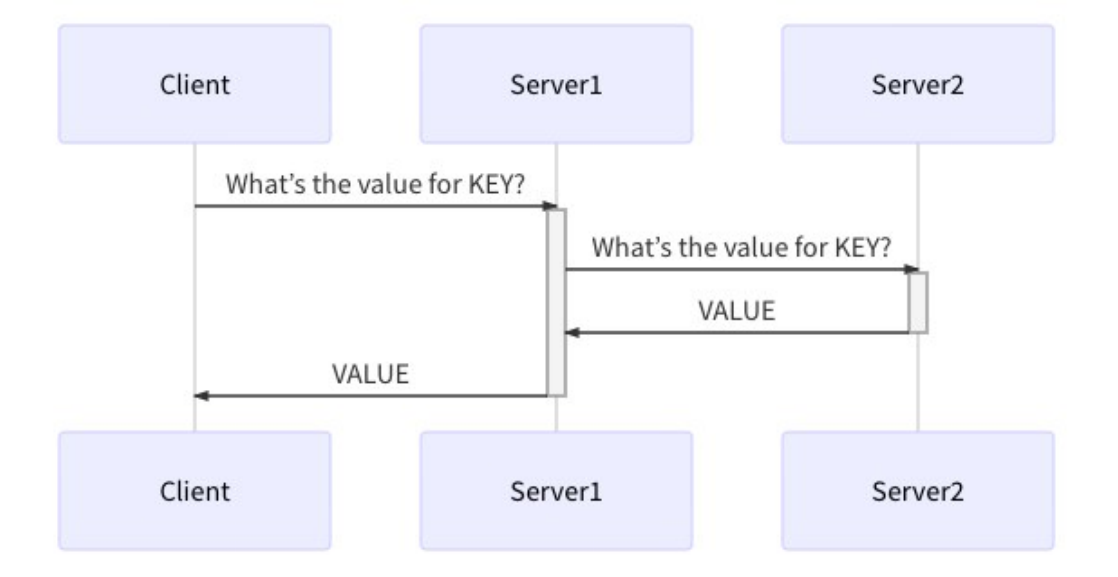

## <span id="page-28-0"></span>Recommended Usage and Limitations

This topic lists the topics in this documentation set that discuss recommended usage and limitations when using VMware GemFire for TAS.

- See [Design Patterns](#page-183-0) for descriptions of the variety of design patterns that VMware GemFire for Tanzu Application Service supports.
- GemFire for TAS stores objects in key/value format, where the value can be any object.
- [Using PDX objects as region entry keys is highly discouraged. See Using PDX Objects as](https://docs.vmware.com/en/VMware-GemFire/9.15/gf/developing-data_serialization-using_pdx_region_entry_keys.html) Region Entry Keys for details.

#### <span id="page-28-1"></span>Limitations

- See [gfsh Command Restrictions](#page-157-1) for limitations on the use of gfsh commands.
- GemFire for TAS does not support scaling down the cluster.
- GemFire for TAS does not support plan migrations. The  $-p$  option to the  $cf$  update-service command is not supported.
- GemFire for TAS does not publish locator metrics for service instances created as Co-located Single VM plans or Co-located Multi VM plans.
- The Apache Geode Developer REST API is not available for data operations.
- Because VMware Tanzu Application Service for VMs applications are stateless, the durable  $\bullet$ client feature of Apache Geode should not be used.

## <span id="page-29-0"></span>**Security**

This topic describes security when using VMware GemFire for TAS.

The security measures implemented for a VMware Tanzu Application Service for VMs (TAS for VMs) foundation and for VMware GemFire for Tanzu Application Service service instances within that foundation attempt to reduce harm from agents with foundation access. For a general presentation on TAS for VMs security, see [TAS for VMs Security](https://docs.pivotal.io/application-service/2-12/concepts/security.html) in the VMware Tanzu Application Service for VMs documentation.

Transport-Layer Security (TLS) encryption prevents easy access to communication between components, and role-based authentication and authorization limits access to data.

#### <span id="page-29-1"></span>TLS Encryption for the GemFire for TAS Service Instance

Without TLS encryption with and within the GemFire for TAS service instance, the diagram below identifies via green dotted-and-dashed lines the unencrypted, plaintext communication that a bad agent with TAS for VMs foundation access could listen to without TLS encryption.

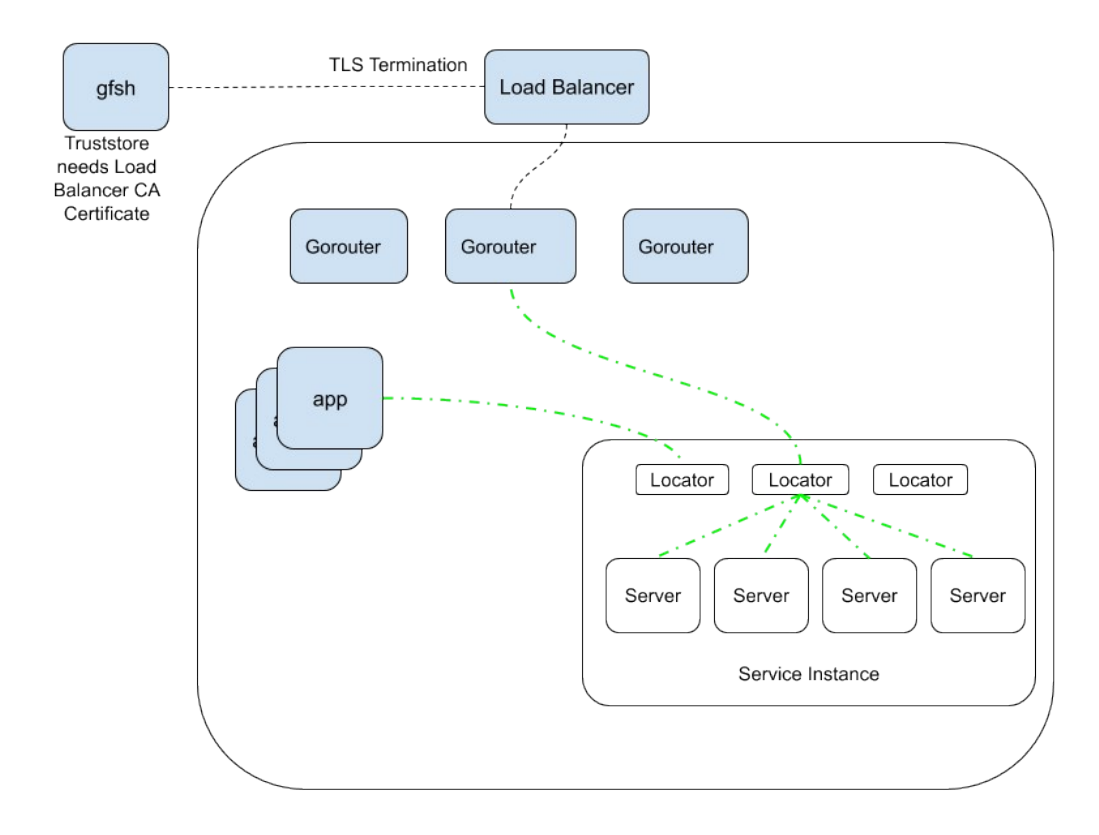

Each of these unencrypted communication paths may be TLS-encrypted. Enabling TLS encryption

implements a one-way authentication of apps, verifying the identity of cluster members.

You must also secure gfsh communication. Follow directions in [Connect with gfsh over HTTPS.](#page-153-1)

#### <span id="page-30-0"></span>Networking

To allow app access to the PCC network, create application security groups. Allow access on the following ports:

- $. 1099$
- 8080
- $-40404$
- 55221

For more information, see [Restricting App Access to Internal TAS for VMs Components](https://docs.pivotal.io/application-service/2-12/operating/app-sec-groups.html) in the VMware Tanzu Application Service for VMs documentation.

[GemFire for TAS works with the IPsec Add-on for TAS for VMs. For more information, see IPsec for](https://docs.vmware.com/en/IPsec-for-VMware-Tanzu/1.9/documentation/GUID-index.html) VMware Tanzu.

#### <span id="page-30-1"></span>Security within the Cluster

The cluster within a GemFire for TAS service instance implements role-based authentication and authorizes cluster operations based upon the roles.

There are two sets of roles:

- One set has four roles for users that integrate an external authentication such as LDAP via User Account and Authentication (UAA). See [Configuring UAA Roles](#page-54-0) for a description of the roles and the configuration that completes the integration.
- The other set of roles defaults when there is no external authentication integrated during the GemFire for TAS tile installation. The identifiers assigned for these roles are detailed in [Create Service Keys.](#page-150-4) GemFire for TAS service instances are created with three default user roles for interacting with clusters:
	- **Cluster operator:** manages the VMware GemFire cluster and can access region data. Has the permissions CLUSTER:MANAGE, CLUSTER:WRITE, CLUSTER:READ, DATA:MANAGE, DATA:WRITE, and DATA:READ.
	- Developer: can access region data. Has the permissions CLUSTER:READ, DATA:WRITE, and DATA:READ.
	- Gateway sender: propagates region data to another GemFire for TAS service instance. Has the permission DATA:WRITE.

Which set is used for a GemFire for TAS service instance depends on the options chosen during GemFire for TAS tile installation.

All gfsh and JMX clients must authenticate as one of these user roles to access the cluster. To authorize operations, each user role is given predefined permissions for cluster operations. To accomplish a cluster operation, the user authenticates using one of the roles. Prior to initiating the requested operation, there is a verification that the authenticated user role has permission to do the operation. Read more about these permissions in [Implementing Authorization](https://docs.vmware.com/en/VMware-GemFire/9.15/gf/managing-security-implementing_authorization.html).

## <span id="page-31-0"></span>Operator Guide

This document describes how a VMware Tanzu Application Service for VMs operator can install, configure, and maintain VMware GemFire for Tanzu Application Service.

In this topic:

- [Preparing for Installation](#page-31-1)
	- [Networking for On-Demand-Services](#page-32-0)
	- **[Preparing for TLS](#page-35-1)**
	- [Create a UAA Client](#page-39-1)
- [Installing and Configuring VMware GemFire for Tanzu Application Service](#page-39-2)  $\bullet$ 
	- [Configure Tile Properties](#settings-config)
- [Configuring User Account and Authentication \(UAA\) Roles](#page-54-0)
- [Setting Service Instance Quotas](#page-57-0)
- [Upgrading VMware GemFire for Tanzu Application Service](#page-62-3)
	- **[Enable Individual Service Instance Upgrades](#page-64-2)**
- [Updating VMware GemFire for Tanzu Application Service Plans](#page-65-0)
- [Uninstalling VMware GemFire for Tanzu Application Service](#page-65-1)
- [Backing Up and Restoring Service Instances](#page-66-0)  $\bullet$
- [Configuring a Service Gateway](#page-69-0)
- [Enabling Service Instance Sharing](#page-69-1)  $\bullet$
- [Managing Certificates](#page-69-2)  $\bullet$
- [Restoring a WAN Connection](#page-76-0)

### <span id="page-31-1"></span>Preparing for Installation

This topic lists the steps required to prepare to install VMware GemFire for TAS. Work through these items prior to VMware GemFire for Tanzu Application Service tile installation.

- The [Networking for On-Demand Services](#page-32-0) section describes networking requirements for GemFire for TAS.
- GemFire for TAS requires TLS encryption for using gfsh and Pulse. Follow the instructions in [Preparing for TLS](#page-35-1) to set up TLS encryption.
- For systems that implement an external authentication such as LDAP via User Account and Authentication (UAA), follow the instructions within [Create a UAA Client.](#page-39-1) There are also [additional configuration steps to set up the SSO system, as given within Configuring UAA](#page-54-0)

[Roles.](#page-54-0)

#### <span id="page-32-0"></span>Networking for On-Demand Services

This topic describes networking considerations for VMware GemFire for TAS.

- [Service Network Requirement](#page-32-3)
	- [Default Network and Service Network](#page-32-4)
	- [Required Networking Rules for On-Demand Services](#page-33-0)
- [VMware GemFire for TAS Instances Across WAN](#page-35-2)

#### <span id="page-32-3"></span><span id="page-32-1"></span>Service Network Requirement

When you deploy VMware Tanzu Application Service for VMs (TAS for VMs), you must create a statically defined network to host the component VMs that make up the infrastructure. Components, such as Cloud Controller and UAA, run on this infrastructure network.

On-demand services might require you to host them on a separate network from the default network. You can also deploy on-demand services on a separate service networks to meet your own security requirements.

TAS for VMs supports dynamic networking. Operators can use dynamic networking with asynchronous service provisioning to define dynamically-provisioned service networks. For more information, see [Default Network and Service Network](#on-demand) below.

On-demand services are enabled by default on all networks. Operators can optionally create separate networks to host services in BOSH Director. Operators can select which network hosts ondemand service instances when they configure the tile for that service.

#### <span id="page-32-4"></span><span id="page-32-2"></span>Default Network and Service Network

On-demand GemFire services use BOSH to dynamically deploy VMs and create single-tenant service instances in a dedicated network. On-demand services use the dynamically-provisioned service network to host single-tenant worker VMs. These worker VMs run as service instances within development spaces.

This on-demand architecture has the following advantages:

- Developers can provision IaaS resources for their services instances when the instances are created. This removes the need for operators to pre-provision a fixed amount of IaaS resources when they deploy the service broker.
- Service instances run on a dedicated VM and do not share VMs with unrelated processes. This removes the "noisy neighbor" problem, where an app monopolizes resources on a shared cluster.
- Single-tenant services can support regulatory compliances where sensitive data must be separated across different machines.

An on-demand service separates operations between the default network and the service network. Shared service components, such as executive controllers and databases, Cloud Controller, UAA, and other on-demand components, run on the default network. Worker pools deployed to specific spaces run on the service network.

The diagram below shows worker VMs in an on-demand service instance running on a separate services network, while other components run on the default network.

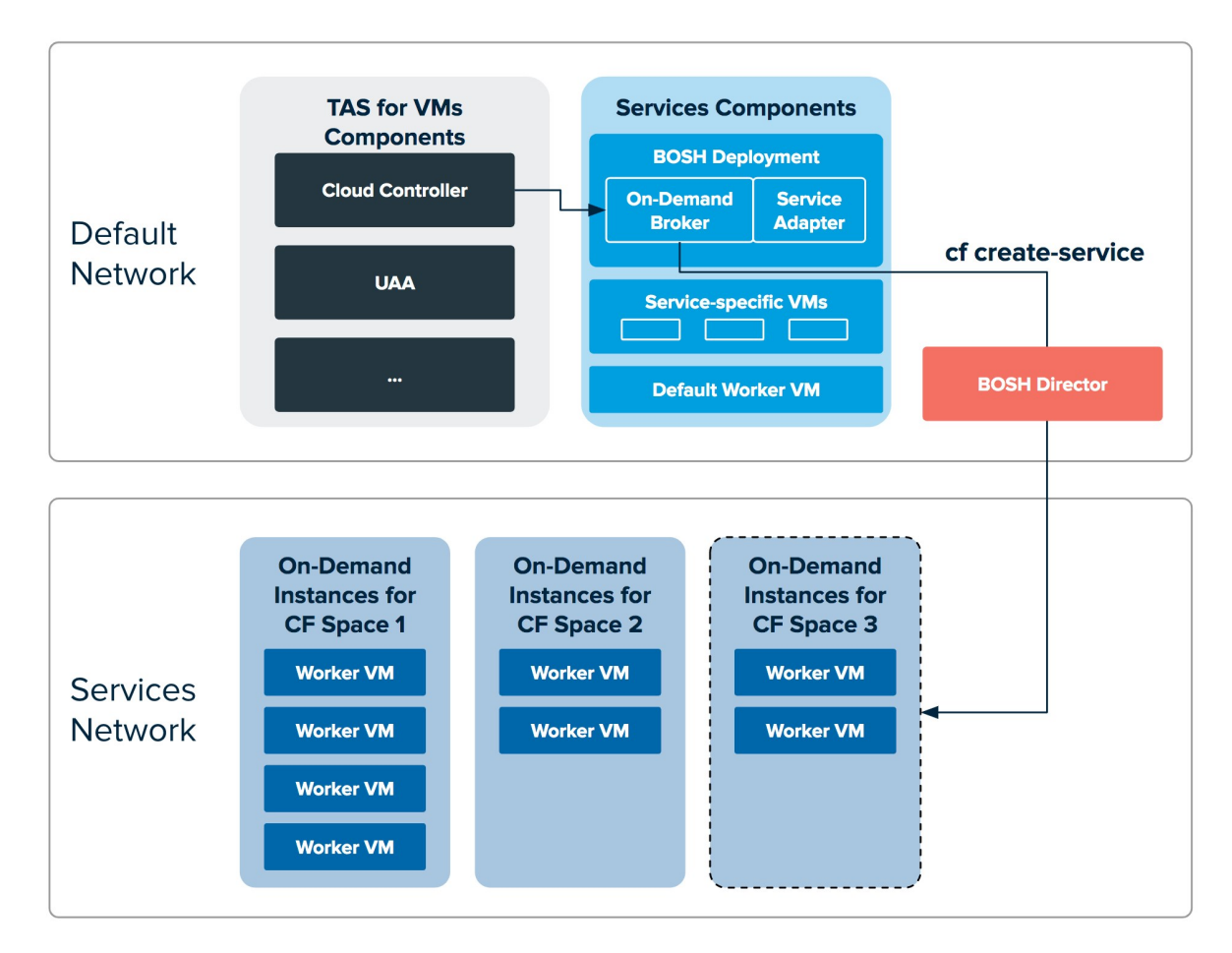

[View a larger version of this image](#Images/content-images-odb-architecture-vmware.png)

#### <span id="page-33-0"></span>Required Networking Rules for On-Demand Services

Before deploying a service tile that uses the on-demand service broker (ODB), you must create networking rules to enable components to communicate with ODB. For instructions for creating networking rules, see the documentation for your IaaS.

The following table lists key components and their responsibilities in the on-demand architecture.

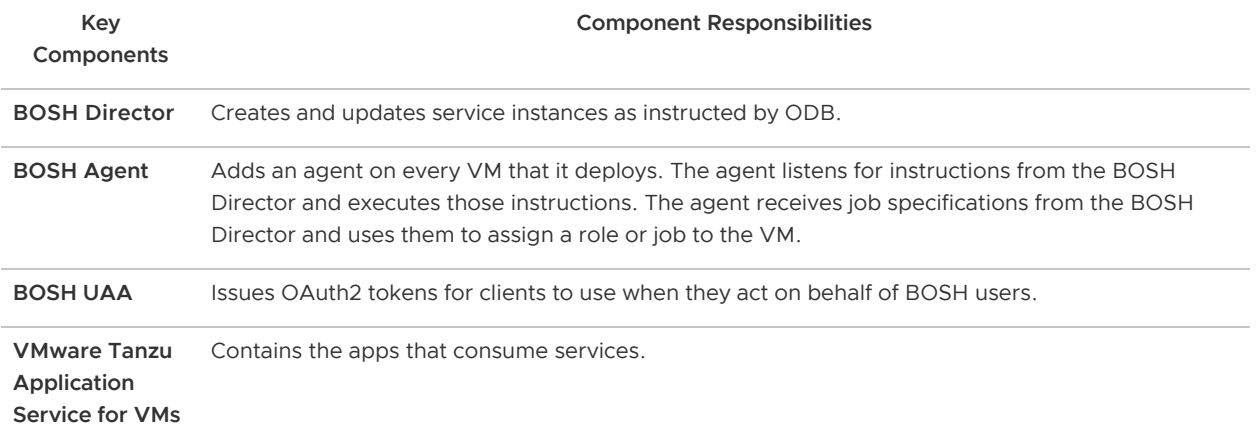

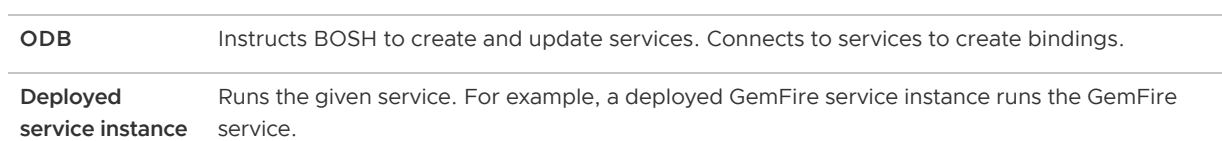

Regardless of the specific network layout, the operator must ensure network rules are set up so that connections are open as described in the table below.

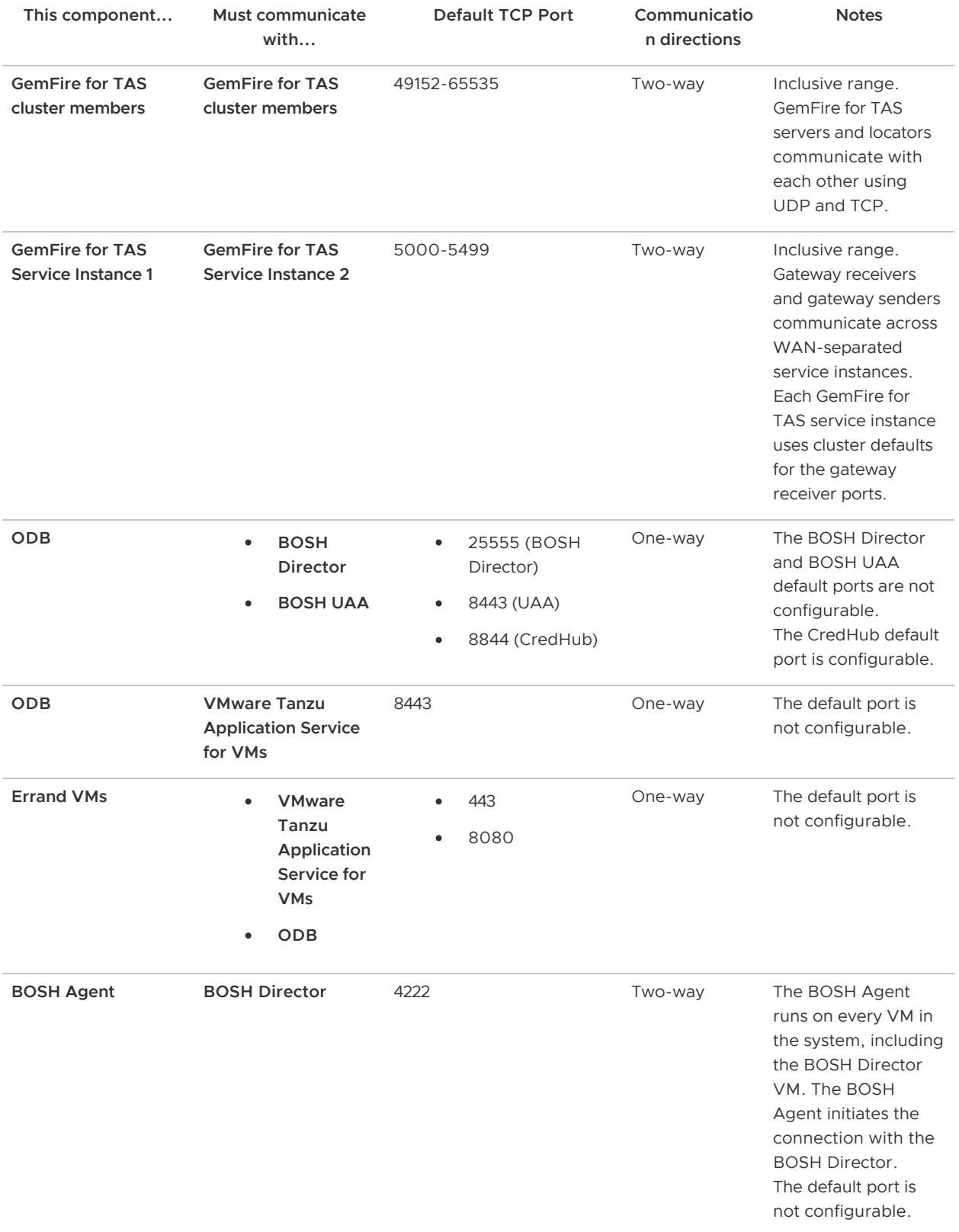

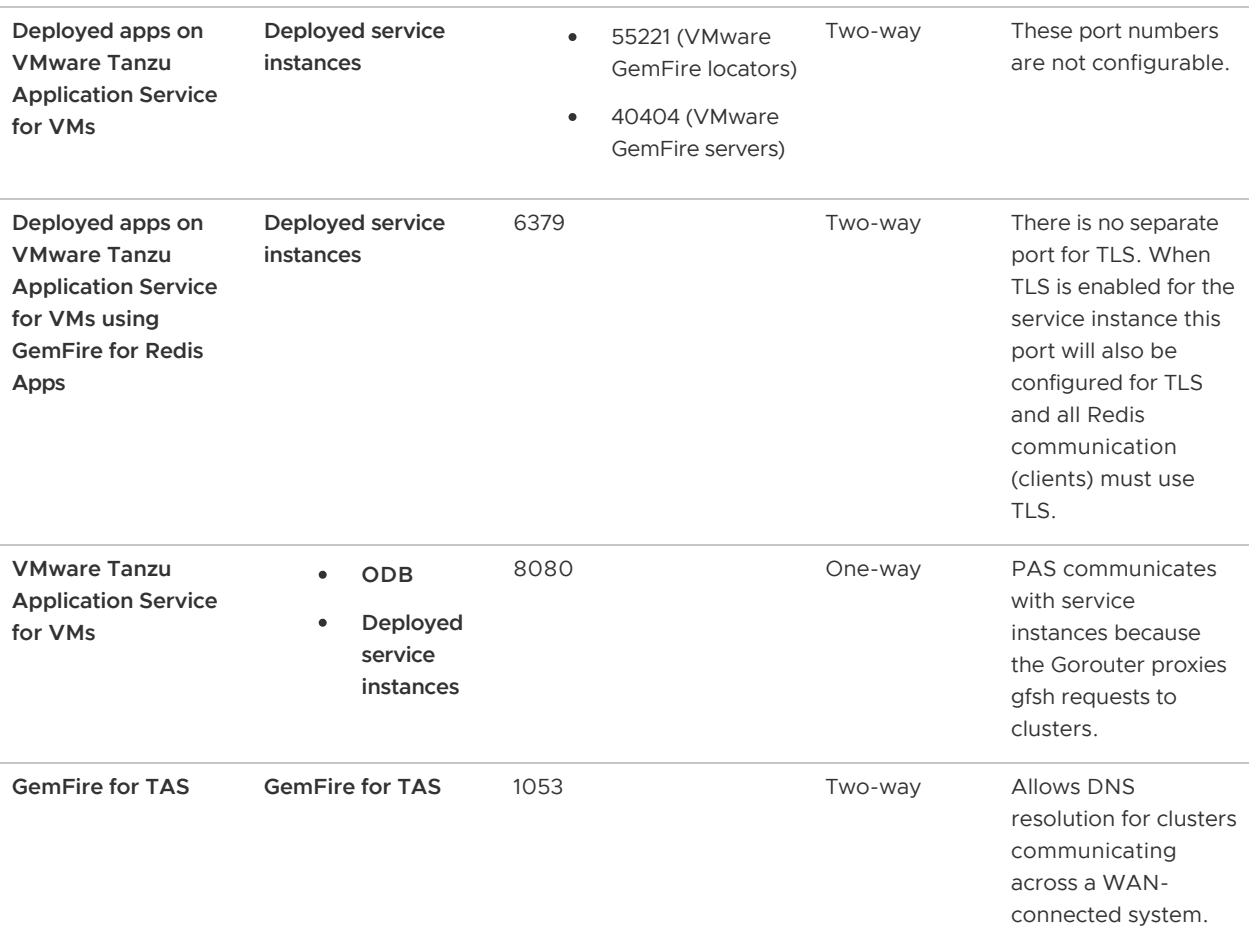

### <span id="page-35-2"></span><span id="page-35-0"></span>GemFire for TAS Instances Across WAN

GemFire for TAS service instances running within distinct VMware Tanzu Application Service for VMs foundations may communicate with each other across a WAN. In a topology such as this, the members within one service instance use their own private address space, as defined in [RFC1918.](https://tools.ietf.org/html/rfc1918)

A VPN may be used to connect the private network spaces that lay across the WAN. The steps required to enable the connectivity by VPN are dependent on the IaaS providers.

The private address space for each service instance's network must be configured with nonoverlapping CIDR blocks. Configure the network prior to creating service instances. Locate directions [for creating a network on the appropriate IAAS provider in Platform Architecture and Planning](https://docs.pivotal.io/ops-manager/2-10/refarch/index.html) Overview in the VMware Tanzu Ops Manager documentation.

Open port 1053 to allow DNS resolution of other WAN-connected clusters.

### <span id="page-35-1"></span>Preparing for Transport Layer Security (TLS)

[This topic describes how to provide an existing Certificate Authority \(CA\) certificate to BOSH](https://docs.vmware.com/en/Tile-Developer-Guide/3.0/tile-dev-guide/credhub.html) CredHub and how to generate a new CA certificate with BOSH CredHub.

> WARNING: This procedure involves restarting all of the VMs in an existing VMware Tanzu Application Service for VMs (TAS for VMs) deployment in order to propagate a CA certificate. The operation can take a long time to complete.
# Overview

Δ

Enabling TLS provisions VMware GemFire for Tanzu Application Service service instances with a certificate, so that apps, gfsh, and Pulse can establish encrypted connections with the GemFire for TAS service instance.

The certificate deployed on the GemFire for TAS service instance is a server certificate. The server certificate is generated by CredHub, a component designed for centralized credential management in TAS for VMs. CredHub is deployed on the same VM as the BOSH Director.

CredHub generates the server certificate using a Certificate Authority (CA) certificate. The CA certificate must be provided to CredHub by the operator or generated by CredHub.

Apps use the CA certificate to authenticate components of GemFire for TAS service instances. Apps that communicate with GemFire for TAS must have access to the CA certificate in order to validate that the server certificate can be trusted.

> WARNING: An operator must rotate the CA certificate if it expires or if it becomes compromised. To rotate your CA certificate, see [Managing Certificates](#page-69-0). Do not attempt to rotate a CA certificate on your own. Contact [Support](https://tanzu.vmware.com/support) and perform the procedure with their assistance.

# Provide or Generate a CA Certificate

TLS authorization requires a credential generated by CredHub. You do not need to create a new User Account and Authentication (UAA) client for CredHub specifically to support TLS, as long as a UAA Client exists with credhub.write and credhub.read permissions. The client used in this section is one that was created during the Ops Manager installation process: the ops\_manager client.

Perform the following steps to log in to CredHub and provide or generate a CA certificate:

1. From the Ops Manager VM, set the API target of the CredHub CLI to your CredHub server:

```
credhub api https://BOSH-DIRECTOR:8844 --ca-cert=/var/tempest/workspaces/defaul
t/root_ca_certificate
```
Where BOSH-DIRECTOR is the IP address of the BOSH Director VM.

For example:

```
$ credhub api https://10.0.0.5:8844 --ca-cert=/var/tempest/workspaces/
default/root_ca_certificate
```
2. Log in to CredHub:

credhub login --client-name=CLIENT-NAME --client-secret=CLIENT-SECRET

Where:  $*$  CLIENT-NAME is the client name, usually ops\_manager or a CredHub-specific UAA client of your own creation. \* CLIENT-SECRET is the client secret. Locate this under the Credentials tab of the Ops Manager tile with the name Bosh Commandline Credentials.

For example:

```
$ credhub login \
     --client-name=ops_manager \
     --client-secret=abcdefghijklm123456789
```
3. Use the CredHub CLI to check whether a services CA certificate already is present:

```
credhub get --name="/services/tls_ca"
```
If you already have a certificate at the services/tls ca path, skip to step 5.

4. Use the CredHub CLI to generate a CA certificate or provide an existing one.

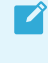

Note: Your deployment may have multiple CA certificates. VMware recommends that you use a dedicated CA certificate for services.

If you do not have a CA certificate, use the CredHub CLI to generate one:

```
credhub generate \
--name="/services/tls ca" \
--type="certificate" \
--no-overwrite \
--is-ca \lambda--common-name="rootCA"
```
If you have an existing CA certificate that you want to use, create a new file named root.pem with the contents of the certificate. Then enter the following command, specifying the path to root.pem and the private key for the certificate:

```
credhub set \
--name="/services/tls ca" \
--type="certificate" \
--certificate=./root.pem \
--private=ERKSOSMFF...
```
5. Use the BOSH CLI v2 to extract the certificate portion from the CA certificate and print it:

```
bosh interpolate <(credhub get --name=/services/tls_ca) \
--path=/value/certificate
```
6. Record the output of the bosh interpolate command.

## Add the CA Certificate to Ops Manager

Add the CA certificate to Ops Manager by adding it to the BOSH Director tile and the Tanzu Application Service tile.

#### Add the CA certificate to the BOSH Director tile:

1. Navigate to the Ops Manager Installation Dashboard and select the Bosh Director tile. Click Security.

2. Copy and paste the contents of the CA certificate into Trusted Certificates. If Trusted Certificates are already listed, append the new certificate to the existing content.

**Trusted Certificates** 

#### ----- BEGIN CERTIFICATE-----

MIIDDzCCAfegAwIBAgIUQ3CrPtz8it/AxjpFROQ6kZy4vUgwDQYJKoZIhvcNAQEL BQAwFzEVMBMGA1UEAxMMVG9vbHNtaXRoc0NBMB4XDTIxMDUwNTE2NTkwMFoXDTIy MDUwNTE2NTkwMFowFzEVMBMGA1UEAxMMVG9vbHNtaXRoc0NBMIIBIiANBgkahkiG 9w0BAQEFAAOCAQ8AMIIBCgKCAQEAqpE61Nk0n1Pry8Z+mjHpL21DyEfwShZWkmkK  $RAT = AB = 20B + 20B + 20B$   $RAT = 0$ 

These certificates enable BOSH-deployed components to trust a custom root certificate.

3. Check Include Tanzu Ops Manager Root CA in Trusted Certs to place the Tanzu Ops Manager Root CA into the trusted certificate field. The BOSH Director then places this CA into the truststore of every VM that it deploys.

Include Tanzu Ops Manager Root CA in Trusted Certs Checking this box will place the Tanzu Ops Manager Root CA into the trusted certificate field. The Bosh Director will then place this CA into the trust store of every VM that it deploys

4. For Generate VM passwords or use single password for all VMs, select Generate passwords or Use default BOSH password, depending on your implementation needs.

Generate VM passwords or use single password for all VMs

- Generate passwords
- Use default BOSH password
- 5. Click Save.

#### Add the CA certificate to the Tanzu Application Service tile

- 1. The CA certificate must also be added for the Gorouter. Navigate to the TAS tile's **Settings** tab.
- 2. Click on Networking. Add the CA certificate to the box labeled Certificate Authorities Trusted by Gorouter.

Certificate Authorities trusted by the Gorouter

----- BEGIN CERTIFICATE-----MIIDDzCCAfegAwIBAgIUQ3CrPtz8it/AxjpFROQ6kZy4vUgwDQYJKoZIhvcNAQEL BOAwFzEVMBMGA1UEAxMMVG9vbHNtaXRoc0NBMB4XDTIxMDUwNTE2NTkwMFoXDTIv MDUwNTE2NTkwMFowFzEVMBMGA1UEAxMMVG9vbHNtaXRoc0NBMIIBIjANBgkqhkiG 9w0BAQEFAAOCAQ8AMIIBCgKCAQEAqpE61Nk0n1Pry8Z+mjHpL21DyEfwShZWkmkK 40Tan/Dun20Dung2ENsDisDTIA asCOLLINANVDEL1..7D43/afalka7.d2a1ls0

3. Scroll down and add the CA certificate to the box labeled Certificate Authorities trusted by the HAProxy.

Certificate Authorities trusted by the HAProxy

----- BEGIN CERTIFICATE-----

MIIDDzCCAfegAwIBAgIUQ3CrPtz8it/AxjpFROQ6kZy4vUgwDQYJKoZIhvcNAQEL BOAwFzEVMBMGA1UEAxMMVG9vbHNtaXRoc0NBMB4XDTIxMDUwNTE2NTkwMFoXDTIv MDUwNTE2NTkwMFowFzEVMBMGA1UEAxMMVG9vbHNtaXRoc0NBMIIBIjANBgkqhkiG 9w0BAOEFAAOCAO8AMIIBCgKCAOEAgpE61Nk0n1Pry8Z+mjHpL21DyEfwShZWkmkK 60Tex/Dust20Dust2ENsDieDTH esCOLLISANVDEL1..7DANsfelteTul2a1ls0

Additional Certificate Authorities used to validate certificates from incoming requests.

4. Click Save.

## Save Your Changes

- 1. Return to the Installation Dashboard.
- 2. Click Review Pending Changes. For more information, see Reviewing Pending Product [Changes in the VMware Tanzu Ops Manager documentation.](https://docs.pivotal.io/ops-manager/2-10/install/review-pending-changes.html)
- 3. Click Apply Changes.

## <span id="page-39-0"></span>Create a User Account and Authentication (UAA) Client

This topic explains how to create a User Account and Authentication (UAA) account for use with VMware GemFire for TAS.

Extra configuration is required when defining users that have specific security roles with an external authentication such as LDAP through User Account and Authentication (UAA).

Authenticating using an external authentication such as LDAP through UAA uses the UAA server. Access the UAA server through its command-line interface, UAAC.

When enabling the use of an external authentication such as LDAP through UAA during VMware GemFire for Tanzu Application Service tile configuration, you will specify a UAA client, as described in [Security.](#security-section) This procedure creates that UAA client.

Create a UAA client for use in tile configuration with the command:

```
uaac client add cloudcache_gfsh --scope="PCC_*" --secret="THE-SECRET"
    --authorized_grant_types=password
```
Replace THE-SECRET with your chosen password (secret) for this UAA client. The remainder of the command is exactly as shown. The UAA client name is cloudcache gfsh.

## <span id="page-39-1"></span>Installing and Configuring VMware GemFire for TAS

This topic explains how to install and configure VMware GemFire for TAS.

With an Ops Manager role (detailed in Configuring Role-Based Access Control (RBAC) in Ops [Manager in the VMware Tanzu Ops Manager documentation\) that has the proper permissions](https://docs.pivotal.io/ops-manager/2-10/opsguide/config-rbac.html) to install and configure, follow these steps to install GemFire for TAS on VMware Tanzu Application Service for VMs (TAS for VMs):

## Procedure

- 1. Download the tile from [Tanzu Network](https://network.tanzu.vmware.com/products/tanzu-gemfire-for-vms/).
- 2. Click Import a Product to import the tile into Ops Manager.
- 3. Click the + symbol next to the uploaded product description.
- 4. Click on the GemFire for TAS tile.
- 5. Complete all the configuration steps in the [Configure Tile Properties](#settings-config) section below.
- 6. Return to the Ops Manager Installation Dashboard. Click Review Pending Changes. For more information, see [Reviewing Pending Product Changes](https://docs.pivotal.io/ops-manager/2-10/install/review-pending-changes.html) in the VMware Tanzu Ops Manager documentation.
- 7. Click Apply Changes to complete the installation of the GemFire for TAS tile.

# Configure Tile Properties

Configure the sections listed on the left side of the page.

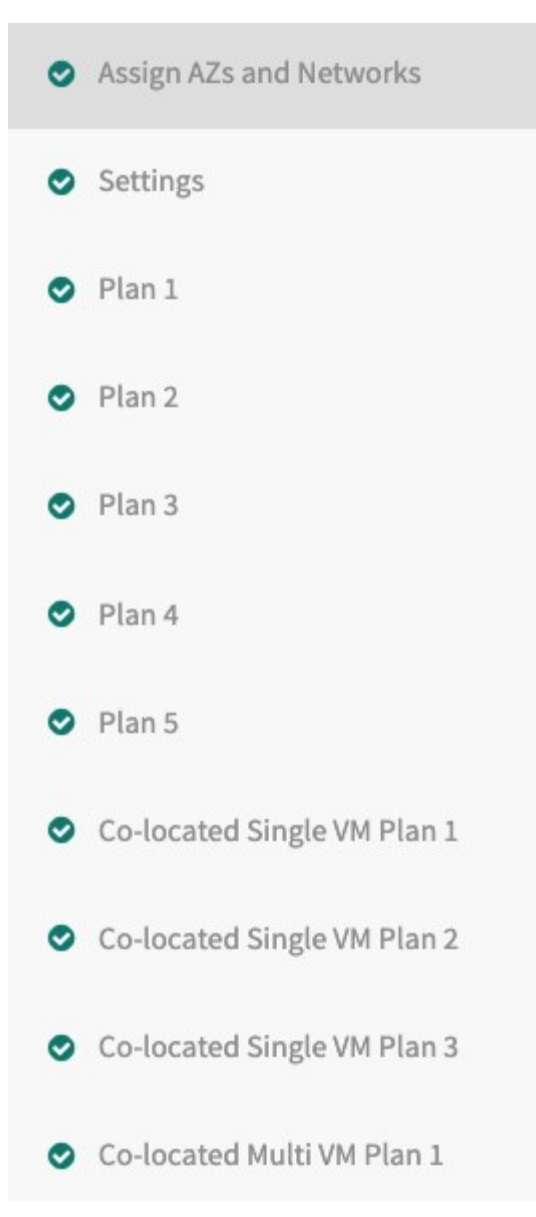

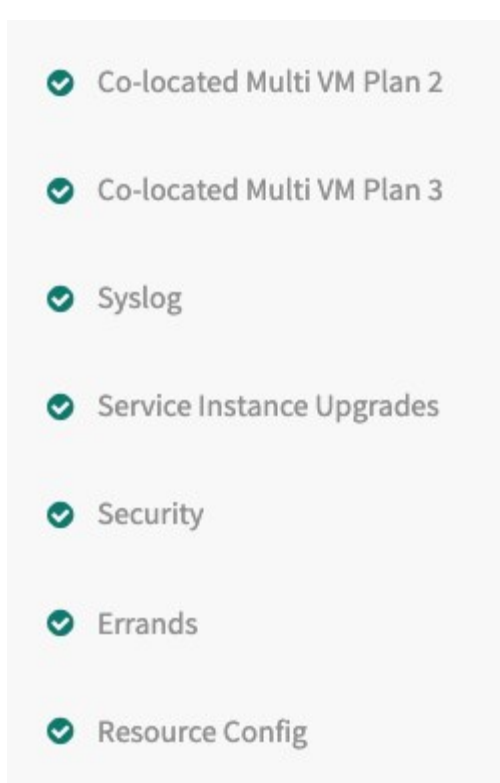

As you complete a section, save it. A green check mark appears next to the section name. Each section name must show this green check mark before you can complete your installation.

- [Assign AZs and Networks](#page-41-0)
- [Smoke Test Plan Settings](#page-42-0)
- [Allow Outbound Internet Access Settings](#page-42-1)
- [Default Distributed System ID Settings](#page-43-0)
- [Sharable Instances Settings](#page-43-1)
- [Enable Creation of a Service Gateway](#page-43-2)
- [Configure Service Plans](#page-45-0)
- [Configure Platform Tags](#page-44-0)
- [Configure a Co-located Multi VM Plan](#page-47-0)
- [Configure a Co-located Single VM Plan](#page-49-0)
- [Syslog](#page-50-0)
- [Service Instance Upgrades](#page-51-0)
- [Security](#page-52-0)
- **[Errands](#page-53-0)**  $\bullet$

#### <span id="page-41-0"></span>Assign Availability Zones and Networks

To select AZs and networks for VMs used by GemFire for TAS, do the following:

- 1. Click Assign AZs and Networks.
- 2. Configure the fields on the Assign AZs and Networks pane as follows:

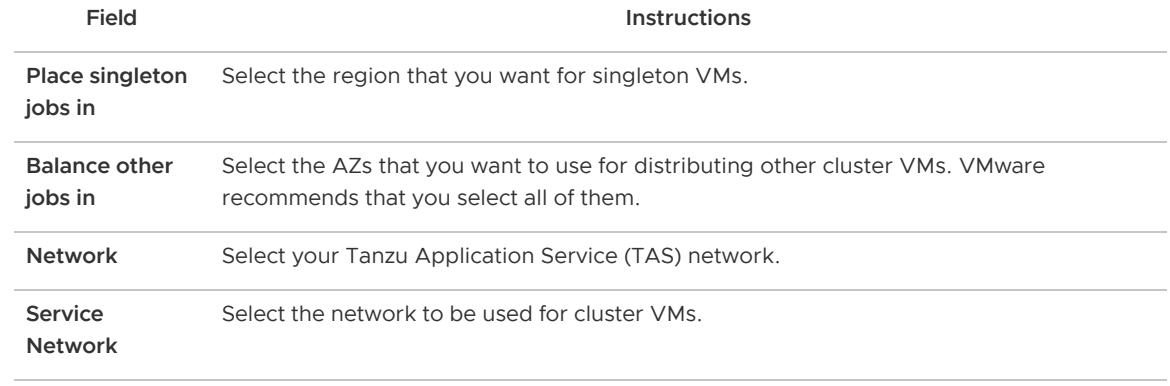

3. Click Save.

#### <span id="page-42-0"></span>Smoke Test Plan Settings

The smoke-tests errand that runs after tile installation. The errand verifies that your installation was successful. By default, the smoke-test errand runs on the system org and the p-cloudcache-smoketest space.

Note: Smoke tests will fail unless you enable global default application security  $\mathbf{z}$ groups (ASGs). You can enable global default ASGs by binding the ASG to the system org without specifying a space. To enable global default ASGs, use cf bindrunning-security-group.

To select which plan to use for smoke tests, do the following:

- 1. Select a plan to use when the smoke-tests errand runs.
- 2. Ensure that the selected plan is enabled and configured. For information about configuring plans, see [Configure Service Plans](#plan-config) below. If the selected plan is not enabled, the smoketests errand fails.

VMware recommends that you use the smallest four-server plan for smoke tests. Because smoke tests create and later destroy this plan, using a very small plan reduces installation time.

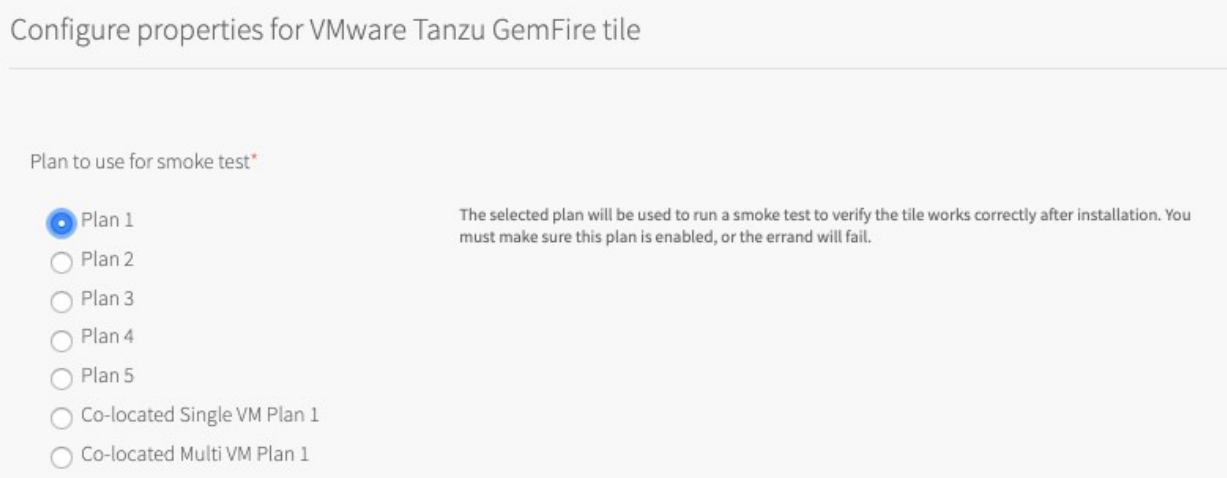

## <span id="page-42-1"></span>Allow Outbound Internet Access Settings

By default, outbound internet access is not allowed from service instances.

If BOSH is configured to use an external blob store, you must allow outbound internet access from service instances. Log forwarding and backups, which require external endpoints, might also require internet access.

To allow outbound internet access from service instance, do the following:

1. Select Allow outbound internet access from service instances (IaaS-dependent).

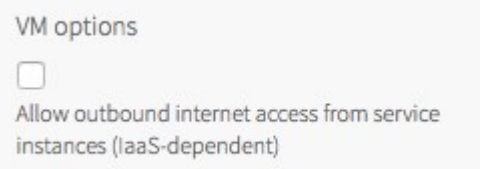

 $\mathbf{z}$ 

Note: Outbound network traffic rules also depend on your IaaS settings. Consult your network or IaaS administrator to ensure that your IaaS allows outbound traffic to the external networks that your require.

#### <span id="page-43-0"></span>Default Distributed System ID Settings

Every service instance has an integer identifier called a distributed system ID. The ID defaults to the value 0. Service instances that form a distributed system that communicate across a WAN must have distinct IDs. Those distinct ID values are set when creating the service instance.

To change the default distributed system ID value, do the following:

1. Replace the default value of 0 with your new default value. Acceptable values are integers greater than or equal to 0 and less than or equal to 255.

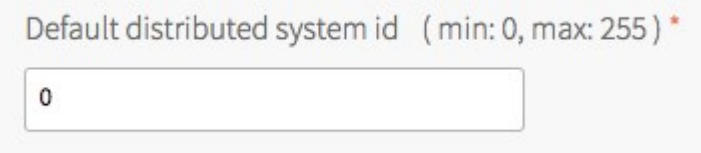

#### <span id="page-43-1"></span>Sharable Instances Settings

To enable service-instance sharing for a GemFire for TAS service instance, do the following:

1. Set Shareable Instances to Yes.

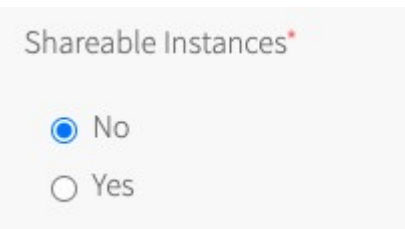

For more information about service-instance sharing, see [Service-Instance Sharing](#page-107-0)

#### <span id="page-43-2"></span>Enable Creation of a Service Gateway Setting

The service gateway permits apps running outside the services foundation (TAS) to communicate with the GemFire for TAS service instance. See [The App's Location](#page-25-0) in VMware GemFire Architecture for an introduction to the service gateway.

- 1. If the communication between apps and the GemFire for TAS service instance require a service gateway, select the Yes radio button in the Enable Service Gateway setting. This permits the instantiation of the service gateway when a service instance is created and specifies a service gateway.
- 2. Enter a Fully Qualified Domain Name (FQDN) for the FQDN for TCP Router field. This was the FQDN that you used when you enabled TCP routing. You can also find the in the output of the cf domains command. From the output, select the name field with type tcp.
- 3. Set the Ingress Port for TCP Router field with an unused port that you noted when you enabled TCP routing. Alternatively, to find the range of ports from which to choose, in Ops Manager click Tanzu Application Service, then select Networking. The range of ports from which to choose is near the bottom of the page in a field named TCP routing ports under the heading TCP routing.

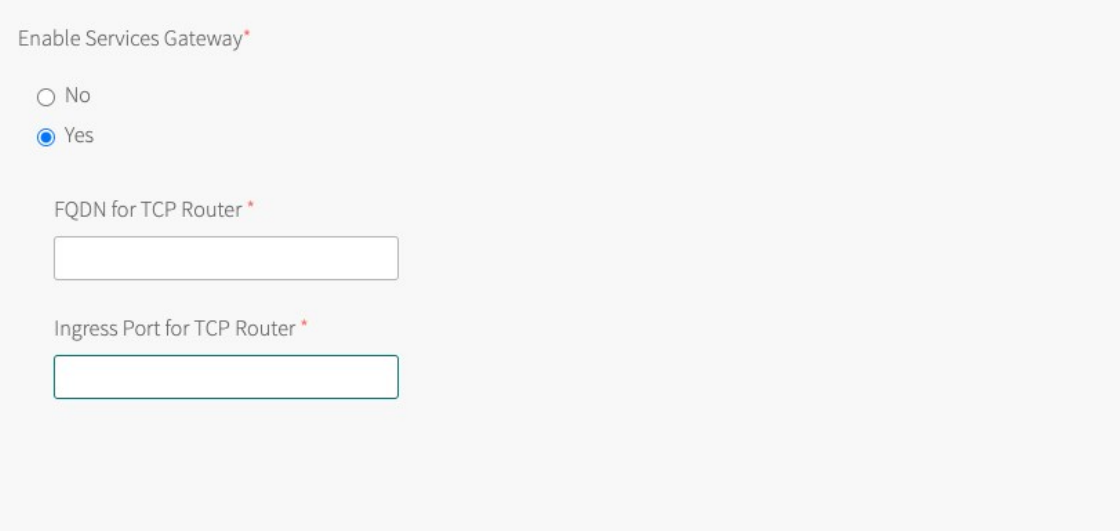

4. Click Save.

### <span id="page-44-0"></span>Configure Platform Tags

Platform tags are key-value pairs that are assigned to all service instance VM instances at the IaaS level. You can use these tags to organize and categorize your service instances. The accepted format for these key-value pairs depends on the underlying Cloud Provider. For example, Google Cloud Platform does not allow uppercase characters.

To use platform tags:

1. In the Tags text box, enter a comma-separated list of key-value pairs.

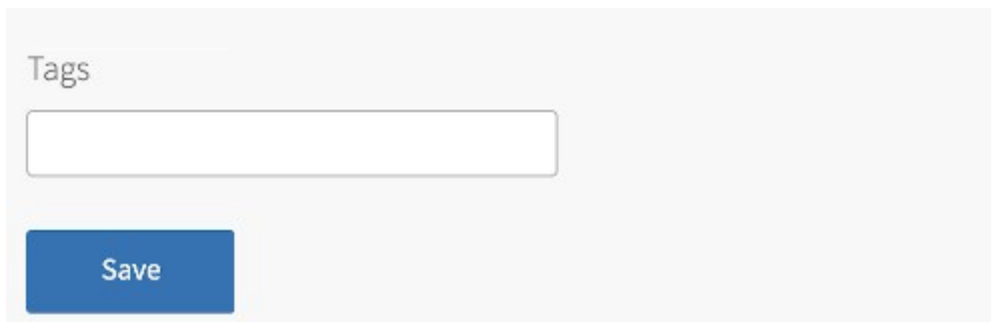

2. Click Save.

## <span id="page-45-0"></span>Configure Service Plans

You will configure 11 individual plans by selecting each of the tabs. There are Plan 1 through Plan 5, three plans that reside on a single VM (called Co-located Single VM Plan), and three plans that spread locators and servers among three VMs (called Co-located Multi VM Plan).

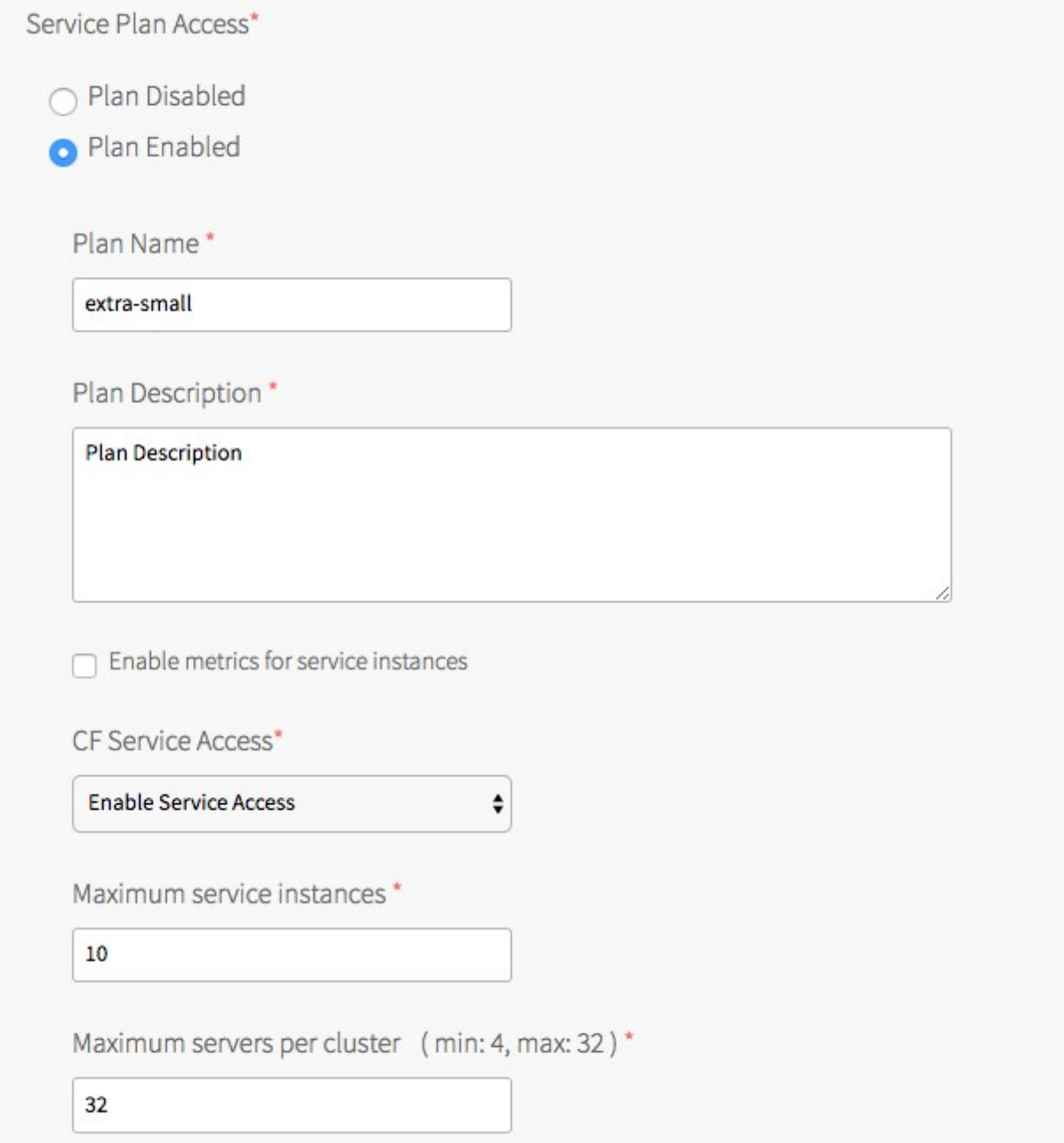

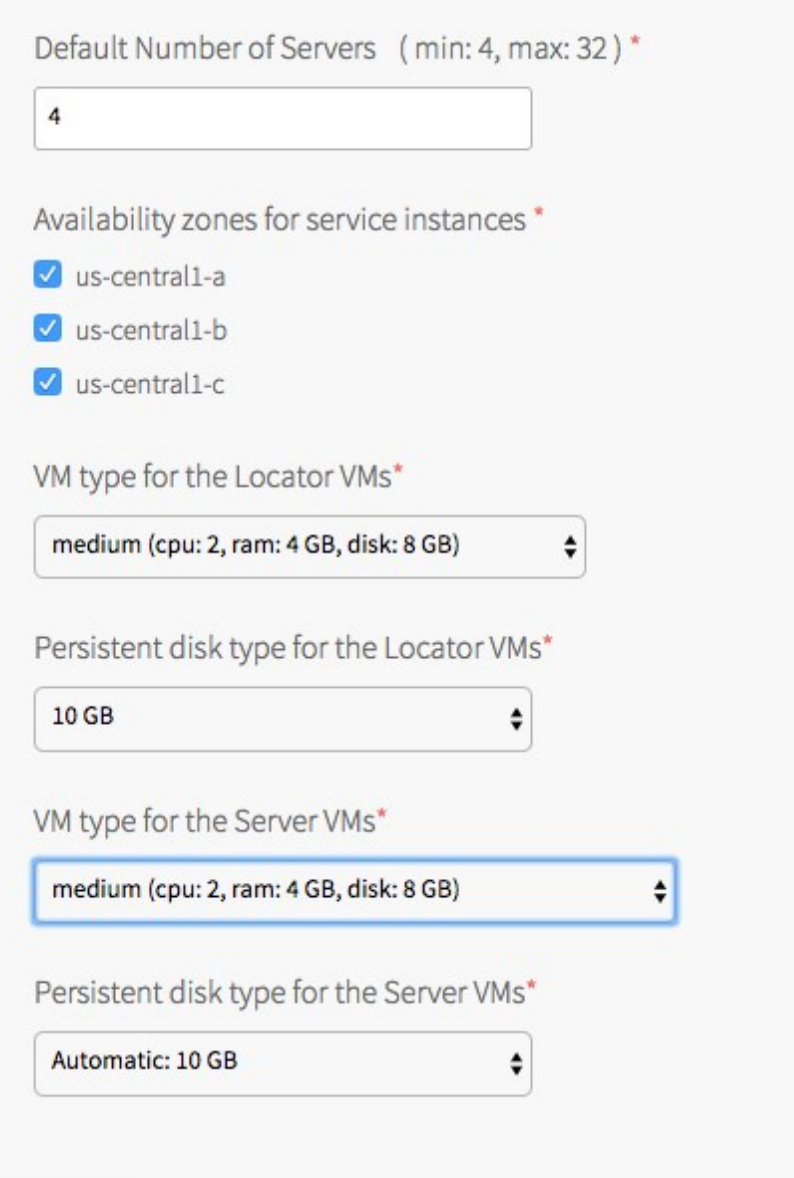

#### Save

- The Plan Enabled option is selected by default. If you do not want to add this plan to the CF service catalog, select Plan Disabled. You must enable at least one plan.
- The Plan Name text field allows you to customize the name of the plan. This plan name is displayed to developers when they view the service in the Marketplace.
- The Plan Description text field allows you to supply a plan description. The description is displayed to developers when they view the service in the Marketplace.
- The **Enable metrics for service instances** checkbox enables metrics for service instances created using the plan. Once enabled, the metrics are sent to the Loggregator Firehose.
- The CF Service Access drop-down menu gives you the option to display or hide the service plan in the Marketplace.
	- **Enable Service Access** displays the service plan the Marketplace.
	- Disable Service Access makes the plan unavailable in the Marketplace. If you choose  $\alpha$

this option, you cannot make the plan available at a later time.

- Leave Service Access Unchanged makes the plan unavailable in the Marketplace by default, but allows you to make it available at a later time.
- The Maximum service instances field sets the maximum number of GemFire for TAS clusters that can exist simultaneously.
- When developers create or update a service instance, they can specify the number of servers in the cluster. The Maximum servers per cluster field allows operators to set an upper bound on the number of servers developers can request. If developers do not explicitly specify the number of servers in a service instance, a new cluster has the number of servers specified in the Default Number of Servers field.
- The Availability zones for service instances setting determines which AZs are used for a particular cluster. The members of a cluster are distributed evenly across AZs.

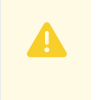

Warning: After you select AZs for your service network, you cannot add additional AZs. Adding additional AZs causes existing service instances to lose data on update.

The remaining fields control the VM type and persistent disk type for servers and locators. The total size of the cache is directly related to the number of servers and the amount of memory of the selected server VM type. VMware recommends the following configuration:

- For the VM type for the Locator VMs field, select a VM that has at least 2 CPUs, 1 GB of RAM and 4 GB of disk space.
- For the Persistent disk type for the Locator VMs field, select 10 GB or higher.
- For the VM type for the Server VMs field, select a VM that has at least 2 CPUs, 4 GB of RAM and 8 GB of disk space.
- For the Persistent disk type for the server VMs field, select 10 GB or higher.

For more information about VM memory allocation, see [VM Memory Allocation](#page-53-1).

When you finish configuring the plan, click **Save** to save your configuration options.

### <span id="page-47-0"></span>Configure a Co-located Multi VM Plan

Any of the Co-located Multi VM Plans use three VMs to implement a default plan with three locators and three servers. Each of the three VMs has one locator and one server. Co-located Multi VM Plan 1 has a default plan name of small-footprint.

This type of plan is appropriate for production installations that can tolerate the diminished loadhandling capacity and reduced resilience that would result from the loss of a VM. Installations needing resilience in the face of a VM loss should use a plan in which each GemFire for TAS cluster member resides within its own VM.

You can create a GemFire for TAS service instance using a Co-located Multi VM Plan with more servers than the default three servers. Follow the instructions in [Create or Delete a Service Instance](#page-86-0) to increase the number of servers.

[Scale up an existing service instance by increasing the number of servers, as specified in Updating a](#page-89-0) VMware GemFire for Tanzu Application Service Service Instance.

Whether creating a new service instance or updating an existing service instance to have more servers, each additional server will be within its own VM.

Scaling down the quantity of servers within an existing service instance is accomplished one server at a time to ensure redundancy is correctly maintained. To scale down, use the cf update-service [command as described in Updating a VMware GemFire for Tanzu Application Service Service](#page-89-0) Instance to specify one server fewer than the total quantity of servers currently running.

An error message will be issued if you attempt to scale down by more than one server at a time, or if you attempt to reduce the number of servers below the minimum size of the default Co-located Multi VM Plan size of three servers.

To configure a Co-located Multi VM Plan, enable the plan with the Co-located Multi VM Plan tab.

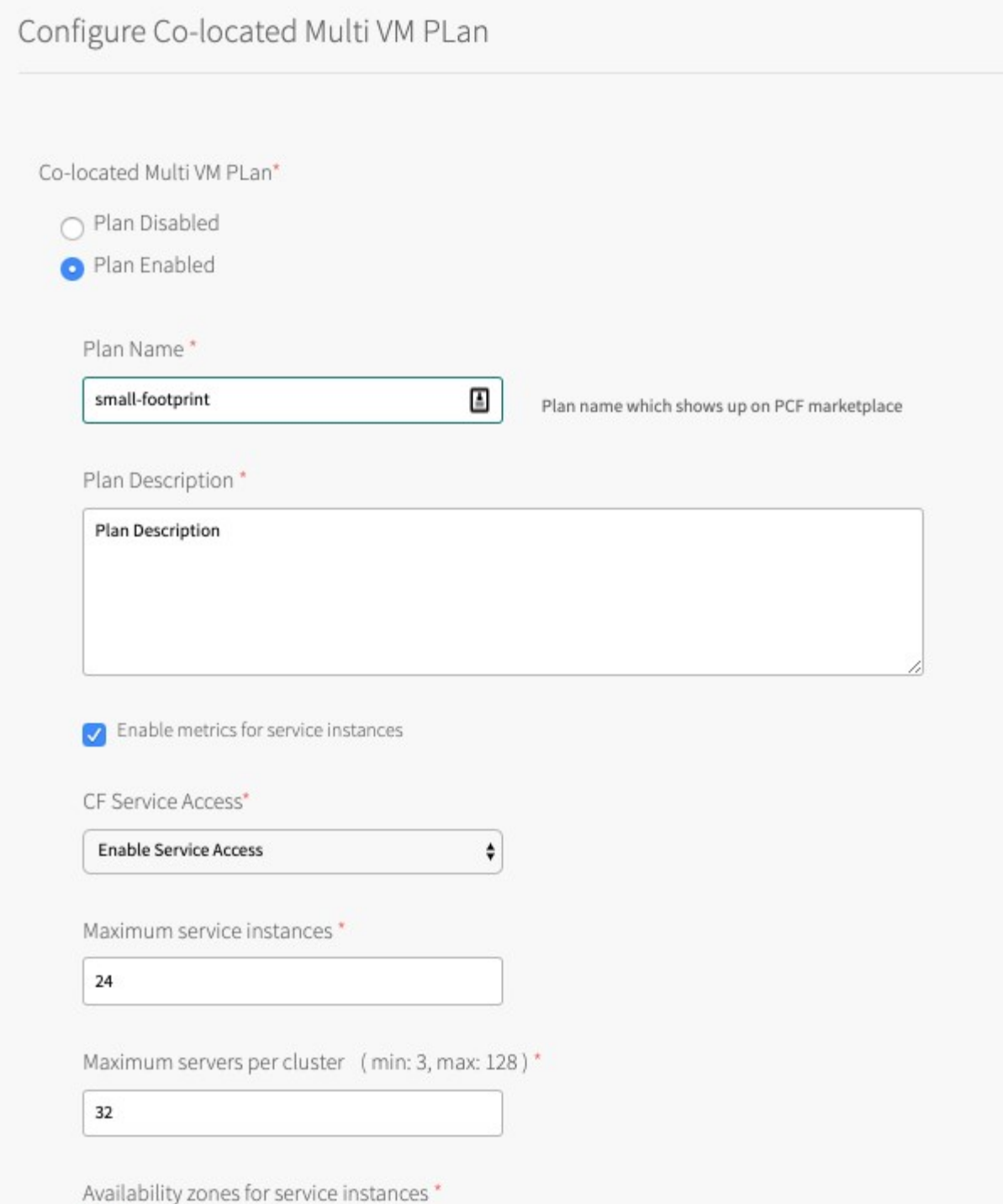

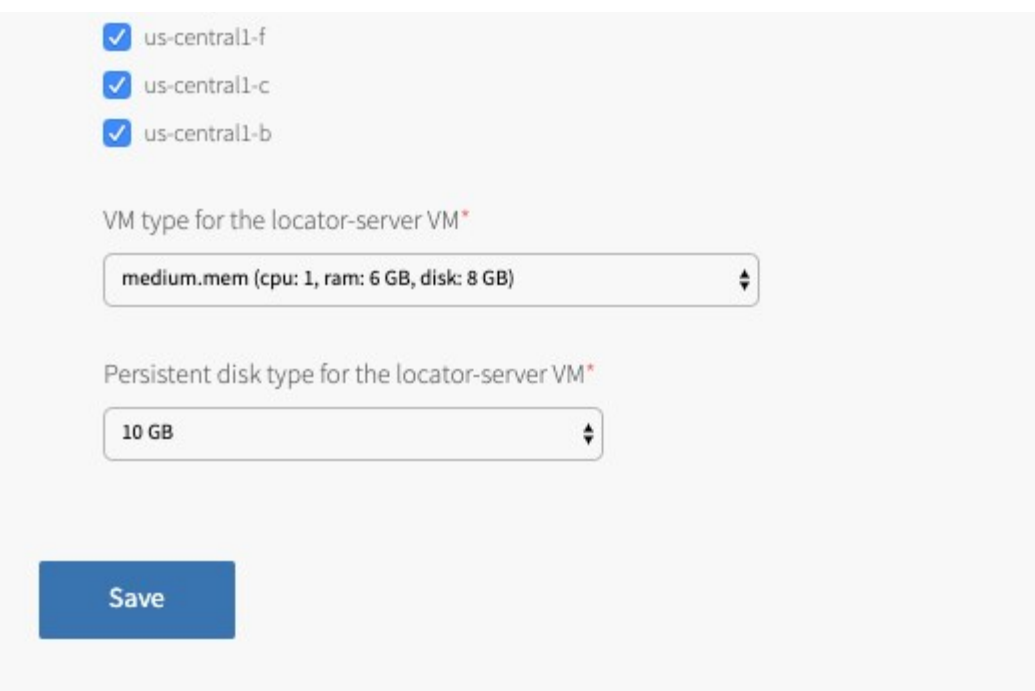

#### <span id="page-49-0"></span>Configure a Co-located Single VM Plan

A Co-located Single VM Plan is a type of service plan. The plan provides a single locator and server, which are colocated within a single VM.

> Warning: Data loss results when the single VM that this plan provides powers down or restarts.

The plan automatically creates a single region named example partition region. The region type is PARTITION, a partitioned region without redundancy or persistence of entries. You can create other regions as necessary with a Co-located Single VM Plan service instance.

There are three Co-located Single VM Plans to configure. The page for configuring this plan is similar to the page for configuring other service plans. To configure a Co-located Single VM Plan, input information in the fields and make selections from the options on each Configure Co-located Single VM Plan page.

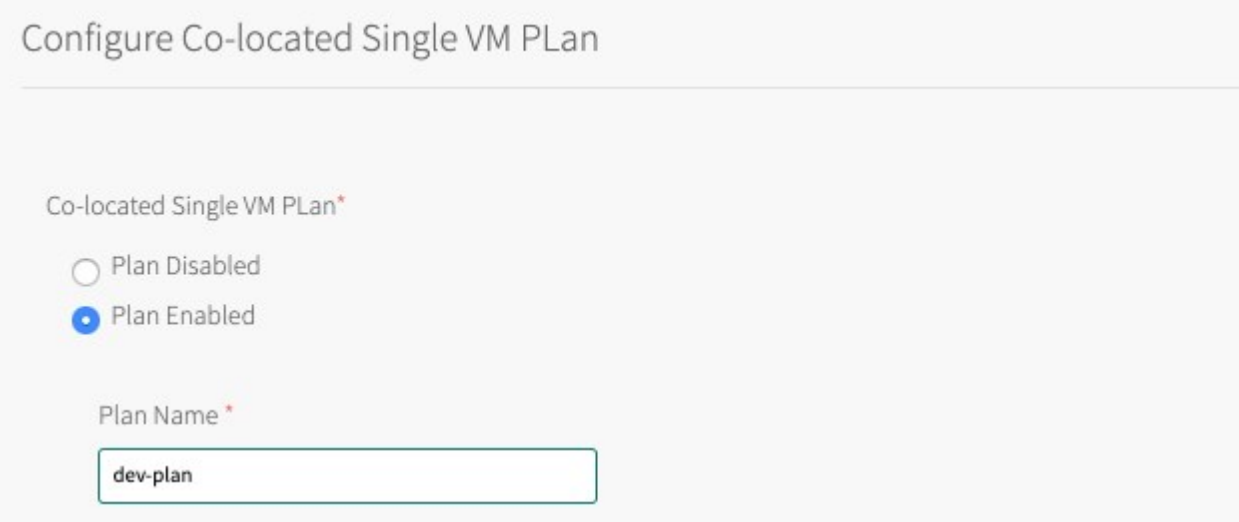

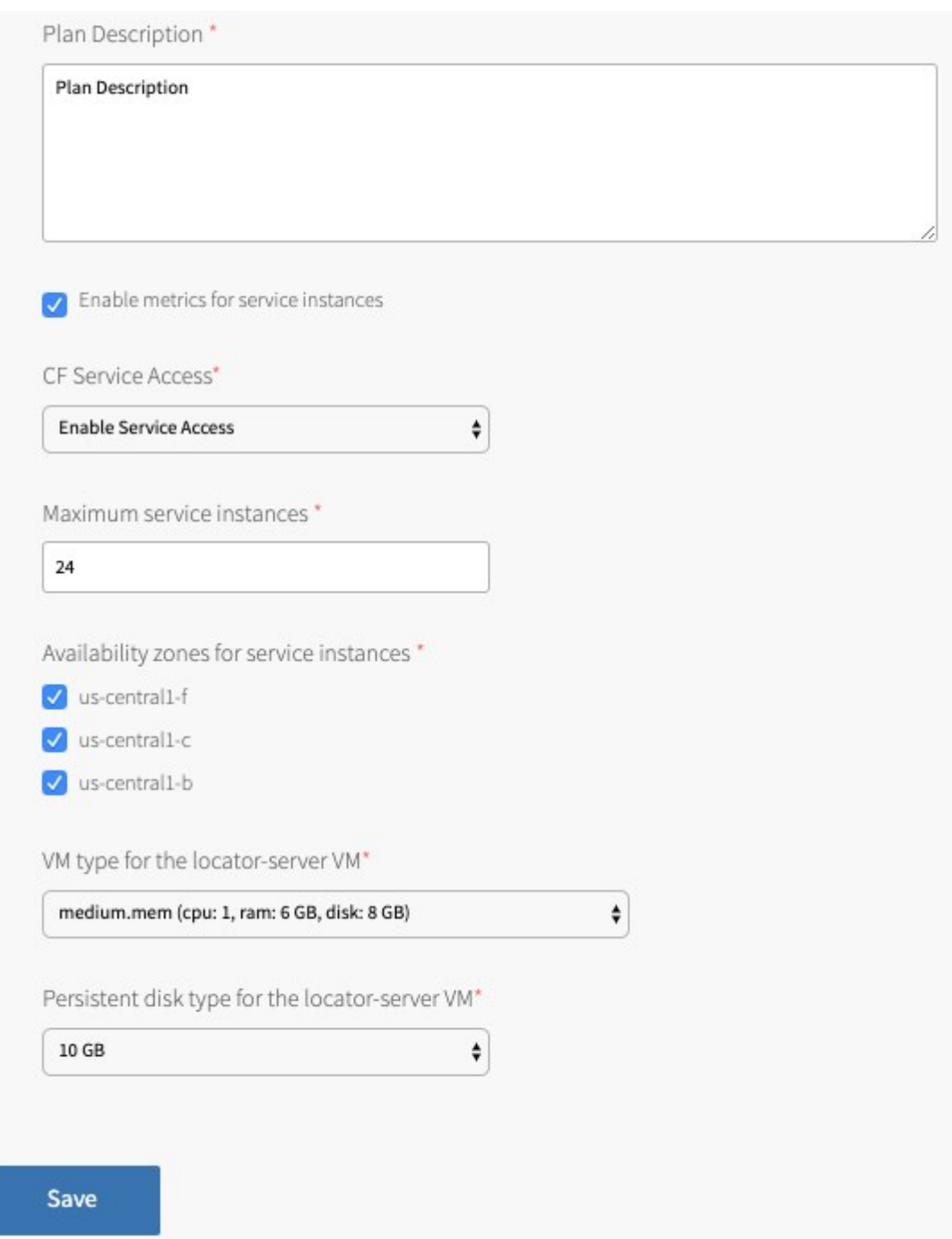

#### <span id="page-50-0"></span>Syslog

By default, syslog forwarding is not enabled in GemFire for TAS. However, GemFire for TAS supports forwarding syslog to an external log management service, for example, to Papertrail, Splunk, or your custom enterprise log sink. Use the broker logs for debugging problems creating, updating, and binding service instances.

To enable remote syslog for the service broker, do the following:

1. Click Syslog.

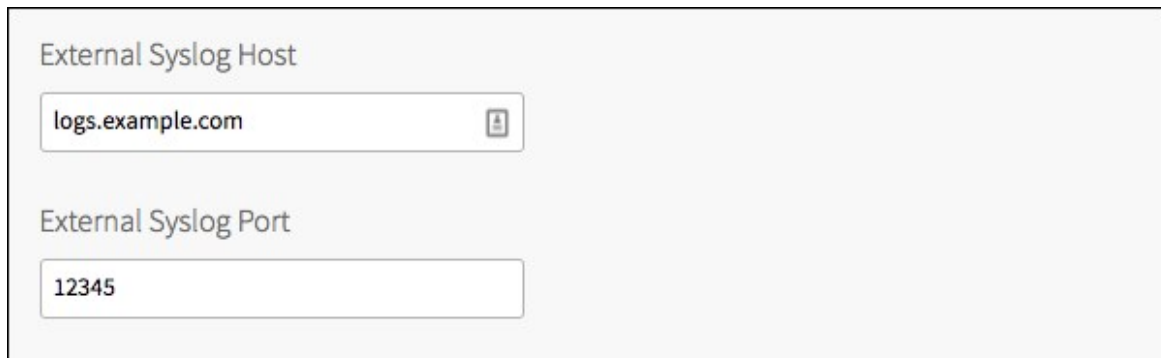

2. Configure the fields on the Syslog pane as follows:

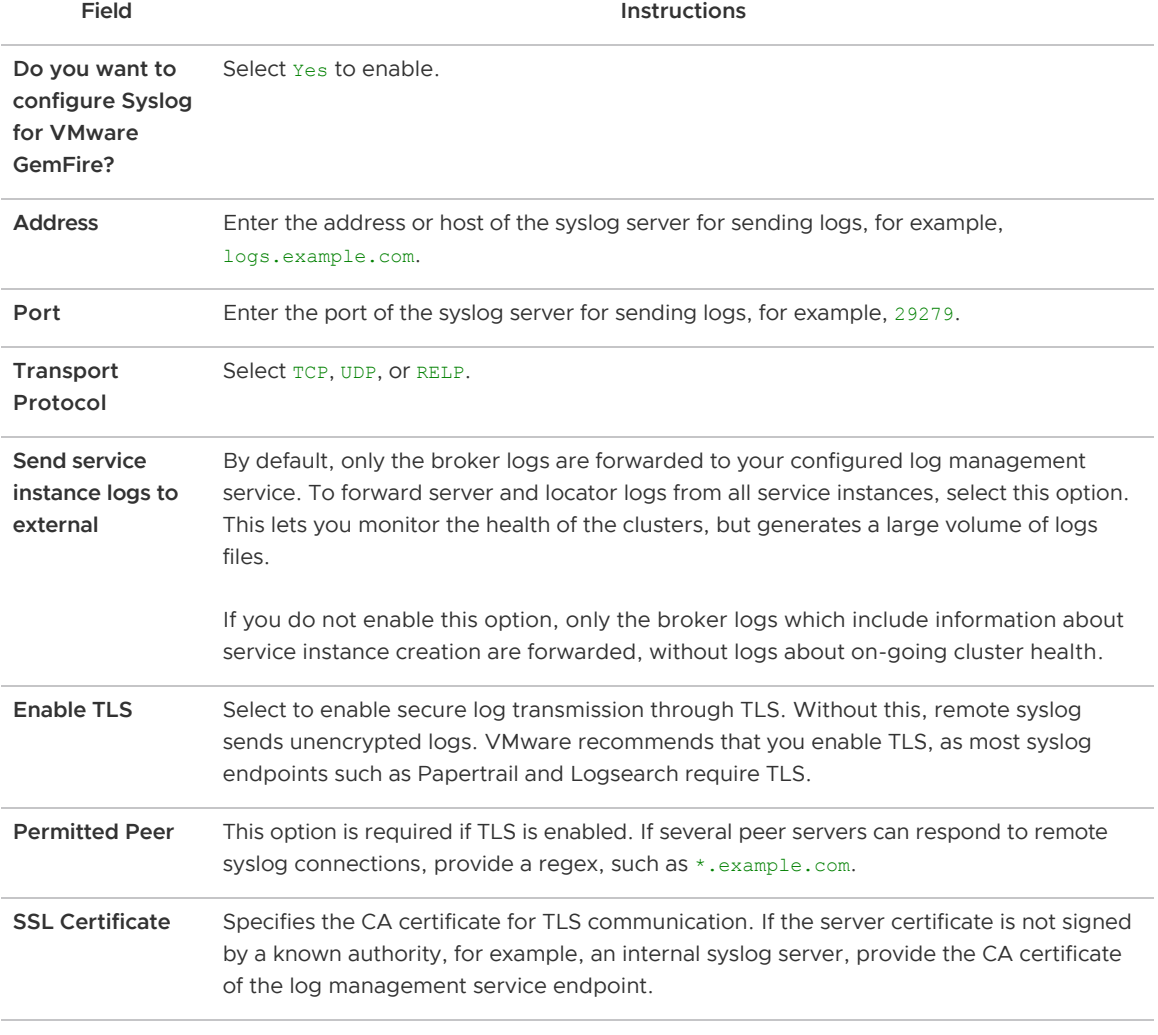

3. Click Save.

#### <span id="page-51-0"></span>Service Instance Upgrades

You can upgrade a configurable number of service instances concurrently by entering a new value that is greater than 1 and less than the BOSH worker count for the **Number of simultaneous** upgrades.

1. Specify a set of service instances to act as canaries for the upgrade process by changing the Number of upgrade canary instances to a value greater than 0. If all canary instances successfully upgrade, the remaining instances are upgraded. If any canary instance fails to

upgrade, the upgrade fails and no further instances are upgraded.

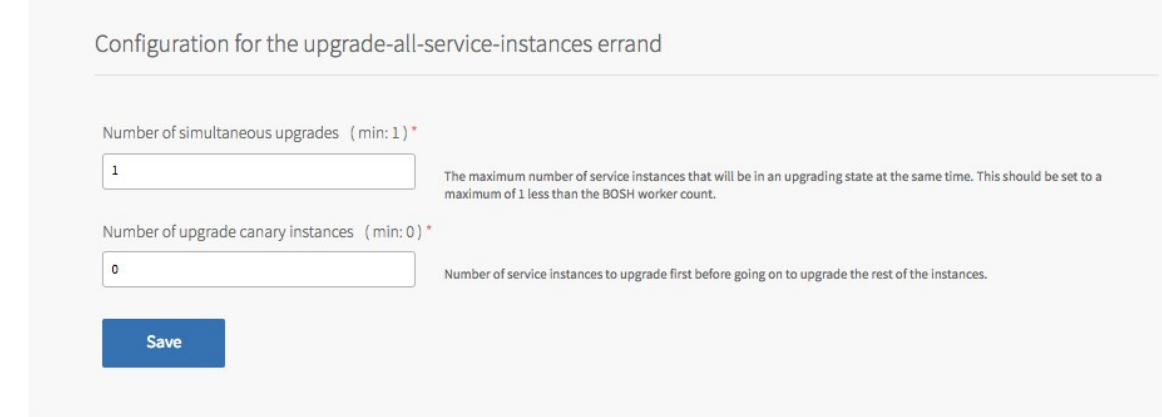

2. Click Save.

## <span id="page-52-0"></span>Security

There are three configuration aspects to the Security settings. Each of the three must be considered and appropriately handled within these settings. Once the Security properties settings have been set, click Save. The Security properties Settings page appears as:

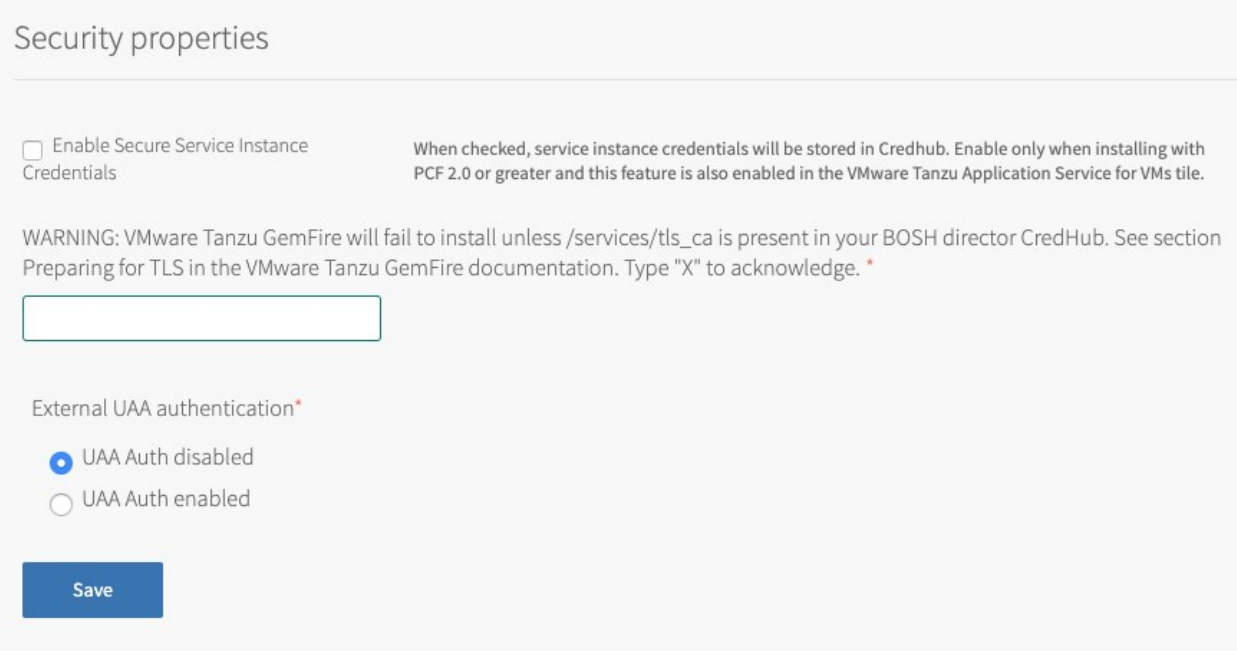

The three items in this page to handle are:

- 1. The environment may be configured to more securely store service keys within CredHub, instead of within the cloud controller's data store. To enable this functionality, click on the box labeled Enable Secure Service Instance Credentials to enable use of CredHub. When service keys are stored within CredHub, output from the cf env APP-NAME command will not show credentials.
- 2. An  $x$  is required in the text box to promote the understanding that the environment must be set up to handle TLS encryption. For information about preparing the TAS for VMs environment, see [Preparing for Transport Layer Security \(TLS\).](#page-35-0)
- 3. If User Account and Authentication (UAA) of GemFire for TAS users will use an external

system, enable this with the radio button labeled UAA Auth enabled. With UAA enabled, create a UAA client before doing this tile installation as explained in Create a User Account [and Authentication \(UAA\) Client. Follow the instructions in Configuring User Account and](#page-39-0) [Authentication \(UAA\) Roles to complete the configuration by setting up the user roles. W](#page-54-0)ith UAA enabled, two text boxes will appear. Fill the boxes with the UAA client name and that client's secret, which were set when the client was created.

#### <span id="page-53-0"></span>Errands

By default, post-deploy and pre-delete errands always run. VMware recommends keeping these defaults. However, if necessary, you can change these defaults as follows.

For general information about errands in TAS for VMs, see [Managing Errands in Ops Manager](https://docs.pivotal.io/ops-manager/2-10/install/managing_errands.html) in the VMware Tanzu Ops Manager documentation.

- 1. Click Errands.
- 2. Change the setting for the errands.
- 3. Click Save.

## <span id="page-53-1"></span>VM Memory Allocation

This topic describes virtual machine memory allocation in VMware GemFire for TAS.

The service plans you choose determines how memory is allocated to the cluster processes. One consideration is how much memory is available in each VM.

Memory allocation depends on whether a plan is colocated or non-colocated:

- A colocated plan is one in which each VM hosts one locator and one server. For example, the default small-footprint plan comprises three locators and three servers hosted on three VMs.
- A non-colocated plan is one in which each locator or server runs in its own VM. For example, the default medium plan comprises three locators and four servers, each running in its own VM, for a total of seven VMs.

The following sections describe how VMware GemFire for Tanzu Application Service allocates memory based on the total memory of each VM.

## Memory Allocation for Colocated Plans

- If total VM memory is 5GB or less, 512 MB is allocated for the locator Java heap; 90% of the remaining memory is allocated to the cluster server's Java heap, and the remainder is allocated to the OS.
- If total VM memory is greater than 5GB, 10% of total memory is allocated for the locator Java heap; 90% of the remaining memory is allocated to the cluster server's Java heap, and the remainder is allocated to the OS.

Server heap is reduced to accommodate the Anti-Virus and File Integrity Monitoring (FIM) addons, if they are present.

## Memory Allocation for Non-colocated Plans

Under non-colocated plans, each VM hosts one cluster member, either a locator or a server.

- If total VM memory is 2GB or less, 1GB is allocated for the locator or server Java heap, and the remainder to the OS.
- If total VM memory is between 2G and 8GB, 2GB is allocated to the OS, and the remainder to the locator or server Java heap.
- If total VM total memory is greater than 8G, 4GB is allocated to the OS, and the remainder to locator or server Java heap.

Server heap is reduced to accommodate the Pivotal Anti-Virus and File Integrity Monitoring (FIM) TAS for VMs add-ons, if they are present.

# <span id="page-54-0"></span>Configuring User Account and Authentication (UAA) Roles

This topic describes how to configure User Account and Authentication (UAA) roles in VMware GemFire for TAS.

#### Caution

The UAA roles are not the same as the default roles used by GemFire for TAS when external authentication has not been activated. For information about the default roles, see [Security within the Cluster](#security-within-the-cluster) in Security.

# Overview

Δ

VMware GemFire for TAS service instances include predefined security roles for use with UAA. Each role has specific permissions for cluster operations. Each user is assigned one or more of these roles.

When a user invokes a cluster operation using  $qfsh$ , the security manager for the VMware GemFire for TAS service verifies that at least one of the user's security roles has the permissions required to perform the cluster operation.

The cluster within a GemFire for TAS service instance implements role-based authentication and authorizes cluster operations based upon the roles. Two sets of roles exist:

- UAA Roles: A set of roles for GemFire for TAS instances that integrate with external authentication like LDAP.
- Default Roles: The default roles used by GemFire for TAS when no external authentication was integrated during the GemFire for TAS tile installation.

This topic describes how to configure UAA roles. For information about the default roles, see [Security within the Cluster](#security-within-the-cluster) in Security.

## <span id="page-54-1"></span>**Prerequisites**

1. Before installing VMware GemFire for TAS and configuring UAA roles, you must create a

[UAA client. For more information, see Create a User Account and Authentication \(UAA\)](#page-39-0) Client. Record the UAA client name and client secret.

- 2. Before configuring UAA roles, you must activate UAA Authorization within the VMware GemFire tile:
	- 1. In the Ops Manager Installation Dashboard, open the VMware GemFire tile.
	- 2. Open the Security pane.
	- 3. Select the UAA Auth enable radio button and input the UAA client name and client secret when prompted.

[For more information about configuring the VMware GemFire tile, see Installing and Configuring](#page-39-1) VMware GemFire for TAS.

## VMware GemFire for TAS Predefined UAA Security Roles

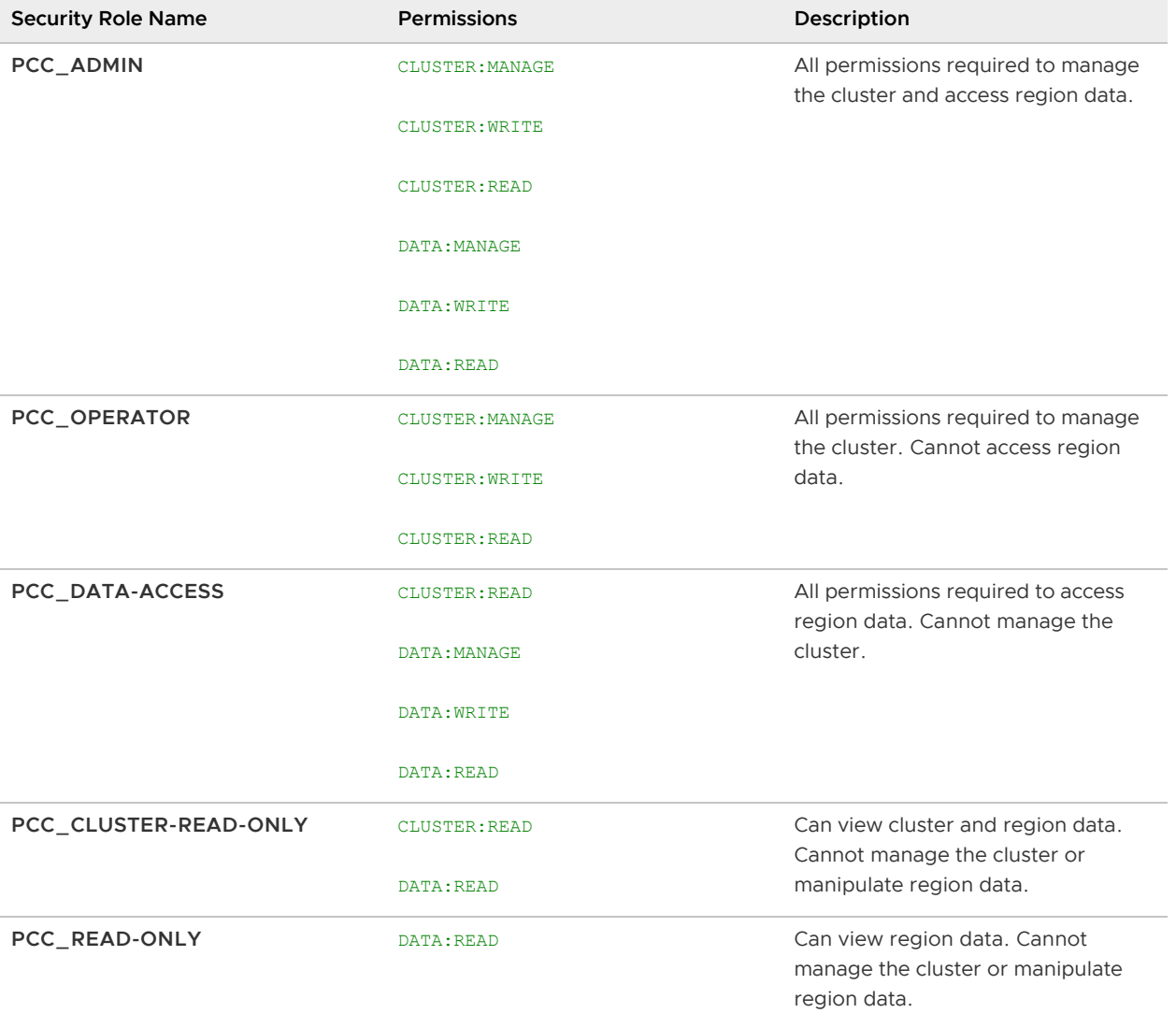

VMware GemFire for TAS predefined security roles for use with UAA and permissions:

## Configure the Roles

Before configuring the UAA roles, you must configure VMware GemFire for TAS to use UAA. For more information, see [Prerequisites](#page-54-1).

Configure the UAA server and your external authentication system, such as LDAP, with the Spacespecific roles as follows:

1. In a terminal window, log in to the Cloud Foundry CLI and your Org. For example:

```
cf login
cf target -o NAME-OF-ORG
```
Where NAME-OF-ORG is the name of your Org.

2. Retrieve and record the GUID of the Space that will host your VMware GemFire for TAS service instance using the command below. You use this GUID to create Space-specific groups within your Enterprise SSO system in the next step.

cf space --guid NAME-OF-SPACE

Where NAME-OF-SPACE is the name of the Space that will host your VMware GemFire for TAS service instance.

The form of the output GUID will be similar to this example:

03badc2a-4243-4251-84b5-c9bfba276f04

3. Create Space-specific groups for each of the UAA roles within your Enterprise SSO system. The name of each group is the name of the UAA role followed by an underscore character, followed by the GUID of the Space that you recorded in the previous step.

Using the Space GUID in the example above, the names of the groups would be: \* PCC\_ADMIN group: PCC\_ADMIN\_03badc2a-4243-4251-84b5-c9bfba276f04 \* PCC\_OPERATOR group: PCC\_OPERATOR\_03badc2a-4243-4251-84b5-c9bfba276f04 \* PCC\_DATA-ACCESS group: PCC\_DATA-ACCESS\_03badc2a-4243-4251-84b5-c9bfba276f04 \* PCC\_CLUSTER-READ-ONLY group: PCC\_CLUSTER-READ-ONLY\_03badc2a-4243-4251-84b5c9bfba276f04 \* PCC\_READ-ONLY group: PCC\_READ-ONLY\_03badc2a-4243-4251-84b5c9bfba276f04

- 4. Assign users to these Space-specific groups within your Enterprise SSO system.
- 5. In a terminal window, use the UAA Command Line Interface (UAAC) to log in as admin client to your UAA server.
- 6. Use the UAAC to add each group name to the UAA server by running the following command for each group:

uaac group add ROLE\_SPACEGUID

Where ROLE SPACEGUID is a group name that you created in a previous step.

For example, using the group name from above, the following commands add the groups to the UAA server:

\$ uaac group add PCC\_ADMIN\_03badc2a-4243-4251-84b5-c9bfba276f04

```
$ uaac group add PCC_OPERATOR_03badc2a-4243-4251-84b5-c9bfba276f04
$ uaac group add PCC_DATA-ACCESS_03badc2a-4243-4251-84b5-c9bfba276f04
$ uaac group add PCC_CLUSTER-READ-ONLY_03badc2a-4243-4251-84b5-c9bfba2
76f04
$ uaac group add PCC_READ-ONLY_03badc2a-4243-4251-84b5-c9bfba276f04
```
7. Use the UAAC to map each group name to the UAA server by running the uaac group map command. For example, for LDAP:

uaac group map --name ROLE SPACEGUID "GROUP-DISTINGUISHED-NAME"

Where: \* ROLE\_SPACEGUID is a group name that you created in a previous step. \* GROUP-DISTINGUISHED-NAME is the LDAP distinguished name of a Space-specific group that you created in a previous step.

For example:

```
$ uaac group map --name PCC_DATA-ACCESS_03badc2a-4243-4251-84b5-c9bfba
276f04 "CN=PCC_DATA-ACCESS_03badc2a-4243-4251-84b5-c9bfba276f04,OU=Gro
ups,DC=pivotal,DC=io"
```
For more information about the uaac group map command, see Grant Admin Permissions to [an External Group \(SAML, LDAP, or OIDC\) in](https://docs.pivotal.io/application-service/2-12/uaa/uaa-user-management.html#external-group) Creating and Managing Users with the UAA CLI (UAAC) in the VMware Tanzu Application Service for VMs product documentation.

### Setting Service Instance Quotas

This topic explains how to set service instance quotas in VMware GemFire for TAS.

- [Create Global-level Quotas](#page-58-0)
- [Create Plan-level Quotas](#page-58-1)
- [Create and Set Org-level Quotas](#page-58-2)
- [Create and Set Space-level Quotas](#page-59-0)
- [View Current Org and Space-level Quotas](#page-60-0)
- [Monitor Quota Use and Service Instance Count](#page-60-1)
- [Calculate Resource Costs for On-Demand Plans](#page-61-0)
	- [Calculate Maximum Resource Cost Per On-Demand Plan](#page-62-0)
	- [Calculate Maximum Resource Cost for All On-Demand Plans](#page-62-1)
	- [Calculate Actual Resource Cost of all On-Demand Plans](#page-62-2)

On-demand provisioning is intended to accelerate app development by eliminating the need for development teams to request and wait for operators to create a service instance. However, to control costs, operations teams and administrators must ensure responsible use of resources.

There are several ways to control the provisioning of on-demand service instances by setting various quotas at these levels:

[Global](#page-58-0)

- [Plan](#page-58-1)
- [Org](#page-58-2)
- [Space](#page-59-0)

After you set quotas, you can:

- [View Current Org and Space-level Quotas](#page-60-0)
- [Monitor Quota Use and Service Instance Count](#page-60-1)
- [Calculate Resource Costs for On-Demand Plans](#page-61-0)

## <span id="page-58-0"></span>Create Global-level Quotas

Each on-demand service has a separate service broker. A global quota at the service level sets the maximum number of service instances that can be created by a given service broker. If a service has more than one plan, then the number of service instances for all plans combined cannot exceed the global quota for the service.

The operator sets a global quota for each service tile independently. For example, if you have two service tiles, you must set a separate global service quota for each of them.

When the global quota is reached for a service, no more instances of that service can be created unless the quota is increased, or some instances of that service are deleted.

### <span id="page-58-1"></span>Create Plan-level Quotas

A service may offer one or more plans. You can set a separate quota per plan so that instances of that plan cannot exceed the plan quota. For a service with multiple plans, the total number of instances created for all plans combined cannot exceed the [global quota](#page-58-0) for the service.

When the plan quota is reached, no more instances of that plan can be created unless the plan quota is increased or some instances of that plan are deleted.

### <span id="page-58-2"></span>Create and Set Org-level Quotas

An org-level quota applies to all on-demand services and sets the maximum number of service instances an organization can create within their foundation. For example, if you set your org-level quota to 100, developers can create up to 100 service instances in that org using any combination of on-demand services.

When this quota is met, no more service instances of any kind can be created in the org unless the quota is increased or some service instances are deleted.

To create and set an org-level quota, do the following:

1. Run this command to create a quota for service instances at the org level:

```
cf create-quota QUOTA-NAME -m TOTAL-MEMORY -i INSTANCE-MEMORY -r ROUTES -s SERV
ICE-INSTANCES --allow-paid-service-plans
```
Where:

QUOTA-NAME is a name for this quota.

- TOTAL-MEMORY is the maximum memory used by all service instances combined.
- INSTANCE-MEMORY is the maximum memory used by any single service instance.  $\ddot{\circ}$
- ROUTES is the maximum number of routes allowed for all service instances combined.  $\ddot{\circ}$
- SERVICE-INSTANCES is the maximum number of service instances allowed for the org.

For example:

```
$ cf create-quota myquota -m 1024mb -i 16gb -r 30 -s 50 --allow-paid-s
ervice-plans
```
2. Associate the quota you created above with a specific org by running the following command:

cf set-quota ORG-NAME QUOTA-NAME

For example:

\$ cf set-quota dev org myquota

For more information about managing org-level quotas, see [Creating and Modifying Quota Plans](https://docs.pivotal.io/application-service/adminguide/quota-plans.html) in the Tanzu Application Service for VMs product documentation.

#### <span id="page-59-0"></span>Create and Set Space-level Quotas

A space-level service quota applies to all on-demand services and sets the maximum number of service instances that can be created within a given space in a foundation. For example, if you set your space-level quota to 100, developers can create up to 100 service instances in that space using any combination of on-demand services.

When this quota is met, no more service instances of any kind can be created in the space unless the quota is updated or some service instances are deleted.

To create and set a space-level quota, do the following:

1. Run the following command to create the quota:

```
cf create-space-quota QUOTA-NAME -m TOTAL-MEMORY -i INSTANCE-MEMORY -r ROUTES -
s SERVICE-INSTANCES --allow-paid-service-plans
```
Where:

- QUOTA-NAME is a name to use for this quota.  $\alpha$
- TOTAL-MEMORY is the maximum memory used by all service instances, combined.  $\ddot{\mathrm{o}}$
- INSTANCE-MEMORY is the maximum memory used by any single service instance.  $\ddot{\circ}$
- ROUTES is the maximum number of routes allowed for all service instances, combined.  $\alpha$
- SERVICE-INSTANCES is the maximum number of service instances allowed for the org.

For example:

\$ cf create-space-quota myspacequota -m 1024mb -i 16gb -r 30 -s 50 --a

llow-paid-service-plans

2. Associate the quota that you created above with a specific space by running the following command:

cf set-space-quota SPACE-NAME QUOTA-NAME

For example:

\$ cf set-space-quota myspace myspacequota

For more information about managing org-level quotas, see [Creating and Modifying Quota Plans](https://docs.pivotal.io/application-service/adminguide/quota-plans.html) in the Tanzu Application Service for VMs product documentation.

### <span id="page-60-0"></span>View Current Org and Space-level Quotas

To view org quotas, run the following command.

cf org ORG-NAME

To view space quotas, run the following command:

cf space SPACE-NAME

For more information about managing org-level quotas, see [Creating and Modifying Quota Plans](https://docs.pivotal.io/application-service/adminguide/quota-plans.html) in the Tanzu Application Service for VMs product documentation.

## <span id="page-60-1"></span>Monitor Quota Use and Service Instance Count

Service-level and plan-level quota use, and total number of service instances, are available through the on-demand broker metrics emitted to Loggregator. These metrics are listed below:

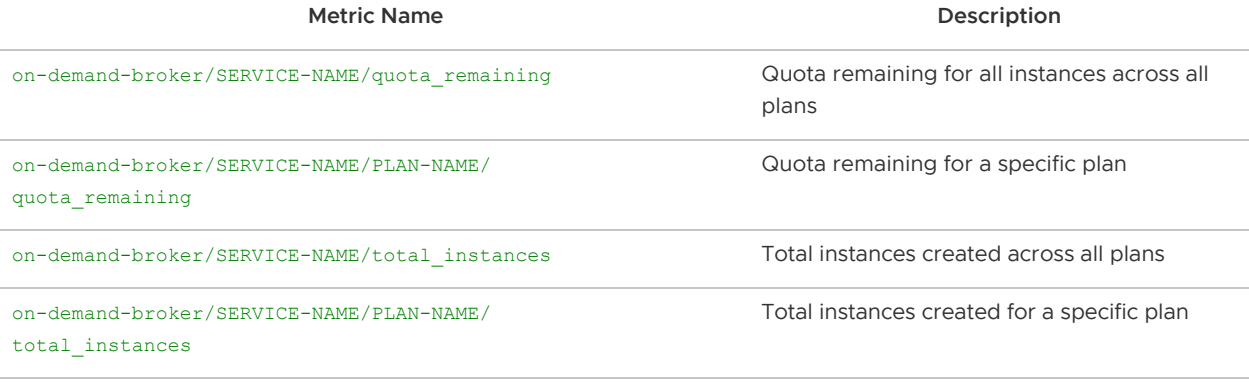

 $\overrightarrow{a}$ 

Note: Quota metrics are not emitted if no quota has been set.

You can also view service instance usage information in Apps Manager. For more information, see [Reporting Instance Usage with Apps Manager](https://docs.pivotal.io/application-service/operating/accounting-report-apps-man.html) in the Tanzu Application Service for VMs product documentation.

## <span id="page-61-0"></span>Calculate Resource Costs for On-Demand Plans

On-demand plans use dedicated VMs, disks, and various other resources from an IaaS, such as AWS. To calculate maximum resource cost for plans individually or combined, multiply the quota by the cost of the resources selected in the plan configurations. The specific costs depend on your IaaS.

To view configurations for your VMware GemFire on-demand plan, do the following:

#### 1. Navigate to Ops Manager Installation Dashboard > VMware GemFire > Settings.

The image below shows an example that includes the VM type and persistent disk selected for the server VMs, as well as the quota for this plan.

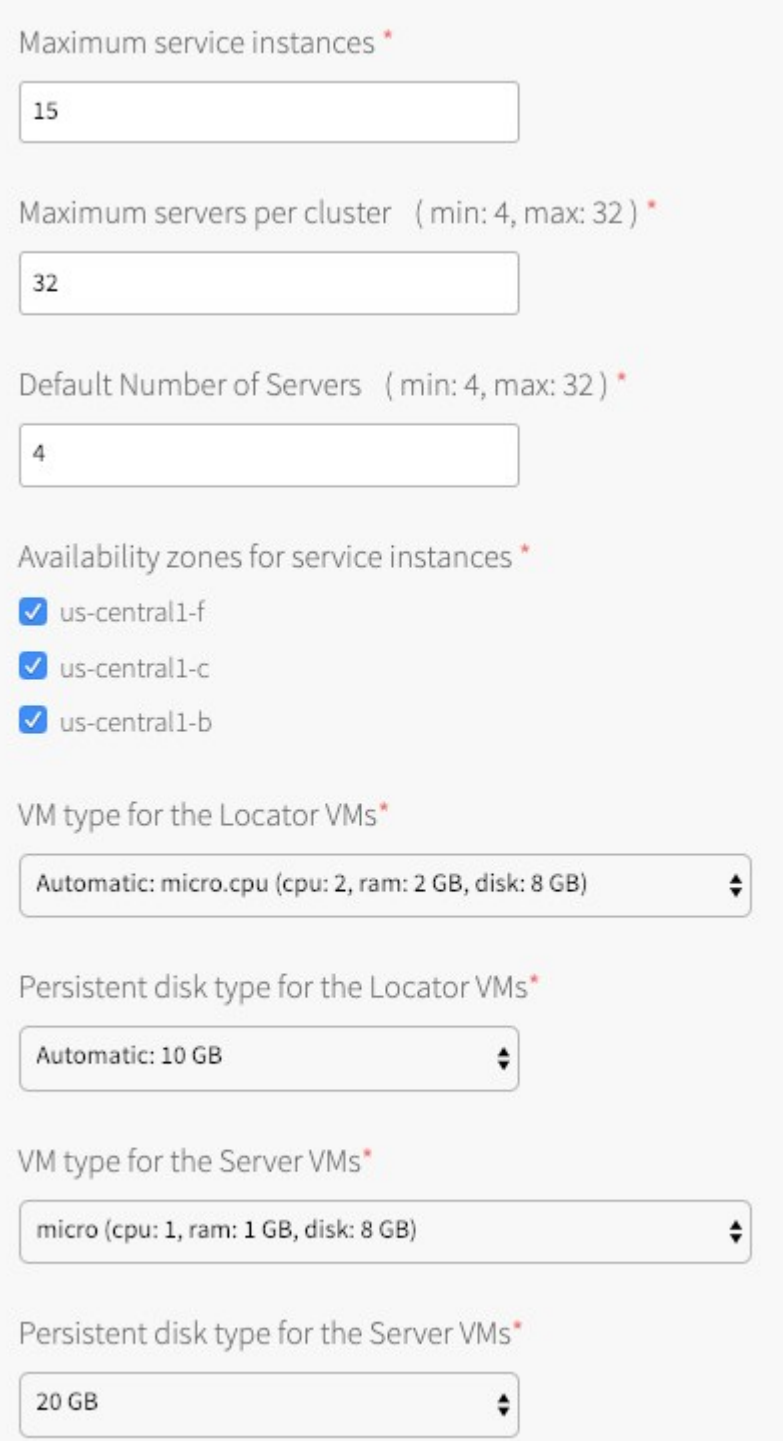

 $\mathcal{L}$ 

Note: Although operators can limit on-demand instances with plan quotas and a global quota, as described in the above topics, IaaS resource usage still varies based on the number of on-demand instances provisioned.

#### <span id="page-62-0"></span>Calculate Maximum Resource Cost Per On-Demand Plan

To calculate the maximum cost of VMs and persistent disk for each plan, do the following calculation:

#### plan quota x cost of selected resources

For example, if you selected the options in the above image, you have selected a VM type micro and a persistent disk type 20 GB, and the plan quota is 15. The VM and persistent disk types have an associated cost for the IaaS that you are using. Therefore, to calculate the maximum cost of resources for this plan, multiply the cost of the resources selected by the plan quota:

 $(15 \times \text{cost of micro VM type}) + (15 \times \text{cost of 20 GB persistent disk}) = \text{max cost per plan}$ 

#### <span id="page-62-1"></span>Calculate Maximum Resource Cost for All On-Demand Plans

To calculate the maximum cost for all plans combined, add together the maximum costs for each plan. This assumes that the sum of your individual plan quotas is less than the global quota.

For example:

(plan1 quota x plan1 resource cost) + ( plan2 quota x plan2 resource cost) = max cost for all plans

#### <span id="page-62-2"></span>Calculate Actual Resource Cost of all On-Demand Plans

To calculate the current actual resource cost across all of your on-demand plans:

- 1. Find the number of instances currently provisioned for each active plan by looking at the total instance [metric](#page-60-1) for that plan.
- 2. Multiply the total instance count for each plan by that plan's resource costs. Record the costs for each plan.
- 3. Add up the costs noted in Step 2 to get your total current resource costs.

For example:

(plan1 total\_instances x plan1 resource cost) + (plan2 total\_instances x plan2 resource cost) = current cost for all plans

# Upgrading VMware GemFire for TAS

This topic describes upgrading VMware GemFire for TAS.

You can upgrade directly to VMware GemFire for Tanzu Application Service version v1.15 from the latest patch release of versions GemFire for TAS 1.10 or later. This "jump upgrade" is a two-step process:

- 1. [Verify that your current version of GemFire for TAS is up-to-date.](#page-63-0)
- 2. [Follow the upgrade procedure.](#page-64-0)

# <span id="page-63-0"></span>Verify that Your Current Version is Up-to-date

Verify that your current version of GemFire for TAS has been updated to its latest patch release. If you have not installed the latest patch, then do so.

The latest patch releases are:

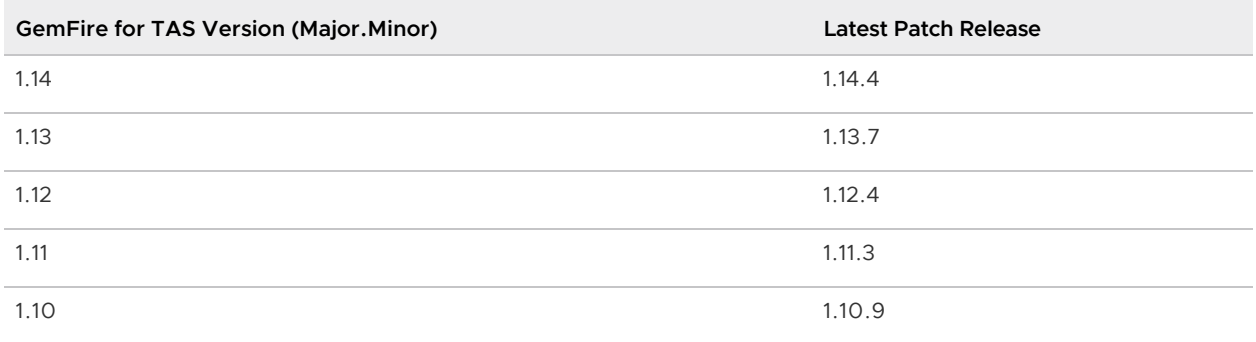

Upgrading to GemFire for TAS 1.14 from any version other than those shown requires multiple steps. For example, if your current version is v1.10.5, you must first upgrade to the latest patch of 1.10 shown in the table, from which you can then jump upgrade to 1.14.

In addition, be sure to check the following section for any version-specific upgrade considerations.

### Version-specific Upgrade Notes

- Each GemFire for TAS release is compatible with two VMware Tanzu Application Service for VMs (TAS for VMs) and Ops Manager versions. Incorporate those upgrades to TAS for VMs and Ops Manager in your upgrade process as required to maintain compatibility.
- If your application connects via the Services Gateway feature, which was introduced in v1.13.0, you must first upgrade to the latest GemFire for TAS v1.13 patch before upgrading further. Then upgrade to 1.14, unbind, rebind and restart your application.
- To upgrade to v1.9 from earlier releases, you must upgrade minor releases sequential order. For example, VMware GemFire for Tanzu Application Service v1.7 must be upgraded to GemFire for TAS v1.8 prior to upgrading to GemFire for TAS v1.9.
- VMware GemFire for TAS version 1.13.1 included an Apache Geode v1.13.2 performance improvement that increased the defaults for maximum number of pooled message processor threads and maximum partitioned region message processor threads.

If you are upgrading from a version of VMware GemFire for TAS earlier than version 1.13.1, and your system had been hitting the old, lower default maximums, then upgrading to v1.15 may cause increased use of system resources as the system is no longer constrained to the old values. If your system depends on constraining system resources to the old default values, you can set these properties explicitly using DistributionManager.MAX\_THREADS and DistributionManager.MAX\_PR\_THREADS, respectively.

The following table shows the old and new maximum values.

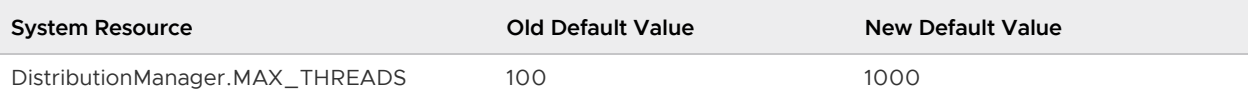

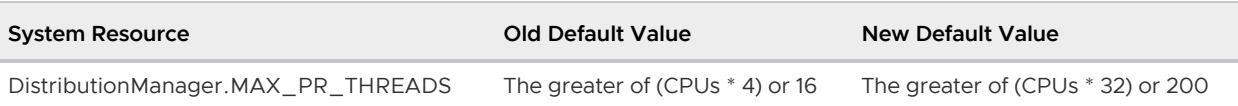

# <span id="page-64-0"></span>Upgrade Procedure

Follow these steps to upgrade GemFire for TAS:

- 1. Download the new version of the tile from VMware Tanzu Network.
- 2. Upload the product to Ops Manager.
- 3. Click Add next to the uploaded product.
- 4. Click on the GemFire for TAS tile and configure the upgrade options.
	- To try the upgrade on a small number of service instances first, set the quantity of canary service instances as described in [Service Instance Upgrades](#page-51-0).
	- Set the number of instances that are to be upgraded in parallel as described in [Service Instance Upgrades](#page-51-0).
	- . Under the Errands section, choose the Default (On) value for the Upgrade All Service Instances post-deploy errand. Save the change.
- 5. Click Review Pending Changes[. For more information, see Reviewing Pending Product](https://docs.pivotal.io/ops-manager/install/review-pending-changes.html) Changes in the Ops Manager product documentation.
- 6. Click Apply Changes.

## Enable Individual Service Instance Upgrades

The default upgrade path upgrades all service instances as a result of a tile upgrade. This operation can take a lengthy amount of time. To expedite upgrades, an operator can permit developers to upgrade their own service instances once the tile has been upgraded.

An operator enables individual service instance upgrades during tile installation. This feature requires TAS for VMs/Ops Manager 2.7 or a higher version and works for upgrading from GemFire for TAS 1.9.0 to a higher version.

Within the GemFire for TAS tile, in the Errands section, the default for the Upgrade All Service Instances errand, which upgrades all service instances, appears as:

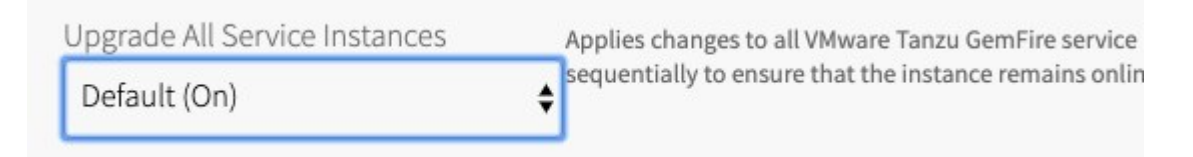

To change the state of this errand such that individual service instance upgrades are enabled, choose Off for this errand:

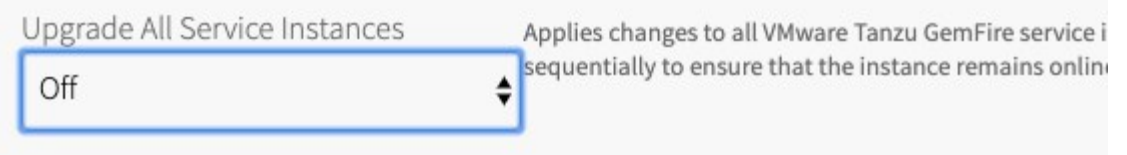

Click Save.

Once individual service instance upgrades are enabled, the developer upgrades an individual service instance following the instructions in [Upgrade a Single Service Instance.](#page-89-1)

# Updating VMware GemFire for TAS Plans

This topic explains how to update VMware GemFire for TAS plans.

Follow the steps below to update plans in Ops Manager.

- 1. Click on the VMware GemFire for Tanzu Application Service tile.
- 2. Click on the plan you want to update under the Information section.
- 3. Edit the fields with the changes you want to make to the plan.
- 4. Click **Save** button on the bottom of the page.
- 5. Click on Ops Manager to navigate to the Installation Dashboard.
- 6. Click Review Pending Changes. For more information, see Reviewing Pending Product [Changes in the VMware Tanzu Ops Manager documentation.](https://docs.pivotal.io/ops-manager/2-10/install/review-pending-changes.html)
- 7. Click Apply Changes.

Plan changes are not applied to existing services instances until you run the upgrade-all-serviceinstances BOSH errand. You must use the BOSH CLI to run this errand. Until you run this errand, developers cannot update service instances.

Changes to fields that can be overridden by optional parameters, for example num servers or new size percentage, change the default value of these instance properties, but do not affect existing service instances.

If you change the allowed limits of an optional parameter, for example the maximum number of servers per cluster, existing service instances in violation of the new limits are not modified.

When existing instances are upgraded, all plan changes are applied to them. Upgrades and updates to service instances can cause a rolling restart of cluster servers. Be aware that the rebalancing of data to maintain redundancy may impact the performance of the remainder of the servers within the service instance.

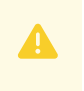

WARNING: Data loss may result from the restart of a cluster. See [Restarting a Cluster](#page-90-0) for the conditions under which data loss occurs.

# Uninstalling VMware GemFire for TAS

This topic explains how to uninstall VMware GemFire for TAS.

To uninstall VMware GemFire for Tanzu Application Service, follow the steps from below from the

#### Installation Dashboard:

- 1. Click the trash can icon in the bottom-right-hand corner of the tile.
- 2. Click Review Pending Changes. For more information, see Reviewing Pending Product [Changes in the VMware Tanzu Ops Manager documentation.](https://docs.pivotal.io/ops-manager/2-10/install/review-pending-changes.html)
- 3. Click Apply Changes.

# Backing Up and Restoring Service Instances

This topic explains backing up and restoring service instances for use with VMware GemFire for TAS.

Both disaster recovery and system validation depend upon backups. A VMware GemFire for Tanzu Application Service service instance backup consists of the configuration for a GemFire for TAS service instance together with all region data that has been persisted to disk. A GemFire for TAS service instance backup may be used to restore the service on a new, but unconfigured GemFire for TAS service instance.

## Before You Begin

- WARNING: Consider each of these important items when preparing to back up and restore a GemFire for TAS service instance. Since recovery depends on a correct implementation, address each item during planning.
- The backup consists of data from regions that have been persisted to disk. All non-persistent  $\bullet$ region data will be lost. A persistent region is one that writes its region entries to disk.
- The backup and restoration process does not restore WAN replication configuration. A GemFire for TAS service instance that replicates data via WAN may be backed up. A restore of that GemFire for TAS service instance will contain all the persistent data. That GemFire for TAS service instance will be able to communicate with other WAN-connected service instances after further configuration.
- The disk size on the jumpbox VM must be large enough to hold the backup artifacts. The quantity of disk space needs to exceed the sum total of all disk space used within the GemFire for TAS service instance to be backed up. An approximation of that quantity of disk space may be calculated by looking at the fully populated GemFire for TAS service instance. Sum the disk space (in /var/vcap/store) used by each locator and server.
- The GemFire for TAS service instance needs to be quiescent when the backup is taken. An active cluster could have disk writes in progress, leading to a backup for which region data may or may not have been written to disk.
- The fresh GemFire for TAS service instance that is to be used for a restore must have same quantity of locators and servers as the GemFire for TAS service instance had when its backup was taken. The fresh GemFire for TAS service instance must have sufficient resources to hold the data that is in the backup.
- Do not configure the fresh GemFire for TAS service instance that is to be used for a restore after creation. It must be empty. Do not create any regions or start any gateway senders. The restore will create all regions, both persistent and not persistent. The non-persistent regions

will be empty.

Service keys are not part of the backup. Service keys will need to be created anew on a restored service instance.

## Backing Up a GemFire for TAS Service Instance

- 1. Optional: Back up the VMware Tanzu Application Service for VMs environment. For instructions, see [Backing Up and Restoring Deployments](https://docs.pivotal.io/ops-manager/2-10/install/backup-restore/index.html) in the VMware Tanzu Ops Manager documentation.
- 2. Optional: Compact the disk stores of the cluster to be backed up. Use the gfsh compact disk-store command after connecting to the cluster with a role that is authorized with the CLUSTER:MANAGE operation permission. See the documentation for gfsh [compact disk-store](https://docs.vmware.com/en/VMware-GemFire/9.15/gf/tools_modules-gfsh-command-pages-compact.html).
- 3. Optional: Acquire a region statistic that may be used for a minimal validation upon using this backup for subsequent restoration. Use the gfsh describe region command on each persistent region, after connecting to the cluster with a role that is authorized with the CLUSTER:READ operation permission.

describe region --name=REGION-NAME

For each persistent region (the data-policy will contain the string PERSISTENT), record the size of region. This size is the quantity of entries in the region. Assuming that activity on the region is quiescent, when this backup is used in a restoration, the quantity of region entries in the restored region forms a minimal validation of the region.

- 4. SSH to the jumpbox. Assuming that the Ops Manager VM is being used as the jumpbox, follow directions in [Log in to the Ops Manager VM with SSH](https://docs.pivotal.io/ops-manager/2-10/install/trouble-advanced.html#ssh) in Advanced Troubleshooting with the BOSH CLI in the VMware Tanzu Ops Manager documentation.
- 5. Determine all needed credentials and parameters for the command that makes the backup:
	- BOSH-DIRECTOR-IP: Obtain the BOSH Director IP address by following the instructions in [Retrieve BOSH Director Address](https://docs.pivotal.io/ops-manager/2-10/install/backup-restore/backup-pcf-bbr.html#retrieve-address) in Backing Up Deployments with BBR in the VMware Tanzu Ops Manager documentation..
	- SERVICE-INSTANCE-DEPLOYMENT-NAME: Obtain the deployment name by following the instructions at [Acquire the Deployment Name.](#page-212-0)
	- BOSH-CLIENT, BOSH-CLIENT-PASSWORD, and PATH-TO-BOSH-SERVER-CERTIFICATE: To learn all three of these values, open the Credentials tab of the BOSH Director tile in Ops Manager. Find and open Bosh Commandline Credentials. The path is the path to the root Certificate Authority (CA) certificate, and its value will be /var/tempest/workspaces/default/root\_ca\_certificate if Ops Manager and the jumpbox are on the same VM.
- 6. Make the backup. From the jumpbox, issue this command, substituting values acquired in the previous step:

```
BOSH_CLIENT_SECRET=BOSH-CLIENT-PASSWORD \
bbr deployment \
--target BOSH-DIRECTOR-IP \
--username BOSH-CLIENT \
```

```
--ca-cert PATH-TO-BOSH-SERVER-CERTIFICATE \
--deployment SERVICE-INSTANCE-DEPLOYMENT-NAME \
backup
```
BOSH\_CLIENT\_SECRET is an environment variable that is set only for the duration of the command.

The backup will be within a directory on the jumpbox named by the deployment name and a timestamp.

7. Copy the backup to a permanent home for archiving. VMware recommends compressing and encrypting the files. Disaster recovery plans often recommend archiving multiple copies of each backup.

### Restoring a GemFire for TAS Service Instance

- 1. Use SSH to connect to the jumpbox. Assuming that the Ops Manager VM is being used as the jumpbox, follow directions in [Log in to the Ops Manager VM with SSH](https://docs.pivotal.io/ops-manager/2-10/install/trouble-advanced.html#ssh) in Advanced Troubleshooting with the BOSH CLI in the VMware Tanzu Ops Manager documentation.
- 2. Transfer the archived backup to the jumpbox. Expand if compressed, and decrypt if encrypted.
- 3. [Make a new, but empty service instance. See directions in Creating a VMware GemFire for](#page-86-0) Tanzu Application Service Service Instance. If the service instance to be restored was connected to a WAN, be sure to create the new instance with the same distributed system id as the old one.
- 4. Determine all needed credentials and parameters for the command that does the restore by following step 5 instructions from making the backup.
- 5. Do the restore. From the jumpbox, issue this command, substituting values acquired in the previous step:

```
$ BOSH_CLIENT_SECRET=BOSH-CLIENT-PASSWORD \
bbr deployment \
--target BOSH-DIRECTOR-IP \
--username BOSH-CLIENT \
--ca-cert PATH-TO-BOSH-SERVER-CERTIFICATE \
--deployment SERVICE-INSTANCE-DEPLOYMENT-NAME \
restore --artifact-path PATH-TO-SERVICE-INSTANCE-ARTIFACT
```
PATH-TO-SERVICE-INSTANCE-ARTIFACT is the path to the artifact for the instance that you are currently restoring.

- 6. Create a new service key, as the service key was not an artifact that the backup created. For a stand-alone service instance (one that is not part of a WAN), follow the directions at Create [a Service Key. For a WAN-connected service instance, see Restoring a WAN Connection.](#page-150-0)
- 7. If the region size was captured prior to making the backup, in order to do a minimal validation of the restored cluster, use the gfsh describe region command on each persistent region, after connecting to the cluster with a role that is authorized with the CLUSTER: READ operation permission.

describe region --name=REGION-NAME

For each persistent region, the size of the restored region should be the same as the value captured when the backup was made.

8. Rebind or restage all apps.

## Configuring a Service Gateway

This topic describes how to configure a service gateway for use with VMware GemFire for TAS.

A service gateway enables communication from an app to the GemFire for TAS service instance. The running [App's Location](#page-25-0) determines whether a service gateway is required.

The operator needs to complete two items to enable a service gateway:

- With a VMware Tanzu Application Service for VMs (TAS for VMs) version 2.10 deployment, follow the directions to [Enabling and Configuring TCP Routing i](https://docs.pivotal.io/application-service/2-10/adminguide/enabling-tcp-routing.html)n the VMware TAS for VMs documentation. Note the range entered for the TCP routing ports. One port from this range will be required to configure the GemFire for TAS tile.
- Configure the GemFire for TAS tile to enable the service gateway as described in Settings: Enable Creation of a Service Gateway in [Installing and Configuring VMware GemFire](#page-39-1).

## Enabling Service-Instance Sharing

This topic explains how to enable VMware GemFire for TAS service instance sharing.

The VMware GemFire for Tanzu Application Service implementation of instance sharing permits read-only access to a GemFire for TAS service instance within one space by an app within another space. A Cloud Foundry admin operator, or one with administrative privileges, may enable serviceinstance sharing for GemFire for TAS service instances.

Enable service-instance sharing across a foundation with:

```
$ cf enable-feature-flag service_instance_sharing
```
[You must configure GemFire for TAS service-instance sharing as detailed in Service-Instance](#page-107-0) Sharing.

### <span id="page-69-0"></span>Rotating Certificates

This topic specifies the procedure to follow to check expiration dates and rotate certificates when using VMware GemFire for TAS.

To rotate the Services TLS CA and its leaf certificates, for service instances that are not connected by WAN gateways, use one of the following procedures:

[If you are running Ops Manager 2.10, follow the procedure in Rotate the Services TLS CA](https://docs.pivotal.io/ops-manager/2-10/security/pcf-infrastructure/advanced-certificate-rotation.html#services-rotation) and Its Leaf Certificates in Advanced Certificate Rotation with CredHub Maestro in the VMware Tanzu Ops Manager 2.10 documentation.

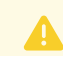

Warning: For apps that connect to the VMware GemFire cluster using TLS, at

each step in the procedure that rebinds and restages apps, recreate the truststore following the directions in [Create a Truststore](#page-154-0)) in Accessing a Service Instanceprior to rebinding. Spring Boot Data Geode (SBDG) apps that set GemFire properties ssl-use-default-context=true and ssl-endpointidentification-enabled=false do not need to recreate a truststore.

[If you are running Ops Manager 2.9, follow the procedure in Rotate the Services TLS CA and](https://docs.pivotal.io/ops-manager/2-9/security/pcf-infrastructure/advanced-certificate-rotation.html#services-rotation) Its Leaf Certificates in Advanced Certificate Rotation with CredHub Maestro in the VMware Tanzu Ops Manager 2.9 documentation.

> Warning: For apps that connect to the VMware GemFire cluster using TLS, at each step in the procedure that rebinds and restages apps, recreate the truststore following the directions in [Create a Truststore](#page-154-0)) in Accessing a Service Instanceprior to rebinding. Spring Boot Data Geode (SBDG) apps that set GemFire properties ssl-use-default-context=true and ssl-endpointidentification-enabled=false do not need to recreate a truststore.

## WAN-Connected Service Instances

Follow this procedure for rotating the certificates of foundations, when service instances connected via WAN gateways reside on distinct foundations.

The procedure assumes two foundations have service instances, one called foundation A and the other called foundation B. The procedure may be followed by installations that have more than two foundations. To expand the procedure to cover more foundations, in each place where foundation A and foundation B are identified, also apply the directions for a third foundation C, a fourth foundation D, and so on.

The procedure is broken into parts. Do the parts in the order listed. The parts are:

- [Generate New TLS CA Certificates](#page-70-0)
- [Collect All the Certificates](#page-72-0)
- [Add All the Certificates to the Tiles](#page-72-1)
- [Apply Changes for the First Time](#page-73-0)
- [Set New Services TLS CA Certificate](#page-74-0)
- [Apply Changes for the Second Time](#page-74-1)
- [Remove the Old Services TLS CA Certificates](#page-75-0)  $\bullet$
- [Apply Changes for the Third Time](#page-75-1)

#### <span id="page-70-0"></span>Generate New TLS CA Certificates

Follow these steps twice to obtain a new TLS CA certificate, once to generate a new TLS CA certificate for foundation A, and once to generate a new TLS CA certificate for foundation B.

1. Check if CredHub has a new temporary certificate from a previous rotation attempt. Run:

```
credhub get -n /services/new ca
```
 $\blacktriangledown$ 

Note: This procedure assumes that /services/new\_ca is the CredHub location used when generating the temporary certificate. If you used a different location, specify that location instead.

2. If an older temporary certificate already exists, delete that certificate by running:

```
credhub delete -n /services/new_ca
```
- 3. Do one of the following:
	- If you get your certificates from your CA: If you generate certificates from your own private or public CA, obtain a new certificate from that CA. You add this to the Ops Manager settings in the next high-level step.
	- If you use self-signed certificates: Generate a new self-signed certificate with a new name or path in CredHub:

```
credhub generate \
--name="/services/new ca" \
--type="certificate" \
--no-overwrite \
--is-ca \lambda--duration=1825 \
--common-name="opsmgr-services-tls-ca"
```
Where: - name is the CredHub path or name of the new certificate. You can use /services/new\_ca or substitute a different name as long as you use the value consistently in the rest of the procedure. - common-name is the common name of the generated certificate. You can use opsmgr-services-tls-ca or substitute a different common name as long as you use the value consistently in the rest of the procedure. - duration is set to 1825, which is a recommended value of five years. If you do not specify a duration, the default value is 365 (one year).

If you use an intermediate certificate signed by a root CA in CredHub: Generate a new certificate signed by the CredHub root CA by running:

```
credhub generate \
--name="/services/new ca" \
--type="certificate" \
--no-overwrite \
--is-ca \lambda--duration=1825 \
--common-name="opsmgr-services-tls-ca" \
--ca=/PATH-TO-ROOT-CA
```
Where: - name is the CredHub path or name of the new certificate. You can use /services/new\_ca or substitute a different name as long as you use the value consistently in the rest of the procedure. - common-name is the common name of the generated certificate. You can use opsmgr-services-tls-ca or substitute a different common name as long as you use the value consistently in the rest of the procedure. - duration is set to 1825, which is a recommended value of five years. If you do not
specify a duration, the default value is 365 (one year). - ca is the path to the root CA for the new certificate. Replace PATH-TO-ROOT-CA with the appropriate path for the root CA.

### Collect All the Certificates

Each of foundation A and foundation B has a current certificate and the newly generated one from the previous step, totalling four certificates across two foundations.

- 1. On foundation A, log in to CredHub.
- 2. On foundation A, get the *current* Services TLS CA certificate by capturing the certificate in the output of:

```
credhub get --name=/services/tls ca -k ca
```
3. On foundation A, get the new Services TLS CA certificate either from a pre-existing file, or from your new CredHub location by capturing the certificate in the output of:

credhub get --name=/services/new ca -k ca

- 4. On foundation B, log in to CredHub.
- 5. On foundation B, get the current Services TLS CA certificate by capturing the certificate in the output of:

credhub get --name=/services/tls ca -k ca

6. On foundation B, get the new Services TLS CA certificate either from a pre-existing file, or from your new CredHub location by capturing the certificate in the output of:

credhub get --name=/services/new ca -k ca

### Add All the Certificates to the Tiles

This part adds all the certificates (current and new) to the tiles. For a distributed system with two foundations, the four certificates are:

- The current TLS CA certificate for foundation A (called /services/tls ca)
- The current TLS CA certificate for foundation B (also called  $/$ services $/$ tls ca)
- The new TLS CA certificate for foundation A (called /services/new\_ca)
- The new TLS CA certificate for foundation B (also called  $/$ services $/$ new ca)
- On foundation A, paste all certificates (ordering of the certificates does not matter) into the BOSH Director > Security > Trusted Certificates field. Click Save.
- On foundation A, paste all certificates (ordering of the certificates does not matter) into two fields of the VMware Tanzu Application Service tile: Networking > Certificate Authorities trusted by the Gorouter and Networking > Certificate Authorities trusted by the HAProxy. Click Save.
- On foundation A, paste all certificates (ordering of the certificates does not matter) into two

fields of the Isolation Segment tile, if the environment has this optional tile: Networking > Certificate Authorities trusted by the Gorouter and Networking > Certificate Authorities trusted by the HAProxy. Click Save.

- On foundation B, paste all certificates (ordering of the certificates does not matter) into the BOSH Director > Security > Trusted Certificates field. Click Save.
- On foundation B, paste all certificates (ordering of the certificates does not matter) into two fields of the VMware Tanzu Application Service tile: Networking > Certificate Authorities trusted by the Gorouter and Networking > Certificate Authorities trusted by the HAProxy. Click Save.
- On foundation B, paste all certificates (ordering of the certificates does not matter) into two fields of the Isolation Segment tile, if the environment has this optional tile: Networking > Certificate Authorities trusted by the Gorouter and Networking > Certificate Authorities trusted by the HAProxy. Click Save.

## Apply Changes for the First Time

Warning: This procedure involves redeploying all of the VMs in your Ops Manager deployment to apply a CA certificate. The operation can take a long time to complete.

You may apply the changes to both foundation A and foundation B at the same time.

Follow these steps twice, once to apply the changes to foundation A, and once to apply the changes to foundation B.

- 1. Navigate back to the Installation Dashboard.
- 2. Click Review Pending Changes.
- 3. Ensure that all product tiles, including TAS for VMs, TAS for VMs [Windows], Isolation Segment, and partner tiles, are selected.
- 4. Identify which on-demand service tiles are using the Services TLS CA certificate. Run:

credhub curl -p /api/v1/certificates?name=%2Fservices%2Ftls ca

From the returned list, identify which on-demand service tiles use TLS in your deployment, such as MySQL for VMware Tanzu, VMware GemFire for TAS, Redis for VMware Tanzu, and RabbitMQ for VMware Tanzu [VMs].

- 5. For each on-demand service tile that uses TLS:
	- 1. Expand the errands.
	- 2. Enable the errand to upgrade all service instances.

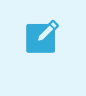

Note: The name of the upgrade all service instances errand may differ slightly between services.

6. Click Apply Changes.

## Set New Services TLS CA Certificate

Set the new Services TLS CA certificate in CredHub. Do this on foundation A with foundation A's new TLS CA certificate, and do this on foundation B with foundation B's new TLS CA certificate.

Do one of the following:

If you have an existing certificate: Obtain the CA certificate and private key file corresponding to the certificate that you got in the [Get New TLS CA Certificates](#page-70-0) part of the procedure. Then, run:

```
credhub set \
--name="/services/tls ca" \
--type="certificate" \
--certificate=PEM-PATH/root.pem \
--private=CERT-KEY
```
Where: - certificate is the location of the root.pem file for the certificate. Replace PEM-PATH with the path of your certificate's root.pem file. - private is the private key for the new certificate. Replace CERT-KEY with the value of the private key for your certificate.

If you created a new self-signed or intermediary certificate: Set the /services/new ca that you generated in the [Get New TLS CA Certificates](#page-70-0) part of the procedure as the Services TLS CA:

```
credhub get -n /services/new ca -k ca > new ca.ca
credhub get -n /services/new ca -k certificate > new ca.certificate
credhub get -n /services/new ca -k private key > new ca.private key
credhub set -n /services/tls ca \
--type=certificate \
--root=new ca.ca \
--certificate=new_ca.certificate \
--private=new ca.private key
```
## Apply Changes for the Second Time

Warning: This procedure involves redeploying all of the VMs in your Ops Manager deployment to apply a CA certificate. The operation can take a long time to complete.

You may apply the changes to both foundation A and foundation B at the same time.

In this step, you apply changes to ensure that all on-demand service instances generate new leaf certificates from the new Services TLS CA.

Follow these steps twice, once to apply the changes to foundation A, and once to apply the changes to foundation B.

- 1. Navigate back to the Installation Dashboard.
- 2. Click Review Pending Changes.
- 3. Ensure that all product tiles, including TAS for VMs, TAS for VMs [Windows], Isolation Segment, and partner tiles, are deselected in order to reduce deployment time.

Α

- 4. Select only the on-demand services tiles that use TLS, such as MySQL for VMware Tanzu, VMware GemFire for TAS, Redis for VMware Tanzu, and RabbitMQ for VMware Tanzu [VMs].
- 5. For each on-demand service tile that uses TLS:
	- 1. Expand the errands.
	- 2. Enable the errand to upgrade all service instances.

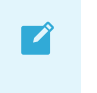

Note: The name of the upgrade all service instances errand may differ slightly between services.

6. Click Apply Changes.

### Remove the Old Services TLS CA Certificates

After your apps have reconnected to service instances with the certificates generated by the new CA, both of the old CA certificates may be removed. There will be one old CA certificate for foundation A and one old certificate for foundation B.

Follow these steps twice, once for foundation A, and once for foundation B.

- 1. Delete the two old CA certificates from the BOSH Director tile Security > Trusted Certificates field. You will remove one old CA certificate for foundation A and one old certificate for foundation B. Click Save.
- 2. Delete the two old CA certificates from the two fields of the VMware Tanzu Application Service tile: Networking > Certificate Authorities trusted by the Gorouter and Networking > Certificate Authorities trusted by the HAProxy. You will remove one old CA certificate for foundation A and one old certificate for foundation B. Click Save.
- 3. Delete the two old CA certificates from the two fields of the Isolation Segment tile, if the environment has this optional tile: Networking > Certificate Authorities trusted by the Gorouter and Networking > Certificate Authorities trusted by the HAProxy. You will remove one old CA certificate for foundation A and one old certificate for foundation B. Click Save.

## Apply Changes for the Third Time

As a security best practice, you should remove outdated certificates as soon as possible from your deployment. You can schedule this step to a convenient time, because for most deployments you will not lose any deployment functionality if you do not perform this step immediately.

For some deployments, you may encounter an error if you create a service instance in a deployment that contains an expired Services TLS CA certificate. For more information, see Cloud Controller fails [to create service instance when there is a expired cert installed on the system in the Tanzu Support](https://community.pivotal.io/s/article/Cloud-Controller-fails-to-create-service-instance-when-there-is-an-old-expired-cert-installed-on-the-system) Knowledge Base.

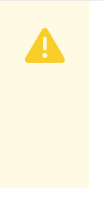

Warning: This procedure involves redeploying all of the VMs in your Ops Manager deployment to apply a CA certificate. The operation can take a long time to complete.

You may apply the changes to both foundation A and foundation B at the same time.

Follow these steps twice, once to apply the changes to foundation A, and once to apply the changes to foundation B.

- 1. Navigate back to the Installation Dashboard.
- 2. Click Review Pending Changes.
- 3. Ensure that all product tiles, including TAS for VMs, TAS for VMs [Windows], Isolation Segment, and partner tiles, are selected.
- 4. Select only the on-demand services tiles that use TLS, such as MySQL for VMware Tanzu, VMware GemFire for TAS, Redis for VMware Tanzu, and RabbitMQ for VMware Tanzu [VMs].
- 5. For each on-demand service tile that uses TLS:
	- 1. Expand the errands.
	- 2. Enable the errand to upgrade all service instances.

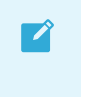

Note: The name of the upgrade all service instances errand may differ slightly between services.

6. Click Apply Changes.

# Restoring a WAN Connection

This topic describes the steps required to restore a WAN connection when using VMware GemFire for TAS.

This sequence of steps restores a bidirectional WAN connection to a service instance when the service instance has been restored from backup.

In this description, cluster A is an existing, running service instance that was formerly connected to cluster B over a WAN connection, and cluster B is the service that has been freshly restored from backup, and needs to be reconnected.

At this point in the process, cluster B should have the following characteristics:

- All data restored from backup
- The same distributed system id as its predecessor
- A freshly-generated service key

If the restored distributed system\_id matches that in the backup, then there is no need to recreate gateway senders and receivers; they are already defined. This procedure manually updates gateway senders with pointers to remote locators and credentials, re-enabling their ability to connect across the WAN without authentication errors.

1. Obtain the service key for cluster A. The service key contains generated credentials, in a JSON element called remote cluster info, that enable other clusters (Cluster B in this example) to communicate with Cluster A:

\$ cf service-key A k1

The contents of the service key differ based upon the cluster configuration, such as whether an external authentication such as LDAP via User Account and Authentication (UAA) has been configured. Here is sample output from cf service-key A k1:

```
Getting key k1 for service instance A as admin...
{
  "distributed_system_id": "1",
 "gfsh_login_string": "connect"
  --url=https://cloudcache-url.com/gemfire/v1
 --user=cluster operator user --password=pass --skip-ssl-validation",
  "locators": [
  "id1.locator.services-subnet.service-instance-id.bosh[55221]",
  "id2.locator.services-subnet.service-instance-id.bosh[55221]",
  "id3.locator.services-subnet.service-instance-id.bosh[55221]"
  ],
 "remote cluster info": {
  "recursors": {
   "services-subnet.service-instance-id.bosh": [
    "10.0.8.6:1053",
    "10.0.8.7:1053",
    "10.0.8.5:1053"
   ]
  },
  "remote_locators": [
   "id1.locator.services-subnet.service-instance-id.bosh[55221]",
   "id2.locator.services-subnet.service-instance-id.bosh[55221]",
   "id3.locator.services-subnet.service-instance-id.bosh[55221]"
  ],
   "trusted_sender_credentials": [
   {
     "password": "gws-GHI-password",
    "username": "gateway_sender_GHI"
   }
  ]
  },
  "urls": {
  "gfsh": "https://cloudcache-1.example.com/gemfire/v1",
  "pulse": "https://cloudcache-1.example.com/pulse"
  },
  "users": [
   {
   "password": "cl-op-ABC-password",
    "roles": [
   "cluster operator"
  \overline{\phantom{a}} "username": "cluster_operator_ABC"
  },
   {
   "password": "dev-DEF-password",
    "roles": [
    "developer"
   ],
   "username": "developer_DEF"
  }
 \vert,
  "wan": {}
}
```
2. Obtain the service key of cluster B:

```
$ cf service-key B k2
```
As above, the service key contains generated credentials, in a JSON element called remote cluster info, that enable other clusters (Cluster A in this example) to communicate with Cluster B. Here is sample output from of service-key B k2:

```
Getting key k2 for service instance destination as admin...
{
  "distributed_system_id": "2",
 "gfsh login string": "connect
  --url=https://cloudcache-url.com/gemfire/v1
 --user=cluster operator user --password=pass --skip-ssl-validation",
  "locators": [
   "id1.locator.services-subnet-2.service-instance-id-2.bosh[55221]",
   "id2.locator.services-subnet-2.service-instance-id-2.bosh[55221]",
   "id3.locator.services-subnet-2.service-instance-id-2.bosh[55221]"
 \frac{1}{2}"remote_cluster_info": {
   "recursors": {
    "services-subnet-2.service-instance-id-2.bosh": [
     "10.1.16.7:1053",
    "10.1.16.6:1053",
    "10.1.16.8:1053"
   ]
   },
   "remote_locators": [
    "id1.locator.services-subnet-2.service-instance-id-2.bosh[55221]",
    "id2.locator.services-subnet-2.service-instance-id-2.bosh[55221]",
   "id3.locator.services-subnet-2.service-instance-id-2.bosh[55221]"
   ],
   "trusted_sender_credentials": [
    {
     "password": "gws-PQR-password",
     "username": "gateway_sender_PQR"
    }
  ]
  },
  "urls": {
   "gfsh": "https://cloudcache-2.example.com/gemfire/v1",
   "pulse": "https://cloudcache-2.example.com/pulse"
  },
  "users": [
  {
    "password": "cl-op-JKL-password",
    "roles": [
    "cluster_operator"
   ],
    "username": "cluster_operator_JKL"
   },
   {
    "password": "dev-MNO-password",
    "roles": [
     "developer"
```
],

```
 "username": "developer_MNO"
  }
 ],
  "wan": {}
}
```
3. Update the Cluster A service instance, using the  $-c$  option to specify a remote clusters element that includes the contents of the Cluster B service key remote\_cluster\_info element, including the recursors array, remote\_locators array, and trusted sender credentials. This allows Cluster A to communicate with Cluster B, and to accept data from Cluster B:

```
$ cf update-service A -c '
{
   "remote_clusters":[
   {
     "recursors": {
      "services-subnet-2.service-instance-id-2.bosh": [
      "10.1.16.7:1053",
      "10.1.16.6:1053",
      "10.1.16.8:1053"
      ]
     },
     "remote_locators": [
      "id1.locator.services-subnet-2.service-instance-id-2.bosh[55221]",
      "id2.locator.services-subnet-2.service-instance-id-2.bosh[55221]",
      "id3.locator.services-subnet-2.service-instance-id-2.bosh[55221]"
     ],
     "trusted_sender_credentials": [
      {
       "password": "gws-PQR-password",
       "username": "gateway_sender_PQR"
      }
     ]
    }
   }
  ]
}'
Updating service instance A as admin
```
4. To verify that a service instance has been correctly updated, delete and recreate the cluster service key. The recreated service key will have the same user identifiers and passwords as its predecessor, and will reflect the changes you specified in the recent cf update-service commands. In particular, the wan{} element at the end of a cluster's service key should be populated with the other cluster's remote connection information. For example, to verify that the Cluster A service key was updated correctly, log in as Cluster A administrator and issue these commands to delete and recreate the Cluster A service key:

```
$ cf delete-service-key A k1
   ...
$ cf create-service-key A k1
```
Verify that the wan{} field of the Cluster A service key contains a remote clusters element which specifies contact information for Cluster B, including Cluster B's recursors array, remote locators array, and trusted sender credentials:

```
Getting key k1 for service instance A as admin...
{
  "distributed_system_id": "1",
 "gfsh login string": "connect
  --url=https://cloudcache-url.com/gemfire/v1
 --user=cluster operator user --password=pass --skip-ssl-validation",
  "locators": [
  "id1.locator.services-subnet.service-instance-id.bosh[55221]",
  "id2.locator.services-subnet.service-instance-id.bosh[55221]",
  "id3.locator.services-subnet.service-instance-id.bosh[55221]"
 \frac{1}{2}"remote cluster info": {
   "recursors": {
    "services-subnet.service-instance-id.bosh": [
    "10.0.8.6:1053",
    "10.0.8.7:1053",
    "10.0.8.5:1053"
  \Box },
   "remote_locators": [
   "id1.locator.services-subnet.service-instance-id.bosh[55221]",
   "id2.locator.services-subnet.service-instance-id.bosh[55221]",
   "id3.locator.services-subnet.service-instance-id.bosh[55221]"
 \overline{1},
  "trusted_sender_credentials": [
    {
     "password": "gws-GHI-password",
     "username": "gateway_sender_GHI"
   }
  ]
  },
  "urls": {
  "gfsh": "https://cloudcache-1.example.com/gemfire/v1",
  "pulse": "https://cloudcache-1.example.com/pulse"
  },
  "users": [
  {
   "password": "cl-op-ABC-password",
   "roles": [
   "cluster_operator"
   ],
    "username": "cluster_operator_ABC"
  },
   {
   "password": "dev-DEF-password",
   "roles": [
    "developer"
   ],
   "username": "developer_DEF"
  }
  ],
  "wan": {
  "remote_clusters": [
    {
    "recursors": {
      "services-subnet-2.service-instance-id-2.bosh": [
      "10.1.16.7:1053",
```
}

```
 "10.1.16.6:1053",
     "10.1.16.8:1053"
    ]
    },
    "remote_locators": [
    "id1.locator.services-subnet-2.service-instance-id-2.bosh[55221]",
     "id2.locator.services-subnet-2.service-instance-id-2.bosh[55221]",
     "id3.locator.services-subnet-2.service-instance-id-2.bosh[55221]"
    ],
    "trusted_sender_credentials": [
    {
      "password": "gws-PQR-password",
      "username": "gateway_sender_PQR"
     }
   ]
   }
 ]
 }
```
5. Update the Cluster B service instance, using the  $-c$  option to specify a remote clusters element that includes the contents of the Cluster A service key remote cluster info element, including the recursors array, remote\_locators array, and

trusted sender credentials. This allows Cluster B to communicate with Cluster A, and to accept data from Cluster A:

```
$ cf update-service B -c '
{
   "remote_clusters":[
   {
     "recursors": {
       "services-subnet.service-instance-id.bosh": [
         "10.0.8.5:1053",
         "10.0.8.7:1053",
          "10.0.8.6:1053"
       ]
     }
     "remote_locators":[
       "id1.locator.services-subnet.service-instance-id.bosh[55221]",
       "id2.locator.services-subnet.service-instance-id.bosh[55221]",
       "id3.locator.services-subnet.service-instance-id.bosh[55221]"
     "trusted_sender_credentials":[
\left\{\begin{array}{ccc} \end{array}\right\}"username": "gateway sender GHI",
       "password":"gws-GHI-password"
     }]
  }]
}'
Updating service instance B as admin
```
6. To verify that the Cluster B service key was updated correctly, log in as Cluster B administrator and issue these commands to delete and recreate the Cluster B service key:

```
$ cf delete-service-key B k2
   ...
$ cf create-service-key B k2
```
Verify that the wan{} field of the Cluster B service key contains a remote clusters element which specifies contact information for Cluster A, including Cluster A's recursors array, remote locators array, and trusted sender credentials:

```
Getting key k1 for service instance B as admin...
{
 "distributed system id": "2",
  "gfsh_login_string": "connect
  --url=https://cloudcache-url.com/gemfire/v1
 --user=cluster operator user --password=pass --skip-ssl-validation",
  "locators": [
   "id1.locator.services-subnet-2.service-instance-id-2.bosh[55221]",
   "id2.locator.services-subnet-2.service-instance-id-2.bosh[55221]",
   "id3.locator.services-subnet-2.service-instance-id-2.bosh[55221]"
  ],
 "remote cluster info": {
   "recursors": {
    "services-subnet-2.service-instance-id-2.bosh": [
     "10.1.16.7:1053",
     "10.1.16.6:1053",
    "10.1.16.8:1053"
   ]
   },
   "remote_locators": [
    "id1.locator.services-subnet-2.service-instance-id-2.bosh[55221]",
    "id2.locator.services-subnet-2.service-instance-id-2.bosh[55221]",
   "id3.locator.services-subnet-2.service-instance-id-2.bosh[55221]"
   ],
   "trusted_sender_credentials": [
\left\{\begin{array}{c} \end{array}\right\} "password": "gws-PQR-password",
     "username": "gateway_sender_PQR"
    }
  ]
  },
  "urls": {
   "gfsh": "https://cloudcache-2.example.com/gemfire/v1",
   "pulse": "https://cloudcache-2.example.com/pulse"
  },
  "users": [
   {
   "password": "cl-op-JKL-password",
   "roles": [
   "cluster operator"
   ],
    "username": "cluster_operator_JKL"
   },
   {
   "password": "dev-MNO-password",
   "roles": [
    "developer"
   ],
   "username": "developer_MNO"
   }
  ],
  "wan": {
  "remote_clusters": [
```

```
 {
     "recursors": {
     "services-subnet.service-instance-id.bosh": [
      "10.0.8.6:1053",
      "10.0.8.7:1053",
      "10.0.8.5:1053"
      ]
     },
     "remote_locators": [
     "id1.locator.services-subnet.service-instance-id.bosh[55221]",
     "id2.locator.services-subnet.service-instance-id.bosh[55221]",
     "id3.locator.services-subnet.service-instance-id.bosh[55221]"
     ],
     "trusted_sender_credentials": [
     {
      "password": "gws-GHI-password",
      "username": "gateway_sender_GHI"
     }
    ]
    }
  ]
  }
}
```
7. [To verify that the connection has been successfully restored, see Verify Bidirectional WAN](#page-120-0) Setup.

# Working with Service Instances

This document describes how to choose a service plan, create and delete VMware GemFire for Tanzu Application Service service instances, and bind an app.

You must install the Cloud Foundry Command Line Interface (cf CLI) to run the commands in this topic. For more information, see [Installing the cf CL](https://docs.vmware.com/en/VMware-Tanzu-Application-Service/2.12/tas-for-vms/install-go-cli.html) in the VMware Tanzu Application Service for VMs product documentation.

In this topic:

- [View Available Plans](#page-86-0)
- [Create or Delete a Service Instance](#page-86-1)
	- [Create a Service Instance](#page-86-2)
	- [Delete a Service Instance](#page-88-0)
- [Upgrade a Single Service Instance](#page-89-0)
- [Updating a VMware GemFire for Tanzu Application Service Service Instance](#page-89-1)
	- [Rebalancing a Cluster](#page-90-0)
	- [Restarting a Cluster](#page-90-1)
	- [Changes to the Service Plan](#page-91-0)
- [Monitoring VMware GemFire for Tanzu Application Service Service Instances](#page-92-0)
	- **[Service Instance Metrics](#page-92-1)**
	- [Per Member Metrics](#page-94-0)
	- [Gateway Sender and Gateway Receiver Metrics](#page-97-0)
	- [Disk Metrics](#page-98-0)
	- [Total Memory Consumption](#page-100-0)
- [Using the VMware GemFire for Redis Apps Add-on](#page-101-0)
- [Using a Service Gateway](#page-107-0)
- [Service Instance Sharing](#page-107-1)
- [Set Up Service Instances Across a Wide Area Network \(WAN\)](#page-109-0)  $\bullet$ 
	- [Establishing Mutually Trusted TLS Credentials](#page-109-1)
	- **[Set Up a Bidirectional System](#page-111-0)**
	- **[Set Up a Unidirectional System](#page-121-0)**
	- [Set Up an Additional Bidirectional Interaction](#page-130-0)
	- [Set Up an Additional Unidirectional Interaction](#page-138-0)  $\ddot{\circ}$
- **[Setting Up Servers for an Inline Cache](#page-146-0)** 
	- **[Implement a Cache Loader for Read Misses](#page-146-1)**
	- [Implement an Asynchronous Event Queue and Cache Listener for Write Behind](#page-147-0)
	- **[Implement a Cache Writer for Write Through](#page-148-0)**
	- [Configure Using gfsh for Write Behind](#page-149-0)
	- [Configure Using gfsh for Write Through](#page-149-1)
- [Accessing a Service Instance](#page-150-0)
	- [Create Service Keys](#page-150-1)
	- [Connect with gfsh over HTTPS](#page-153-0)
		- **[Create a Truststore](#page-154-0)**
		- **[Establish the Connection with HTTPS](#page-155-0)**
		- [Establish the Connection with HTTPS in a Development Environment](#page-155-1)
- Using afsh
	- **o** [gfsh Command Restrictions](#page-157-0)
	- [Create Regions](#page-158-0)  $\alpha$
	- [Working with Disk Stores](#page-159-0)
	- [Use the Pulse Dashboard](#page-159-1)  $\ddot{\circ}$
	- [Access Service Metrics](#page-159-2)
	- [Access Service Broker Metrics](#page-160-0)
	- [Export gfsh logs](#page-160-1)  $\alpha$
	- [Deploy an App JAR File to the Servers](#page-161-0)  $\circ$
	- [Scripting Common Operations](#page-162-0)  $\ddot{\circ}$
- [Connecting a Spring Boot App to VMware GemFire for Tanzu Application Service with](#page-162-1) Session State Caching
	- [Use the Tomcat App](#page-163-0)
	- [Use a Spring Session Data GemFire App](#page-164-0)  $\circ$
- [Creating Continuous Queries Using Spring Data GemFire](#page-165-0)
- [Visual Statistics Display \(VSD\)](#page-169-0)
	- [VSD System Requirements](#page-170-0)
	- [Installing and Running VSD](#page-171-0)
	- [Viewing Statistics in VSD](#page-174-0)
	- [Quick Guide to Useful Statistics](#page-178-0)
- [Application Development](#page-182-0)
	- [Design Patterns](#page-183-0)
	- [Region Design](#page-190-0)
	- [Handling Events](#page-195-0)  $\ddot{\circ}$
- [Example Applications](#page-195-1)
	- **[An Example Java App](#page-196-0)**
	- **[An Example Spring Boot App](#page-197-0)**
- [Running an App](#page-198-0)
- [Developing an App Under Transport Layer Security \(TLS\)](#page-201-0)
- [Tomcat Session State Caching](#page-202-0)  $\ddot{\circ}$
- [Spring Session Caching](#page-210-0)
- [Troubleshooting](#page-211-0)

### <span id="page-86-0"></span>View Available Plans

This topic explains how to view the plans available for VMware GemFire for TAS.

Run cf marketplace to view the installed VMware GemFire for Tanzu Application Service tile version and its associated VMware GemFire version. In this example, only a single plan is available:

```
% cf marketplace
Getting services from marketplace in org system / space system
 as admin...
service plans description
                 broker
p-cloudcache dev-plan VMware GemFire(version "1.13.0-build.24", Apache Geode version
  "1.13.0") cloudcache-broker
```
Run cf marketplace -e p-cloudcache to view all plans available for GemFire for TAS. The plan names displayed are configured by the operator during tile installation. In this example, a subset of the available plans are enabled.

```
% cf marketplace -e p-cloudcache
Getting service plan information for service p-cloudcache
 as admin...
service plan description free or paid
extra-small Caching Plan 1 free
small Caching Plan 2 free
medium Caching Plan 3 free
dev-plan1 Single-VM Plan free
dev-plan2 Single-VM Plan free
small-footprint1 Multi-VM Plan free
small-footprint2 Multi-VM Plan free
```
### <span id="page-86-1"></span>Create or Delete a Service Instance

This topic explains how to create and delete VMware GemFire for TAS services instances.

### <span id="page-86-2"></span>Create a Service Instance

Run cf create-service p-cloudcache PLAN-NAME SERVICE-INSTANCE-NAME to create a service

instance. Replace PLAN-NAME with the name from the list of available plans. Replace SERVICE-INSTANCE-NAME with a name of your choice. Use this name to refer to your service instance with other commands. Service instance names can include alpha-numeric characters, hyphens, and underscores.

\$ cf create-service p-cloudcache extra-large my-cloudcache

Service instances are created asynchronously. Run the  $cf$  services command to view the current status of the service creation, and of other service instances in the current org and space:

```
$ cf services
Getting services in org my-org / space my-space as user...
OK
name service plan bound apps last operation
my-cloudcache p-cloudcache small create in progress
```
When completed, the status changes from create in progress to create succeeded.

### <span id="page-87-0"></span>Provide Optional Parameters

You can create a customized service instance by passing optional parameters to cf create-service using the  $-c$  flag. The  $-c$  flag accepts a valid JSON object containing service-specific configuration parameters, provided either in-line or in a file.

The VMware GemFire for Tanzu Application Service service broker supports the following parameters:

- tls: A boolean, that when true, enables TLS for all communication within the cluster.
- service gateway: A boolean, that when true, causes the creation of a service gateway. The service instance must also use TLS for communication within the cluster.
- num\_servers: An integer that specifies the number of server instances in the cluster. The minimum value is 4. The maximum and default values are configured by the operator.
- new size percentage: An integer that specifies the percentage of the heap to allocate to young generation. This value must be between 5 and 83. By default, the new size is 2 GB or 10% of heap, whichever is smaller.
- distributed\_system\_id: An integer that provides a unique identifier for a cluster that participates in a WAN.
- shared write access: A boolean, that when true, allows an app within a different space write access to the service instance when service-instance sharing is enabled.
- pr\_load\_probe\_class: A property that specifies the algorithm to be used by the server when rebalancing data. Supported values are:
	- org.apache.geode.internal.cache.partitioned.BucketCountLoadProbe Rebalance based on the total-num-buckets configuration and the number of members hosting the region.
	- org.apache.geode.internal.cache.partitioned.SizedBasedLoadProbe Rebalance based on the actual size of data in each member hosting the region. This

is the default rebalancing algorithm.

• advanced configuration: A property that allows users to configure custom JVM options, GemFire properties, credentials, and Resource Manager properties. This property is not recommended for general use. It is intended only for advanced users and support staff. See [Advanced Service Instance Configuration](#page-166-0) for details.

This example enables TLS within the cluster:

\$ cf create-service p-cloudcache small TLS-cluster -c '{"tls": true}'

This example creates a service gateway that is connected to the cluster:

```
$ cf create-service p-cloudcache small TLS-cluster -c '{"tls": true, "service_gateway"
: true}'
```
This example creates the service with five service instances in the cluster:

\$ cf create-service p-cloudcache small my-cloudcache -c '{"num\_servers": 5}'

This example assigns the service a specific distributed system ID, which is important when restoring a WAN participant from backups:

\$ cf create-service p-cloudcache small my-cloudcache -c '{"distributed\_system\_id": 2}'

This example creates a cluster that allows write access by an app in a different space when serviceinstance sharing is enabled.

\$ cf create-service p-cloudcache small my-cloudcache -c '{"shared\_write\_access":true}'

### Single-VM Plans

The Colocated Single-VM Plan is a type of service plan that is useful for development and testing. This example creates a Colocated Single-VM Plan service instance:

\$ cf create-service p-cloudcache dev-plan my-dev-cloudcache

The plan provides a single locator and a single server colocated within a single VM. Because the VM is recycled when the service instance is updated or upgraded, all data within the region is lost upon update or upgrade.

When post-deploy scripts are enabled for Ops Manager, the service instance is created with a single sample region called example\_partition\_region. The region is of type PARTITION\_REDUNDANT\_HEAP\_LRU[, as described in Partitioned Region Types for Creating Regions on](#page-192-0) the Server.

If example partition region has not been created, it is probably because post-deploy scripts are not enabled for Ops Manager, as described in [Configure a Co-located Single VM Plan](#dev-plan).

### <span id="page-88-0"></span>Delete a Service Instance

You can delete service instances using the cf CLI. Before doing so, you must remove any existing

service keys and app bindings.

- 1. Run cf delete-service-key SERVICE-INSTANCE-NAME KEY-NAME to delete the service key.
- 2. Run cf unbind-service APP-NAME SERVICE-INSTANCE-NAME to unbind your app from the service instance.
- 3. Run cf delete-service SERVICE-INSTANCE-NAME to delete the service instance.

```
$ cf delete-service-key my-cloudcache my-service-key
$ cf unbind-service my-app my-cloudcache
$ cf delete-service my-cloudcache
```
Deletions are asynchronous. Run  $cf$  services to view the current status of the service instance deletion.

## <span id="page-89-0"></span>Upgrade a Single Service Instance

This topic describes how developers can upgrade a VMware GemFire for TAS service instance.

If individual service instance upgrades are permitted by the operator, and a newer tile has been made available, then developers may upgrade their own service instances by following the procedure here. [Enable Individual Service Instance Upgrades](#page-64-0) describes how an operator enables developer upgrades of their own service instances.

The cf CLI, v6.46.0 or a more recent version, is a prerequisite for upgrading a VMware GemFire for Tanzu Application Service service instance.

To upgrade a single GemFire for TAS service instance:

1. Confirm that an upgrade is available for the service instance; the upgrade is available when the upgrade available column of the output says yes, as in the sample output:

```
$ cf services
Getting services in org system / space system as admin...
name service plan 1ast operation broker upgrade availab
le
testSI p-cloudcache small-footprint create succeeded cloudcache-broker yes
```
1. Upgrade the service instance with a command of the form:

cf update-service SERVICE-INSTANCE-NAME --upgrade

Replace SERVICE-INSTANCE-NAME with the name of the instance to be upgraded. Confirm that you want to update when prompted.

## <span id="page-89-1"></span>Updating a VMware GemFire for TAS Service Instance

This topic explains how to update a VMware GemFire for TAS services instance.

You can apply all optional parameters to an existing service instance using the cf update-service command. You can, for example, scale up a cluster by increasing the number of servers.

Previously specified optional parameters are persisted through subsequent updates. To return the service instance to default values, you must explicitly specify the defaults as optional parameters.

For example, if you create a service instance with five servers using a plan that has a default value of four servers:

\$ cf create-service p-cloudcache small my-cloudcache -c '{"num\_servers": 5}'

And you set the new size percentage to 50%:

\$ cf update-service my-cloudcache -c '{"new\_size\_percentage": 50}'

Then the resulting service instance has 5 servers and new size percentage of 50% of heap.

## <span id="page-90-0"></span>Rebalancing a Cluster

When updating a cluster to increase the number of servers, the available heap size is increased. When this happens, VMware GemFire for Tanzu Application Service automatically rebalances data in the cache to distribute data across the cluster.

This automatic rebalancing does not occur when a server leaves the cluster and later rejoins, for example when a VM is re-created, or network connectivity is lost and restored. In this case, you must manually rebalance the cluster using the gfsh [rebalance command](https://docs.vmware.com/en/VMware-GemFire/9.15/gf/tools_modules-gfsh-command-pages-rebalance.html) while connected to the cluster under a role that can manage a cluster's data.

Note: You must first connect with gfsh over HTTPS before you can use the rebalance command. For more information, see [Connect with gfsh over HTTPS](#page-153-0) in Accessing a Service Instance.

By default, the server rebalances based on the size of data in each member hosting the region. You can change the algorithm to specify rebalancing based, instead, on bucket count, by specifying the [pr\\_load\\_probe\\_class](#page-87-0) parameter in the cf\_create-service command. Be aware that changing the rebalancing algorithm is a data-intensive operation and can affect performance while the change is taking place.

## <span id="page-90-1"></span>Restarting a Cluster

Restarting a cluster stops and restarts each cluster member in turn, issuing a rebalance as each restarted server joins the cluster.

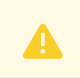

WARNING: Restart of a cluster may cause data loss.

There is a potential for data loss when restarting a cluster; the region type and number of servers in the cluster determine whether or not data is lost.

- All data is lost when restarting a cluster with these region types and number of servers:
	- Partitioned regions without redundancy or persistence. As each server is stopped, the region entries hosted in buckets on that stopped server are permanently lost.
	- Replicated regions without persistence on a cluster that has a single server.
	- A Colocated Single-VM Plan cluster loses all data, as there is a single server and no  $\ddot{\circ}$ region persistence.
- No data is lost when restarting the cluster with these region types and number of servers:
	- Replicated regions for clusters with more than one server.  $\sim$
	- Persistent regions will not lose data, as all data is on the disk and available upon restart of a server.
	- Partitioned regions with redundancy. When the server with the primary copy of an entry is stopped, the redundant copy still exists on a running server.

To restart a cluster, use the VMware Tanzu Application Service for VMs (TAS for VMs) operator credentials to run the command:

cf update-service SERVICE-INSTANCE-NAME -c '{"restart": true}'

For example:

```
$ cf update-service my-cluster -c '{"restart": true}'
```
## Adding a Service Gateway

A service gateway may be added to a service instance that has TLS connections enabled. Use the command

```
cf update-service SERVICE-INSTANCE-NAME -c '{"service_gateway":true, "tls":true}
```
where SERVICE-INSTANCE-NAME is the name assigned to the service instance upon creation.

## <span id="page-91-0"></span>Changes to the Service Plan

Your TAS for VMs operator can change details of the service plan available on the Marketplace. If your operator changes the default value of one of the optional parameters, this does not affect existing service instances.

However, if your operator changes the allowed values of one of the optional parameters, existing instances that exceed the new limits are not affected, but any subsequent service updates that change the optional parameter must adhere to the new limits.

For example, if the TAS for VMs operator changes the plan by decreasing the maximum value for num servers, any future service updates must adhere to the new num servers value limit.

You might see the following error message when attempting to update a service instance:

```
$ cf update-service my-cloudcache -c '{"num_servers": 5}'
Updating service instance my-cloudcache as admin...
FAILED
Server error, status code: 502, error code: 10001, message:
Service broker error: Service cannot be updated at this time,
please try again later or contact your operator for more information
```
This error message indicates that the operator has made an update to the plan used by this service instance. You must wait for the operator to apply plan changes to all service instances before you can make further service instance updates.

# Changes to Advanced Configuration

Advanced configuration allows users to configure custom JVM options, GemFire properties, credentials, and Resource Manager properties. This property is not recommended for general use. Do not attempt to modify a service instance's advanced configuration unless you are support staff or [an experienced user with knowledge of the existing configuration. See Advanced Service Instance](#page-166-0) Configuration for details.

# <span id="page-92-0"></span>Monitoring VMware Tanzu GemFire for Tanzu Application Service Service Instances

This topic describes options to use when running VMware GemFire for TAS.

GemFire for TAS clusters and brokers emit service metrics. You can use any tool that has a [corresponding Cloud Foundry nozzle to read and monitor these metrics in real time, including Tanzu](https://docs.wavefront.com/gemfire.html#vmware-gemfire-for-tanzu-application-service-setup) Observability (formerly known as VMware Aria Operations for Applications).

As an app developer, when you opt to use a data service, you should be prepared to:

- monitor the state of that service
- triage issues that occur with that service
- be notified of any concerns

If you believe an issue relates to the underlying infrastructure (network, CPU, memory, or disk), you will need to capture evidence and notify your platform team. The metrics described in this section can help in characterizing the performance and resource consumption of your service instance.

GemFire for TAS does not publish locator metrics for service instances created as Co-located Single VM plans or Co-located Multi VM plans.

# <span id="page-92-1"></span>Service Instance Metrics

In the descriptions of the metrics, KPI stands for Key Performance Indicator.

## Member Count

#### serviceinstance\_MemberCount

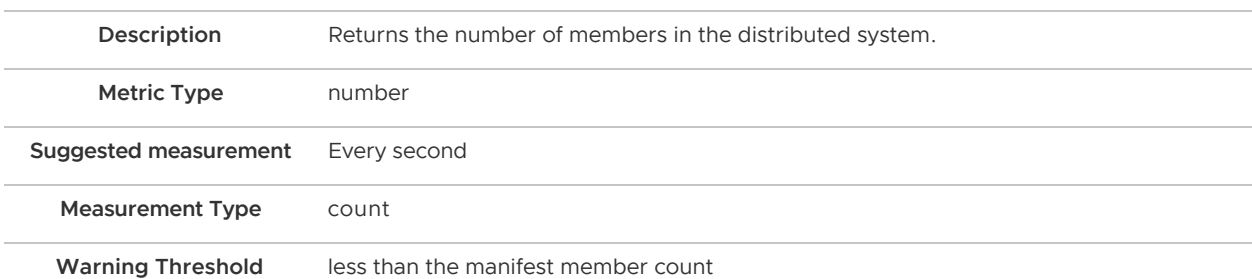

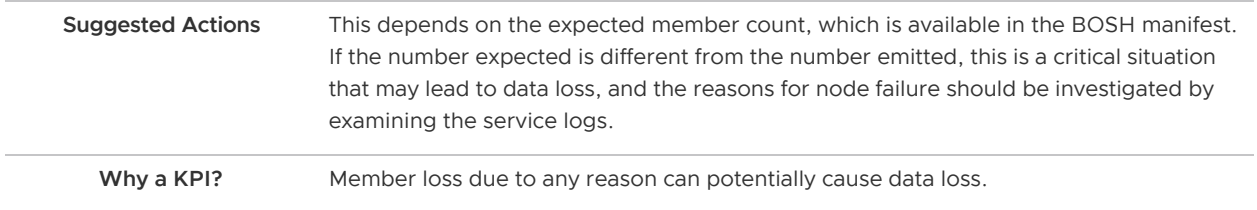

# Total Available Heap Size

### serviceinstance\_TotalHeapSize

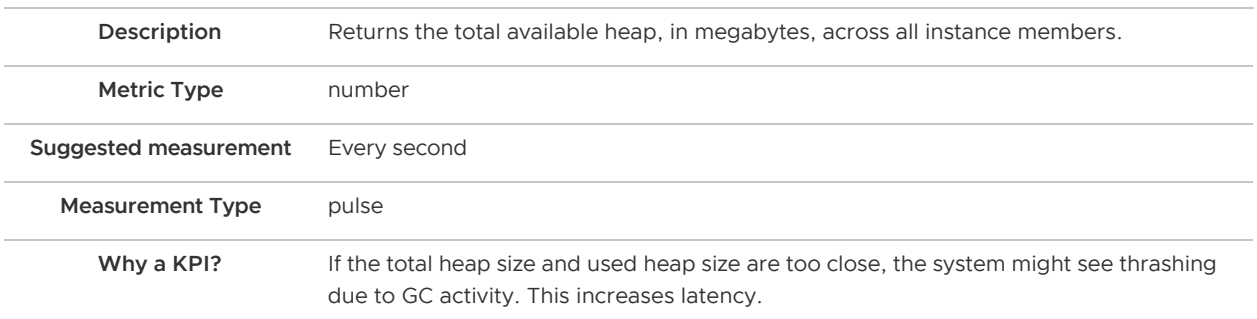

## Total Used Heap Size

#### serviceinstance\_UsedHeapSize

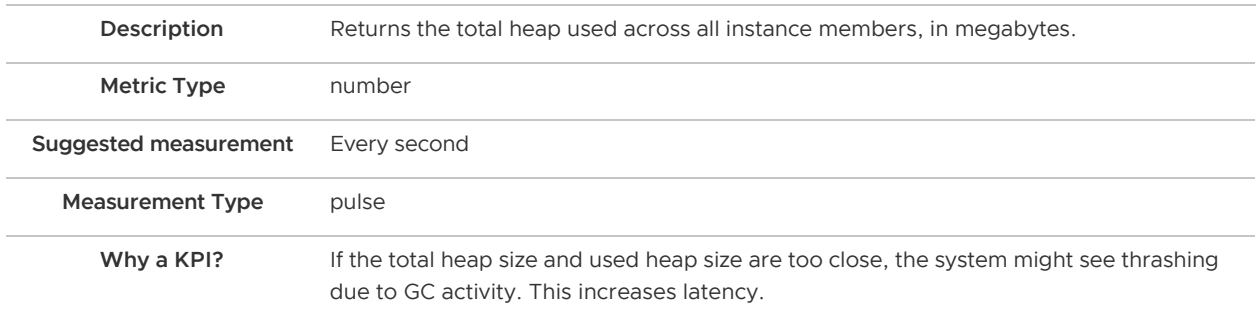

# Total Available Heap Size as a Percentage

### serviceinstance\_UnusedHeapSizePercentage

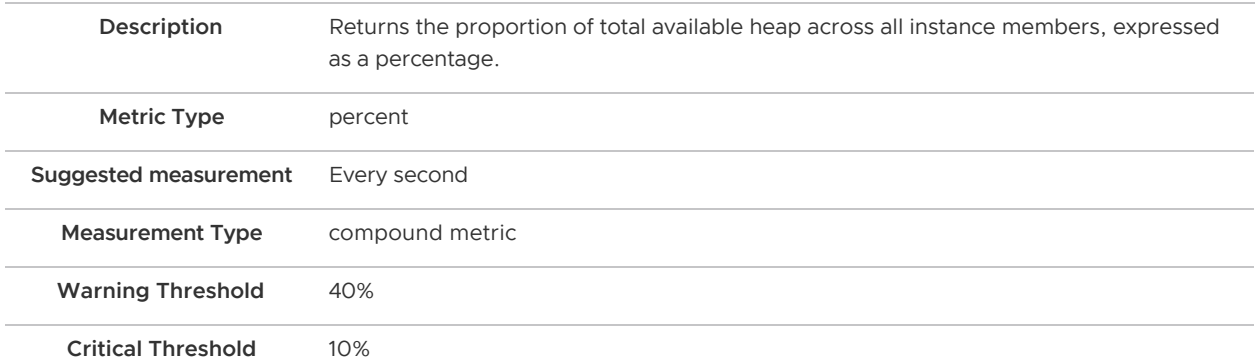

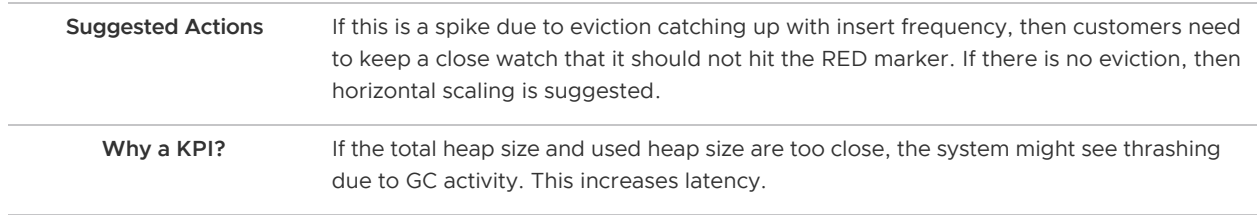

## <span id="page-94-0"></span>Per Member Metrics

## Memory Used as a Percentage

#### member\_UsedMemoryPercentage

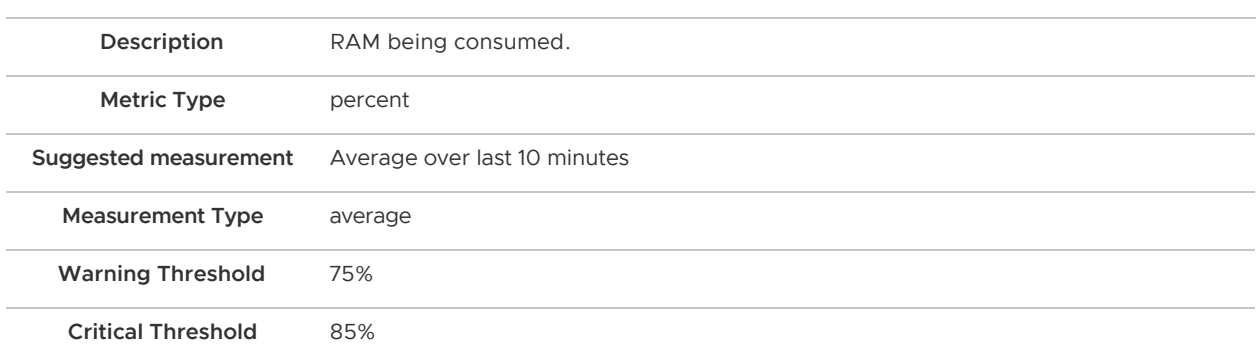

# Count of Java Garbage Collections

### member\_GarbageCollectionCount

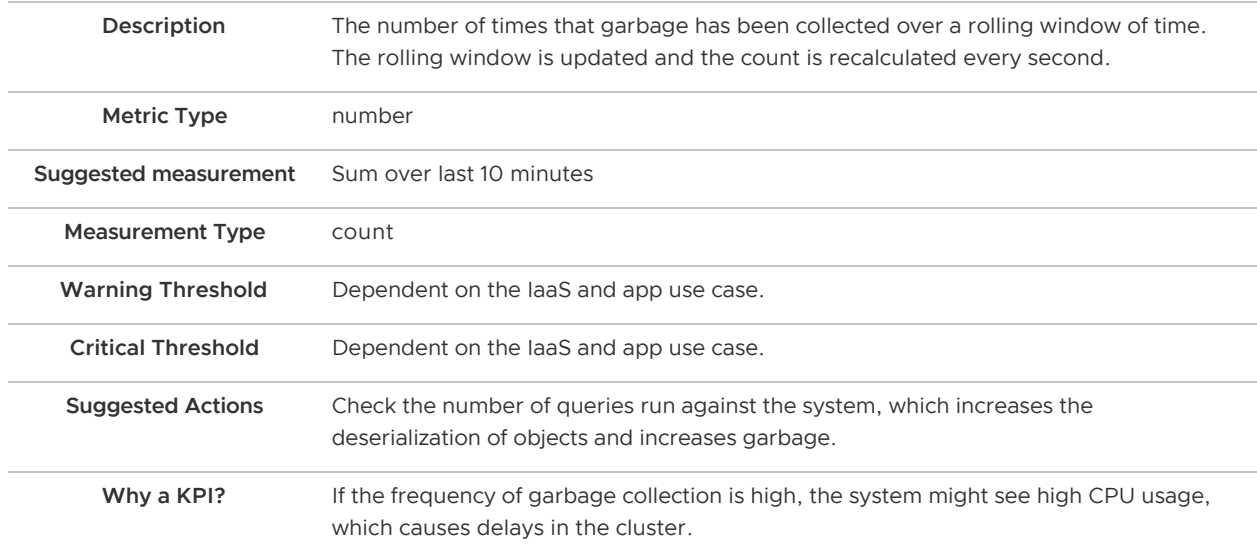

## CPU Utilization Percentage

member\_HostCpuUsage

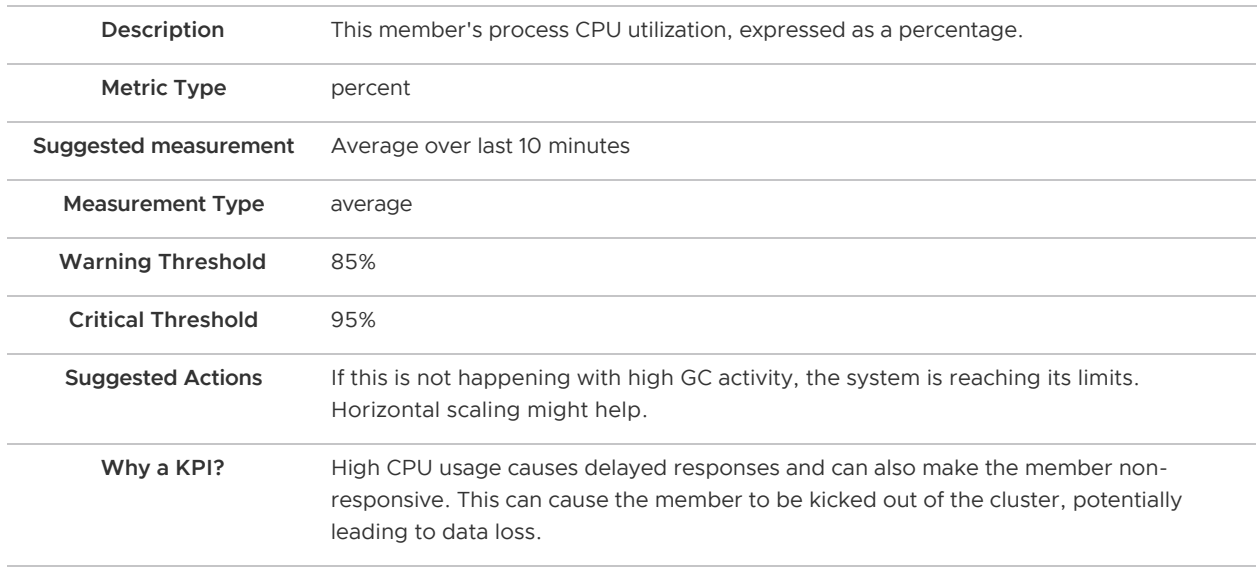

# Average Latency of Get Operations

### member\_GetsAvgLatency

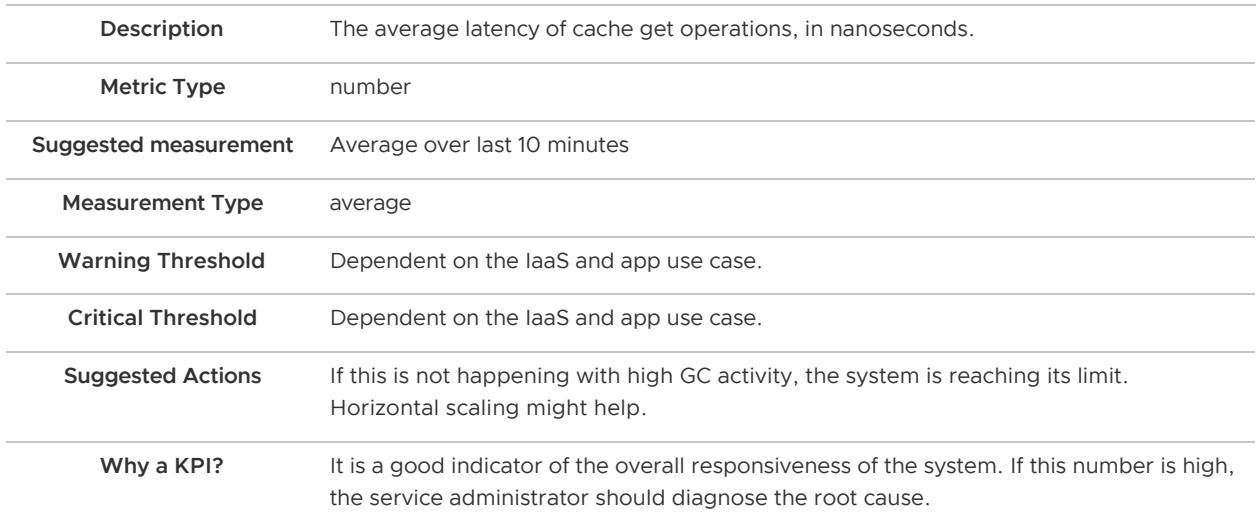

# Average Latency of Put Operations

#### member\_PutsAvgLatency

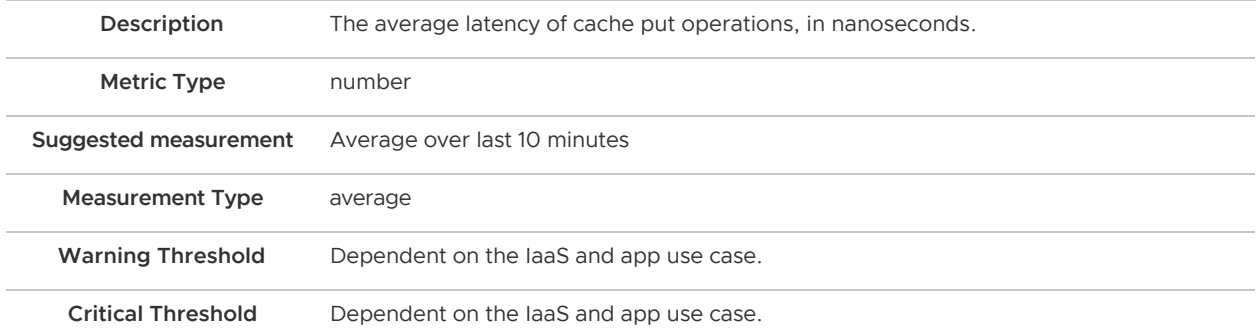

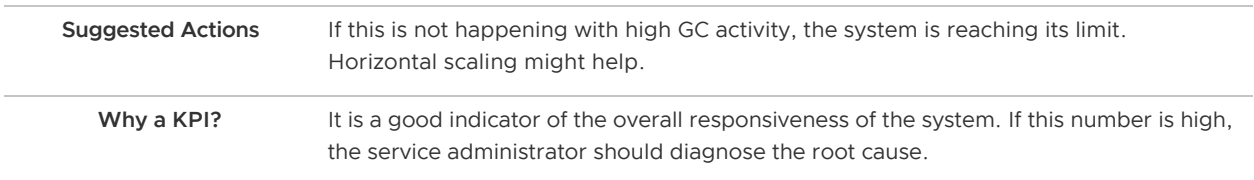

## JVM pauses

#### member\_JVMPauses

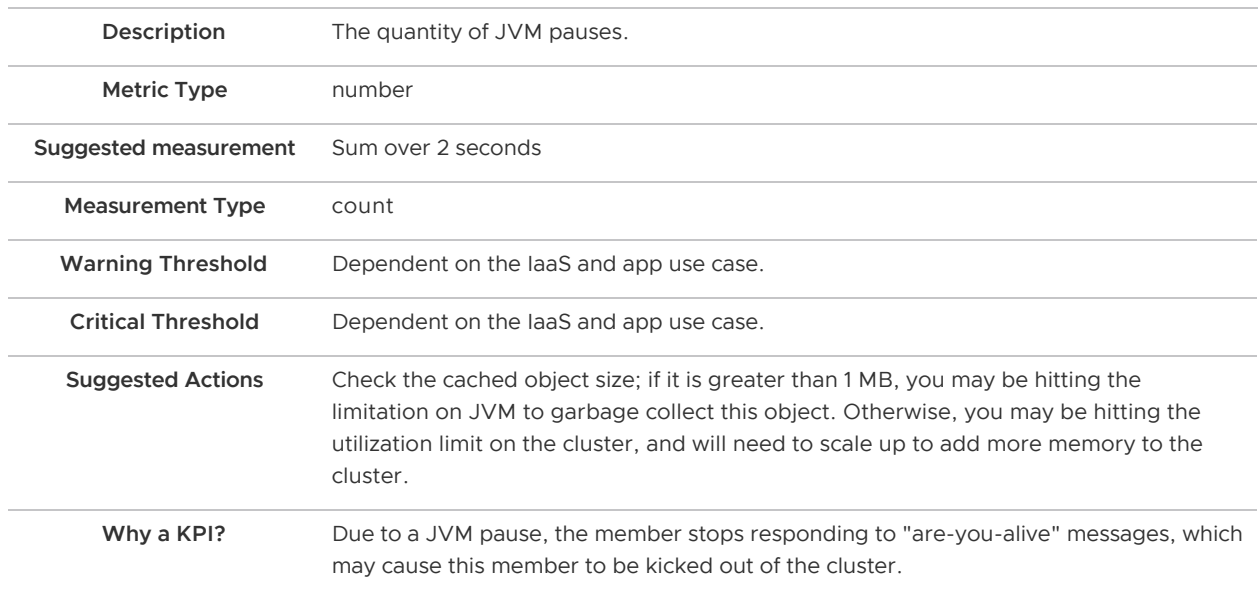

# File Descriptor Limit

### member\_FileDescriptorLimit

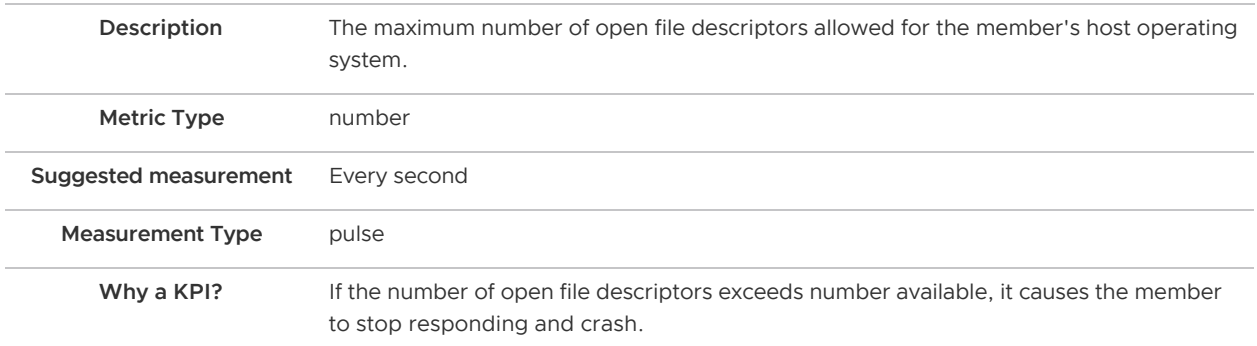

# Open File Descriptors

### member\_TotalFileDescriptorOpen

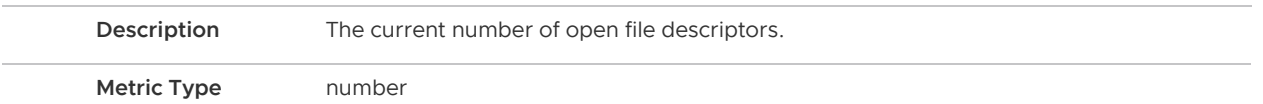

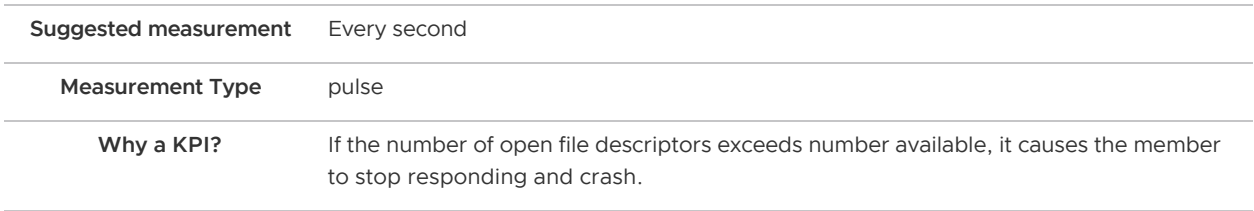

# Quantity of Remaining File Descriptors

#### member\_FileDescriptorRemaining

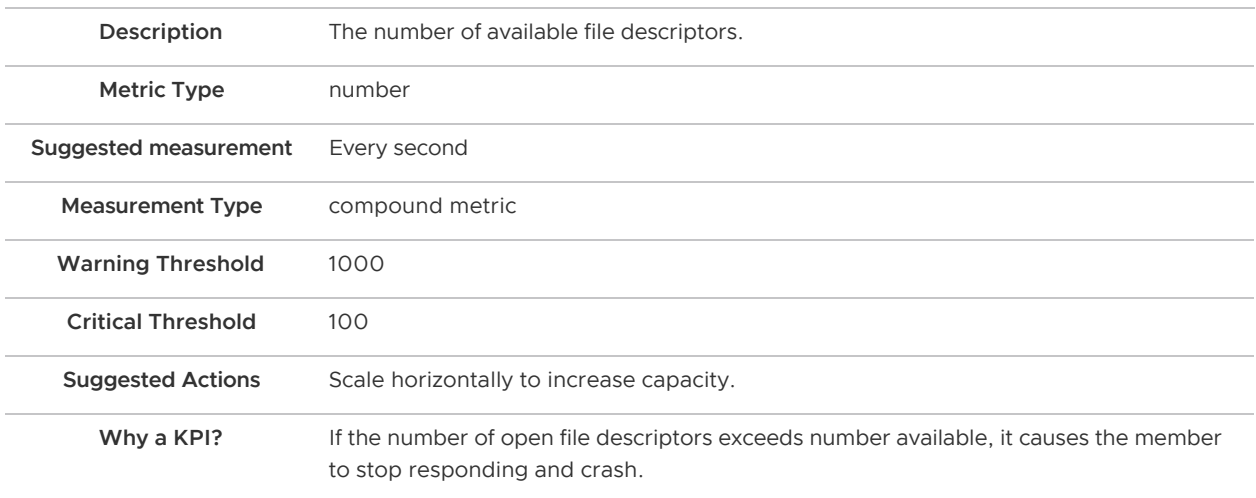

## Threads Waiting for a Reply

#### member\_ReplyWaitsInProgress

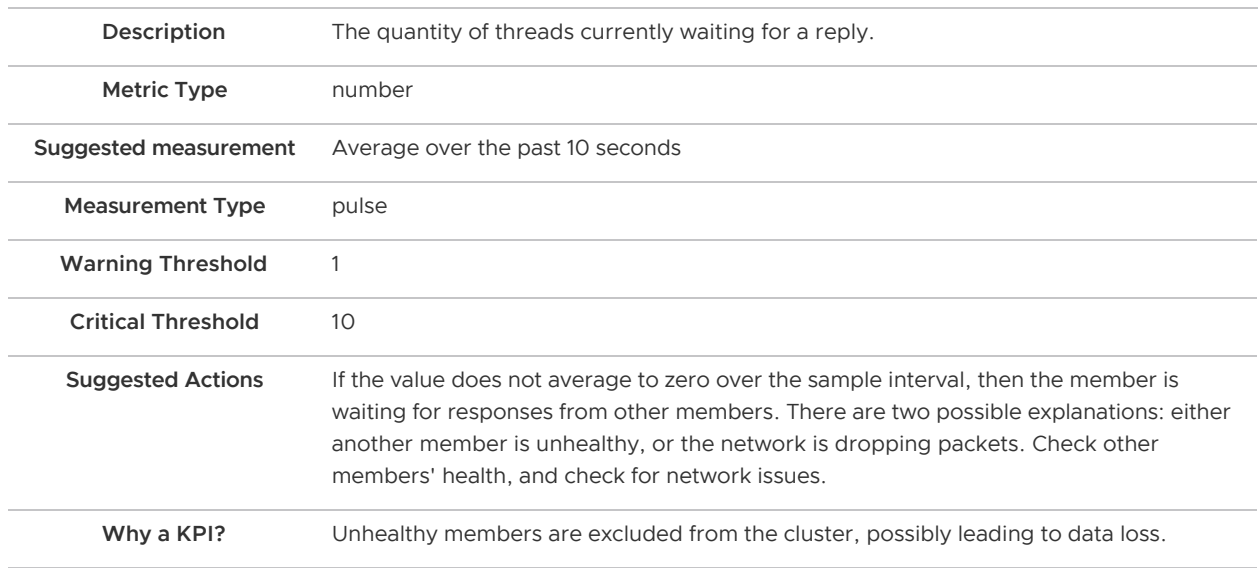

## <span id="page-97-0"></span>Gateway Sender and Gateway Receiver Metrics

These are metrics emitted through the CF Nozzle for gateway senders and gateway receivers.

### Queue Size for the Gateway Sender

#### gatewaySender\_<sender-id>\_EventQueueSize

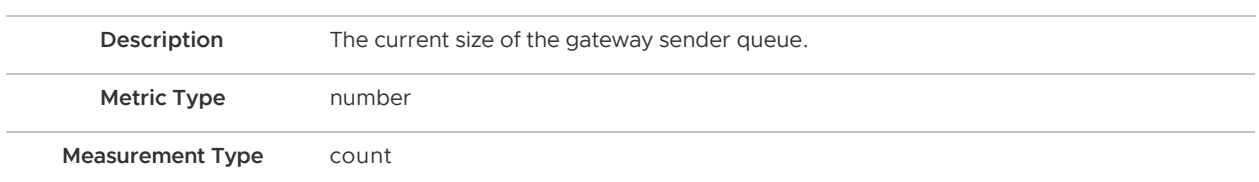

### Events Received at the Gateway Sender

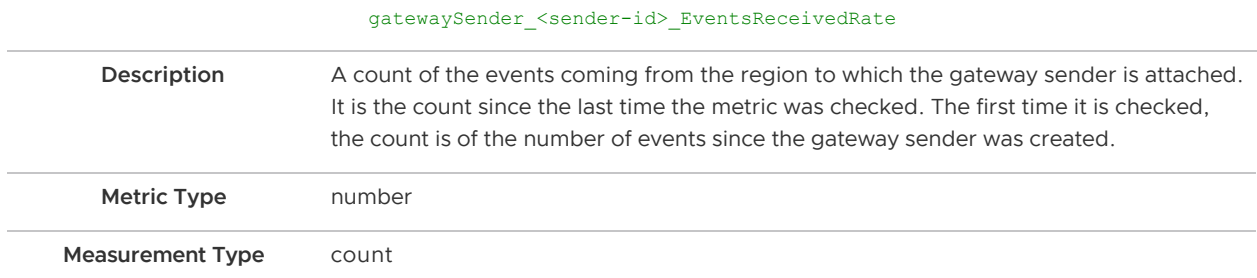

### Events Queued by the Gateway Sender

#### gatewaySender\_<sender-id>\_EventsQueuedRate

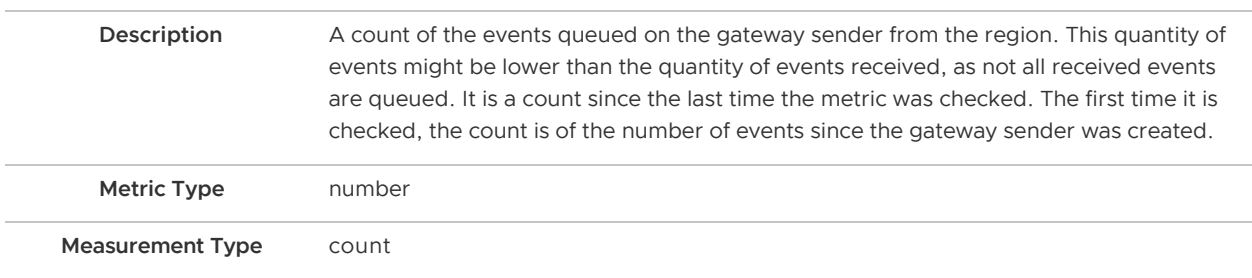

## Events Received by the Gateway Receiver

### gatewayReceiver\_EventsReceivedRate

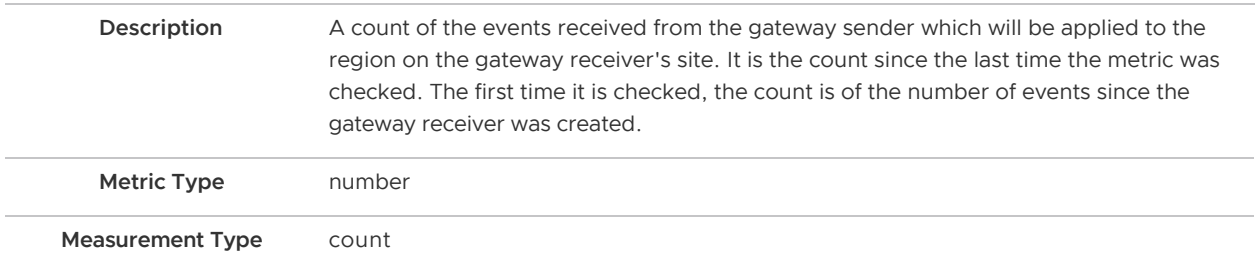

## <span id="page-98-0"></span>Disk Metrics

These are metrics emitted through the CF Nozzle for disks.

## Average Latency of Disk Writes

diskstore\_DiskWritesAvgLatency

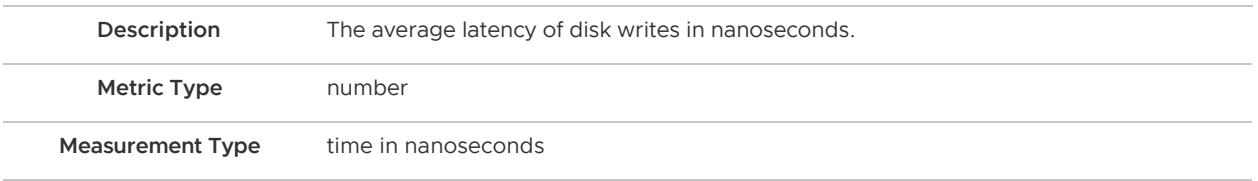

## Quantity of Bytes on Disk

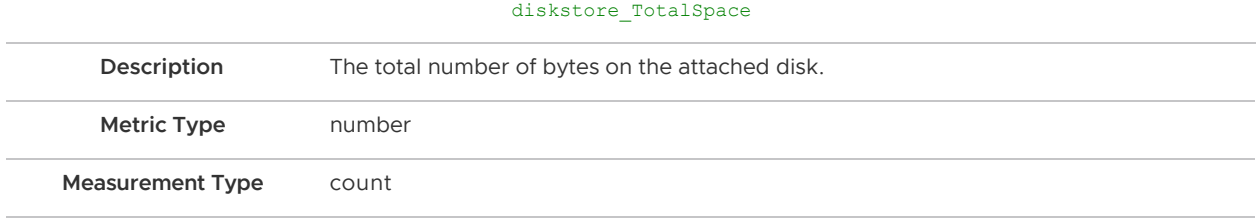

## Quantity of Available Bytes on Disk

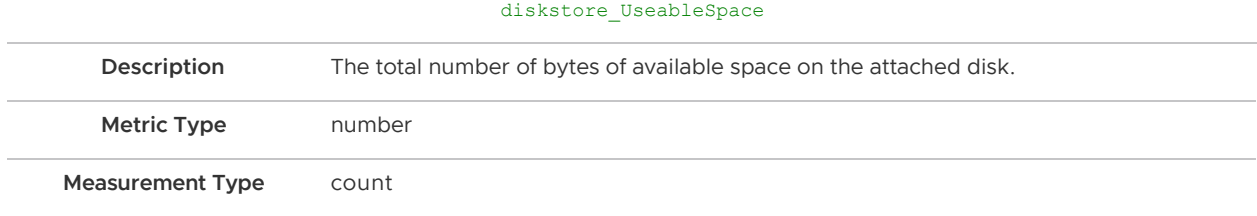

# Experimental Metrics

These metrics are experimental. Any of these metrics may be removed without advance notice, and the current name of any of these metrics may change. Expect changes to these metrics.

These experimental metrics are specific to a region (REGION-NAME):

- region.REGION-NAME.BucketCount  $\bullet$
- region.REGION-NAME.CreatesRate  $\bullet$
- region.REGION-NAME.DestroyRate  $\bullet$
- region.REGION-NAME.EntrySize
- region.REGION-NAME.FullPath
- region.REGION-NAME.GetsRate
- region.REGION-NAME.NumRunningFunctions  $\bullet$
- region.REGION-NAME.PrimaryBucketCount  $\bullet$
- region.REGION-NAME.PutAllRate
- region.REGION-NAME.PutLocalRate
- region.REGION-NAME.PutRemoteRate  $\bullet$
- region.REGION-NAME.PutsRate  $\bullet$
- region.REGION-NAME.RegionType  $\bullet$
- region.REGION-NAME.SystemRegionEntryCount  $\bullet$
- region.REGION-NAME.TotalBucketSize
- region.REGION-NAME.TotalRegionCount
- region.REGION-NAME.TotalRegionEntryCount

These experimental metrics are specific to a member:

- member.AverageReads
- member.AverageWrites
- member.BytesReceivedRate
- member.BytesSentRate  $\bullet$
- member.CacheServer
- member.ClientConnectionCount
- member.CreatesRate  $\bullet$
- member.CurrentHeapSize  $\bullet$
- member.DeserializationRate
- member.DestroysRate
- member.FunctionExecutionRate  $\bullet$
- member.GetRequestRate  $\bullet$
- member.GetsRate
- member.MaxMemory  $\bullet$
- member.MemberUpTime  $\bullet$
- member.NumThreads  $\bullet$
- member.PDXDeserializationRate
- member.PutAllRate
- member.PutRequestRate
- member.PutsRate
- member.TotalBucketCount
- member.TotalHitCount
- member.TotalMissCount
- member.TotalPrimaryBucketCount

# <span id="page-100-0"></span>Total Memory Consumption

The BOSH mem-check errand calculates and outputs the quantity of memory used across all GemFire for TAS service instances. This errand helps GemFire for TAS (GemFire for TAS) operators monitor resource costs, which are based on memory usage.

The output from mem-check includes both locators and servers.

### Consumption Calculation

mem-check does the following to calculate and output the quantity of memory used across all GemFire for TAS service instances:

- 1. Uses gfsh to list members and find all strings that match locator | cacheserver from the output.
- 2. For each member, uses gfsh to describe member --name=<member name> and match on (Used|Max) Heap.
- 3. Adds all used and max and print them for the specific deployment.
- 4. After checking all deployments, outputs the global total used and max for all deployments

### mem-check Usage

To use mem-check:

1. From the director, run the BOSH command:

bosh -d <SERVICE\_BROKER\_NAME> run-errand mem-check

Where <SERVICE\_BROKER\_NAME> is the name of your service broker.

For example:

bosh -d cloudcache-service-broker run-errand mem-check

The following is an anonymized portion of example output from the mem-check errand from a two cluster deployment:

```
Analyzing deployment xxxxxxxxx-xxxx-xxxx-xxxx-xxxxxxxxxxx1...
 JVM heap usage for service instance xxxxxxxx-xxxx-xxxx-xxxx-xxxxxxxxxxx1
 Used Total = 1204 MB
 Max Total = 3201 MB
Analyzing deployment xxxxxxxxx-xxxx-xxxx-xxxx-xxxxxxxxxxx2...
JVM heap usage for service instance xxxxxxxxx-xxxx-xxxx-xxxx-xxxxxxxxxxx2
 Used Total = 986 MB
Max Total = 3201 MB JVM heap usage for all clusters everywhere:
 Used Global Total = 2390 MB
 Max Global Total = 6402 MB
```
## <span id="page-101-0"></span>Using the VMware GemFire for Redis Apps Add-on

VMware GemFire for Tanzu Application Service supports use of the VMware GemFire for Redis Apps add-on. The GemFire for Redis add-on allows applications that currently use a Redis client to connect to and send Redis commands to GemFire. This allows those applications to use GemFire as a datastore for Redis clients, with little to no code changes.

For more information about the add-on, see the [VMware GemFire for Redis Apps](https://docs.vmware.com/en/VMware-Tanzu-GemFire-for-Redis-Apps/index.html) documentation.

## Usage Notes

- VMware GemFire for Redis Apps currently implements a subset of the full set of Redis commands. For more information, see [Compatible Redis Commands](https://docs.vmware.com/en/VMware-GemFire-for-Redis-Apps/1.1/gf-for-redis-apps/compatible_redis_commands.html) in the VMware GemFire for Redis Apps documentation.
- If your application uses [Spring Session,](https://spring.io/projects/spring-session) you must add the following code to deactivate Spring Session from calling the CONFIG command. Calling the CONFIG command is not supported.

```
@Bean
public static ConfigureRedisAction configureRedisAction() {
       return ConfigureRedisAction.NO_OP;
}
```
This is a known solution for many Managed Redis products (ElastiCache, Azure Cache for Redis, etc.) that deactivate the CONFIG command for security reasons. For more information, see [ERR unknown command 'CONFIG' when using Secured Redis #124](https://github.com/spring-projects/spring-session/issues/124) in GitHub.

If your application uses [redis-py-cluster,](https://pypi.org/project/redis-py-cluster/) you must specify the option skip\_full\_coverage\_check=True when creating the connection to the cluster. This is a known solution for many Managed Redis products (ElastiCache, Azure Cache for Redis, etc) that deactivate the CONFIG [command for security reasons. For more information, see AWS](https://github.com/Grokzen/redis-py-cluster/issues/189) Elasticache Restrictions #189 in GitHub.

### <span id="page-102-0"></span>Service Instance Configuration Parameters

To use the APIs for Redis, you must start a VMware GemFire for Tanzu Application Service service instance with GemFire for Redis Apps enabled and redundant copies created.

You can pass other paramenters to the  $cf$  create-service command to further configure the VMware GemFire for Tanzu Application Service service instance.

The following parameters can be passed to configure the service instance:

#### gemfire\_for\_redis\_port: N

Where  $N$  is a port number (default:  $6379$ ). Specifies the port number where the VMware GemFire server listens for Redis commands.

gemfire for redis use default region config: B

Where B is a Boolean (default: true).

Specifies whether to use the default configuration for the GemFire for Redis Apps region. If set to false, the VMware GemFire for Redis Apps service will not be enabled and the server will not accept Redis commands until a region with the configured region name is manually created.

### gemfire for redis region name: S

Where s is a string (default: GEMFIRE\_FOR\_REDIS).

Specifies the name of the GemFire for Redis Apps region.

#### gemfire for redis maxmemory policy: S

Where s is a string. Valid values are noeviction and allkeys-lru (default: noeviction). Specifies the eviction policy of the GemFire for Redis Apps region.

### gemfire for redis maxmemory eviction percent: N

Where  $N$  is a number (default:  $0$ ).

Specifies the maximum amount of memory, as a percentage of the total heap size, to be used on an individual server before entries will be evicted. Must be less than the value set for

gemfire for redis maxmemory deny commands percent.

### gemfire for redis maxmemory deny commands percent: N

Where Nis a number (default: 0, no maximum).

Specifies the maximum amount of memory, as a percentage of the total heap size, to be used on an individual server before commands that write data will be denied. Must be greater than the value set for gemfire for redis maxmemory eviction percent.

### gemfire for redis notify keyspace events: S

Where s is a string (default: an empty string).

Specifies the types of keyspace events that the VMware GemFire for Redis Apps server will notify clients of. Each event type is represented by a single letter.

For more information about the event types, see --J=-Dgemfire-for-redis-notify-keyspaceevents in [Configuring VMware GemFire for Redis Apps](https://docs.vmware.com/en/VMware-GemFire-for-Redis-Apps/1.1/gf-for-redis-apps/configuration.html) in the VMware GemFire for Redis Apps product documentation.

### gemfire for redis hll sparse max bytes: N

Where N is a number (default: 3000).

Specifies the maximum number of bytes to use in a HyperLogLog sparse representation. When a HyperLogLog using the sparse representation crosses this limit, it is converted into the dense representation. Decreasing this value, on average, results in lower CPU usage but higher memory usage, because the dense representation is less memory efficient than the sparse representation but performs PFADD in O(1) compared to O(N) for the sparse representation.

### gemfire for redis expiration interval seconds: N

#### Where  $N$  is a number (default: 180).

Specifies the interval (in seconds) at which the active expiration check is performed. Every key present in the data store is iterated over and removed if its expiration time has passed. This can be resource intensive if many keys exist. Decreasing this value results in keys being expired and removed closer to their configured expiration time but also increases overall CPU usage.

### gemfire for redis write timeout seconds: N

### Where  $N$  is a number (default:  $10$ ).

Specifies the timeout (in seconds) for write operations between the VMware GemFire for Redis Apps server and connected clients. If a write operation cannot finish before this timeout is exceeded, an error is returned to the client. While you may be able to prevent timeout exceptions by increasing this value from the default, we recommended that you address the cause of the slow writes instead.

 $\mathbb{Z}^2$ 

Note: To prevent confusion with the JVM arguments of the redis extension app being passed as advanced configuration, they have been added to the disallow list. If you need to modify these arguments, you must include them when starting a VMware GemFire for Tanzu Application Service service instance.

## Start a Service Instance with GemFire for Redis Apps

To use the APIs for Redis, you must start a VMware GemFire for Tanzu Application Service service instance with GemFire for Redis Apps enabled and redundant copies created as follows:

- 1. To access the API, open port 6379 in VMware GemFire for Tanzu Application Service. For more information, see [Networking for On-Demand Services.](#page-32-0)
- 2. Enable APIs for Redis and add the "redis" tag to your VMware GemFire for Tanzu Application Service service.
	- When you create a new service, you must add -c

'{"gemfire\_for\_redis\_enabled":true}',

"gemfire for redis redundant copies":N, and -t "redis" to the cf createservice command. N must be 1, 2, or 3, and sets the number of redundant copies created. VMware GemFire for Tanzu Application Service supports a maximum of three redundant copies.

You can pass other paramenters to the  $cf$  create-service command to further configure the VMware GemFire for Tanzu Application Service service instance. For a list of other parameters, see [Service Instance Configuration Parameters](#page-102-0).

For example:

```
$ cf create-service p-cloudcache PLAN-NAME YOUR-SERVICE-NAME -c '{"gemfir
e for redis enabled":true,"gemfire for redis redundant copies":2,"gemfire
for redis region name": S}' -t redis
```
When updating an existing service, you must add  $-c$ 

'{"gemfire\_for\_redis\_enabled":true}',

"gemfire for redis redundant copies":N, and -t "redis" to the cf updateservice command. N must be 1, 2, or 3, and sets the number of redundant copies created. VMware GemFire for Tanzu Application Service supports a maximum of three redundant copies.

You can pass other paramenters to the cf update-service command to further configure the VMware GemFire for Tanzu Application Service service instance. For a list of other parameters, see [Service Instance Configuration Parameters](#page-102-0).

For example:

```
$ cf update-service YOUR-SERVICE-NAME -c '{"gemfire_for_redis_enabled":tr
ue, "gemfire for redis redundant copies": 2, "gemfire for redis region name"
: S}' -t "redis"
```
Note: Updating the service causes all members of the cluster to restart.

If you migrate from an existing application that uses the Redis tile, you typically must unbind and rebind the app to the Redis service.

3. If your app is still bound to the Redis service, unbind it:

cf unbind-service APP-NAME SERVICE-INSTANCE-NAME

4. Bind your app to the new VMware GemFire for Tanzu Application Service service:

cf bind-service APP-NAME SERVICE-INSTANCE-NAME

## (Optional) Transport Layer Security (TLS)

VMware GemFire for Tanzu Application Service allows service instances to be created with Transport Layer Security (TLS) enabled. This differs from the Redis tile which allows TLS and non-TLS ports to be active at the same time on a single service instance. TLS can only be enabled during service instance creation.

If you enable TLS, all connections must be made using a TLS-capable client. The non-TLS port will be unavailable

To enable APIs for Redis and TLS on a VMware GemFire for Tanzu Application Service service instance, add "tls":true to the parameters passed to the cf create-service command:

For example:

```
$ of create-service p-cloudcache PLAN-NAME YOUR-SERVICE-NAME -c '{"gemfire for redis e
nabled":true,"tls":true}' -t redis
```
Note: This enables TLS for the entire cluster.

## App Development

To connect a Redis application to the VMware GemFire for Tanzu Application Service service, you must create a service key. For a Redis-enabled service, the following properties are added to the service key as well as to the binding environment for the bound app:

- "uri": "redis://REDIS-USER:REDIS-PASSWORD@REDIS-HOST-NAME:6379"
- "hostname": "REDIS-HOST-NAME"
- "port": 6379
- "username": "REDIS-USER"
- "password": "REDIS-PASSWORD"

Before you begin, note that: - Applications must be using a Redis client that supports Redis Cluster mode. - VMware GemFire for Redis Apps currently implements a subset of the full set of Redis commands. For more information, see [Compatible Redis Commands](https://docs.vmware.com/en/VMware-GemFire-for-Redis-Apps/1.1/gf-for-redis-apps/compatible_redis_commands.html) in the VMware GemFire for Redis Apps documentation.

Follow the steps below to connect a Redis application to the VMware GemFire for Tanzu Application Service service.

1. Create a service key by running the following command:

```
cf create-service-key MY-INSTANCE MY-KEY
```
2. Inspect the service key:

```
cf service-key MY-INSTANCE MY-KEY
```
This return a JSON response (VCAP SERVICES) containing the fields shown in this example:

```
{
  "uri": "redis://developer_GUID:EXAMPLE-PASSWORD@redis-endpoint.service-instanc
e-INSTANCE-GUID.bosh:6379",
  "hostname": "redis-endpoint.service-instance-INSTANCE-GUID.bosh",
  "username": "developer_GUID",
  "password": "EXAMPLE-PASSWORD",
  "port": 6379,
  "users": [
\left\{\right. "password": "EXAMPLE-PASSWORD",
    "roles": [
     "developer"
  \overline{ },
    "username": "developer_GUID"
   }
  ]
}
```
Note: The username field is the same as the username configured for the developer role. This role has the necessary permissions to access all GemFire for Redis Apps functionality.

If TLS is enabled for the service, the uri scheme will be rediss:, and the port field will be replaced by a tls\_port field which must be used for TLS enabled connections. Only one of port or tls\_port will be present. Redis clients cannot establish both TLS and non-TLS connections to the same GemFire for Redis Apps service.

3. Configure the application.

You can use the values from the service key to configure the application, as appropriate, to connect to the service. For example, a Spring Boot application would need the following set in its application.properties file:

```
spring.redis.cluster.nodes=redis-endpoint.service-instance-INSTANCE-GUID.bosh:6
379
spring.redis.username=developer GUID
spring.redis.password=PASSWORD
```
## Security

If the VMware GemFire for Tanzu Application Service service is configured to use external authentication (UAA), Redis applications must be configured with a user and associated password that has the PCC\_DATA-ACCESS [role as described in Configuring User Account and Authentication](#page-54-0) (UAA) Roles.

When UAA is configured, the VCAP\_SERVICES data will not include a username or password field.

# Back Up and Restore

The APIs for Redis do not persist any data to disk, so it is not possible to back up and restore.

# Additional Information

For additional information, including supported commands, see the [VMware GemFire for Redis Apps](https://docs.vmware.com/en/VMware-Tanzu-GemFire-for-Redis-Apps/index.html) documentation.

# <span id="page-107-0"></span>Using a Service Gateway

The service gateway allows apps that run in a different location than the Services Foundation where the GemFire for TAS service instance runs to communicate with the service instance. At its core, the service gateway is a TCP router.

There are three locations where an app may run. The locations are defined in [The App's Location](#page-25-0).

Apps that run within an App Foundation and apps that run completely outside of any foundation must have a service gateway enabled and running to communicate with the GemFire for TAS service instance. To enable and run the service instance:

- The operator must [Configuring a Service Gateway](#page-69-0).
- The developer must [Provide Optional Parameters](#page-87-0) when creating the GemFire for TAS service instance.
- [The app must be given and use properties that authenticate and authorize Communicating](#page-199-0) with a Service Instance through the service gateway.

# <span id="page-107-1"></span>Service-Instance Sharing

Service-instance sharing for VMware GemFire for Tanzu Application Service permits access to a GemFire for TAS service instance by an app within a different space. Read-only access of the data by the app is configured by default.

Follow these steps to set up sharing:

- 1. [A Cloud Foundry operator enables instance sharing as detailed in Enabling Service-Instance](#page-69-1) Sharing
- 2. (Optional) To give the app write access to the data, a developer creates the service instance with service instance sharing enabled as defined in [Provide Optional Parameters](#page-87-0).
- 3. A developer shares a service instance
- 4. A developer binds the app to the shared service instance

These instructions require identification of the org and the space of both the service instance and the app. The following diagram names the components for use in the configuration instructions. Service instance X resides within space C, which is part of org A. App Y resides within space D, which is part of org B.
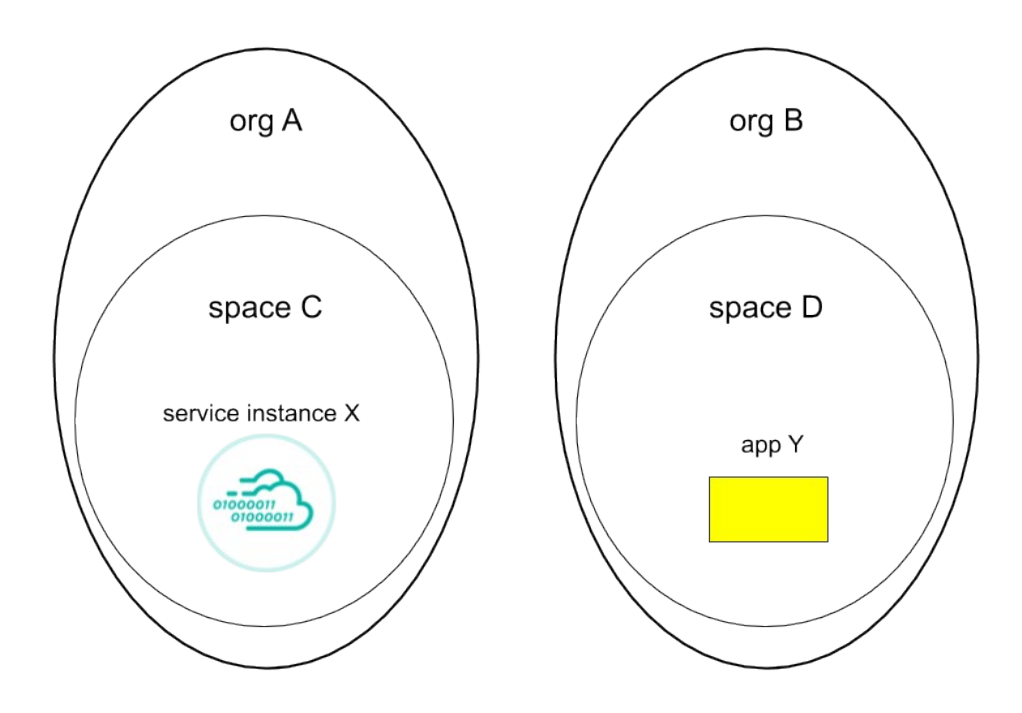

### Share a Service Instance

The GemFire for TAS service instance must be up and running prior to sharing.

To share the service instance:

- 1. An org A developer does a  $cf$  login with a space developer role. Target the space that contains the service to be shared: org A, space C.
- 2. The org A developer shares the space with a command of the form

cf share-service SERVICE-X -s SPACE-D -o ORG-B

Replace SERVICE-X with the GemFire for TAS service instance name. Replace SPACE-D with the space name where the app resides. Replace ORG-B with the org name where the app resides.

## Bind an App to a Shared Service Instance

The app must be bound to the shared service instance prior to starting the app.

To bind the app to the shared service instance:

- 1. An org B developer does a  $cf$  login with a space developer role. Target the org and space that contains the app: org B, space D.
- 2. Verify that the GemFire for TAS service instance is available and shared across the spaces in the output of the command:

\$ cf services

3. The org B developer binds the app with a command of the form

cf bind APP-Y SERVICE-X

Replace SERVICE-X with the GemFire for TAS service instance name. Replace APP-Y with the name of the app.

# App Authentication

Apps that interact with a shared GemFire for TAS service instance which resides in a different space will be given a set of credentials. The app must acquire and use this set of credentials for authentication. Apps built with Spring Boot Data GemFire version 1.1.1 or a more recent version will automatically pick up the credentials, so these apps do not need to acquire the credentials.

By default, the role of these credentials is authorized only for read access of region data. If the cluster is created with the shared write access parameter, the cluster operator role will be used, authorizing the operations for that role, as defined in [Security](#page-29-0).

The set of credentials are in the VCAP\_SERVICES environment variable, with a role of readonly or cluster\_operator\_XXX. The app must parse the VCAP\_SERVICES environment variable to extract the credentials. The app uses the credentials to set a property that then gets passed to the ClientCacheFactory for the purpose of authentication prior to creating the cache.

## Set Up Service Instances Across a Wide Area Network (WAN)

This topic explains how to set up service instances of VMware GemFire for TAS across a Wide Area Network (WAN).

Two service instances may form a single distributed system across a WAN. The interaction of the two service instances may follow one of the patterns described in the section on [Design Patterns.](#page-183-0)

Call the two service instances A and B. The cluster within each service instance uses an identifier called a distributed system id. This example assigns distributed system id = 1 to cluster A and distributed system id = 2 to cluster B. Cluster gateway senders provide the communication path and construct that propagates region operations from one cluster to another. On the receiving end are cluster gateway receivers. Creating a service instance also creates gateway receivers.

The procedures in this section assume that service instances communicate using TLS encryption.

Note: To set up more than two service instances across a WAN, set up the  $\mathbf{z}$ interaction between the first two service instances A and B following the directions in either [Set Up a Bidirectional System](#page-111-0) or [Set Up a Unidirectional System](#page-121-0), as appropriate. After that, set up the interaction between service instance A and another service instance (called C) following the directions in either Set Up an [Additional Bidirectional Interaction or Set Up an Additional Unidirectional Inte](#page-130-0)[raction,](#page-138-0) as appropriate.

# <span id="page-109-0"></span>Establishing Mutually Trusted TLS Credentials

This topic describes establishing mutually trusted TLS certificates for use with VMware GemFire for TAS.

In order for services instances in two foundations to communicate using TLS encryption, the CredHub "/services/tls\_ca" certificate must be trusted in both foundations; otherwise, WAN connections with TLS will fail.

# Assumptions

- You have two VMware Tanzu Application Service for VMs (TAS for VMs) foundations, A and B, with a network connection between them.
- You wish to establish a TLS-encrypted WAN connection between a service instance on Foundation A and a service instance on Foundation B.
- The [Preparing for TLS](#page-35-0) procedure has been followed for each foundation, establishing a CredHub "/services/tls\_ca" certificate for each.

# Establish Mutual Trust

In order for services instances in two foundations to communicate with TLS, the CredHub "/services/tls\_ca" certificate must be trusted in both foundations; otherwise, WAN connections requiring TLS will fail.

To be trusted in both foundations, their certificates must be signed by:

- a single CA that is identical in both foundations, or
- two CAs, one in each foundation, which is trusted by the other foundation.

If one of these conditions is satisfied, mutually trusted credentials are already in place; there is no need to implement the following procedure.

If the two foundations have different "/services/tls\_ca" certificates that are not already mutually trusted, follow these steps to establish mutual trust.

Assuming you have two different TAS for VMs foundations, A and B, connected by a WAN:

- 1. Access the CredHub of Foundation A using instructions from [Access BOSH CredHub](#credhub)
- 2. Fetch the certificate from Foundation A using CredHub:

credhub get -n /services/tls ca -k certificate

- 3. Record the output.
- 4. Navigate to the Ops Manager Installation Dashboard of Foundation B and click the BOSH Director tile.
- 5. Click Security.
- 6. Append the contents of the new CA certificate to the old CA certificate under Trusted Certificates. Do not remove the old CA certificate.
- 7. Click Save.
- 8. Distribute the new CA certificate to your VMware GemFire for Tanzu Application Service VMs and regenerate each server certificate using the new CA:
- Navigate back to the Installation Dashboard.  $\ddot{\circ}$
- **Click Review Pending Changes.**
- Click ERRANDS.
- Select Upgrade All Service Instances.
- 9. Return to the Installation Dashboard in Ops Manager and click Apply Changes.

Repeat Steps 2 - 9 for Foundation B to put its services CA into Foundation A.

# <span id="page-111-0"></span>Set Up a Bidirectional System

This section describes how to set up a bidirectional WAN connection, using TLS encryption, between two VMware GemFire for Tanzu Application Service service instances in two different foundations. A bidirectional connection like this is needed if you wish to implement an active-active pattern, as described in [Bidirectional Replication Across a WAN.](#page-185-0)

## Assumptions

- You have two VMware Tanzu Application Service for VMs (TAS for VMs) foundations, A and B, with a network connection between them.
- You wish to establish a TLS-encrypted WAN connection between a service instance on Foundation A and a service instance on Foundation B.
- The connection will be bidirectional, such that operations in each cluster can be replicated in the other.
- The [Preparing for TLS](#page-35-0) procedure has been followed for each foundation, establishing a CredHub "/services/tls\_ca" certificate for each.
- The [Establishing Mutually Trusted TLS Credentials](#page-109-0) procedure has been followed, establishing mutually trusted TLS credentials between Foundations A and B.

## Create Clusters

- 1. Log into Foundation A using Foundation A Cloud Foundry credentials.
- 2. Use the cf create-service command to create a service instance, which we will call Cluster A in this example. In the  $cf$  create-service command, use the  $-c$  option with the argument "tls" : true to enable TLS. This example also uses the -c option to set the distributed system id of Cluster A to "1":

```
$ cf create-service p-cloudcache wan-cluster wan1 -c '{
"tls" : true,
"distributed system id" : 1 }'
```
Verify the completion of service creation prior to continuing to the next step. Output from the cf services command will show the last operation as create succeeded when service creation is completed.

3. Log into Foundation B using Foundation B Cloud Foundry credentials.

4. Use the cf create-service command to create a service instance, which we will call Cluster B. In the  $cf$  create-service command, use the  $-c$  option with the argument "tls" : true to enable TLS. This example also uses the  $-c$  option to set the distributed system id of Cluster B to "2":

```
$ cf create-service p-cloudcache wan-cluster wan2 -c '{
"tls" : true,
"distributed system id" : 2 }'
```
Verify the completion of service creation prior to continuing to the next step. Output from the cf services command will show the last operation as create succeeded when service creation is completed.

### Create Service Keys

1. While logged in to Foundation A, create a service key for Cluster A. The contents of the service key differ based upon the cluster configuration, such as whether an external authentication such as LDAP via User Account and Authentication (UAA) has been configured.

```
$ cf create-service-key wan1 k1
Creating service key wan1 for service instance k1 ...
OK
```
The service key contains generated credentials, in a JSON element called

remote cluster info, that enable other clusters (Cluster B in this example) to communicate with Cluster A:

```
$ cf service-key wan1 k1
Getting key k1 for service instance wan1 ...
{
  "distributed_system_id": "1",
 "gfsh login string": "connect
  --url=https://cloudcache-url.com/gemfire/v1
 --user=cluster operator user --password=pass --skip-ssl-validation",
  "locators": [
  "id1.locator.services-subnet.service-instance-id.bosh[55221]",
  "id2.locator.services-subnet.service-instance-id.bosh[55221]",
   "id3.locator.services-subnet.service-instance-id.bosh[55221]"
  ],
 "remote cluster info": {
  "recursors": {
   "services-subnet.service-instance-id.bosh": [
     "10.0.8.6:1053",
    "10.0.8.7:1053",
    "10.0.8.5:1053"
   ]
  },
  "remote_locators": [
   "id1.locator.services-subnet.service-instance-id.bosh[55221]",
    "id2.locator.services-subnet.service-instance-id.bosh[55221]",
    "id3.locator.services-subnet.service-instance-id.bosh[55221]"
  ],
```

```
 "trusted_sender_credentials": [
\left\{\begin{array}{c} \end{array}\right\} "password": "gws-GHI-password",
     "username": "gateway_sender_GHI"
   }
  ]
  },
  "tls-enabled": "true",
  "urls": {
  "gfsh": "https://cloudcache-1.example.com/gemfire/v1",
  "pulse": "https://cloudcache-1.example.com/pulse"
  },
  "users": [
   {
    "password": "cl-op-ABC-password",
   "roles": [
   "cluster_operator"
   ],
    "username": "cluster_operator_ABC"
   },
   {
    "password": "dev-DEF-password",
    "roles": [
    "developer"
  \Box "username": "developer_DEF"
  }
 \frac{1}{2},
  "wan": {}
}
```
2. While logged in to Foundation B, create a service key for Cluster B:

```
$ cf create-service-key wan2 k2
Creating service key wan2 for service instance k2 ...
OK
```
As above, the service key contains generated credentials, in a JSON element called remote cluster info, that enable other clusters (Cluster A in this example) to communicate with Cluster B:

```
$ cf service-key wan2 k2
Getting key k2 for service instance wan2 ...
{
  "distributed_system_id": "2",
 "gfsh login string": "connect
  --url=https://cloudcache-url.com/gemfire/v1
 --user=cluster operator user --password=pass --skip-ssl-validation",
  "locators": [
  "id1.locator.services-subnet-2.service-instance-id-2.bosh[55221]",
   "id2.locator.services-subnet-2.service-instance-id-2.bosh[55221]",
   "id3.locator.services-subnet-2.service-instance-id-2.bosh[55221]"
  ],
  "remote_cluster_info": {
   "recursors": {
    "services-subnet-2.service-instance-id-2.bosh": [
   "10.1.16.7:1053",
```

```
 "10.1.16.6:1053",
    "10.1.16.8:1053"
   ]
  },
  "remote_locators": [
   "id1.locator.services-subnet-2.service-instance-id-2.bosh[55221]",
   "id2.locator.services-subnet-2.service-instance-id-2.bosh[55221]",
   "id3.locator.services-subnet-2.service-instance-id-2.bosh[55221]"
  ],
  "trusted_sender_credentials": [
   {
     "password": "gws-PQR-password",
    "username": "gateway_sender_PQR"
   }
  ]
  },
 "tls-enabled": "true",
 "urls": {
  "gfsh": "https://cloudcache-2.example.com/gemfire/v1",
  "pulse": "https://cloudcache-2.example.com/pulse"
  },
  "users": [
 \left\{ \right. "password": "cl-op-JKL-password",
   "roles": [
   "cluster operator"
   ],
   "username": "cluster_operator_JKL"
  },
  {
   "password": "dev-MNO-password",
   "roles": [
    "developer"
   ],
   "username": "developer_MNO"
  }
 ],
 "wan": {}
}
```
# Establish a Bidirectional Connection

To establish bidirectional communication between Clusters A and B, The remote clusters element in each must be updated with the contents of the other's remote\_cluster\_info, which contains three elements:

- The recursors array and the remote locators array enable communication between clusters.
- The trusted sender credentials element identifies a cluster from which data can be accepted for replication. For example, when Cluster B has been updated with Cluster A's trusted sender credentials, then Cluster B can accept and store data sent from Cluster A.

In order to implement a bidirectional WAN connection between two clusters, each must have the trusted sender credentials of the other.

1. While logged in to Foundation A, update the Cluster A service instance, using the  $-c$  option

to specify a remote clusters element that includes the contents of the Cluster B service key remote cluster info element, including the recursors array, remote locators array, and trusted sender credentials. This allows Cluster A to communicate with Cluster B, and to accept data from Cluster B:

```
$ cf update-service wan1 -c '
{
   "remote_clusters":[
   {
     "recursors": {
      "services-subnet-2.service-instance-id-2.bosh": [
      "10.1.16.7:1053",
      "10.1.16.6:1053",
      "10.1.16.8:1053"
      ]
     },
     "remote_locators": [
      "id1.locator.services-subnet-2.service-instance-id-2.bosh[55221]",
      "id2.locator.services-subnet-2.service-instance-id-2.bosh[55221]",
      "id3.locator.services-subnet-2.service-instance-id-2.bosh[55221]"
     ],
     "trusted_sender_credentials": [
      {
       "password": "gws-PQR-password",
       "username": "gateway_sender_PQR"
      }
     ]
    }
  ]
}'
Updating service instance wan1 as admin
```
Verify the completion of the service update prior to continuing to the next step. Output from the cf services command will show the last operation as update succeeded when service update is completed.

2. While logged in to Foundation B, update the Cluster B service instance, using the  $-c$  option to specify a remote clusters element that includes the contents of the Cluster A service key remote cluster info element, including the recursors array, remote locators array, and trusted sender credentials. This allows Cluster B to communicate with Cluster A, and to accept data from Cluster A:

```
$ cf update-service wan2 -c '
{
   "remote_clusters": [
     {
       "recursors": {
         "services-subnet.service-instance-id.bosh": [
           "10.0.8.5:1053",
           "10.0.8.7:1053",
           "10.0.8.6:1053"
         ]
       },
       "remote_locators": [
         "id1.locator.services-subnet.service-instance-id.bosh[55221]",
         "id2.locator.services-subnet.service-instance-id.bosh[55221]",
```

```
 "id3.locator.services-subnet.service-instance-id.bosh[55221]"
       ],
       "trusted_sender_credentials": [
         {
          "username": "gateway sender GHI",
           "password":"gws-GHI-password"
 }
       ]
     }
  ]
}'
Updating service instance wan2 as admin
```
Verify the completion of the service update prior to continuing to the next step. Output from the cf services command will show the last operation as update succeeded when service update is completed.

3. To verify that a service instance has been correctly updated, delete and recreate the cluster service key. The recreated service key will have the same user identifiers and passwords as its predecessor, and will reflect the changes you specified in the recent cf update-service commands. In particular, the  $wan\}$  element at the end of a cluster's service key should be populated with the other cluster's remote connection information. For example, to verify that the Cluster A service key was updated correctly, log in as Cluster A administrator and issue these commands to delete and recreate the Cluster A service key:

```
$ cf delete-service-key wan1 k1
   ...
$ cf create-service-key wan1 k1
```
Verify that the  $wan\{\}$  field of the Cluster A service key contains a remote clusters element which specifies contact information for Cluster B, including Cluster B's remote locators array and trusted sender credentials:

```
$ cf service-key wan1 k1
Getting key k1 for service instance wan1 ...
{
 "distributed system id": "1",
 "gfsh login string": "connect
  --url=https://cloudcache-url.com/gemfire/v1
  --user=cluster_operator_user --password=pass --skip-ssl-validation",
  "locators": [
   "id1.locator.services-subnet.service-instance-id.bosh[55221]",
   "id2.locator.services-subnet.service-instance-id.bosh[55221]",
   "id3.locator.services-subnet.service-instance-id.bosh[55221]"
 \frac{1}{2},
 "remote cluster info": {
   "recursors": {
    "services-subnet.service-instance-id.bosh": [
     "10.0.8.6:1053",
     "10.0.8.7:1053",
     "10.0.8.5:1053"
    ]
   },
   "remote_locators": [
```

```
 "id1.locator.services-subnet.service-instance-id.bosh[55221]",
   "id2.locator.services-subnet.service-instance-id.bosh[55221]",
   "id3.locator.services-subnet.service-instance-id.bosh[55221]"
  ],
   "trusted_sender_credentials": [
    {
     "password": "gws-GHI-password",
    "username": "gateway_sender_GHI"
   }
  ]
  },
  "tls-enabled": "true",
  "urls": {
  "gfsh": "https://cloudcache-1.example.com/gemfire/v1",
  "pulse": "https://cloudcache-1.example.com/pulse"
  },
  "users": [
  {
    "password": "cl-op-ABC-password",
    "roles": [
   "cluster operator"
   ],
   "username": "cluster_operator_ABC"
  },
   {
    "password": "dev-DEF-password",
    "roles": [
    "developer"
   ],
   "username": "developer_DEF"
  }
  ],
  "wan": {
  "remote_clusters": [
    {
     "remote_locators": [
      "id1.locator.services-subnet-2.service-instance-id-2.bosh[55221]",
      "id2.locator.services-subnet-2.service-instance-id-2.bosh[55221]",
     "id3.locator.services-subnet-2.service-instance-id-2.bosh[55221]"
    ],
     "trusted_sender_credentials": [
     "gateway_sender_PQR"
    ]
    }
  ]
  }
}
```
Similarly, to verify that the Cluster B service key was updated correctly, log in as Cluster B administrator and issue these commands to delete and recreate the Cluster B service key:

```
$ cf delete-service-key wan2 k2
   ...
$ cf create-service-key wan2 k2
```
Verify that the wan{} field of the Cluster B service key contains a remote clusters element which specifies contact information for Cluster A, including Cluster A's remote locators array, and trusted sender credentials:

```
$ cf service-key wan2 k2
Getting key k2 for service instance wan2 ...
{
  "distributed_system_id": "2",
 "gfsh login string": "connect
  --url=https://cloudcache-url.com/gemfire/v1
 --user=cluster operator user --password=pass --skip-ssl-validation",
  "locators": [
   "id1.locator.services-subnet-2.service-instance-id-2.bosh[55221]",
   "id2.locator.services-subnet-2.service-instance-id-2.bosh[55221]",
   "id3.locator.services-subnet-2.service-instance-id-2.bosh[55221]"
 \frac{1}{2}"remote cluster info": {
   "recursors": {
    "services-subnet-2.service-instance-id-2.bosh": [
     "10.1.16.7:1053",
    "10.1.16.6:1053",
    "10.1.16.8:1053"
   ]
   },
   "remote_locators": [
    "id1.locator.services-subnet-2.service-instance-id-2.bosh[55221]",
   "id2.locator.services-subnet-2.service-instance-id-2.bosh[55221]",
   "id3.locator.services-subnet-2.service-instance-id-2.bosh[55221]"
  \overline{\phantom{a}} "trusted_sender_credentials": [
    {
     "password": "gws-PQR-password",
     "username": "gateway_sender_PQR"
   }
  ]
  },
  "tls-enabled": "true",
  "urls": {
   "gfsh": "https://cloudcache-2.example.com/gemfire/v1",
   "pulse": "https://cloudcache-2.example.com/pulse"
  },
  "users": [
   {
    "password": "cl-op-JKL-password",
    "roles": [
   "cluster_operator"
   ],
    "username": "cluster_operator_JKL"
   },
   {
    "password": "dev-MNO-password",
    "roles": [
    "developer"
   ],
    "username": "developer_MNO"
  }
 \frac{1}{2},
  "wan": {
   "remote_clusters": [
    {
```

```
 "remote_locators": [
      "id1.locator.services-subnet.service-instance-id.bosh[55221]",
      "id2.locator.services-subnet.service-instance-id.bosh[55221]",
      "id3.locator.services-subnet.service-instance-id.bosh[55221]"
     ],
     "trusted_sender_credentials": [
     "gateway_sender_GHI"
     ]
    }
  ]
  }
}
```
# Create Gateway Senders and Regions

On each cluster, create a gateway sender that sends to the other cluster, then create regions on each cluster that have the same name and type. Note: the gateway sender must be created before the region that uses it, so there is a window of time in which region operations that occur after the region is created on Cluster A, but before the corresponding region is created on Cluster B, will be lost.

- 1. While logged in to Foundation A, use gfsh to create the Cluster A gateway sender and the region.
	- Connect using gfsh following the instructions in [Connect with gfsh over HTTPS](#page-153-0) with a role that is able to manage both the cluster and the data.
	- Create the Cluster A gateway sender. The required remote-distributed-system-id option identifies the distributed-system-id of the destination cluster. It is 2 for this example:

```
gfsh>create gateway-sender --id=send_to_2 --remote-distributed-system-id=
2 --enable-persistence=true
```
• Create the Cluster A region. The gateway-sender-id associates region operations with a specific gateway sender. The region must have an associated gateway sender in order to propagate region events across the WAN.

```
gfsh>create region --name=regionX --gateway-sender-id=send_to_2 --type=PA
RTITION_REDUNDANT
```
- 2. While logged in to Foundation B, use gfsh to create the Cluster B gateway sender and region.
	- Connect using gfsh following the instructions in [Connect with gfsh over HTTPS](#page-153-0) with a role that is able to manage both the cluster and the data.
	- Create the Cluster B gateway sender:

```
gfsh>create gateway-sender --id=send_to_1 --remote-distributed-system-id=
1 --enable-persistence=true
```
Create the Cluster B region:

gfsh>create region --name=regionX --gateway-sender-id=send\_to\_1 --type=PA RTITION\_REDUNDANT

## Verify Bidirectional WAN Setup

This verification uses gfsh to put a region entry into each of Cluster A and Cluster B, in order to observe that the entry appears in the other cluster.

- 1. [While logged in to Foundation A, run gfsh and connect following the instructions in Connect](#page-153-0) with gfsh over HTTPS with a role that is able to manage both the cluster and the data.
- 2. Verify that Cluster A has a complete set of gateway senders and gateway receivers:

```
gfsh>list gateways
```
Also verify that there are no queued events in the gateway senders.

- 3. Log in to Foundation B in a separate terminal window, then run gfsh and connect following the instructions in [Connect with gfsh over HTTPS](#page-153-0) with a role that is able to manage both the cluster and the data.
- 4. Verify that Cluster B has a complete set of gateway senders and gateway receivers:

```
gfsh>list gateways
```
Also verify that there are no queued events in the gateway senders.

5. From the Cluster A gfsh connection, use gfsh to perform a put operation. This example assumes that both the key and the value for the entry are strings. The gfsh help put command shows the put command's options. Here is an example:

```
gfsh>put --region=regionX --key=mykey1 --value=stringvalue1
Result : true
Key Class : java.lang.String
Key : mykey1
Value Class : java.lang.String
Old Value : null
```
6. Wait approximately 30 seconds, then use the Cluster B gfsh connection to perform a get of the same key that was put into the region on Cluster A.

```
gfsh>get --region=regionX --key=mykey1
Result : true
Key Class : java.lang.String
Key : mykey1
Value Class : java.lang.String
Value : "stringvalue1"
```
You should see that Cluster B has the value.

- 7. Repeat steps 5 and 6 to perform a put operation on Cluster B and verify that the entry is sent to Cluster A.
- 8. Remove both test entries from both clusters with two gfsh commands, issuing the commands on one of the clusters. WAN replication will cause the removal of the test entries on the

other cluster.

```
gfsh>remove --region=regionX --key=mykey1
Result : true
Key Class : java.lang.String
Key : mykey1
gfsh>remove --region=regionX --key=mykey2
Result : true
Key Class : java.lang.String
Key : mykey2
```
### <span id="page-121-0"></span>Set Up a Unidirectional System with TLS

This topic describes how to set up a unidirectional WAN connection, using TLS encryption, between two VMware GemFire for Tanzu Application Service instances in two different foundations, such that all operations in Cluster A are replicated in Cluster B. Two design patterns that use unidirectional replication are described in [Blue-Green Disaster Recovery](#page-185-1) and [CQRS Pattern Across a WAN](#page-186-0).

#### Assumptions

- You have two VMware Tanzu Application Service for VMs (TAS for VMs) foundations, A and B, with a network connection between them.
- You wish to establish a TLS-encrypted WAN connection between a service instance on Foundation A and a service instance on Foundation B.
- The connection will be unidirectional, such that all operations in Cluster A are replicated in Cluster B, but Cluster B does not send operations to Cluster A.
- The [Preparing for TLS](#page-35-0) procedure has been followed for each foundation, establishing a CredHub "/services/tls\_ca" certificate for each.
- The [Establishing Mutually Trusted TLS Credentials](#page-109-0) procedure has been followed, establishing mutually trusted TLS credentials between Foundations A and B.

#### Create Clusters

- 1. Log into Foundation A using Foundation A Cloud Foundry credentials.
- 2. Use the cf create-service command to create a service instance, which we will call Cluster A in this example. In the  $cf$  create-service command, use the  $-c$  option with the argument "tls" : true to enable TLS. This example also uses the -c option to set the distributed\_system\_id of Cluster A to "1":

```
$ cf create-service p-cloudcache wan-cluster wan1 -c '{
"tls" : true,
"distributed system id" : 1 }'
```
Verify the completion of service creation prior to continuing to the next step. Output from the cf services command will show the last operation as create succeeded when service creation is completed.

- 3. Log into Foundation B using Foundation B Cloud Foundry credentials.
- 4. Use the cf create-service command to create a service instance, which we will call Cluster B. In the  $cf$  create-service command, use the  $-c$  option with the argument "tls" : true to enable TLS. This example also uses the  $-c$  option to set the distributed system id of Cluster B to "2":

```
$ cf create-service p-cloudcache wan-cluster wan2 -c '{
"tls" : true,
"distributed_system_id" : 2 }'
```
Verify the completion of service creation prior to continuing to the next step. Output from the cf services command will show the last operation as create succeeded when service creation is completed.

#### Create Service Keys

1. While logged in to Foundation A, create a service key for Cluster A. The contents of the service key differ based upon the cluster configuration, such as whether an external authentication such as LDAP via User Account and Authentication (UAA) has been configured.

```
$ cf create-service-key wan1 k1
Creating service key wan1 for service instance k1 ...
\capK
```
The service key contains generated credentials, in a JSON element called

remote cluster info, that enable other clusters (Cluster B in this example) to communicate with Cluster A:

```
$ cf service-key wan1 k1
Getting key k1 for service instance wan1 as admin...
{
 "distributed system id": "1",
  "gfsh_login_string": "connect
  --url=https://cloudcache-url.com/gemfire/v1
 --user=cluster operator user --password=pass --skip-ssl-validation",
  "locators": [
  "id1.locator.services-subnet.service-instance-id.bosh[55221]",
  "id2.locator.services-subnet.service-instance-id.bosh[55221]",
  "id3.locator.services-subnet.service-instance-id.bosh[55221]"
 \frac{1}{2},
 "remote cluster info": {
   "recursors": {
    "services-subnet.service-instance-id.bosh": [
     "10.0.8.6:1053",
    "10.0.8.7:1053",
    "10.0.8.5:1053"
   ]
   },
   "remote_locators": [
    "id1.locator.services-subnet.service-instance-id.bosh[55221]",
    "id2.locator.services-subnet.service-instance-id.bosh[55221]",
```

```
 "id3.locator.services-subnet.service-instance-id.bosh[55221]"
  ],
  "trusted_sender_credentials": [
   {
    "password": "gws-GHI-password",
    "username": "gateway_sender_GHI"
   }
  ]
 },
 "tls-enabled": "true",
 "urls": {
  "gfsh": "https://cloudcache-1.example.com/gemfire/v1",
  "pulse": "https://cloudcache-1.example.com/pulse"
 },
  "users": [
  {
   "password": "cl-op-ABC-password",
   "roles": [
    "cluster_operator"
   ],
   "username": "cluster_operator_ABC"
  },
  {
   "password": "dev-DEF-password",
   "roles": [
    "developer"
   ],
   "username": "developer_DEF"
  }
 ],
 "wan": {}
}
```
2. While logged in to Foundation B, create a service key for Cluster B:

```
$ cf create-service-key wan2 k2
Creating service key wan2 for service instance k2 ...
OK
```
As above, the service key contains generated credentials, in a JSON element called remote\_cluster\_info, that enable other clusters (Cluster A in this example) to communicate with Cluster B:

```
$ cf service-key wan2 k2
Getting key k2 for service instance destination as admin...
{
 "distributed system id": "2",
 "gfsh login string": "connect
  --url=https://cloudcache-url.com/gemfire/v1
  --user=cluster_operator_user --password=pass --skip-ssl-validation",
  "locators": [
  "id1.locator.services-subnet-2.service-instance-id-2.bosh[55221]",
   "id2.locator.services-subnet-2.service-instance-id-2.bosh[55221]",
   "id3.locator.services-subnet-2.service-instance-id-2.bosh[55221]"
 \vert,
  "remote_cluster_info": {
  "recursors": {
```

```
 "services-subnet-2.service-instance-id-2.bosh": [
     "10.1.16.7:1053",
    "10.1.16.6:1053",
    "10.1.16.8:1053"
   ]
  },
   "remote_locators": [
   "id1.locator.services-subnet-2.service-instance-id-2.bosh[55221]",
   "id2.locator.services-subnet-2.service-instance-id-2.bosh[55221]",
   "id3.locator.services-subnet-2.service-instance-id-2.bosh[55221]"
  ],
  "trusted_sender_credentials": [
    {
     "password": "gws-PQR-password",
    "username": "gateway_sender_PQR"
   }
  ]
  },
  "tls-enabled": "true",
  "urls": {
  "gfsh": "https://cloudcache-2.example.com/gemfire/v1",
  "pulse": "https://cloudcache-2.example.com/pulse"
  },
  "users": [
  {
    "password": "cl-op-JKL-password",
    "roles": [
   "cluster_operator"
   ],
   "username": "cluster_operator_JKL"
  },
  {
   "password": "dev-MNO-password",
    "roles": [
    "developer"
   ],
    "username": "developer_MNO"
  }
 ],
  "wan": {}
}
```
# Establish a Unidirectional TLS Connection

To establish unidirectional communication between Clusters A and B, The remote clusters element in each must be updated with selected contents of the other's remote cluster info, which contains three elements:

- The recursors array and the remote locators array enable communication between clusters.
- The trusted sender credentials element identifies a cluster from which data can be accepted for replication. For example, when Cluster B has been updated with Cluster A's trusted sender credentials, then Cluster B can accept and store data sent from Cluster A.

In order to implement a unidirectional WAN connection in which Cluster A sends data to Cluster B:

- Each cluster must be updated with the recursors array and the remote locators array of the other.
- Cluster B must be updated with the trusted\_sender\_credentials of Cluster A.
- Cluster A must NOT be updated with the trusted sender credentials of Cluster B.

Follow these steps to configure a unidirectional connection in which Cluster A is the active member, and Cluster B accepts data for replication, but does not send operations to Cluster A:

1. While logged into Foundation A, update the Cluster A service instance, using the  $-c$  option to specify a remote clusters element that includes the contents of the Cluster B service key remote cluster info element, including Cluster B's recursors array and the remote locators array, but NOT Cluster B's trusted sender credentials. This allows Cluster A to send messages to Cluster B, but blocks data flow from Cluster B to Cluster A.

```
$ cf update-service wan1 -c '
{
   "remote_clusters": [
     {
       "recursors": {
         "services-subnet-2.service-instance-id-2.bosh": [
           "10.1.16.7:1053",
           "10.1.16.6:1053",
           "10.1.16.8:1053"
         ]
       },
       "remote_locators": [
         "id1.locator.services-subnet-2.service-instance-id-2.bosh[55221]",
         "id2.locator.services-subnet-2.service-instance-id-2.bosh[55221]",
         "id3.locator.services-subnet-2.service-instance-id-2.bosh[55221]"
       ]
     }
  ]
}'
Updating service instance wan1 as admin
```
Verify the completion of the service update prior to continuing to the next step. Output from the cf services command will show the last operation as update succeeded when service update is completed.

2. While logged in to Foundation B, update the Cluster B service instance, using the  $-c$  option to specify a remote clusters element that includes the contents of the Cluster A service key remote cluster info element, including the recursors array, remote locators array, and trusted sender credentials. This allows Cluster B to communicate with Cluster A, and to accept data from Cluster A:

```
$ cf update-service wan2 -c '
{
   "remote_clusters": [
     {
       "recursors": {
         "services-subnet.service-instance-id.bosh": [
           "10.0.8.5:1053",
           "10.0.8.7:1053",
           "10.0.8.6:1053"
```

```
 ]
       },
       "remote_locators":[
         "id1.locator.services-subnet.service-instance-id.bosh[55221]",
         "id2.locator.services-subnet.service-instance-id.bosh[55221]",
         "id3.locator.services-subnet.service-instance-id.bosh[55221]"
       ],
       "trusted_sender_credentials":[
         {
           "username": "gateway_sender_GHI",
           "password":"gws-GHI-password"
         }
       ]
     }
  ]
}'
Updating service instance wan2 as admin
```
Verify the completion of the service update prior to continuing to the next step. Output from the cf services command will show the last operation as update succeeded when service update is completed.

3. To verify that each service instance has been correctly updated, delete and recreate the cluster service key. The recreated service key will have the same user identifiers and passwords as its predecessor, and will reflect the changes you specified in the recent  $cf$ update-service commands. In particular the wan { } elements at the end of each cluster's service key should be populated with the other cluster's remote connection information. For example, to verify that the Cluster A service key was updated correctly, log in as Cluster A administrator and issue these commands to delete and recreate the Cluster A service key:

```
$ cf delete-service-key wan1 k1
 ...
$ cf create-service-key wan1 k1
```
Verify that the wan{} field of the Cluster A service key contains a remote clusters element which specifies contact information for Cluster B, including Cluster B's remote\_locators array, but NOT Cluster B's trusted sender credentials:

```
$ cf service-key wan1 k1
Getting key k1 for service instance wan1 ...
{
 "distributed system id": "1",
 "gfsh login string": "connect
  --url=https://cloudcache-url.com/gemfire/v1
 --user=cluster operator user --password=pass --skip-ssl-validation",
  "locators": [
  "id1.locator.services-subnet.service-instance-id.bosh[55221]",
  "id2.locator.services-subnet.service-instance-id.bosh[55221]",
  "id3.locator.services-subnet.service-instance-id.bosh[55221]"
 \left| \ \right|,
  "remote_cluster_info": {
  "recursors": {
    "services-subnet.service-instance-id.bosh": [
     "10.0.8.6:1053",
    "10.0.8.7:1053",
```

```
 "10.0.8.5:1053"
   ]
  },
  "remote_locators": [
   "id1.locator.services-subnet.service-instance-id.bosh[55221]",
    "id2.locator.services-subnet.service-instance-id.bosh[55221]",
   "id3.locator.services-subnet.service-instance-id.bosh[55221]"
  ],
   "trusted_sender_credentials": [
   {
     "password": "gws-GHI-password",
    "username": "gateway_sender_GHI"
   }
  ]
  },
  "tls-enabled": "true",
  "urls": {
  "gfsh": "https://cloudcache-1.example.com/gemfire/v1",
  "pulse": "https://cloudcache-1.example.com/pulse"
  },
  "users": [
  {
   "password": "cl-op-ABC-password",
   "roles": [
   "cluster_operator"
   ],
   "username": "cluster_operator_ABC"
  },
   {
   "password": "dev-DEF-password",
   "roles": [
    "developer"
   ],
    "username": "developer_DEF"
  }
  ],
  "wan": {
  "remote_clusters": [
   {
     "remote_locators": [
     "id1.locator.services-subnet-2.service-instance-id-2.bosh[55221]",
     "id2.locator.services-subnet-2.service-instance-id-2.bosh[55221]",
     "id3.locator.services-subnet-2.service-instance-id-2.bosh[55221]"
    ]
    }
  ]
  }
}
```
Similarly, to verify that the Cluster B service key was updated correctly, log in as Cluster B administrator and issue these commands to delete and recreate the Cluster B service key:

```
$ cf delete-service-key wan2 k2
   ...
$ cf create-service-key wan2 k2
```
Verify that the wan{} field of the Cluster B service key contains a remote clusters element which specifies contact information for Cluster A, including Cluster A's remote locators array and trusted sender credentials:

```
$ cf service-key wan2 k2
Getting key k2 for service instance wan2 ...
{
 "distributed system id": "2",
  "gfsh_login_string": "connect
  --url=https://cloudcache-url.com/gemfire/v1
 --user=cluster operator user --password=pass --skip-ssl-validation",
  "locators": [
   "id1.locator.services-subnet-2.service-instance-id-2.bosh[55221]",
   "id2.locator.services-subnet-2.service-instance-id-2.bosh[55221]",
   "id3.locator.services-subnet-2.service-instance-id-2.bosh[55221]"
  ],
 "remote_cluster_info": {
  "recursors": {
   "services-subnet-2.service-instance-id-2.bosh": [
    "10.1.16.7:1053",
    "10.1.16.6:1053",
    "10.1.16.8:1053"
   ]
  },
   "remote_locators": [
   "id1.locator.services-subnet-2.service-instance-id-2.bosh[55221]",
   "id2.locator.services-subnet-2.service-instance-id-2.bosh[55221]",
   "id3.locator.services-subnet-2.service-instance-id-2.bosh[55221]"
   ],
   "trusted_sender_credentials": [
   {
     "password": "gws-PQR-password",
    "username": "gateway_sender_PQR"
   }
  ]
  },
  "tls-enabled": "true",
  "urls": {
  "gfsh": "https://cloudcache-2.example.com/gemfire/v1",
  "pulse": "https://cloudcache-2.example.com/pulse"
  },
  "users": [
   {
   "password": "cl-op-JKL-password",
    "roles": [
    "cluster_operator"
   ],
   "username": "cluster_operator_JKL"
  },
   {
    "password": "dev-MNO-password",
    "roles": [
    "developer"
  \Box "username": "developer_MNO"
  }
 \vert,
  "wan": {
   "remote_clusters": [
```
 $\left\{\begin{array}{c} \end{array}\right\}$ 

```
 "remote_locators": [
      "id1.locator.services-subnet.service-instance-id.bosh[55221]",
      "id2.locator.services-subnet.service-instance-id.bosh[55221]",
      "id3.locator.services-subnet.service-instance-id.bosh[55221]"
     ],
     "trusted_sender_credentials": [
     "gateway sender GHI"
     ]
    }
  ]
  }
}
```
## Create a Gateway Sender and Regions

Create a gateway sender on the active cluster that sends to the passive cluster, then create regions on each cluster that have the same name and type. Note: the gateway sender must be created before the region that uses it, so there is a window in which region operations that occur after the region is created on Cluster A, but before the corresponding region is created on Cluster B, will be lost.

- 1. While logged in to Foundation A, use gfsh to create the Cluster A gateway sender and the region.
	- Connect using gfsh following the instructions in [Connect with gfsh over HTTPS](#page-153-0) with a role that is able to manage both the Cluster and the data.
	- Create the Cluster A gateway sender. The required remote-distributed-system-id option identifies the distributed-system-id of the destination cluster. It is 2 for this example:

```
gfsh>create gateway-sender --id=send_to_2 --remote-distributed-system-id=
2 --enable-persistence=true
```
• Create the Cluster A region. The gateway-sender-id associates region operations with a specific gateway sender. The region must have an associated gateway sender in order to propagate region events across the WAN.

```
gfsh>create region --name=regionX --gateway-sender-id=send_to_2 --type=PA
RTITION_REDUNDANT
```
- 2. While logged in to Foundation B, use gfsh to create the Cluster B region. (Because Cluster B is the passive member in this unidirectional connection, it does not need a gateway sender.)
	- Connect using gfsh following the instructions in [Connect with gfsh over HTTPS](#page-153-0) with a role that is able to manage both the cluster and the data.
	- Create the Cluster B region:

```
gfsh>create region --name=regionX --type=PARTITION_REDUNDANT
```
## Verify Unidirectional WAN Setup

This verification uses gfsh to put a region entry into Cluster A, in order to observe that the entry appears in Cluster B.

- 1. [While logged in to Foundation A, run gfsh and connect following the instructions in Connect](#page-153-0) with gfsh over HTTPS with a role that is able to manage both the cluster and the data.
- 2. Verify that Cluster A has a complete set of gateway senders and gateway receivers:

gfsh>list gateways

Also verify that there are no queued events in the gateway senders.

- 3. Log in to Foundation B in a separate terminal window, then run gfsh and connect following the instructions in [Connect with gfsh over HTTPS](#page-153-0) with a role that is able to manage both the cluster and the data.
- 4. Verify that Cluster B has a complete set of gateway receivers (Cluster B should have no gateway senders):

gfsh>list gateways

5. From the Cluster A gfsh connection, use gfsh to perform a put operation. This example assumes that both the key and the value for the entry are strings. The gfsh help put command shows the put command's options. Here is an example:

```
gfsh>put --region=regionX --key=mykey1 --value=stringvalue1
Result : true
Key Class : java.lang.String
Key : mykey1
Value Class : java.lang.String
Old Value : null
```
6. Wait approximately 30 seconds, then use the Cluster B gfsh connection to perform a get of the same key that was put into the region on Cluster A.

```
gfsh>get --region=regionX --key=mykey1
Result : true
Key Class : java.lang.String
Key : mykey1
Value Class : java.lang.String
Value : "stringvalue1"
```
You should see that Cluster B has the value.

7. From the Cluster A gfsh connection, remove the test entry from Cluster A. WAN replication will cause the removal of the test entry from Cluster B.

```
gfsh>remove --region=regionX --key=mykey1
Result : true
Key Class : java.lang.String
Key : mykey1
```
# <span id="page-130-0"></span>Set Up an Additional Bidirectional Interaction

This topic describes how to add a bidirectional TLS-encrypted WAN connection to an additional VMware GemFire for Tanzu Application Service service instance, once an initial setup is in place for a first pair of GemFire for TAS service instances.

Call the first pair of GemFire for TAS service instances Cluster A and Cluster B, which reside on Foundation A and Foundation B, respectively. This set of directions sets up an interaction between Cluster A and and a third service instance, Cluster C, which resides on third foundation, Foundation C.

### Assumptions

- You have already established a TLS-encrypted WAN connection between a service instance on Foundation A, referred to here as Cluster A, and a service instance on Foundation B, which we'll call Cluster B, following the [Set Up a Bidirectional System](#page-111-0) procedure.
- You wish to add an additional TLS-encrypted WAN connection between Cluster A and a third service instance on Foundation C, which we will call Cluster C.
- The connection will be bidirectional, such that an operation on either cluster can be replicated in the other.
- The [Preparing for TLS](#page-35-0) procedure has been followed for Foundation C, establishing a CredHub "/services/tls\_ca" certificate.
- The [Establishing Mutually Trusted TLS Credentials](#page-109-0) procedure has been followed, establishing mutually trusted TLS credentials between Foundations A and C.

## Get Cluster A's Remote Credentials

- 1. Log into Foundation A using Foundation A Cloud Foundry credentials.
- 2. View the Cluster A service key and save a copy of the remote cluster info element, which includes the remote locators array and trusted sender credentials. These are the credentials that enable other clusters to communicate with Cluster A.

```
$ cf service-key wan1 k1
Getting key k1 for service instance wan1 as admin...
{
 "distributed system id": "1",
 "gfsh login string": "connect
  --url=https://cloudcache-url.com/gemfire/v1
 --user=cluster operator user --password=pass --skip-ssl-validation",
  "locators": [
  "id1.locator.services-subnet.service-instance-id.bosh[55221]",
  "id2.locator.services-subnet.service-instance-id.bosh[55221]",
  "id3.locator.services-subnet.service-instance-id.bosh[55221]"
  ],
  "remote_cluster_info": {
  "recursors": {
    "services-subnet.service-instance-id.bosh": [
     "10.0.8.6:1053",
     "10.0.8.7:1053",
     "10.0.8.5:1053"
\blacksquare
```

```
 },
  "remote_locators": [
   "id1.locator.services-subnet.service-instance-id.bosh[55221]",
   "id2.locator.services-subnet.service-instance-id.bosh[55221]",
   "id3.locator.services-subnet.service-instance-id.bosh[55221]"
 \frac{1}{2},
   "trusted_sender_credentials": [
   {
     "password": "gws-GHI-password",
    "username": "gateway_sender_GHI"
   }
  ]
  },
  "tls-enabled": "true",
  "urls": {
  "gfsh": "https://cloudcache-1.example.com/gemfire/v1",
  "pulse": "https://cloudcache-1.example.com/pulse"
 },
  "users": [
   {
   "password": "cl-op-ABC-password",
    "roles": [
   "cluster operator"
   ],
   "username": "cluster_operator_ABC"
  },
   {
   "password": "dev-DEF-password",
    "roles": [
    "developer"
   ],
   "username": "developer_DEF"
  }
\vert,
  "wan": {
   "remote_clusters": [
   {
     "remote_locators": [
     "id1.locator.services-subnet-2.service-instance-id-2.bosh[55221]",
     "id2.locator.services-subnet-2.service-instance-id-2.bosh[55221]",
     "id3.locator.services-subnet-2.service-instance-id-2.bosh[55221]"
     ],
     "trusted_sender_credentials": [
     "gateway_sender_PQR"
    ]
    }
  ]
  }
}
```
### Create the New Cluster

The cluster within each service instance uses an identifier called a distributed system id. This example assumes the assignment of distributed\_system\_id = 1 for cluster A, distributed system  $id = 2$  for cluster B, and distributed system  $id = 3$  for cluster C.

1. Log into Foundation C using Foundation C Cloud Foundry credentials.

- 2. Use the cf create-service command to create a service instance, which we will call Cluster C in this example. In the  $cf$  create-service command, use the  $-c$  option to specify the following arguments:
	- "tls" : true to enable TLS
	- "distributed system id" : 3 to set the distributed system id of Cluster C to "3"
	- remote clusters" : [CLUSTER-A-CREDENTIALS] to enable communication with Cluster A, where CLUSTER-A-CREDENTIALS are the contents of Cluster A's remote cluster info element.

The following command specifies the Cluster A credentials you copied in an earlier step, enabling Cluster C to communicate with and receive data from Cluster A:

```
$ cf create-service p-cloudcache wan-cluster wan3 -c '{
"tls" : true,
"distributed system id" : 3,
   "remote_clusters":[
    {
     "recursors": {
       "services-subnet.service-instance-id.bosh": [
         "10.0.8.5:1053",
         "10.0.8.7:1053",
         "10.0.8.6:1053"
       ]
     },
     "remote_locators":[
       "id1.locator.services-subnet.service-instance-id.bosh[55221]",
       "id2.locator.services-subnet.service-instance-id.bosh[55221]",
       "id3.locator.services-subnet.service-instance-id.bosh[55221]"
     ],
     "trusted_sender_credentials":[
\left\{\begin{array}{ccc} \end{array}\right\}"username": "gateway sender GHI",
       "password":"gws-GHI-password"
     }]
   }]
}'
```
Verify the completion of service creation prior to continuing to the next step. Output from the cf services command will show the last operation as create succeeded when service creation is completed.

3. While logged in to Foundation C, create a service key for Cluster C.

```
$ cf create-service-key wan3 k3
Creating service key wan3 for service instance k3 ...
OK
```
Display the service key and save a copy of the remote cluster info element, which includes the recursors array, remote locators array, and trusted sender credentials. These are the credentials that enable other clusters to communicate with Cluster C.

```
$ cf service-key wan3 k3
```

```
Getting key k3 for service instance destination as admin...
{
 "distributed system id": "3",
 "gfsh login string": "connect
  --url=https://cloudcache-url.com/gemfire/v1
 --user=cluster operator user --password=pass --skip-ssl-validation",
  "locators": [
   "id1.locator.services-subnet-3.service-instance-id-3.bosh[55221]",
   "id2.locator.services-subnet-3.service-instance-id-3.bosh[55221]",
  "id3.locator.services-subnet-3.service-instance-id-3.bosh[55221]"
  ],
  "remote_cluster_info": {
   "recursors": {
    "services-subnet-3.service-instance-id-3.bosh": [
     "10.2.32.7:1053",
     "10.2.32.6:1053",
    "10.2.32.8:1053"
   ]
   },
   "remote_locators": [
    "id1.locator.services-subnet-3.service-instance-id-3.bosh[55221]",
    "id2.locator.services-subnet-3.service-instance-id-3.bosh[55221]",
   "id3.locator.services-subnet-3.service-instance-id-3.bosh[55221]"
   ],
   "trusted_sender_credentials": [
\left\{\begin{array}{c} \end{array}\right\} "username": "gateway_sender_XYZ",
    "password": "gws-XYZ-password"
   }
  ]
  },
  "tls-enabled": "true",
  "urls": {
   "gfsh": "https://cloudcache-3.example.com/gemfire/v1",
   "pulse": "https://cloudcache-3.example.com/pulse"
  },
  "users": [
  {
    "password": "cl-op-STU-password",
    "roles": [
    "cluster_operator"
   ],
    "username": "cluster_operator_STU"
   },
   {
   "password": "dev-VWX-password",
   "roles": [
     "developer"
    ],
    "username": "developer_VWX"
   }
  ],
  "wan": {
   "remote_clusters": [
\left\{\begin{array}{c} \end{array}\right\} "remote_locators": [
       "id1.locator.services-subnet.service-instance-id.bosh[55221]",
     "id2.locator.services-subnet.service-instance-id.bosh[55221]",
```

```
 "id3.locator.services-subnet.service-instance-id.bosh[55221]"
     ],
     "trusted_sender_credentials": [
      "gateway sender GHI"
     ]
    }
   ]
  }
}
```
4. While logged in to Foundation A, update the Cluster A service instance to add the Cluster C credentials, using the  $-c$  option to specify a remote clusters element that includes the contents of the Cluster C service key remote\_cluster\_info element, including the recursors array, remote locators array, and trusted sender credentials. This allows Cluster A to communicate with Cluster C, and to accept data from Cluster C.

IMPORTANT: You must also retain the credentials for all clusters with which Cluster A interacts, in this example those of Cluster B. The existing credentials can be copied from the remote\_cluster\_info entry in Cluster B's service key, before updating the Cluster A service instance to append credentials for the additional cluster.

The following example adds Cluster C's credentials to Cluster A's remote clusters element:

```
$ cf update-service wan1 -c '
{
   "remote_clusters":[
    {
     "recursors": {
      "services-subnet-2.service-instance-id-2.bosh": [
       "10.1.16.7:1053",
      "10.1.16.6:1053",
       "10.1.16.8:1053"
      ]
     },
     "remote_locators": [
     "id1.locator.services-subnet-2.service-instance-id-2.bosh[55221]",
      "id2.locator.services-subnet-2.service-instance-id-2.bosh[55221]",
      "id3.locator.services-subnet-2.service-instance-id-2.bosh[55221]"
    \frac{1}{\sqrt{2}} "trusted_sender_credentials": [
     \{ "username": "gateway_sender_PQR",
      "password": "gws-PQR-password"
      }
     ]
    },
    {
     "recursors": {
      "services-subnet-3.service-instance-id-3.bosh": [
       "10.2.32.7:1053",
       "10.2.32.6:1053",
       "10.2.32.8:1053"
      ]
     },
     "remote_locators": [
     "id1.locator.services-subnet-3.service-instance-id-3.bosh[55221]",
```

```
 "id2.locator.services-subnet-3.service-instance-id-3.bosh[55221]",
      "id3.locator.services-subnet-3.service-instance-id-3.bosh[55221]"
     ],
     "trusted_sender_credentials": [
      {
       "username": "gateway_sender_XYZ",
       "password": "gws-XYZ-password"
      }
     ]
    }
  ]
}'
Updating service instance wan1 as admin
```
Verify the completion of the service update prior to continuing to the next step. Output from the cf services command will show the last operation as update succeeded when service update is completed.

5. To verify that a service instance has been correctly updated, delete and recreate the cluster service key. The recreated service key will have the same user identifiers and passwords as its predecessor, and will reflect the changes you specified in the recent cf update-service commands. In particular, the  $wan\}$  element at the end of a cluster's service key should be populated with the other cluster's remote connection information. For example, to verify that the Cluster A service key was updated correctly, log in as Cluster A administrator and issue these commands to delete and recreate the Cluster A service key:

```
$ cf delete-service-key wan1 k1
 ...
$ cf create-service-key wan1 k1
```
Verify that the wan{} field of the Cluster A service key contains a remote clusters element which specifies contact information for Cluster B, including Cluster B's remote locators array and trusted sender credentials:

```
$ cf service-key wan1 k1
Getting key k1 for service instance wan1 as admin...
{
 "distributed system id": "1",
  "gfsh_login_string": "connect
  --url=https://cloudcache-url.com/gemfire/v1
 --user=cluster operator user --password=pass --skip-ssl-validation",
  "locators": [
   "id1.locator.services-subnet.service-instance-id.bosh[55221]",
   "id2.locator.services-subnet.service-instance-id.bosh[55221]",
   "id3.locator.services-subnet.service-instance-id.bosh[55221]"
  ],
 "remote cluster info": {
   "recursors": {
    "services-subnet.service-instance-id.bosh": [
     "10.0.8.6:1053",
    "10.0.8.7:1053",
    "10.0.8.5:1053"
    ]
   },
```

```
 "remote_locators": [
   "id1.locator.services-subnet.service-instance-id.bosh[55221]",
   "id2.locator.services-subnet.service-instance-id.bosh[55221]",
   "id3.locator.services-subnet.service-instance-id.bosh[55221]"
  ],
   "trusted_sender_credentials": [
   {
    "password": "gws-GHI-password",
    "username": "gateway_sender_GHI"
   }
  ]
 },
  "tls-enabled": "true",
  "urls": {
  "gfsh": "https://cloudcache-1.example.com/gemfire/v1",
  "pulse": "https://cloudcache-1.example.com/pulse"
 },
  "users": [
  {
   "password": "cl-op-ABC-password",
    "roles": [
   "cluster_operator"
   ],
   "username": "cluster_operator_ABC"
  },
   {
    "password": "dev-DEF-password",
    "roles": [
    "developer"
  \Box,
   "username": "developer_DEF"
  }
 ],
  "wan": {
  "remote_clusters":[
   {
     "remote_locators": [
      "id1.locator.services-subnet-2.service-instance-id-2.bosh[55221]",
     "id2.locator.services-subnet-2.service-instance-id-2.bosh[55221]",
     "id3.locator.services-subnet-2.service-instance-id-2.bosh[55221]"
    ],
    "trusted_sender_credentials": [
     "gateway_sender_PQR"
    ]
   },
    {
    "remote_locators": [
     "id1.locator.services-subnet-3.service-instance-id-3.bosh[55221]",
     "id2.locator.services-subnet-3.service-instance-id-3.bosh[55221]",
     "id3.locator.services-subnet-3.service-instance-id-3.bosh[55221]"
    ],
     "trusted_sender_credentials": [
     "gateway_sender_XYZ"
    ]
    }
  ]
 }
}
```
# Create Gateway Senders and Regions

- 1. While logged in to Foundation A, use gfsh to create the cluster A gateway sender and alter the existing region.
	- Connect using gfsh following the instructions in [Connect with gfsh over HTTPS](#page-153-0) with a role that is able to manage both the cluster and the data.
	- Create the cluster A gateway sender. The required remote-distributed-system-id option identifies the distributed-system-id of the destination cluster. It is 3 for this example:

```
gfsh>create gateway-sender --id=send_to_3 --remote-distributed-system-id=
3 --enable-persistence=true
```
Alter the existing cluster A region so that it specifies all gateway senders associated with the region. There are two gateway senders in this example, one that goes to cluster B and a second that goes to cluster C.

gfsh>alter region --name=regionX --gateway-sender-id=send\_to\_2,send\_to\_3

- 2. While logged in to Foundation C, use gfsh to create the cluster C gateway sender and region.
	- Connect using gfsh following the instructions in [Connect with gfsh over HTTPS](#page-153-0) with a  $\ddot{\circ}$ role that is able to manage both the cluster and the data.
	- Create the cluster C gateway sender:

```
gfsh>create gateway-sender --id=send_to_1 --remote-distributed-system-id=
1 --enable-persistence=true
```
Create the cluster C region:

```
gfsh>create region --name=regionX --gateway-sender-id=send_to_1 --type=PA
RTITION_REDUNDANT
```
# <span id="page-138-0"></span>Set Up an Additional Unidirectional Interaction

This topic describes how to add a unidirectional TLS-encrypted WAN connection to an additional VMware GemFire for Tanzu Application Service service instance, once an initial setup is in place for a first pair of GemFire for TAS service instances.

Call the first pair of GemFire for TAS service instances Cluster A and Cluster B, which reside on Foundation A and Foundation B, respectively. This set of directions sets up an interaction between Cluster A and and a third service instance, Cluster C, which resides on a third foundation, Foundation C.

# Assumptions

You have already established a TLS-encrypted WAN connection between a service instance on Foundation A, referred to here as Cluster A, and a service instance on Foundation B,

which we'll call Cluster B, following the [Set Up a Unidirectional System](#page-121-0) procedure.

- You wish to add an additional TLS-encrypted WAN connection between Cluster A and a third service instance on Foundation C, which we will call Cluster C.
- The connection will be unidirectional, such that all operations in Cluster A are replicated in Cluster C, but Cluster C does not send operations to Cluster A.
- The [Preparing for TLS](#page-35-0) procedure has been followed for Foundation C, establishing a CredHub "/services/tls\_ca" certificate.
- The [Establishing Mutually Trusted TLS Credentials](#page-109-0) procedure has been followed, establishing mutually trusted TLS credentials between Foundations A and C.

### Get Cluster A's Remote Credentials

- 1. Log into Foundation A using Foundation A Cloud Foundry credentials.
- 2. View the Cluster A service key and save a copy of the remote cluster info element, which includes the recursors array, remote locators array, and trusted sender credentials. These are the credentials that enable other clusters to communicate with Cluster A.

```
$ cf service-key wan1 k1
Getting key k1 for service instance wan1 as admin...
{
 "distributed system id": "1",
 "gfsh login string": "connect
  --url=https://cloudcache-url.com/gemfire/v1
 --user=cluster operator user --password=pass --skip-ssl-validation",
  "locators": [
  "id1.locator.services-subnet.service-instance-id.bosh[55221]",
  "id2.locator.services-subnet.service-instance-id.bosh[55221]",
  "id3.locator.services-subnet.service-instance-id.bosh[55221]"
 \frac{1}{2},
  "remote_cluster_info": {
  "recursors": {
    "services-subnet.service-instance-id.bosh": [
     "10.0.8.6:1053",
    "10.0.8.7:1053",
    "10.0.8.5:1053"
   ]
   },
  "remote_locators": [
    "id1.locator.services-subnet.service-instance-id.bosh[55221]",
    "id2.locator.services-subnet.service-instance-id.bosh[55221]",
   "id3.locator.services-subnet.service-instance-id.bosh[55221]"
  ],
   "trusted_sender_credentials": [
    {
    "password": "gws-GHI-password",
     "username": "gateway_sender_GHI"
    }
  ]
  },
  "tls-enabled": "true",
  "urls": {
  "gfsh": "https://cloudcache-1.example.com/gemfire/v1",
```

```
 "pulse": "https://cloudcache-1.example.com/pulse"
  },
  "users": [
   {
   "password": "cl-op-ABC-password",
    "roles": [
   "cluster operator"
   ],
    "username": "cluster_operator_ABC"
  },
   {
    "password": "dev-DEF-password",
    "roles": [
    "developer"
  \overline{\phantom{a}} "username": "developer_DEF"
  }
\frac{1}{2},
  "wan": {
  "remote_clusters": [
    {
     "remote_locators": [
      "id1.locator.services-subnet-2.service-instance-id-2.bosh[55221]",
      "id2.locator.services-subnet-2.service-instance-id-2.bosh[55221]",
      "id3.locator.services-subnet-2.service-instance-id-2.bosh[55221]"
     ]
    }
   ]
 }
}
```
## Create the New Cluster

The cluster within each service instance uses an identifier called a distributed system id. This example assumes the assignment of distributed system  $id = 1$  for cluster A, distributed system  $id = 2$  for cluster B, and distributed system  $id = 3$  for cluster C.

- 1. Log into Foundation C using Foundation C Cloud Foundry credentials.
- 2. Use the cf create-service command to create a service instance, which we will call Cluster C in this example. In the cf create-service command, use the -c option to specify the following arguments:
	- "tls" : true to enable TLS  $\alpha$
	- "distributed\_system\_id" : 3 to set the distributed system id of Cluster C to "3"
	- remote\_clusters" : [CLUSTER-A-CREDENTIALS] to enable communication with Cluster A, where CLUSTER-A-CREDENTIALS are the contents of Cluster A's remote cluster info element.

The following command specifies the Cluster A credentials you copied in an earlier step, enabling Cluster C to communicate with and receive data from Cluster A:

```
$ cf create-service p-cloudcache wan-cluster wan3 -c '{
"tls" : true,
"distributed_system_id" : 3,
```

```
 "remote_clusters":[
    {
     "recursors": {
       "services-subnet.service-instance-id.bosh": [
         "10.0.8.5:1053",
         "10.0.8.7:1053",
         "10.0.8.6:1053"
       ]
     },
     "remote_locators":[
      "id1.locator.services-subnet.service-instance-id.bosh[55221]",
       "id2.locator.services-subnet.service-instance-id.bosh[55221]",
       "id3.locator.services-subnet.service-instance-id.bosh[55221]"
     ],
     "trusted_sender_credentials":[
     {
       "username": "gateway_sender_GHI",
       "password":"gws-GHI-password"
     }]
  }]
}'
```
Verify the completion of service creation prior to continuing to the next step. Output from the cf services command will show the last operation as create succeeded when service creation is completed.

3. While logged in to Foundation C, create a service key for Cluster C.

```
$ cf create-service-key wan3 k3
Creating service key wan3 for service instance k3 ...
OK
```
Display the service key and save a copy of the remote\_cluster\_info element, which includes the recursors array, remote\_locators array, and trusted\_sender\_credentials. These are the credentials that enable other clusters to communicate with Cluster C.

```
$ cf service-key wan3 k3
Getting key k3 for service instance destination as admin...
{
  "distributed_system_id": "3",
  "gfsh_login_string": "connect
  --url=https://cloudcache-url.com/gemfire/v1
  --user=cluster_operator_user --password=pass --skip-ssl-validation",
  "locators": [
   "id1.locator.services-subnet-3.service-instance-id-3.bosh[55221]",
   "id2.locator.services-subnet-3.service-instance-id-3.bosh[55221]",
   "id3.locator.services-subnet-3.service-instance-id-3.bosh[55221]"
  ],
  "remote_cluster_info": {
  "recursors": {
    "services-subnet-3.service-instance-id-3.bosh": [
     "10.2.32.7:1053",
     "10.2.32.6:1053",
     "10.2.32.8:1053"
```
 $\blacksquare$ 

```
 },
   "remote_locators": [
   "id1.locator.services-subnet-3.service-instance-id-3.bosh[55221]",
   "id2.locator.services-subnet-3.service-instance-id-3.bosh[55221]",
   "id3.locator.services-subnet-3.service-instance-id-3.bosh[55221]"
  \frac{1}{2},
   "trusted_sender_credentials": [
   {
     "username": "gateway_sender_XYZ",
    "password": "gws-XYZ-password"
   }
  ]
  },
  "tls-enabled": "true",
  "urls": {
   "gfsh": "https://cloudcache-3.example.com/gemfire/v1",
  "pulse": "https://cloudcache-3.example.com/pulse"
  },
  "users": [
   {
    "password": "cl-op-STU-password",
    "roles": [
   "cluster operator"
   ],
   "username": "cluster_operator_STU"
   },
   {
    "password": "dev-VWX-password",
    "roles": [
    "developer"
   ],
   "username": "developer_VWX"
   }
 \vert,
  "wan": {
   "remote_clusters": [
   {
     "remote_locators": [
      "id1.locator.services-subnet.service-instance-id.bosh[55221]",
       "id2.locator.services-subnet.service-instance-id.bosh[55221]",
       "id3.locator.services-subnet.service-instance-id.bosh[55221]"
     ],
     "trusted_sender_credentials": [
     "gateway_sender_GHI"
    ]
    }
   ]
  }
}
```
4. While logged in to Foundation A, update the Cluster A service instance to add the Cluster C credentials, using the -c option to specify a remote clusters element that includes the contents of the Cluster C service key remote\_cluster\_info element, including the recursors array and the remote locators array, but NOT the trusted sender credentials. This allows Cluster A to send messages to Cluster C, but blocks data flow from Cluster C to Cluster A.

IMPORTANT: You must also retain the credentials for all clusters with which Cluster A

interacts, in this example those of Cluster B. The existing remote\_locators and recursors credentials can be copied from the remote\_cluster\_info entry in Cluster B's service key, before updating the Cluster A service instance to append credentials for the additional cluster. Do not include Cluster B's trusted sender credentials.

The following example adds Cluster C's credentials to Cluster A's remote clusters element:

```
$ cf update-service wan1 -c '
{
   "remote_clusters":[
\left\{\begin{array}{c} \end{array}\right\} "recursors": {
      "services-subnet-2.service-instance-id-2.bosh": [
       "10.1.16.7:1053",
       "10.1.16.6:1053",
       "10.1.16.8:1053"
      ]
     },
     "remote_locators": [
      "id1.locator.services-subnet-2.service-instance-id-2.bosh[55221]",
      "id2.locator.services-subnet-2.service-instance-id-2.bosh[55221]",
      "id3.locator.services-subnet-2.service-instance-id-2.bosh[55221]"
     ]
    },
\left\{\begin{array}{c} \end{array}\right\} "recursors": {
      "services-subnet-3.service-instance-id-3.bosh": [
        "10.2.32.7:1053",
       "10.2.32.6:1053",
       "10.2.32.8:1053"
      ]
     },
     "remote_locators": [
      "id1.locator.services-subnet-3.service-instance-id-3.bosh[55221]",
      "id2.locator.services-subnet-3.service-instance-id-3.bosh[55221]",
      "id3.locator.services-subnet-3.service-instance-id-3.bosh[55221]"
     ]
    }
  ]
}'
Updating service instance wan1 as admin
```
Verify the completion of the service update prior to continuing to the next step. Output from the cf services command will show the last operation as update succeeded when service update is completed.

5. To verify that a service instance has been correctly updated, delete and recreate the cluster service key. The recreated service key will have the same user identifiers and passwords as its predecessor, and will reflect the changes you specified in the recent cf update-service commands. In particular, the wan{} element at the end of a cluster's service key should be populated with the other cluster's remote connection information. For example, to verify that the Cluster A service key was updated correctly, log in as Cluster A administrator and issue these commands to delete and recreate the Cluster A service key:

```
$ cf delete-service-key wan1 k1
```
... \$ cf create-service-key wan1 k1

Verify that the wan{} field of the Cluster A service key contains a remote clusters element which specifies contact information for Cluster B, including Cluster B's remote locators array, but NOT trusted sender credentials:

```
$ cf service-key wan1 k1
Getting key k1 for service instance wan1 as admin...
{
 "distributed system id": "1",
 "gfsh_login_string": "connect"
  --url=https://cloudcache-url.com/gemfire/v1
 --user=cluster operator user --password=pass --skip-ssl-validation",
  "locators": [
   "id1.locator.services-subnet.service-instance-id.bosh[55221]",
   "id2.locator.services-subnet.service-instance-id.bosh[55221]",
  "id3.locator.services-subnet.service-instance-id.bosh[55221]"
  ],
 "remote cluster info": {
  "recursors": {
    "services-subnet.service-instance-id.bosh": [
     "10.0.8.6:1053",
    "10.0.8.7:1053",
    "10.0.8.5:1053"
   ]
   },
   "remote_locators": [
    "id1.locator.services-subnet.service-instance-id.bosh[55221]",
    "id2.locator.services-subnet.service-instance-id.bosh[55221]",
    "id3.locator.services-subnet.service-instance-id.bosh[55221]"
   ],
   "trusted_sender_credentials": [
   {
     "password": "gws-GHI-password",
    "username": "gateway_sender_GHI"
   }
  ]
  },
  "tls-enabled": "true",
  "urls": {
  "gfsh": "https://cloudcache-1.example.com/gemfire/v1",
   "pulse": "https://cloudcache-1.example.com/pulse"
  },
  "users": [
  {
   "password": "cl-op-ABC-password",
   "roles": [
    "cluster_operator"
   ],
    "username": "cluster_operator_ABC"
   },
   {
    "password": "dev-DEF-password",
    "roles": [
    "developer"
```

```
 ],
    "username": "developer_DEF"
   }
 ],
  "wan": {
  "remote_clusters": [
    {
     "remote_locators": [
     "id1.locator.services-subnet-2.service-instance-id-2.bosh[55221]",
     "id2.locator.services-subnet-2.service-instance-id-2.bosh[55221]",
     "id3.locator.services-subnet-2.service-instance-id-2.bosh[55221]"
    ]
    },
    {
    "remote_locators": [
     "id1.locator.services-subnet-3.service-instance-id-3.bosh[55221]",
     "id2.locator.services-subnet-3.service-instance-id-3.bosh[55221]",
      "id3.locator.services-subnet-3.service-instance-id-3.bosh[55221]"
    ]
    }
  ]
  }
}
```
### Create Gateway Senders and Regions

- 1. While logged in to Foundation A, use gfsh to create the cluster A gateway sender and alter the existing region.
	- Connect using gfsh following the instructions in [Connect with gfsh over HTTPS](#page-153-0) with a role that is able to manage both the cluster and the data.
	- Create the cluster A gateway sender. The required remote-distributed-system-id option identifies the distributed-system-id of the destination cluster. It is 3 for this example:

```
gfsh>create gateway-sender --id=send_to_3 --remote-distributed-system-id=
3 --enable-persistence=true
```
Alter the existing cluster A region so that it specifies all gateway senders associated with the region. There are two gateway senders in this example, one that goes to cluster B and a second that goes to cluster C.

gfsh>alter region --name=regionX --gateway-sender-id=send\_to\_2,send\_to\_3

- 2. While logged in to Foundation C, use gfsh to create the cluster C region. (Because Cluster C is a passive member in this unidirectional connection, it does not need a gateway sender.)
	- Connect using gfsh following the instructions in [Connect with gfsh over HTTPS](#page-153-0) with a role that is able to manage both the cluster and the data.
	- Create the cluster C region:

```
gfsh>create region --name=regionX --gateway-sender-id=send_to_1 --type=PA
RTITION_REDUNDANT
```
# Setting Up Servers for an Inline Cache

This topic explains how to set up servies for an inline cache in VMware GemFire for TAS.

See [The Inline Cache](#page-183-0) for an introductory description of an inline cache. The implementation of an inline cache requires custom code deployed on the cluster servers to interact with the backend data store for read misses and for writes.

The custom code always implements a cache loader for read misses. The custom code and configuration setup differs for writes. A write-behind implementation uses an asynchronous event queue (AEQ) and an AEQ listener. A write-through implementation uses a cache writer.

# Implement a Cache Loader for Read Misses

An app's get operation is a cache read. If the desired entry is in the region, it is a cache hit, and the value is quickly returned to the app. If the desired entry is not in the region, it is a cache miss. For an inline cache, that value is acquired from the backend data store. You implement the CacheLoader interface to handle cache misses. Each cache miss invokes the CacheLoader.load method. The CacheLoader.load [method must acquire and return the value for the specified key. See VMware](https://developer.vmware.com/apis/1657/) GemFire Java API Reference.

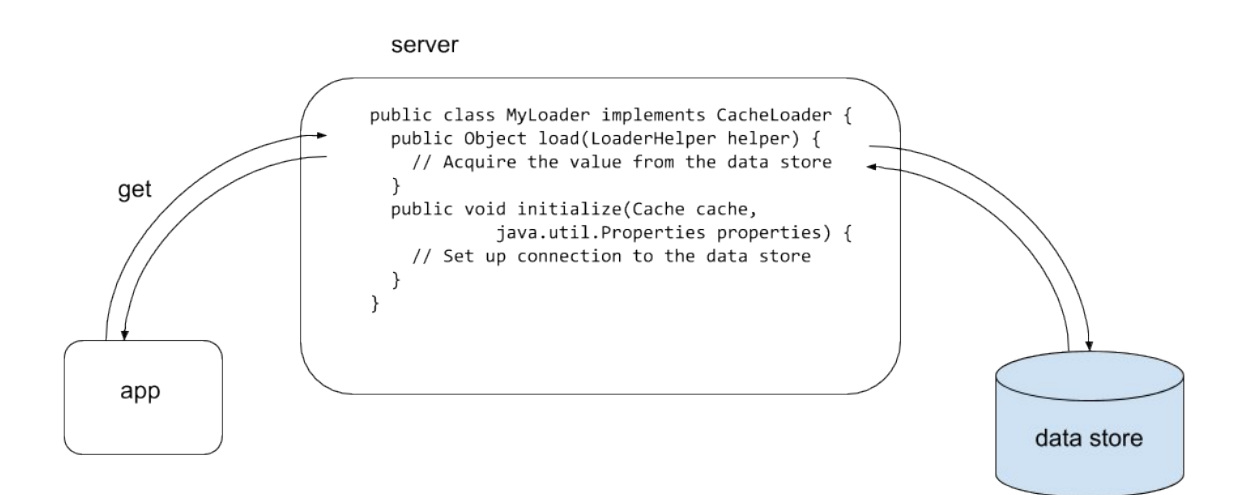

The value returned from the CacheLoader.load method will be put into the region and then returned to the waiting app, completing the app's get operation. Since the app blocks while waiting for the result of the get operation, design the CacheLoader.load method to acquire the value as quickly as possible.

The CacheLoader implementation must be thread-safe. You will deploy the implementation to the servers during configuration.

The CacheLoader.load method queries the backend data store for the desired entry. That communication between the server process and the backend data store requires a connection, and establishing a connection is likely to use a set of credentials. You provide a custom implementation of the CacheLoader.initialize method to establish the connection.

You specify the credentials during configuration with the gfsh create region command by adding the JSON description to the --cache-loader option. The credentials will be passed as parameters to the invoked CacheLoader.initialize method as part of the CacheLoader instance construction.

# Implement an Asynchronous Event Queue and Cache Listener for Write Behind

An app's put operation is a cache write. For a write-behind implementation, the value is placed into the region, and it will also be asynchronously written to the backend data store, allowing the app's write operation to complete without waiting for the backend-data-store write to complete.

An asynchronous event queue (AEQ) to queue the write events together with an implementation of the AsyncEventListener [interface provides the desired behavior. See VMware GemFire Java API](https://developer.vmware.com/apis/1657/) Reference.

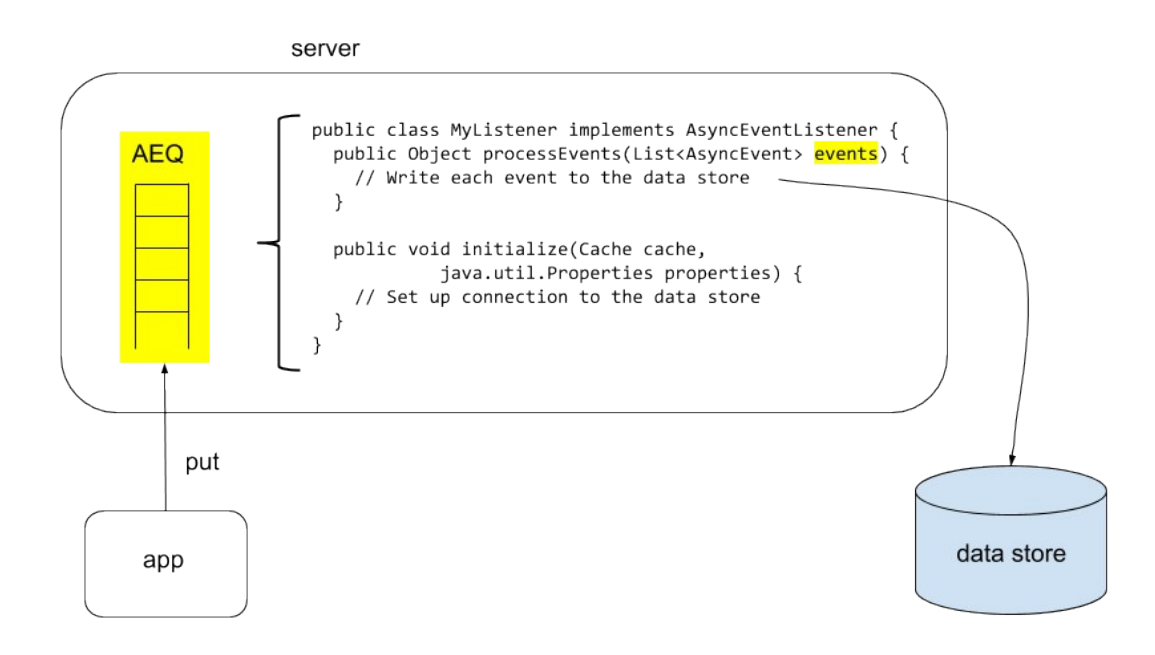

With a configured AEQ, all put operations first create or update the entry in the hosted region on the server and then add the event to the AEQ.

You provide a custom implementation of the AsyncEventListener interface. Your AsyncEventListener.processEvents method's task is to iterate through the events in the AEQ, writing each newly created or updated entry in the AEQ to the backend data store. The AsyncEventListener.processEvents method is invoked when either the AEQ holds a configured quantity of events, or a configured quantity of time has elapsed since the earliest entry entered the AEQ.

The communication between the server process and the backend data store to do the writes requires a connection, and establishing a connection is likely to use a set of credentials. You provide a custom implementation of the AsyncEventListener.initialize method to establish the connection.

You specify the credentials during configuration in the gfsh create async-event-queue command with the --listener-param option as described in [Configure Using gfsh for Write Behind](#page-149-0). The credentials will be passed as parameters to the invoked AsyncEventListener.initialize method as part of AsyncEventListener instance construction.

Your configuration will specify the AEQ as persistent, such that it does not lose queued backenddata-store writes across unexpected server restarts.

# Implement a Cache Writer for Write Through

An app's put operation is a cache write. For a write-through implementation, the value will be written to the backend data store prior to being placed into the region. After both writes, the app's put operation completes.

An implementation of the CacheWriter interface implementation provides the correct behavior for write through. See [VMware GemFire Java API Reference.](https://developer.vmware.com/apis/1657/) You provide a custom implementation of the CacheWriter.beforeCreate method to handle backend-data-store writes for put operations that add a new entry to the region. You provide a custom implementation of the CacheWriter.beforeUpdate method to handle backend-data-store writes for put operations that modify an existing entry in the region. You provide a custom implementation of CacheWriter.beforeDestroy, as appropriate, to handle an update of the backend data store for a region operation that removes an entry.

The CacheWriter implementation must be thread-safe. You will deploy the implementation to the servers during configuration.

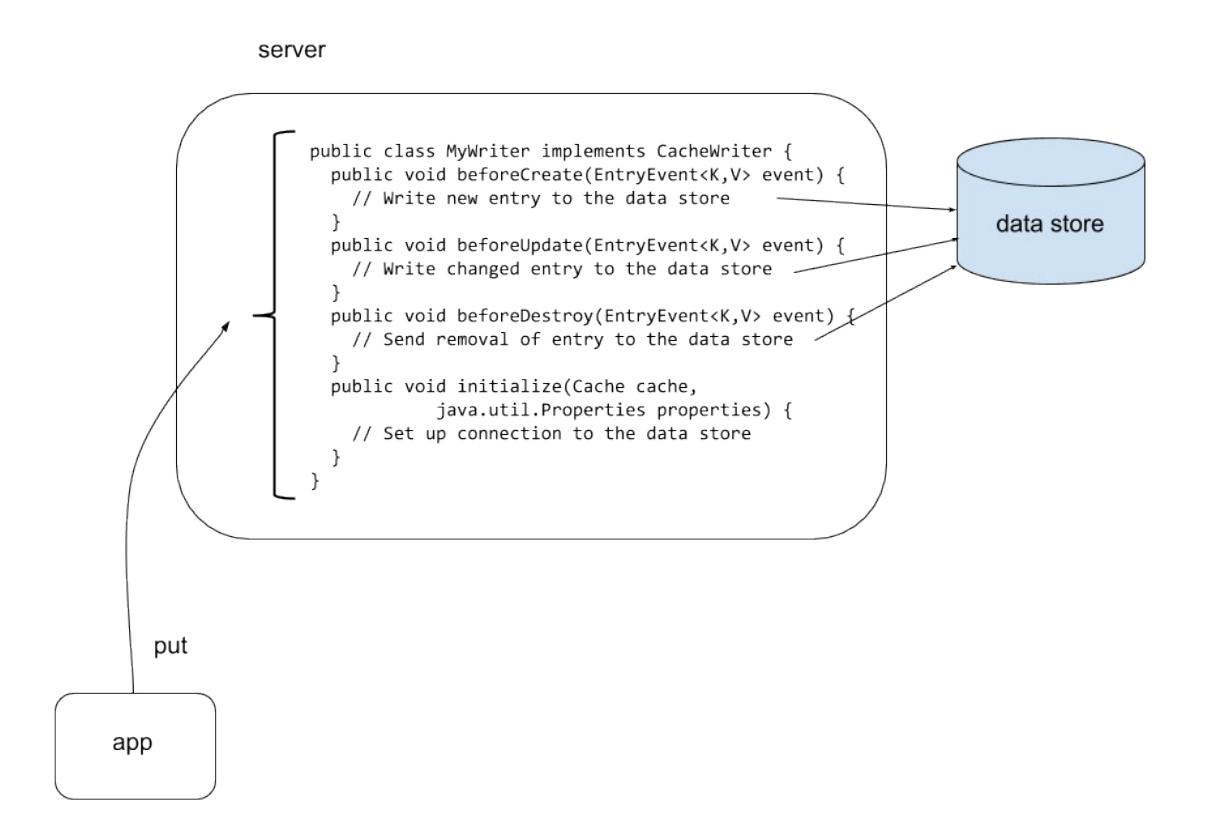

Communication between the server process and the backend data store to do the writes requires a connection, and establishing a connection is likely to use a set of credentials. You provide a custom implementation of the CacheWriter.initialize method to establish the connection.

Specify the credentials in the gfsh create region command during configuration as described in [Configure Using gfsh for Write Through](#page-149-1). Add the JSON description to the --cache-writer option. The credentials will be passed as parameters to the invoked CacheWriter. initialize method as part of the CacheWriter instance construction.

# <span id="page-149-0"></span>Configure Using gfsh for Write Behind

Follow this procedure to deploy your custom implementations of the interfaces to the servers, create the AEQ, and configure the region to use the AEQ and the deployed interface implementations.

- 1. Follow the directions in [Connect with gfsh over HTTPS](#page-153-0) to connect to the cluster with a role that is able to manage both the cluster and the data.
- 2. Deploy the cache loader and the AEQ listener code to the servers within the VMware GemFire for Tanzu Application Service service instance:

gfsh>deploy --jars=/path/to/MyLoader.jar,/path/to/MyListener.jar

3. Create the AEQ, assigning a name for the AEQ (called WB-AEQ in this example), specifying the AEQ listener, and specifying the AEQ listener's parameters:

```
gfsh>create async-event-queue --id=WB-AEQ \
   --parallel=true --persistent \
   --listener=com.myCompany.MyListener \
  --listener-param=url#jdbc:db2:SAMPLE,username#admin,password#gobbledeegook
```
The persistence of the AEQ uses the default disk store, since no disk store is specified in this command.

4. Create the region, specifying the cache loader and the assigned AEQ name.

```
gfsh>create region --name=myRegion --type=PARTITION_REDUNDANT \
   --cache-loader=com.myCompany.MyLoader{'url':'jdbc:db2:SAMPLE','username':'adm
in',password:'gobbledeegook'}
   --async-event-queue-id=WB-AEQ
```
#### <span id="page-149-1"></span>## Configure Using gfsh for Write Through

Follow this procedure to deploy your custom implementations of the interfaces to the servers, and configure the region to use the deployed interface implementations.

- 1. Follow the directions in [Connect with gfsh over HTTPS](#page-153-0) to connect to the cluster with a role that is able to manage both the cluster and the data.
- 2. Deploy the cache loader and the cache writer code to the servers within the GemFire for TAS service instance:

```
gfsh>deploy --jars=/path/to/MyLoader.jar,/path/to/MyWriter.jar
```
3. Create the region, specifying the cache loader and the cache writer:

```
gfsh>create region --name=myRegion --type=PARTITION_REDUNDANT \
   --cache-loader=com.myCompany.MyLoader{'url':'jdbc:db2:SAMPLE','username':'adm
in',password:'gobbledeegook'}
   --cache-writer=com.myCompany.MyWriter{'url':'jdbc:db2:SAMPLE','username':'adm
in',password:'gobbledeegook'}
```
## Accessing a Service Instance

This topic explains how to access a service instance of VMware GemFire for TAS.

After you have created a service instance, you can access it. The gfsh command line tool provides cluster maintenance and data access functionality. Many gfsh commands require an authenticated connection that can be set up with the gfsh connect command.

Connecting requires these one-time, setup steps:

- 1. Create a service key.
- 2. Create a truststore.
- 3. Acquire the correct version of  $qfsh$ .
- 4. Set a JAVA ARGS environment variable.

# <span id="page-150-0"></span>Create a Service Key

A service key provides a way to access your service instance outside the scope of a deployed app. Run cf create-service-key SERVICE-INSTANCE-NAME KEY-NAME to create a service key. Replace SERVICE-INSTANCE-NAME with the name you chose for your service instance. Replace KEY-NAME with a name of your choice. You can use this name to refer to your service key with other commands.

\$ cf create-service-key my-cloudcache my-service-key

### View a Service Key

To view a service key, run cf service-key SERVICE-INSTANCE-NAME KEY-NAME.

\$ cf service-key my-cloudcache my-service-key

The service key reveals the configuration of your service instance. It shows addresses and ports of its locators, and contains an element called remote\_cluster-info that provides fields by which the service instance can be reached from other service instances. The service key specifies two URLs, one URL used to connect the gfsh client to the service instance, and another URL used to view the Pulse dashboard in a web browser, which allows monitoring of the service instance status.

#### View a Service Key with External Authentication

If external authentication such as LDAP through User Account and Authentication (UAA) is in place, the external authentication system handles user credentials, and they will not appear in the service

key.

If an external authentication system has been configured, then the cf service-key command returns output in the following format, without role-based login credentials:

```
{
 "distributed_system_id": "0",
"gfsh login string": "connect
  --url=https://cloudcache-1.example.com/gemfire/v1 
  --user=\u003cusername\u003e --password=\u003cpassword\u003e",
 "locators": [
  "id1.locator.services-subnet.service-instance-id.bosh[55221]",
  "id2.locator.services-subnet.service-instance-id.bosh[55221]",
  "id3.locator.services-subnet.service-instance-id.bosh[55221]"
\frac{1}{\sqrt{2}} "remote_cluster_info": {
  "recursors": {
   "services-subnet.service-instance-id.bosh": [
    "10.0.8.6:1053",
    "10.0.8.7:1053",
    "10.0.8.5:1053"
   ]
  },
  "remote_locators": [
   "id1.locator.services-subnet.service-instance-id.bosh[55221]",
   "id2.locator.services-subnet.service-instance-id.bosh[55221]",
   "id3.locator.services-subnet.service-instance-id.bosh[55221]"
  ],
  "trusted_sender_credentials": [
   {
    "password": "gws-GHI-password",
    "username": "gateway_sender_GHI"
   }
  ]
 },
 "urls": {
  "gfsh": "https://cloudcache-1.example.com/gemfire/v1",
  "management": "https://cloudcache-1.example.com/management/docs",
  "pulse": "https://cloudcache-1.example.com/pulse"
 },
 "wan": {
  "remote_clusters": [
   {
    "recursors": {
      "services-subnet-2.service-instance-id-2.bosh": [
      "10.1.16.7:1053",
      "10.1.16.6:1053",
      "10.1.16.8:1053"
     ]
     },
     "remote_locators": [
     "id1.locator.services-subnet-2.service-instance-id-2.bosh[55221]",
     "id2.locator.services-subnet-2.service-instance-id-2.bosh[55221]",
     "id3.locator.services-subnet-2.service-instance-id-2.bosh[55221]"
    ],
     "trusted_sender_credentials": [
      {
      "password": "gws-PQR-password",
      "username": "gateway_sender_PQR"
```

```
 }
      ]
     }
   ]
  }
}
```
#### View a Service Key without External Authentication

If external authentication such as LDAP through User Account and Authentication (UAA) has not been configured, the service key shows role-based login credentials as username/password pairs.

The cf service-key command returns output in the following format and includes role-based login credentials:

```
{
 "distributed system id": "0",
  "gfsh_login_string": "connect 
   --url=https://cloudcache-1.example.com/gemfire/v1 
  --user=cluster_operator_XXX --password=cluster_operator-password --skip-ssl-validati
on",
  "locators": [
  "id1.locator.services-subnet.service-instance-id.bosh[55221]",
   "id2.locator.services-subnet.service-instance-id.bosh[55221]",
   "id3.locator.services-subnet.service-instance-id.bosh[55221]"
 \, \, \,"remote cluster info": {
   "recursors": {
    "services-subnet.service-instance-id.bosh": [
     "10.0.8.6:1053",
    "10.0.8.7:1053",
    "10.0.8.5:1053"
   ]
   },
   "remote_locators": [
    "id1.locator.services-subnet.service-instance-id.bosh[55221]",
    "id2.locator.services-subnet.service-instance-id.bosh[55221]",
    "id3.locator.services-subnet.service-instance-id.bosh[55221]"
  \frac{1}{2} "trusted_sender_credentials": [
    {
     "password": "gws-GHI-password",
     "username": "gateway_sender_GHI"
    }
  ]
  },
  "urls": {
   "gfsh": "https://cloudcache-1.example.com/gemfire/v1",
   "management": "https://cloudcache-1.example.com/management/docs",
   "pulse": "https://cloudcache-1.example.com/pulse"
  },
  "users": [
   {
    "password": "developer-password",
    "roles": [
     "developer"
    ],
    "username": "developer_XXX"
```

```
 },
   {
    "password": "cluster_operator-password",
    "roles": [
    "cluster operator"
   \overline{1},
    "username": "cluster_operator_XXX"
    }
 \frac{1}{2},
  "wan": {
   "remote_clusters": [
\left\{\begin{array}{c} \end{array}\right\} "recursors": {
      "services-subnet-2.service-instance-id-2.bosh": [
       "10.1.16.7:1053",
       "10.1.16.6:1053",
       "10.1.16.8:1053"
      ]
     },
     "remote_locators": [
      "id1.locator.services-subnet-2.service-instance-id-2.bosh[55221]",
      "id2.locator.services-subnet-2.service-instance-id-2.bosh[55221]",
      "id3.locator.services-subnet-2.service-instance-id-2.bosh[55221]"
     ],
     "trusted_sender_credentials": [
      {
       "password": "gws-PQR-password",
       "username": "gateway_sender_PQR"
      }
     ]
    }
   ]
  }
}
```
This service key for a VMware GemFire for Tanzu Application Service installation in which an external authentication such as LDAP via UAA has not been configured specifies these user roles that are predefined, for interacting with and within the cluster:

- The cluster operator administers the pool, performing operations such as creating and destroying regions, and creating gateway senders. The identifier assigned for this role is of the form cluster operator XXX, where XXX is a unique string generated upon service instance creation and incorporated in this user role's name.
- The developer does limited cluster administration such as region creation, and the developer role is expected to be used by applications that are interacting with region entries. The developer does CRUD operations on regions. The identifier assigned for this role is of the form developer XXX, where XXX is a unique string generated upon service instance creation and incorporated in this user role's name.

# <span id="page-153-0"></span>Connect with gfsh over HTTPS

When connecting over HTTPS, you must use the same certificate you use to secure traffic into VMware Tanzu Application Service for VMs (TAS for VMs); that is, the certificate you use where your TLS termination occurs. See [Determine Your TLS Termination](#page-156-0).

Before you can connect, you must create a truststore.

#### <span id="page-154-0"></span>Create a Truststore

To create a truststore, use the same certificate you used to configure TLS termination. We suggest using the keytool command line utility to create a truststore file.

- 1. [Locate the certificate you use to configure TLS termination. See Determine Your TLS](#page-156-0) **Termination**
- 2. Using your certificate, run the keytool command:

keytool -import -file CERTIFICATE.CER -keystore TRUSTSTORE-FILE-PATH -storetype JKS

where + CERTIFICATE.CER is your certificate file + TRUSTSTORE-FILE-PATH is the path to the location where you want to create the truststore file, including the name you want to give the file

- 3. When you run this command, you are prompted to enter a keystore password. Create a password and remember it!
- 4. When prompted for the certificate details, enter yes to trust the certificate.

The following example shows how to run keytool and what the output looks like:

```
$ keytool -import -file /tmp/loadbalancer.cer -keystore /tmp/truststore/prod.myTrustSt
ore -storetype JKS
Enter keystore password:
Re-enter new password:
Owner: CN=*.url.example.com, OU=Cloud Foundry, O=Pivotal, L=New York, ST=New York, C=U
S
Issuer: CN=*.url.example.com, OU=Cloud Foundry, O=Pivotal, L=New York, ST=New York, C=
US
Serial number: bd84912917b5b665
Valid from: Sat Jul 29 09:18:43 EDT 2017 until: Mon Apr 07 09:18:43 EDT 2031
Certificate fingerprints:
    MD5: A9:17:B1:C9:6C:0A:F7:A3:56:51:6D:67:F8:3E:94:35
    SHA1: BA:DA:23:09:17:C0:DF:37:D9:6F:47:05:05:00:44:6B:24:A1:3D:77
    SHA256: A6:F3:4E:B8:FF:8F:72:92:0A:6D:55:6E:59:54:83:30:76:49:80:92:52:3D:91:4D:61:
1C:A1:29:D3:BD:56:57
   Signature algorithm name: SHA256withRSA
    Version: 3
Extensions:
#1: ObjectId: 2.5.29.10 Criticality=true
BasicConstraints:[
  CA:true
   PathLen:0
]
#2: ObjectId: 2.5.29.11 Criticality=false
SubjectAlternativeName [
   DNSName: *.sys.url.example.com
   DNSName: *.apps.url.example.com
   DNSName: *.uaa.sys.url.example.com
   DNSName: *.login.sys.url.example.com
   DNSName: *.url.example.com
```

```
 DNSName: *.ws.url.example.com
]
Trust this certificate? [no]: yes
Certificate was added to keystore
```
#### Establish the Connection with HTTPS

After you have created the truststore, you can use the cluster's command line interface, gfsh, to connect to the cluster over HTTPS.

- 1. Acquire the compressed TAR file of Apache Geode from the VMware GemFire Product [Page. Discover the correct version to download by referencing the table in Product Sna](https://network.pivotal.io/products/pivotal-gemfire/#/releases/1250048)[pshot](#page-18-0) and Version Compatibility. Note that a JDK or JRE will also be required.
- 2. Expand the VMware GemFire compressed TAR file.  $qfsh$  is within the bin directory in the expanded VMware GemFire.
- 3. Run  $qfsh$  on Unix with a command of the form:

/PATH-TO-VMWARE-GEMFIRE/bin/gfsh

or, on Windows with a command of the form:

\PATH-TO-VMWARE-GEMFIRE\bin\gfsh.bat

and then at the gfsh prompt, issue a connect command of the form:

```
connect --use-http=true --url=HTTPS-gfsh-URL
  --trust-store=TRUSTSTORE-FILE-PATH --trust-store-password=PASSWORD
  --user=USER-NAME --password=USER-PASSWORD
```
The HTTPS-gfsh-URL is the gfsh URL from the service key. See [Create Service Keys](#page-150-0) for instructions on how to view the service key. TRUSTSTORE-FILE-PATH is the path to the trustStore file you created in [Create a Truststore](#page-154-0), and PASSWORD is the associated password you created. If you omit the --trust-store-password option from the command line, you will be prompted to enter the password.

For an installation configured without an external authentication such as LDAP via UAA, the USER-NAME and USER-PASSWORD are taken from the service key, and they will either be for the developer role or for the cluster operator role, depending on the gfsh operations to be performed.

For an installation configured with an external authentication such as LDAP via UAA, the USER-NAME and USER-PASSWORD are your credentials as issued and set up by your organization within your SSO system.

#### Establish the Connection in a Development Environment

When working in a non-production, development environment, a developer may choose to work in a less secure manner by eliminating the truststore and SSL mutual authentication.

The steps to establish the **qfsh** connection become:

- 1. Acquire the connect command (the gfsh login string) from the service key. This command will connect using the cluster operator role. This connect command assumes that the installation is configured without an external authentication such as LDAP via UAA.
- 2. Acquire the compressed TAR file of Apache Geode from the VMware GemFire Product [Page. Discover the correct version to download by referencing the table in Product Sna](https://network.pivotal.io/products/pivotal-gemfire/#/releases/1250048)[pshot](#page-18-0) and Version Compatibility. Note that a JDK or JRE will also be required.
- 3. Expand the VMware GemFire compressed TAR file. gfsh is within the bin directory in the expanded VMware GemFire.
- 4. Run gfsh on Unix with a command of the form:

/PATH-TO-VMWARE-GEMFIRE/bin/gfsh

or, on Windows with a command of the form:

\PATH-TO-VMWARE-GEMFIRE\bin\gfsh.bat

and then issue the acquired connect command:

```
gfsh>connect --url=https://cloudcache-1.example.com/gemfire/v1 
 --user=cluster operator XXX --password=cluster operator-password
   --skip-ssl-validation
```
At each of the nine gfsh prompts that ask for keystore, truststore, and SSL details, hit Enter to step through the prompts and connect.

### <span id="page-156-0"></span>Determine Your TLS Termination

To connect your VMware GemFire for Tanzu Application Service service instance using gfsh, you will need the certificate from where your TLS termination occurs. The TLS termination may be at the Gorouter, at the HAProxy, or at your load balancer. Request the needed certificate from your VMware Tanzu Application Service for VMs (TAS for VMs) operator.

The TAS for VMs operator determines the location of your TLS termination:

- 1. Bring up the Ops Manager dashboard.
- 2. Click on the TAS for VMs product tile.
- 3. Click on the Networking section under the Settings tab.

The choice of TLS termination is labeled with TLS termination point.

If the choice names the Gorouter or HAProxy, the certificate is in the same section, labeled with Certificates and private keys for the Gorouter and HAProxy.

If the choice names the **Infrastructure load balancer**, then the TAS for VMs operator can retrieve the certificate from the load balancer.

## Using gfsh

This topic describes ways to use the gfsh command-line interface to manage VMware GemFire for TAS.

## gfsh Command Restrictions

Developers may invoke all gfsh commands. Given credentials with sufficient permissions, those gfsh commands will be invoked. However, not all gfsh commands are supported. An invocation of an unsupported command may lead to incorrect results. Those results range from ineffective results to inconsistent region entries. Do not use these listed **gfsh** commands; each has an explanation why it must not be used.

The following gfsh start commands will bring up members contrary to the configured plan. Their configuration will be wrong, and their existence is likely to contribute to data loss. Since they are not part of the configured plan, any upgrade will not include them, and if they were to stop or crash, the BOSH Director will not restart them.

- gfsh start locator
- gfsh start server

The following gfsh cluster stop commands will temporarily stop the member or cluster. However, the BOSH Director will notice that members are not running and restart them. This renders the following commands ineffective:

- gfsh stop locator
- gfsh stop server
- gfsh shutdown

The following Lucene-related commands are not supported:

- gfsh create lucene index
- gfsh describe lucene index
- gfsh destroy lucene index
- gfsh list lucene indexes
- gfsh search lucene

The following JNDI binding-related commands are not supported:

- gfsh create jndi-binding
- gfsh describe jndi-binding
- gfsh destroy jndi-binding
- gfsh list jndi-binding

The following configure command will instill configuration contrary to the already-configured plan. Since it is not part of the configured plan, any upgrade will not include it. Therefore, do not use the following command:

gfsh configure pdx

The creation of a gateway receiver will never be appropriate for any situation. The VMware GemFire for Tanzu Application Service cluster will already have gateway receivers, and there is no situation in which the cluster can benefit from creating more. Therefore, do not use the following command:

**.** gfsh create gateway receiver

#### Do Not Export from an VMware GemFire Cluster to a GemFire for TAS Cluster

While the expectation is that configuration and data can be exported from an VMware GemFire cluster and then imported into a GemFire for TAS cluster, this does not work. Using export and import commands will not have the desired effect of migration from one cluster to another. The import of cluster configuration requires a state that cannot be provided by a GemFire for TAS cluster. The GemFire for TAS cluster will already have its configuration, and upon restart or upgrade, that same configuration will be used. Given that the configuration cannot be imported, data import is problematic. Therefore, do not use the following command:

- gfsh import cluster-configuration
- gfsh import data

### Create Regions

After connecting with  $qfsh$  with a role that is able to manage a cluster's data, you can define a new cache region.

The following command creates a partitioned region with a single redundant copy:

```
gfsh>create region --name=my-cache-region --type=PARTITION_REDUNDANT_HEAP_LRU
     Member | Status
---------------- | -------------------------------------------------------
cacheserver-z2-1 | Region "/my-cache-region" created on "cacheserver-z2-1"
cacheserver-z3-2 | Region "/my-cache-region" created on "cacheserver-z3-2"
cacheserver-z1-0 | Region "/my-cache-region" created on "cacheserver-z1-0"
cacheserver-z1-3 | Region "/my-cache-region" created on "cacheserver-z1-3"
```
See [Region Design](#page-190-0) for guidelines about choosing a region type.

You can test the newly created region by writing and reading values with gfsh:

```
gfsh>put --region=/my-cache-region --key=test --value=thevalue
Result : true
Key Class : java.lang.String
Key : test
Value Class : java.lang.String
Old Value : NULL
gfsh>get --region=/my-cache-region --key=test
Result : true
Key Class : java.lang.String
Key : test
Value Class : java.lang.String
Value : thevalue
```
In practice, you should perform these get/put operations from a deployed app. To do this, you must bind the service instance to these apps.

## Working with Disk Stores

Persistent regions and regions that overflow upon eviction use disk stores. Use  $qfsh$  to create or destroy a disk store.

#### Create a Disk Store

To create a disk store for use with a persistent or overflow type of region:

- 1. Use the directions in [Connect with gfsh over HTTPS](#page-153-0) to connect to the GemFire for TAS service instance with a role that is able to manage a cluster's data.
- 2. Create the disk store with a  $qfsh$  command of the form:

```
create disk-store --name=<name-of-disk-store>
  --dir=<relative/path/to/diskstore/directory>
```
Specify a relative path for the disk store location. That relative path will be created within /var/vcap/store/gemfire-server/. For more details about further options, see create diskstore in the **gfsh Command Reference in the VMware GemFire documentation**.

#### Destroy a Disk Store

To destroy a disk store:

- 1. Use the directions in [Connect with gfsh over HTTPS](#page-153-0) to connect to the GemFire for TAS service instance with a role that is able to manage a cluster's data.
- 2. Destroy the disk store with a  $qfsh$  command of the form:

destroy disk-store --name=<name-of-disk-store>

For more details about further options, see [destroy disk-store](https://docs.vmware.com/en/VMware-GemFire/9.15/gf/tools_modules-gfsh-command-pages-destroy.html#topic_yfr_l2z_ck) in the  $qfsh$  Command Reference in the VMware GemFire documentation.

## Use the Pulse Dashboard

You can access the Pulse dashboard for a service instance in a web browser using the Pulse URL specified in the service key you created following the directions in [Create Service Keys](#page-150-0).

#### Access Service Instance Metrics

To access service metrics, you must have Enable Plan selected under Service Plan Access on the page where you configure your tile properties. (For details, see the [Configure Service Plans](#plan-config) page.)

GemFire for TAS service instances output metrics to the Loggregator Firehose. You can use the Firehose plugin to view metrics output on the cf CLI directly. For more information about using the Firehose plugin, see [Installing the Loggregator Firehose Plugin for cf CLI](https://docs.pivotal.io/application-service/2-12/loggregator/cli-plugin.html) in the VMware Tanzu Application Service for VMs documentation.

You can also connect the output to a Firehose nozzle. Nozzles are programs that consume data from the Loggregator Firehose. For example, to connect the output to the nozzle for Datadog, see [Datadog Firehose Nozzle](https://github.com/cloudfoundry-attic/datadog-firehose-nozzle) on GitHub.

GemFire for TAS supports metrics for the whole cluster and metrics for each member. Each server and locator in the cluster outputs metrics.

#### Service Instance (Cluster-wide) Metrics

- serviceinstance.MemberCount: the number of VMs in the cluster  $\bullet$
- serviceinstance.TotalHeapSize: the total MBs of heap available in the cluster
- serviceinstance.UsedHeapSize: the total MBs of heap in use in the cluster

### Member (per-VM) Metrics

- member.GarbageCollectionCount: the number of JVM garbage collections that have occurred on this member since startup
- member.CpuUsage: the percentage of CPU time used by the cluster process
- member.GetsAvgLatency: the avg latency of GET requests to this cluster member
- member.PutsAvgLatency: the avg latency of PUT requests to this cluster member
- member.JVMPauses: the number of JVM pauses that have occurred on this member since startup
- member.FileDescriptorLimit: the number of files this member allows to be open at once
- member.TotalFileDescriptorOpen: the number of files this member has open now
- member.FileDescriptorRemaining: the number of files that this member could open before hitting its limit
- member.TotalHeapSize: the number of megabytes allocated for the heap
- member.UsedHeapSize: the number of megabytes currently in use for the heap
- member.UnusedHeapSizePercentage: the percentage of the total heap size that is not currently being used

# Access Service Broker Metrics

Service broker metrics are on by default and can be accessed through the Loggregator Firehose CLI plugin. For more information, see [Installing the Loggregator Firehose Plugin for cf CLI](https://docs.pivotal.io/application-service/2-12/loggregator/cli-plugin.html) in the VMware Tanzu Application Service for VMs documentation. For more information about broker metrics, see [\(Optional\) Configure Service Metrics](https://docs.vmware.com/en/On-Demand-Services-SDK-for-VMware-Tanzu/0.42/on-demand-services-sdk/GUID-operating.html#optional-configure-service-metrics) in Operating an On-Demand Broker in the On-Demand Services SDK for VMware Tanzu documentation.

# <span id="page-160-0"></span>Export gfsh Logs

You can retrieve logs and .gfs stats files from your GemFire for TAS service instances using the export logs command in gfsh.

1. Use the [Connect with gfsh over HTTPS](#page-153-0) procedure to connect to the service instance for

which you want to see logs. Use a role that can read cluster information.

2. Run export logs. If you see a message of the following form, your logs exceed an expanded size of 100 megabytes, and they were not exported:

```
Estimated exported logs expanded file size = 289927115, file-size-limit = 10485
7600. To deactivate exported logs file size check use option "--file-size-limit
=0".
```
To export in this case, use the `gfsh` command:

export logs --file-size-limit=0

3. Find the ZIP file in the directory where you started  $qfsh$ . This file contains a folder for each member of the cluster. The member folder contains the associated log files and stats files for that member.

For more information about the gfsh export logs command, see the [gfsh export logs documentation.](https://docs.vmware.com/en/VMware-GemFire/9.15/gf/tools_modules-gfsh-command-pages-export.html#topic_B80978CC659244AE91E2B8CE56EBDFE3)

## Deploy or Redeploy an App JAR File to the Servers

You can deploy or redeploy an app JAR file to the servers in the cluster.

## Deploy an App JAR File to the Servers

To initially deploy an app JAR file after connecting within gfsh using credentials that can manage the cluster, run the following gfsh command:

```
deploy --jar=PATH-TO-JAR/FILENAME.jar
```
For example:

```
gfsh>deploy --jar=working-directory/myJar.jar
```
## Redeploy an App JAR File to the Servers

To redeploy an app JAR file after connecting within  $qfsh$  using credentials that can manage the cluster:

1. Deploy the updated JAR file by running the following gfsh command:

deploy --jar=PATH-TO-UPDATED-JAR/FILENAME.jar

For example:

gfsh>deploy --jar=newer-jars/myJar.jar

2. Restart the cluster and load the updated JAR file by running the following cf CLI command:

cf update-service SERVICE-INSTANCE-NAME -c '{"restart": true}'

For example:

\$ cf update-service my-service-instance -c '{"restart": true}'

## Scripting Common Operations

You can place  $qfsh$  commands in files to provide a way to script common maintenance operations. Scripting operations reduces errors that might occur when manually entering commands, and can be used for running test cases and in deployment automation.

#### Running a gfsh Script

The gfsh run command invokes the gfsh commands that are in a file. Start up the gfsh command line interface first, and then run the command:

gfsh>run --file=thecommands.gfsh

To see the gfsh run options:

gfsh>help run

File specification can be a relative or absolute path and file name. Scripted commands are not interactive, and any command that would have prompted for input will instead use default values.

To eliminate placing cleartext passwords within a script, run  $qfsh$  and connect to the cluster prior to running a script with the  $qfsh$  run command. The password will appear on the command line, but it will not appear in the file that logs and captures gfsh commands.

#### Example Scripts

Tightly focussed scripts will ease cluster maintenance. Most of these scripts will do cluster management operations, so connect to the cluster with a role that is able to manage both the cluster and the data.

Creating the regions hosted on the servers is a common operation. The following example  $qfsh$ script contents creates two regions:

```
create region --name=sessions --type=PARTITION_REDUNDANT
create region --name=customers --type=REPLICATE
```
The following example gfsh script contents deploys a app JAR file to the cluster servers:

deploy --jar=/path/to/app-classes.jar

The following example gfsh script contents creates the disk store needed for persistent regions:

create disk-store --name=all-regions-disk --dir=regions

## Connecting a Spring Boot App to VMware GemFire with

# Session State Caching

This section describes the two ways in which you can connect a Spring Boot app to VMware GemFire for Tanzu Application Service:

- Using a Tomcat app with a WAR file. This is the default method for Tomcat apps.
- Using the spring-session-data-gemfire library. This method requires that you use the correct version of these libraries.

# Use the Tomcat App

To get a Spring Boot app running with session state caching (SSC) on GemFire for TAS, you must create a WAR file using the spring-boot-starter-tomcat plugin instead of the spring-boot-maven plugin to create a JAR file.

For example, if you want your app to use SSC, you cannot use spring-boot-maven to build a JAR file and push your app to VMware Tanzu Application Service for VMs (TAS for VMs), because the Java buildpack does not pull in the necessary JAR files for SSC when it detects a Spring JAR file.

To build your WAR file, add this dependency to your pom.xml:

```
<dependency>
   <groupId>org.springframework.boot</groupId>
   <artifactId>spring-boot-starter-tomcat</artifactId>
   <scope>provided</scope>
</dependency>
```
For a full example of running a Spring Boot app that connects with SSC, [run this app](https://github.com/cf-gemfire-org/http-session-caching) and use the following for your pom.xml:

```
<?xml version="1.0" encoding="UTF-8"?>
<project xmlns="http://maven.apache.org/POM/4.0.0" xmlns:xsi="http://www.w3.org/2001/X
MLSchema-instance"
   xsi:schemaLocation="http://maven.apache.org/POM/4.0.0 http://maven.apache.org/xsd/ma
ven-4.0.0.xsd">
   <modelVersion>4.0.0</modelVersion>
   <groupId>io.pivotal.gemfire.demo</groupId>
   <artifactId>HttpSessionCaching-Webapp</artifactId>
   <version>0.0.1-SNAPSHOT</version>
   <packaging>war</packaging>
   <name>HttpSessionCaching-Webapp</name>
   <description>Demo project for GemFire Http Session State caching</description>
   <parent>
    <groupId>org.springframework.boot</groupId>
     <artifactId>spring-boot-starter-parent</artifactId>
     <version>2.1.8.RELEASE</version>
     <relativePath/> <!-- lookup parent from repository -->
   </parent>
   <properties>
     <project.build.sourceEncoding>UTF-8</project.build.sourceEncoding>
     <project.reporting.outputEncoding>UTF-8</project.reporting.outputEncoding>
```

```
 <java.version>1.8</java.version>
   </properties>
   <dependencies>
     <dependency>
       <groupId>org.springframework.boot</groupId>
       <artifactId>spring-boot-starter-thymeleaf</artifactId>
     </dependency>
     <dependency>
       <groupId>org.springframework.boot</groupId>
       <artifactId>spring-boot-starter-tomcat</artifactId>
       <scope>provided</scope>
     </dependency>
     <dependency>
       <groupId>org.springframework.boot</groupId>
       <artifactId>spring-boot-starter-test</artifactId>
       <scope>test</scope>
     </dependency>
   </dependencies>
</project>
```
## Use a Spring Session Data GemFire App

You can connect your Spring app to GemFire for TAS to do session state caching. Use the correct version of the spring-session-data-gemfire library; apps built for GemFire for TAS v1.6.0 and later versions are compatible with Spring Session Data GemFire v2.1.5.RELEASE and later versions.

#### Upgrade GemFire for TAS and Spring Session Data GemFire

- 1. Before your operator upgrades GemFire for TAS, stop your app. This avoids breaking the app in this upgrade process.
- 2. Upgrade GemFire for TAS. See [Upgrading VMware GemFire for Tanzu Application Service](#page-62-0) for details.
- 3. Rebuild your app using a build.gradle file that depends on the correct version of VMware GemFire. Here is an example build.gradle file:

```
version = '0.0.1-SNAPSHOT'
buildscript {
   ext {
     springBootVersion = '2.1.8.RELEASE'
   }
   repositories {
    mavenCentral()
    maven { url "https://repo.spring.io/snapshot" }
    maven { url "https://repo.spring.io/milestone" }
\qquad \} dependencies {
    classpath("org.springframework.boot:spring-boot-gradle-plugin:${springBootV
ersion}")
   }
```

```
}
apply plugin: 'java'
apply plugin: 'org.springframework.boot'
apply plugin: 'idea'
idea{
   module{
    downloadSources = true
     downloadJavadoc = true
   }
}
sourceCompatibility = 1.8
targetCompatibility = 1.8
repositories {
  mavenCentral()
  maven { url "https://repo.spring.io/libs-milestone" }
   maven { url "https://repo.spring.io/milestone" }
  maven { url "http://repo.springsource.org/simple/ext-release-local" }
  maven { url "http://repo.spring.io/libs-release/" }
  maven { url "https://repository.apache.org/content/repositories/snapshots" }
}
dependencies {
   compile("org.springframework.boot:spring-boot-starter-web:2.1.8.RELEASE")
   compile("org.springframework.session:spring-session-data-gemfire:2.1.5.RELEAS
E'')
   compile("org.springframework.geode:spring-gemfire-starter:1.1.0.RELEASE")
}
```
- 4. Clear the session state region.
- 5. Start the rebuilt app.

#### Creating Continuous Queries Using Spring Data GemFire

This topic discusses creating continuous queries using Spring Data GemFire for use with VMware GemFire for TAS.

To create continuous queries with the Spring Data GemFire library, you must have the following:

- Spring Data GemFire v2.1.0+
- Spring Boot v2.1.0+

To create continuous queries, do the following items:

Specify attributes subscriptionEnabled and readyForEvents for the ClientCacheApplication annotation. Apply this annotation to the Spring Boot client application class:

```
@ClientCacheApplication(name = "GemFireSpringApplication", readyForEvents = tru
e,
   subscriptionEnabled = true)
```
The annotation for a durable event queue for continuous queries also sets the durableClientId and

#### keepAlive attributes. For example:

```
```java
@ClientCacheApplication(name = "GemFireSpringApplication",
   durableClientId = "durable-client-id", keepAlive = true,
   readyForEvents = true, subscriptionEnabled = true)
\sum_{i=1}^{n}
```
Annotate the method that handles the events to specify the query. To make the event queue durable across server failures and restarts, include the  $\frac{du \cdot dv}{dx} = \frac{dv \cdot dv}{dx}$  attribute in the annotation, as is done in the example:

```
@Component
public class ContinuousQuery {
     @ContinuousQuery(name = "yourQuery",
       query = "SELECT * FROM /yourRegion WHERE someAttribute == true",
       durable = true) public void handleChanges(CqEvent event) {
      //PERFORM SOME ACTION
     }
}
```
The class that contains the method with the @ContinuousQuery annotation must have the @Component annotation, such that the continuous query is wired up correctly for the server.

For more information, see the [Spring Data GemFire documentation](https://docs.spring.io/spring-data/gemfire/docs/current/reference/html/).

## Advanced Service Instance Configuration

This topic explains the advanced configuration settings when creating a service instance of VMware GemFire for TAS.

Warning: This is an advanced feature and can have a significant impact on the stability of the GemFire cluster and the underlying JVM. Users should advance with caution unless they are an advanced user or are being instructed by support staff.

The advanced configuration feature allows users to configure custom JVM options, GemFire properties, Credentials, and Resource Manager properties. While the majority of parameters have the ability to be changed, there is a small group that cannot be changed due to their impact on the TAS platform.

Warning: Do not modify the security properties listed below using advanced configuration.

Some security properties set using advanced configuration are overwritten by the default settings, and modifying the security properties can lead to unintended consequences. For example, when SSL endpoint verification is enabled, the configuration for protocols and ciphers reverts to the SSLContext's client mode defaults. If advanced configuration was used to modify the security properties, increased difficulty when upgrading the JDK can occur when the newer JDK uses different defaults for client and server mode SSL. Additionally, modifying the security properties can lead to duplicate properties being set.

Do not modify the following security properties:

security-gateway-password

- security-gateway-username  $\bullet$
- security-json
- security-password  $\bullet$
- security-username
- ssl-enabled-components  $\bullet$
- ssl-endpoint-identification-enabled  $\bullet$
- ssl-keystore
- ssl-keystore-password  $\bullet$
- ssl-require-authentication
- ssl-truststore
- ssl-truststore-password
- ssl-web-require-authentication

The following JVM options are unavailable for customization:

```
-Xms-Xmx
-Xloggc
-XX:NumberOfGCLogFiles
-XX:GCLogFileSize
-XX:OnOutOfMemoryError
-XX:+DisableExplicitGC
```
The following GemFire property is unavailable for customization:

```
-Dgemfire.OSProcess.ENABLE_OUTPUT_REDIRECTION
```
Furthermore, if one of the following properties below is set, then VMware GemFire for TAS will NOT set default values for any of the other properties listed below. The responsibility lies on the user to determine and set all of the values.

```
-XX:NewSize
-XX:MaxNewSize
-XX:CMSInitiatingOccupancyFraction
-XX:+UnlockDiagnosticVMOptions
-XX:ParGCCardsPerStrideChunk=32768
-XX:+UseConcMarkSweepGC
-XX:+UseCMSInitiatingOccupancyOnly
-XX:+CMSClassUnloadingEnabled
```
# Setting Advanced Configurations

Users can set an advanced\_configuration when creating a service instance such as:

```
cf create-service p-cloudcache dev-plan qa_instance -c 
'{
```

```
 "advanced_configuration":{
       "server":{
          "jvm_options":["-XX:+UnlockDiagnosticVMOptions", 
              "-XX:ParGCCardsPerStrideChunk=1274"],
          "gemfire_properties":{"enable-cluster-configuration":"true"},
          "credentials": {
           "db user credhub key": "credhub/ref/myuser",
            "db_password_credhub_key": "credhub/ref/mypassword"
          },
       "resource_manager": {
            "critical heap percentage": 80,
             "eviction_heap_percentage": 60
           }
       },
       "locator":{
          "jvm_options":["-XX:+UseNUMA"],
          "gemfire_properties":{"groups":"QA_DB_1"},
          "credentials": {
           "db user credhub key": "credhub/ref/myuser",
           "db_password_credhub_key": "credhub/ref/mypassword"
          },
       "resource_manager": {
            "critical heap percentage": 80,
             "eviction_heap_percentage": 60,
     }
       }
    }
}'
```
The advanced\_configuration allows users to set options for the servers and the locators. Within each (server and locator) users can set jvm\_options, gemfire\_properties, credentials, and resource managers.

## Updating a Service Instance with Advanced Configuration

To update a service instance with advanced configurations, run the cf update-service command with the configuration that you would like to apply to the service instance.

#### Warning

This new configuration WILL OVERWRITE any previous advanced configuration that may have been set on the service instance. Any configuration option not set in the advanced\_configuration update to the service instance will revert back to the default value.

```
cf update-service qa_instance -c 
'{
    "advanced_configuration":{
       "server":{
```

```
 "jvm_options":["-XX:+UnlockDiagnosticVMOptions", 
              "-XX:ParGCCardsPerStrideChunk=1274"],
          "gemfire_properties":{"enable-cluster-configuration":"true"},
          "credentials": {
           "db_user_credhub_key": "credhub/ref/myuser",
           "db password credhub key": "credhub/ref/mypassword"
          },
       "resource_manager": {
            "critical heap percentage": 80,
             "eviction_heap_percentage": 60
 }
       },
       "locator":{
          "jvm_options":["-XX:+UseNUMA"],
          "gemfire_properties":{"groups":"QA_DB_1"},
          "credentials": {
           "db_user_credhub_key": "credhub/ref/myuser",
           "db password credhub key": "credhub/ref/mypassword"
          },
          "resource_manager": {
            "critical heap percentage": 80,
             "eviction_heap_percentage": 60
           }
      }
   }
}'
```
## Reset Advanced Configuration to Default Values

To reset all advanced settings to their default values, run the cf update-service command and set the advanced\_configuration settings to empty brackets {}.

```
cf update-service qa_instance -c 
'{
    "advanced_configuration":{}
}'
```
# Visual Statistics Display (VSD)

The Visual Statistics Display (VSD) utility reads VMware GemFire for TAS statistics and produces graphical displays for analysis. VSD helps you monitor the performance of GemFire for TAS and diagnose performance problems.

Your service instance creates a statistical archive file named filename.gfs. The file logs useful statistics — counters and gauges that describe the state of the system at a particular moment in time. The file collects statistics at specific sampling intervals, which you can set at various levels to monitor different types of behavior.

The VSD tool reads the sampled statistics and produces graphical displays for analysis. Typically, the points on a line of a VSD graph represent the values for a particular statistic over time. VSD's online help offers more complete reference information about the tool.

The following screenshots of the VSD tool display statistics and a graph analysis of selected statistics.

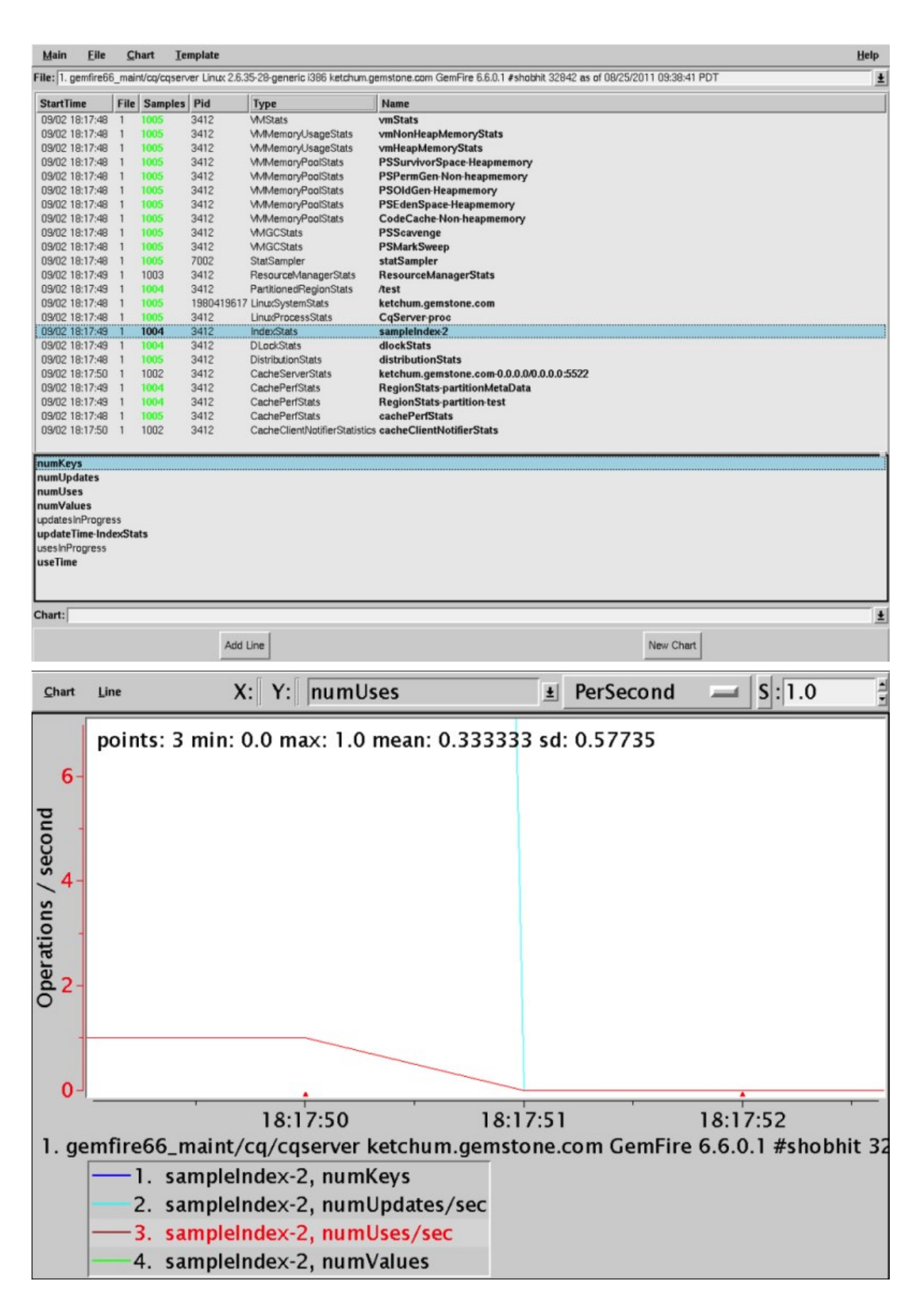

## <span id="page-170-0"></span>VSD System Requirements

This topic lists the sytem requirements necessary to run VMware GemFire for TAS.

VSD works on Linux, macOS, and Windows platforms.

#### 64-Bit Platform Support

VSD is a 32-bit application. If you are running VSD on a 64-bit operating system, you may need to install 32-bit OS libraries to run the application if they are not already installed. On Linux, to find out which libraries are missing you can try running the following:

ldd PRODUCT-DIR/tools/vsd/bin/vsdwishLinux

For 64-bit Windows, you can modify the scripts and executables as described in the note below.

#### Windows 7 and Later Support

To use VSD on Windows 7, perform the following steps:

- 1. Start Windows Explorer and navigate to the PRODUCT-DIR\tools\vsd\bin\ directory, where PRODUCT-DIR corresponds to the installation location.
- 2. Right click and select properties for vsd.bat.
- 3. Select the Compatibility tab.
- 4. Click "Run this program in compatibility mode for" and then select Windows XP SP3.
- 5. Repeat steps for all the other executables in the bin directory.

# Installing and Running VSD

This topic describes installing and running VSD for use with VMware GemFire for TAS.

## Install VSD

VSD is a free analysis tool and is provided as-is. See [VSD System Requirements](#page-170-0) to view a list of platforms that are known to work with VSD.

VSD is available for download from the [VMware GemFire for TAS page](https://network.tanzu.vmware.com/products/tanzu-gemfire-for-vms/) on VMware Tanzu Network. It can be installed anywhere, but if Apache Geode is installed in PRODUCT-DIR, you may wish to install VSD in PRODUCT-DIR/tools/vsd so it can be conveniently launched from gfsh using the start vsd command.

Download the VSD archive, usually named something like pivotal-gemfire-vsd.zip, and unpack it in the directory of your choosing. For this example, assume and VSD was downloaded, unzipped, and installed in PRODUCT-DIR/tools/vsd.

Note: VSD is a 32-bit application. If you are running VSD on a 64-bit machine, you may need to install 32-bit OS libraries to run the application if they are not already installed. On Linux, to find out which libraries are missing, run the following 1dd command:

ldd PRODUCT-DIR/tools/vsd/bin/vsdwishLinux

The VSD tool installation has two subdirectories, bin and lib:

bin. Contains scripts and binaries that can be used to run VSD on a variety of operating

systems, including:

- vsd script for Solaris, Linux, and Mac
- vsd.bat script for Windows
- vsdwishSunOS binary for Solaris  $\alpha$
- vsdwishLinux binary for Linux  $\ddot{\circ}$
- vsdwishDarwin binary for Mac  $\circ$
- vsdwishWindows\_NT.exe binary for Windows  $\alpha$
- lib. The jars and binary libraries needed to run VSD.

## Start VSD

To start VSD, you can either execute the scripts directly or you can start VSD through the gfsh interface. To start VSD using the provided scripts, change directories to PRODUCT-DIR/tools/vsd/bin and the enter the following command at the prompt:

Windows:

prompt>vsd.bat

Note: To run VSD on Windows 7 or later, go to the *product-dir/tools/vsd/bin directory*. Right-click on vsd.bat and select Properties. Click Compatibility and set it to Windows XP. Repeat this step for all other executables in the bin directory.

Linux/Unix, MacOS or Other OS:

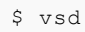

To start VSD using  $qfsh$ , start a  $qfsh$  prompt and enter the following command:

gfsh>start vsd

## Acquire the Statistics Files

VSD displays captured statistics. Those statistics must be copied from the TAS environment where the service instance is to the local environment where VSD is.

There are two ways to acquire the files. Choose one:

- After connecting to the service instance with gfsh export logs command with the --statsonly as directed in [Export gfsh Logs.](#page-160-0)
- Use the BOSH command as specified in [View Statistics Files and Logs.](#page-211-0) The statistics are in /var/vcap/sys/log/gemfire-server/gemfire/statistics.gfs for servers, and /var/vcap/sys/log/gemfire-locator/gemfire/statistics.gfs for locators.

## Load a Statistics File into VSD

You have several options for loading a statistics file into VSD:

Include the name of one or more statistics files on the VSD command line. Example:

vsd STAT-FILE-NAME.gfs ...

- Browse for an existing statistics file through Main > Load Data File.
- Type the full path in the File entry box, then press Enter.
- Switch to a statistics file that you've already loaded by clicking the down-arrow next to the File entry.

After you load the data file, the VSD main window displays a list of entities for which statistics are available. VSD uses color to distinguish between entities that are still running (shown in green) and those that have stopped (shown in black).

The File > Auto Update is not supported, since the statistics file is static when downloaded.

## .gfs Time Zone Information for Matching Statistics to Log Files

When opening a .gfs file, statistics are shown in the time zone used on the *local computer* where VSD is launched. This can made it harder to relate log files to statistics if the logs are from another time zone.

To open a VSD file with the time zone used when generating it, first you need to know in which time zone the .gfs file is created. To obtain this information, use the following command:

```
strings file.gfs | head
```
For example:

```
$ strings ObjLoader?-31-03.gfs | head
Hongkong
hklp162p.oocl.com
:GemFire? x.x.x
14:46:33 PST
Linux x.x.x
```
After you obtain the time zone, modify your local computer to use the time zone used when obtaining statistics in the .gfs file. For example, on a Mac computer, you can first list available time zones:

sudo systemsetup -listtimezones

And then export the specific timezone to your environment:

export TZ=<timezone>

For example, for Hong Kong:

export TZ=Asia/Hong\_Kong

Then use VSD to open the .gfs file that will now display timestamps from the original time zone.

# Viewing Statistics in VSD

This topic explains how to select statistics and view them using chart templates and customized charts in VMware GemFire for TAS.

# Statistic Levels

Each statistic has a characteristic called a level that reflects the amount of background knowledge that you would need to use the statistic with understanding. You can set up VSD to list (in its main window and in associated charts) only those statistics that are at, or below, a certain level of complexity — common, advanced, or wizard.

To establish the levels of statistics that you want to display in VSD, choose the menu item Main > Statistic Level in the main VSD window.

# Select Statistics for Viewing

- 1. In the VSD list, click the left mouse button to select the entity or entities you want to view.
	- Search for a specific session name or process ID. To find a specific entity, click the mouse in the process list, then press Ctrl-S. When the dialog box appears, enter the PID or name of the entity that you're looking for. VSD highlights the first entity with that PID or name. To find the next match, press Ctrl-S again. To select the highlighted item, click on it. When you're done, press Return.
	- Select all entities or by statistic or by type. Statistics are available for various entities, which are listed under the heading Type in the process list.

Note: You can use the right mouse button to perform these functions:

- Combine multiple entities into a single line. This can be quite helpful. For example, if  $\circ$ you want to measure page reads per second for several hundred entities, you could select all the entities, then combine them into a single line in the chart, thus rendering the data much more readable.
- Combine multiple entities from different files into a single line.
- Eliminate flatlines entities whose values are always zero.  $\ddot{\circ}$
- Select Single File mode so only one loaded file can be enabled at a time.  $\circ$
- Select for created lines to have absolute timestamps, which is useful when merging ò files.
- 2. Select a statistic for viewing from the statistics list just below the process list.
- 3. With the selecting statistic, do one of the following:
	- To display the statistic in a new chart, type the name of the chart in the Chart entry box, then click New Chart. (Note: If you don't explicitly specify a chart name, VSD will assign one for you.)
	- To display the statistic in an existing chart, select the chart name in the Chart entry box. Then click on Add Line.

4. To add another statistic to the chart, repeat steps 1 through 3.

# Using VSD Chart Templates

VSD templates let you quickly add a set of lines to a chart. Templates are helpful if you find yourself performing the same task frequently in VSD — for example, monitoring the same five or six statistics. By creating a template for the statistics that you want to monitor most frequently, you can automate the task of building charts.

In your template, you can assign a filter for each statistic, to determine how much information is displayed for that statistic. You can also restrict the template to look for extreme conditions (for example, processes that are consuming 90% or more of the CPU).

VSD is shipped with a set of predefined templates, which are maintained in the .vsdtemplates file in your home directory.

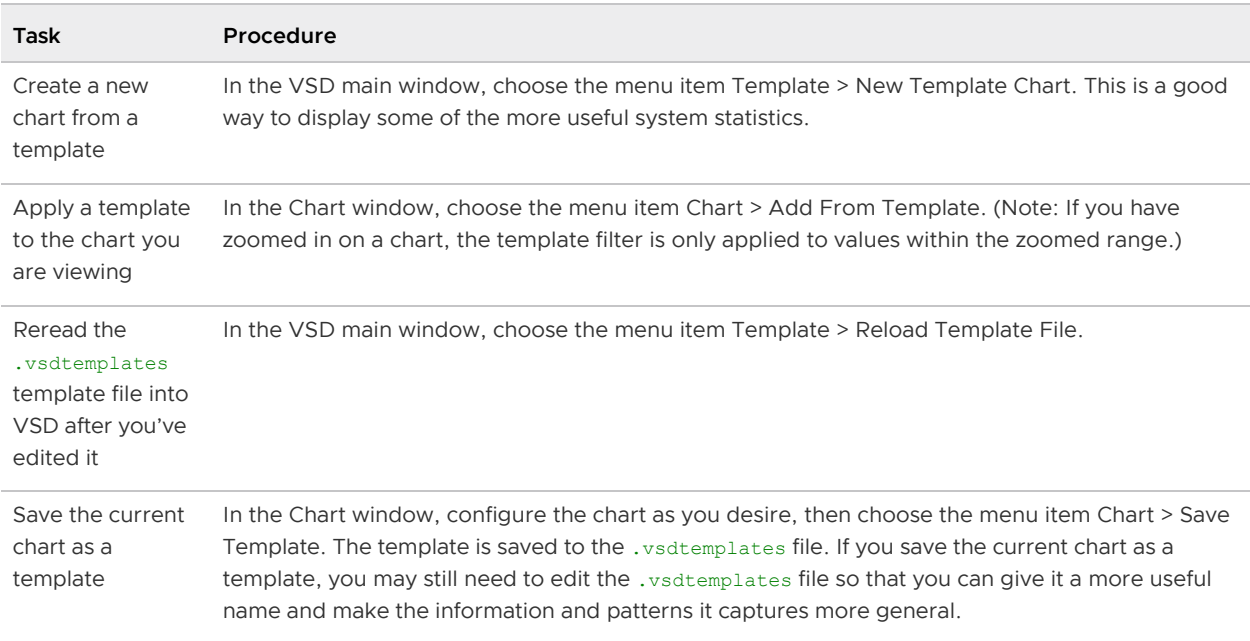

## Chart Menu (Chart Window)

To customize the way VSD displays statistics in your chart, you can choose items from the Chart window's Chart menu.

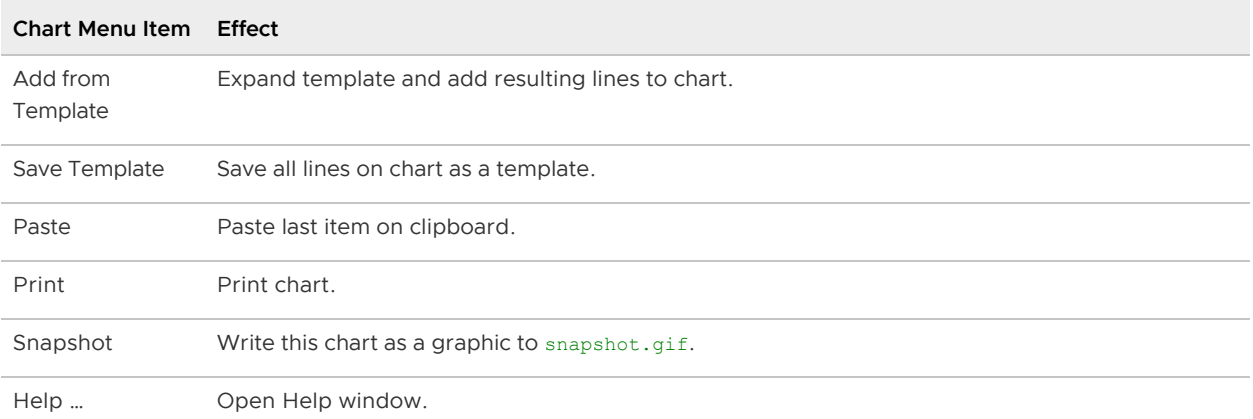

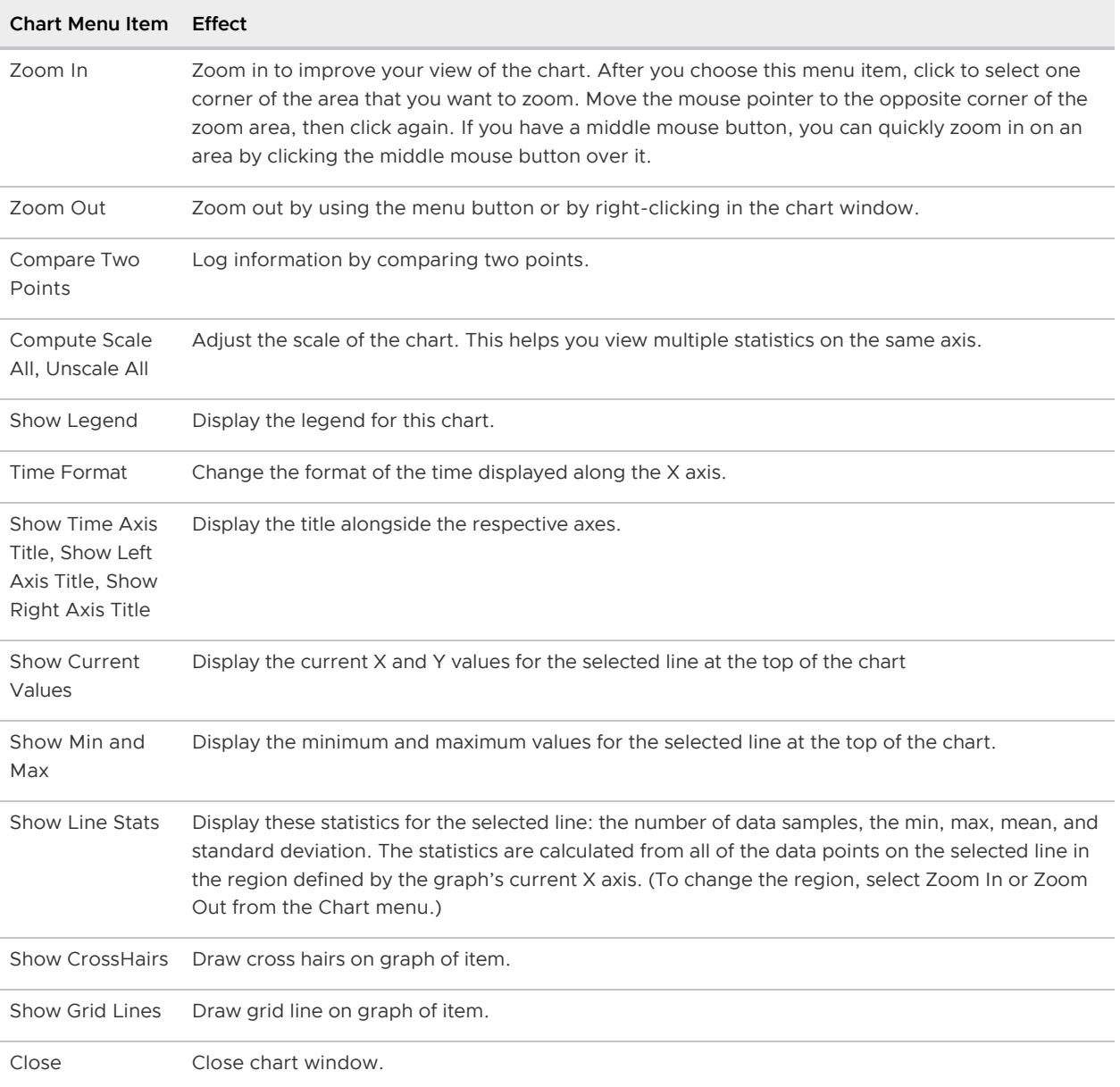

For additional information about the Chart window, choose Help from the Chart menu.

# Line Menu (Chart Window)

Customize your VSD chart display using items from the Line menu (in the Chart window). Line menu commands operate on the currently selected line. To select a line, click on it or on its entry in the chart legend. VSD highlights the selected line.

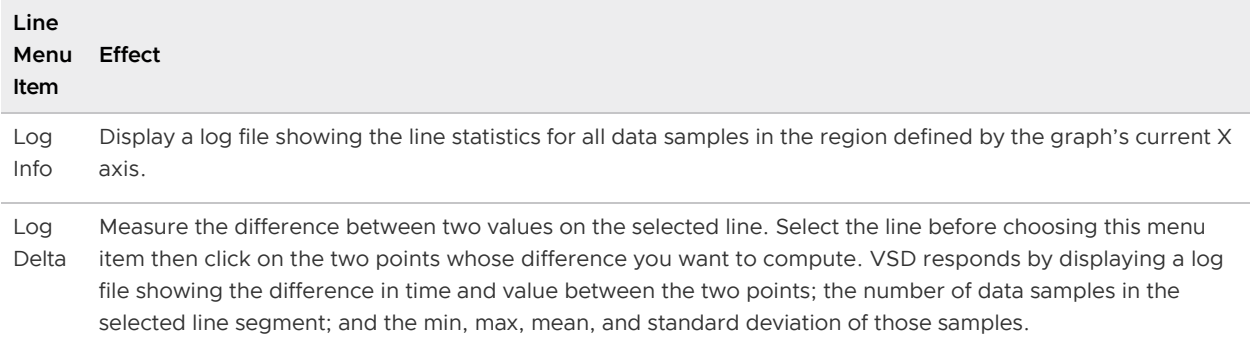

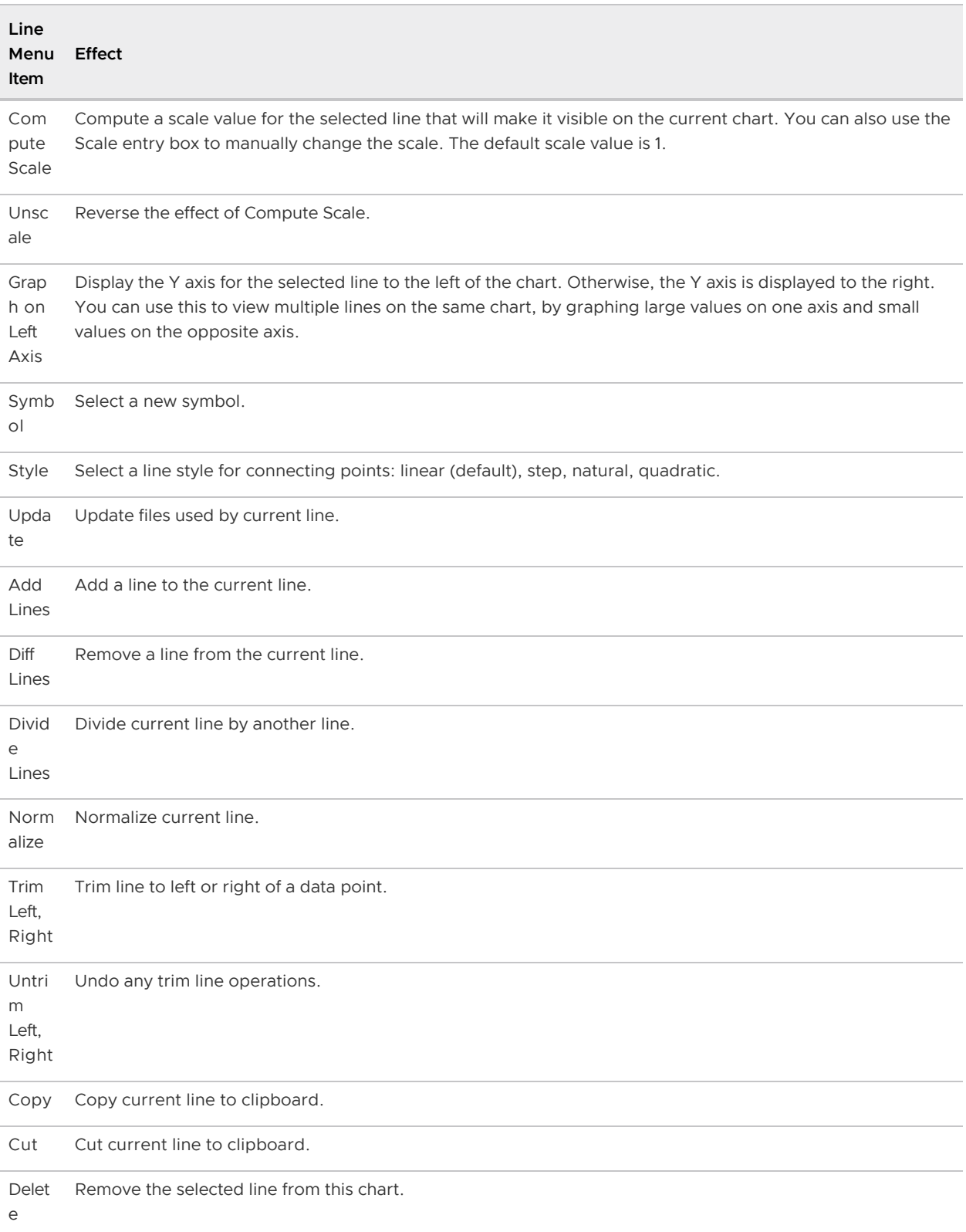

# Customizing Your VSD Chart

You can customize and manipulate a VSD chart in many ways:

- To select a line in the chart, click on it or on its entry in the chart legend.
- To delete a line from the chart, click the middle mouse button (if available) on its entry in the chart legend. Alternatively, select the line's entry in the chart legend and choose Line >

Delete.

To find out about a specific point in a chart, hold the mouse pointer over it.

# View Statistic Information

To view a description of the most recently selected statistic, along with information about its type, level, and default filter, go to the VSD main window, then choose the menu item Main > Show Statistic Info.

In the Statistic Information window, you can redefine the level and default filter for any VSD statistic.

- $\bullet$  The statistic's level  $-$  common, advanced, or wizard  $-$  allows you to determine whether the statistic is displayed in the VSD statistic list.
- Whenever you add a line to a chart, the filter determines how information is displayed for the selected statistic.

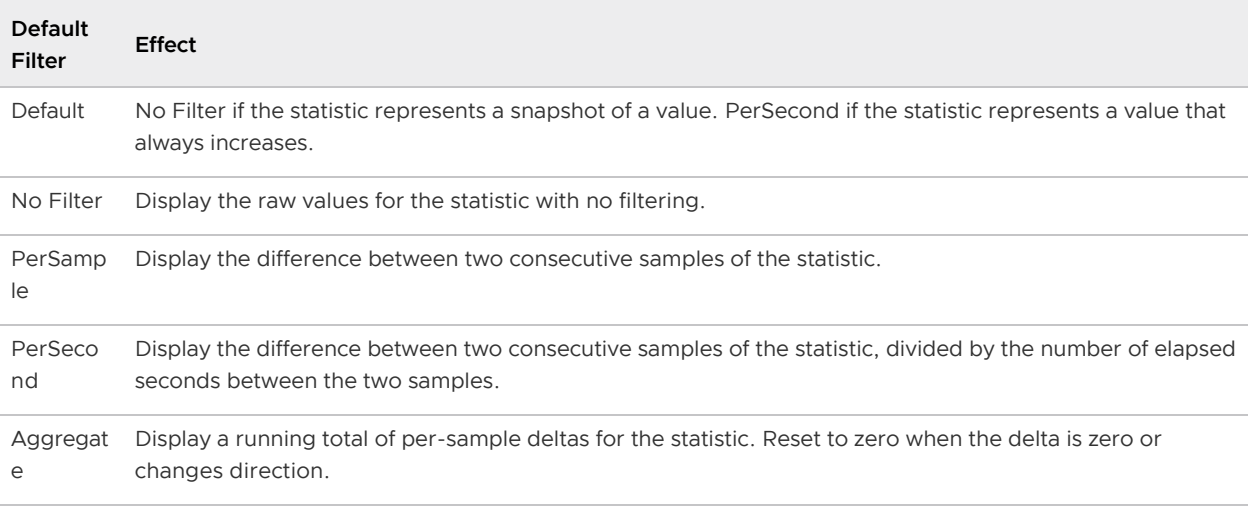

Once you have added the line to a chart, you can override its default filter by specifying a new filter from the drop-down menu at the top of the Chart window.

If you leave the Statistic Information window up as you work, it changes to reflect the current statistic. In this way, you can get a quick explanation of any statistic that you're currently examining.

## Quick Guide to Useful Statistics

This topic explains how to select statistics and view them using chart templates and customized charts in VMware GemFire for TAS.

A large number of statistics about VMware GemFire for TAS are intended only for product support and engineering. This topic describes the most important categories and the useful statistics they contain.

For a reference on Geode statistics, see [Geode Statistics List](https://geode.apache.org/docs/guide/113/reference/statistics_list.html).

# Runtime Configuration

As the name implies, these statistics can help with verifying the runtime configuration of a service instance:

- The number of peer nodes (i.e. servers or peer accessors) in the system: DistributionStats:nodes. This value should be the same for every node in the system.
- The number of clients and client connections for each server: CacheServerStats: currentClients, and currentClientConnections
- . The number of data entries:
	- CachePerfStats:entries. Each region has its own CachePerfStats instance per JVM named RegionStats-REGION-NAME, or RegionStats-partition-REGION-NAME for partitioned regions. Its entries statistic is the number of entries for that region in the JVM.
	- DiskRegionStatistics (a per region disk statistic category about the region's disk use): entriesInVM, and entriesOnlyOnDisk show the number of entries in the JVM (which can also be on disk too), and the number of entries that are only on disk, respectively.
- Partitioned Region Configuration: One of the main parameters of Partitioned Region (PR) configuration is the primary bucket distribution. To make sure that primary buckets for a PR are evenly distributed, check the PartitionedRegionStats.primaryBucketCount statistic for each partition. This statistic shows the number of primary buckets in a partition.

### Resources

The resources that are vital for normal operation and performance are memory, file descriptors (most importantly sockets, then files), CPU, network, and disk (when disk operations, such as overflow and persistence, are involved). The following stats cover all those:

- Memory: There are several stats categories that show memory usage, for different types and granularity of memory.
	- Heap: VMMemoryUsageStats: vmHeapMemoryStats are all about heap usage, as are the memory stats under VMStats: vmStats: freeMemory, totalMemory, and maxMemory.
	- Non-heap memory: VMMemoryUsageStats:vmNonHeapMemoryStats.
	- System-wide memory stats as reported by the OS: The OS statistic category (e.g.  $\ddot{\alpha}$ LinuxSystemStats on Linux) includes various system level memory statistics, such as freeMemory, which shows the free memory on the host (as opposed to related to the JVM process), physicalMemory (total physical memory on the host), paging related statistics (pagesSwappedIn, pagesSwappedOut, unallocatedSwap).
	- Client and gateway queue sizes: while not actual resources, these queues may be responsible for increased memory usage, so it's good to keep them in mind when investigating memory issues. The client queue stats are in ClientSubscriptionStats category: eventsQueued, and eventsRemoved. The difference between the two is the current queue size. The gateway queue stats are in GatewaySenderStatistics category: eventQueueSize is the size of the queue.
- File Descriptors: file descriptor related statistics are captured in the category VMStats: fdsOpen and fdLimit show the number of open file descriptors, and the limit on file descriptors for the host, respectively.
- CPU: The CPU usage is captured in OS statistic category, e.g. LinuxSystemStats. The statistic cpuActive shows the percentage of the total available CPU time that has been used in a nonidle state.
- System load: OS statistic category (e.g. LinuxSystemStats) includes the *loadAverage1*, loadAverage5, loadAverage15 statistics, which show the average system load for 1, 5, and 15 minutes.
- Network: OS stats also include network related stats for received (recv) and transmitted traffic (recvBytes, xmitBytes, recvErrors, xmitErrors).
- Disk: DiskDirStatistics: diskSpace shows the amount of disk space used for disk storage on a given disk. Above mentioned entriesOnlyOnDisk, and entriesInVM from DiskRegionStatistics are useful for determining the distribution of data between memory and disk, for regions that use disk overflow/persistence.

The following chart is an example of examining the *vmHeapMemoryStats* in relation to the entriesInVM statistic.

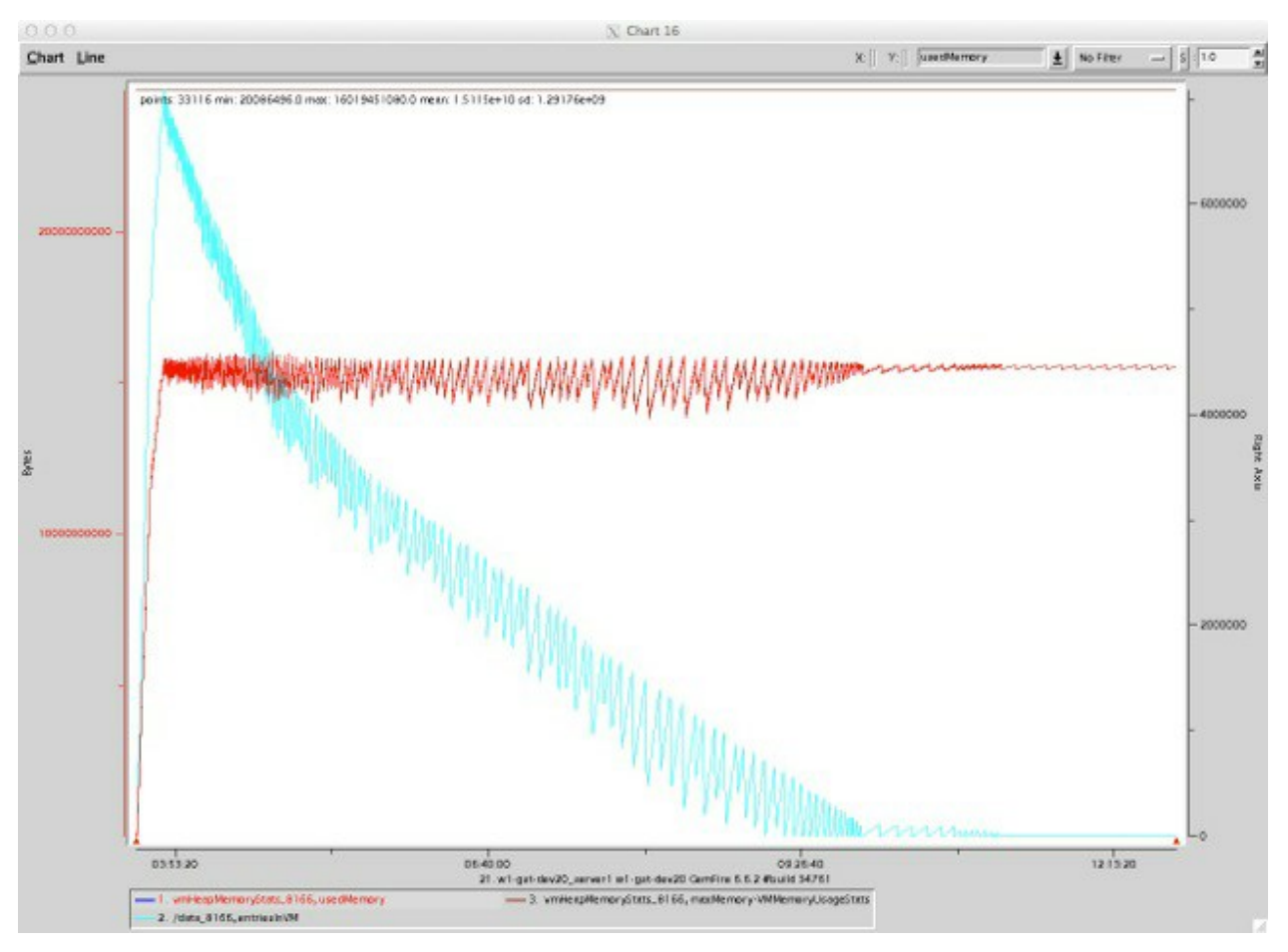

# Throughput for Different Operations

There are several stat categories that capture the throughput for gemfire operations: CachePerfStats (non-PR, and PR specific), and CacheServerStats, which capture throughput statistics with respect to clients. Note that the PR specific instances of CachePerfStats cover only the specific partitioned regions, while the CachePerfStats instance includes aggregate stats for all non-PR regions.

CachePerfStats category includes the following stats (all measured in the number of

operations per second):

- o gets: the number of successful gets
- puts: the number of times an entry has been added or replaced as a result of a local operation (put, create, or get which results in a load, netsearch, or netload of a value)
- *v* updates: the number of updates originating remotely
- putalls: the number of putall operations  $\circ$
- destroys: the number of destroys
- Function execution: FunctionService  $\ddot{\circ}$
- Queries: queryExecutions: the number of query executions  $\ddot{\circ}$
- Transactions: txCommits, txFailures, txRollbacks: the number of successful, failed,  $\ddot{\circ}$ and rolled back transactions, respectively
- CacheServerStats category includes the following throughput stats for client operations on the cache server:
	- getRequests, getResponses
	- getAllRequests, getAllResponses
	- putRequests, putResponses
	- putAllRequests, putAllResponses
	- queryRequests, queryResponses  $\alpha$
- Disk operations: If any disk related statistic categories are present in VSD, it means that there is disk activity (some entries are on disk). Presence of disk operations may explain a drop in throughput, as disk use slows things down.
	- DiskRegionStatistics (statistics about a region disk use): writes, writeTime, writtenBytes, reads, readTime, readBytes
	- DiskStoreStatistics are statistics about a specific disk store's use of disk. In addition to write/read as those in DiskRegionStatistics, this category includes queueSize statistic, which shows the current number of entries in the asynchronous queue waiting to be flushed to disk.

# Application Development

This section introduces design patterns for structuring app design for VMware GemFire for Tanzu Application Service. It presents a minimal view of cluster data organization to help with data [architecture design. A complete presentation of a cluster's capabilities is in the VMware GemFire](https://docs-staging.vmware.com/en/VMware-GemFire/index.html) Product Documentation.

An app that interacts with a VMware GemFire for Tanzu Application Service service instance will use the VMware GemFire cluster within that service instance. Architecting the data storage for the app requires some familiarity with how clusters work.

In this section:

- [Design Patterns](#page-183-0)
	- [The Inline Cache](#page-183-1)
	- [The Cache-Aside Cache](#page-184-0)
	- [Bidirectional Replication Across a WAN](#page-185-0)  $\ddot{\circ}$
	- [Blue-Green Disaster Recovery](#page-185-1)
	- [CQRS Pattern Across a WAN](#page-186-0)  $\ddot{\circ}$
	- [Hub-and-Spoke Topology with WAN Replication](#page-187-0)  $\circ$
	- [Follow-the-Sun Pattern](#page-188-0)  $\mathbf{A}$
- [Region Design](#page-190-0)
	- [Keys](#page-190-1)  $\circ$
	- [Partitioned Regions](#page-190-2)  $\circ$
	- [Replicated Regions](#page-192-0)
	- [Persistence](#page-193-0)  $\ddot{\circ}$
	- [Overflow](#page-194-0)
	- [Regions as Used by the App](#page-194-1)  $\circ$
	- [An Example to Demonstrate Region Design](#page-195-0)  $\ddot{\circ}$
- [Handling Events](#page-195-1)
- [Example Applications](#page-195-2)  $\overline{\phantom{a}}$ 
	- [A Simple Java App](#page-196-0)
	- [A Spring Boot App](#page-197-0)  $\ddot{\circ}$
- [Running an App](#page-198-0)
- [Developing an App Under TLS](#page-201-0)  $\bullet$
- [Tomcat Session State Caching](#page-202-0)
	- **[Enable Session State Caching](#page-202-1)**
	- [Deactivate Near Caching Within the App](#page-205-0)  $\ddot{\circ}$
	- [Create a Custom Buildpack](#page-205-1)
	- [Use an External Repository for Configuration](#page-207-0)  $\ddot{\circ}$
- [Spring Session Caching](#page-210-0)

#### <span id="page-183-0"></span>Design Patterns

This topic discusses design patterns for use with VMware GemFire for TAS.

The design patterns in this section are intended as overviews of common and useful configurations. Effective implementations will require planning—consult with a system architect to fill in the design details for your app.

#### <span id="page-183-1"></span>The Inline Cache

An inline cache places the caching layer between the app and the backend data store.

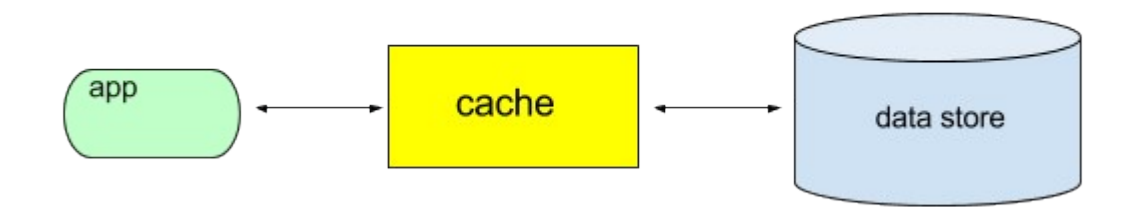

The app will want to accomplish CRUD (create, read, update, delete) operations on its data. The app's implementation of the CRUD operations result in cache operations that break down into cache lookups (reads) and/or cache writes.

The algorithm for a cache lookup quickly returns the cache entry when the entry is in the cache. This is a cache hit. If the entry is not in the cache, it is a cache miss, and code on the cache server retrieves the entry from the backend data store. In the typical implementation, the entry returned from the backend data store on a cache miss is written to the cache, such that subsequent cache lookups of that same entry result in cache hits.

The implementation for a cache write typically creates or updates the entry within the cache. It also creates or updates the data store in one of the following ways:

- Synchronously, in a write-through manner. Each write operation from the app is sent on to be written to the backend data store. After the backend data store write finishes, the value is also written to the cache. The app blocks until the writes to both the backend data store and the cache complete.
- Asynchronously, in a write-behind manner. The cache gets updated, and the value to be written to the backend data store gets queued. Control then returns to the app, which continues independent of the write to the backend data store.

[Developers design the server code to implement this inline-caching pattern. See Setting Up Servers](#page-146-0) for an Inline Cache for details about the custom server code and how to configure an inline cache.

# <span id="page-184-0"></span>The Cache-Aside Cache

The cache-aside pattern of caching places the app in charge of communication with both the cache and the backend data store.

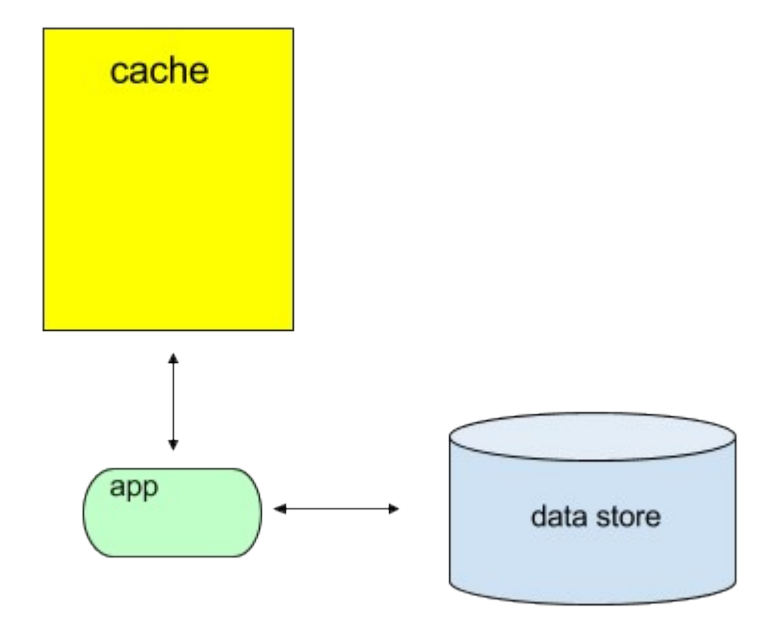

The app will want to accomplish CRUD (CREATE, READ, UPDATE, DELETE) operations on its data. That data may be

- in both the data store and the cache
- in the data store, but not in the cache
- not in either the data store or the cache

The app's implementation of the CRUD operations result in cache operations that break down into cache lookups (reads) and/or cache writes.

The algorithm for a cache lookup returns the cache entry when the entry is in the cache. This is a cache hit. If the entry is not in the cache, it is a cache miss, and the app attempts to retrieve the entry from the data store. In the typical implementation, the entry returned from the backend data store is written to the cache, such that subsequent cache lookups of that same entry result in cache hits.

The cache-aside pattern of caching leaves the app free to implement whatever it chooses if the data store does not have the entry.

The algorithm for a cache write implements one of these:

The entry is either updated or created within the data store, and the entry is updated within

or written to the cache.

The entry is either updated or created within the backend data store, and the copy currently within the cache is invalidated.

 $\blacktriangledown$ 

Note: SDG (Spring Data Geode) supports the cache-aside pattern, as detailed at [Configuring Spring's Cache Abstraction.](https://docs.spring.io/spring-data/geode/docs/current/reference/html/#bootstrap-annotation-config-caching)

### <span id="page-185-0"></span>Bidirectional Replication Across a WAN

Two VMware GemFire for Tanzu Application Service service instances may be connected across a WAN to form a single distributed system with asynchronous communication. The cluster within each of the GemFire for TAS service instances will host the same region. Updates to either GemFire for TAS service instance are propagated across the WAN to the other GemFire for TAS service instance. The distributed system implements an eventual consistency of the region that also handles write conflicts which occur when a single region entry is modified in both GemFire for TAS service instances at the same time.

In this active-active system, an external entity implements load-balancing by directing app connections to one of the two service instances. If one of the GemFire for TAS service instances fails, apps may be redirected to the remaining service instance.

This diagram shows multiple instances of an app interacting with one of the two GemFire for TAS service instances, cluster A and cluster B. Any change made in cluster A is sent to cluster B, and any change made in cluster B is sent to cluster A.

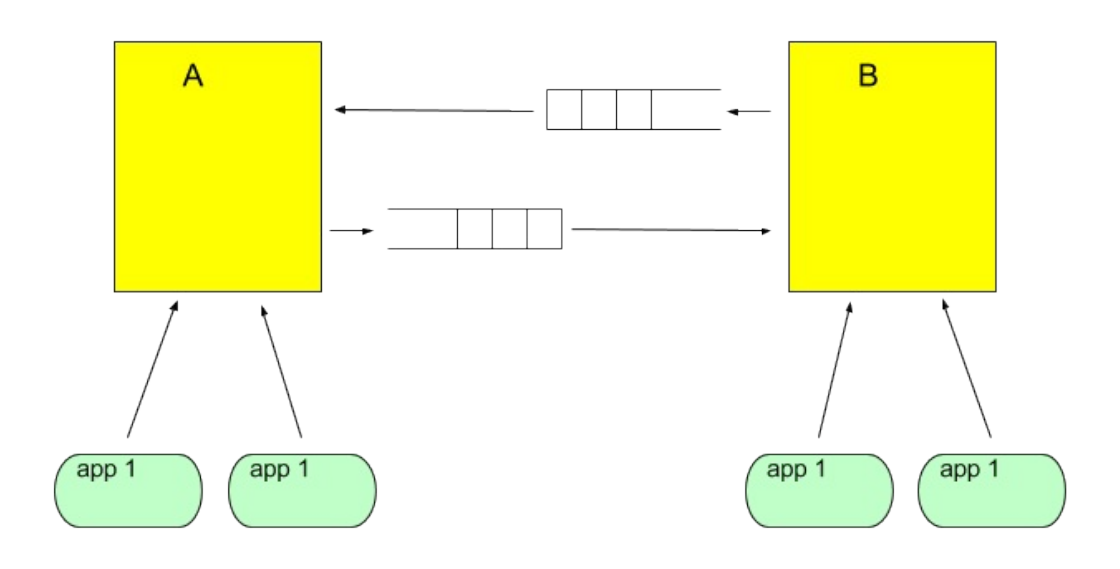

### <span id="page-185-1"></span>Blue-Green Disaster Recovery

Two GemFire for TAS service instances may be connected across a WAN to form a single distributed system with asynchronous communication. An expected use case propagates all changes to a region's data from the cluster within one service instance (the primary) to the other, where both service instances reside in the same foundation. The replicate increases the fault tolerance of the system by acting as a "hot" spare. In the scenario of the failure of an entire data center or an

availability zone, you can rebind apps to the replicate and restage them. The replicate then takes over as the primary.

In this diagram, cluster A is primary, and it replicates all data across a WAN to cluster B.

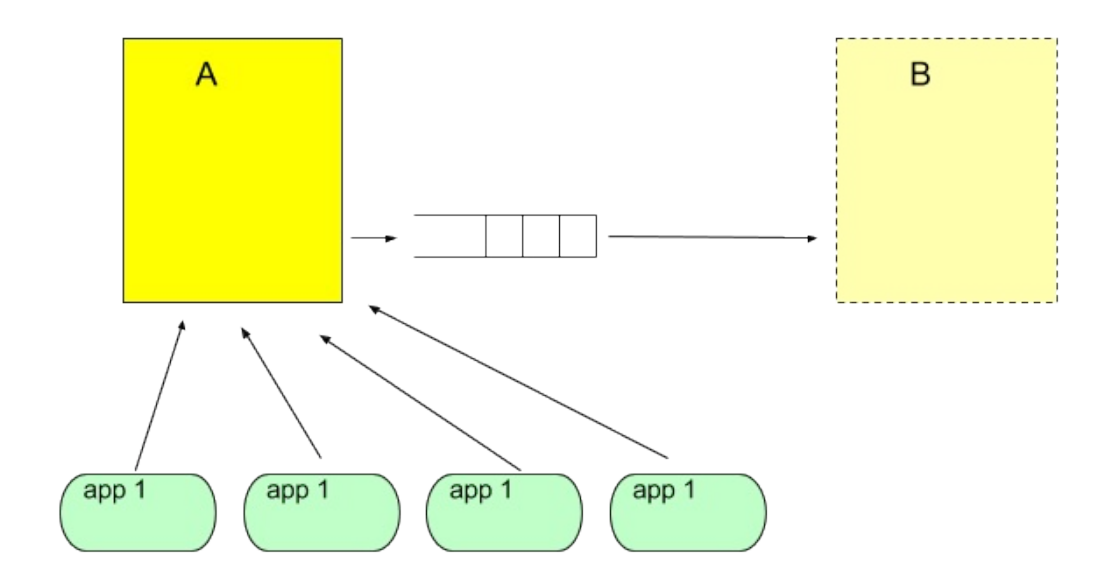

If cluster A fails, you can manually rebind and restage the apps so that cluster B takes over.

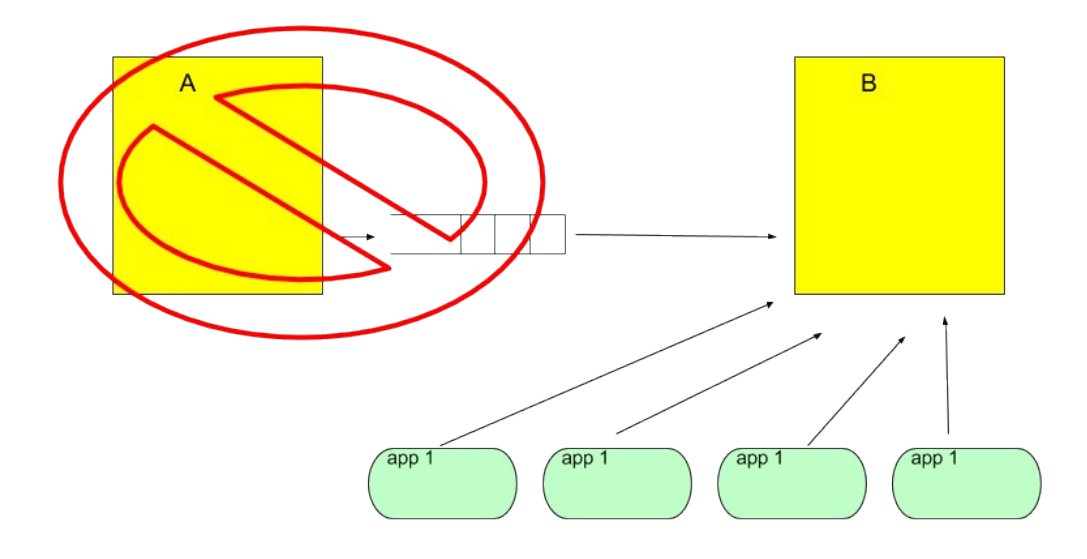

#### <span id="page-186-0"></span>CQRS Pattern Across a WAN

Two GemFire for TAS service instances may be connected across a WAN to form a single distributed system that implements a CQRS (Command Query Responsibility Segregation) pattern. Within this pattern, commands are those that change the state, where state is represented by region contents. All region operations that change state are directed to the cluster within one GemFire for TAS service instance. The changes are propagated asynchronously to the cluster within the other

GemFire for TAS service instance via WAN replication, and that other cluster provides only query access to the region data.

This diagram shows an app that may update the region within the GemFire for TAS service instance of cluster A. Changes are propagated across the WAN to cluster B. The app bound to cluster B may only query the region data; it will not create entries or update the region.

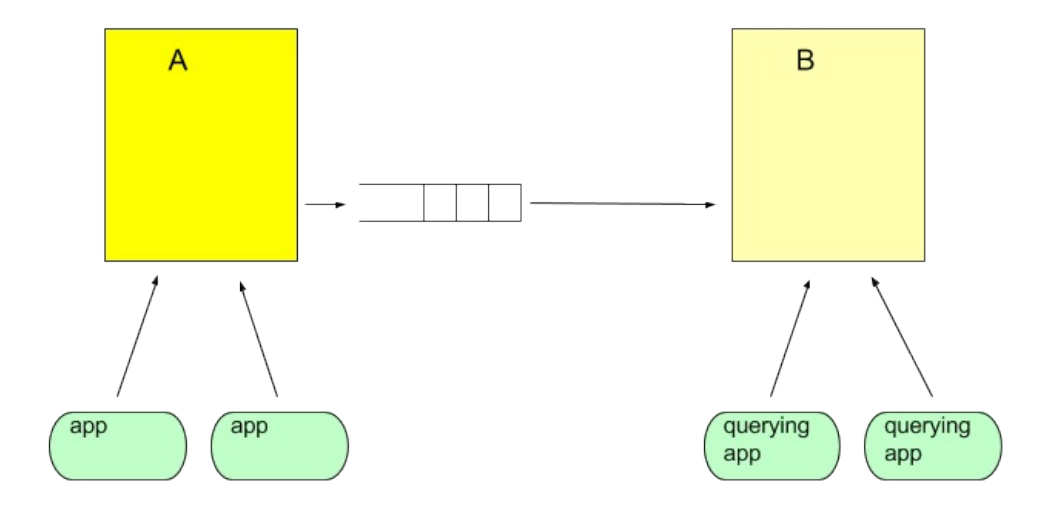

# <span id="page-187-0"></span>Hub-and-Spoke Topology with WAN Replication

Multiple GemFire for TAS service instances connected across a WAN form a single hub and a set of spokes. This diagram shows GemFire for TAS service instance A is the hub, and GemFire for TAS service instances B, C, and D are spokes.

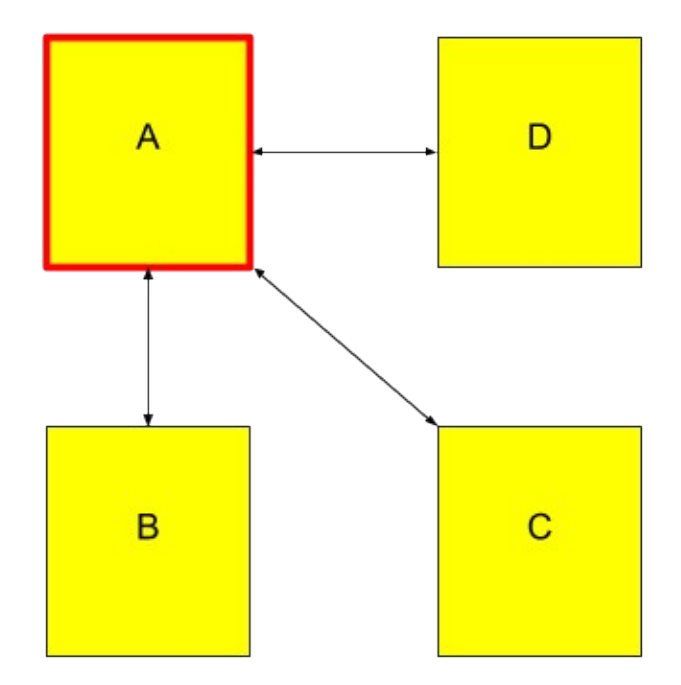

A common implementation that uses this topology directs all app operations that write or update region contents to the hub. Writes and updates are then propagated asynchronously across the WAN from the hub to the spokes.

### <span id="page-188-0"></span>Follow-the-Sun Pattern

Performance improves when operation requests originate in close proximity to the service instance that handles those requests. Yet many data sets are relevant and used all over the world. If the most active location for write and update operations moves over the course of a day, then a performant design pattern is a variation on the hub-and-spoke implementation that changes which GemFire for TAS service instance is the hub to the most active location.

Form a ring that contains each GemFire for TAS service instance that will act as the hub. Define a token to identify the hub. Over time, pass the token from one GemFire for TAS service instance to the next, around the ring.

This diagram shows GemFire for TAS service instance A is the hub, as it has the token, represented in this diagram as a star. GemFire for TAS service instances B, C, and D are spokes. Write and update operations are directed to the hub.

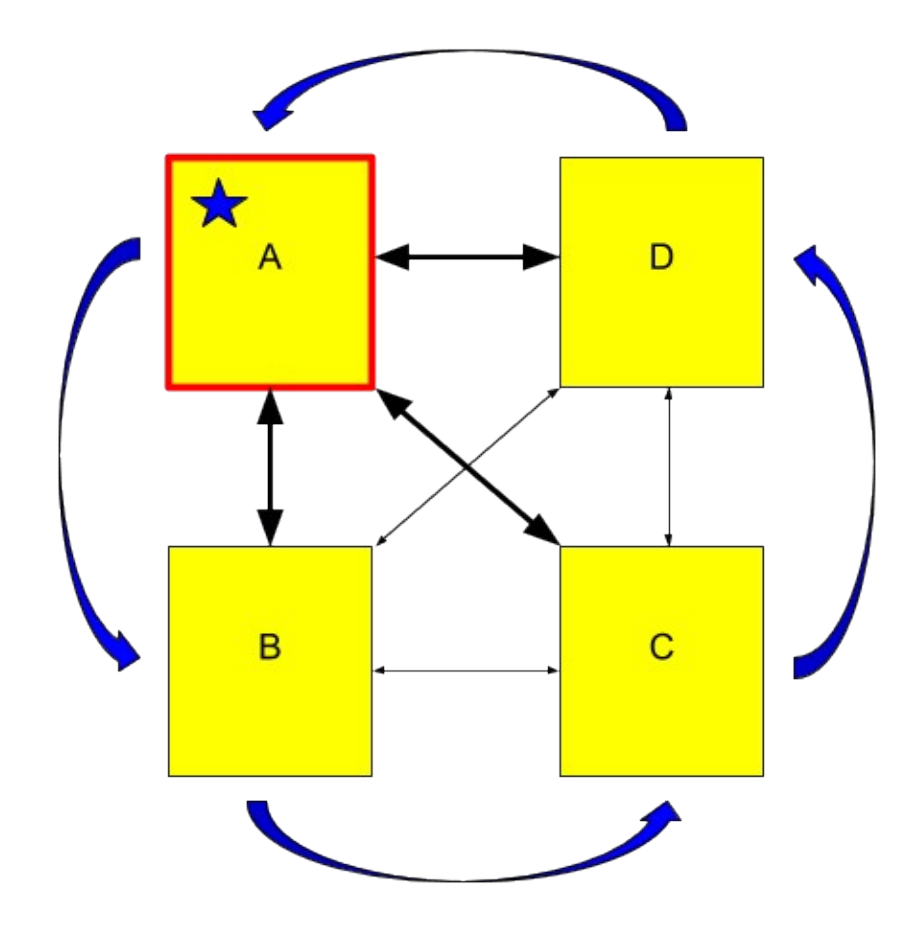

This diagram shows that the token has passed from A to B, and B has become the hub.

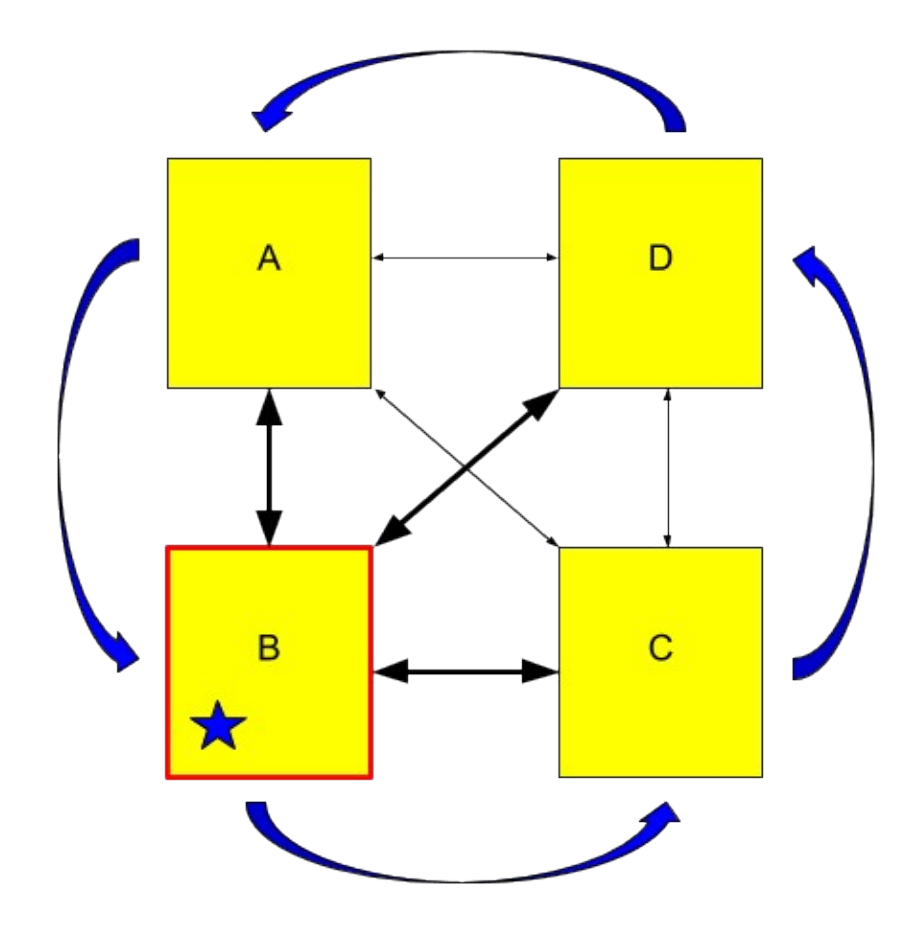

### <span id="page-190-0"></span>Region Design

This topic describes region design considerations and requirements to use when running VMware GemFire for TAS.

Cached data are held in regions. Each entry within a region is a key/value pair. The choice of key and region type affect the performance of the design. There are two basic types of regions: partitioned and replicated. The distinction between the two types is based on how entries are distributed among servers that host the region.

### <span id="page-190-1"></span>Keys

Each region entry must have a unique key. Use a wrapped primitive type of string, Integer, or Long. Experienced designers have a slight preference of string over Integer or Long. Using a String key enhances the development and debugging environment by permitting the use of a REST API (Swagger UI), as it only works with string types.

# <span id="page-190-2"></span>Partitioned Regions

A partitioned region distributes region entries across servers by using hashing. The hash of a key maps an entry to a bucket. A fixed number of buckets are distributed across the servers that host the region.

Here is a diagram that shows a single partitioned region (highlighted) with very few entries to illustrate partitioning.

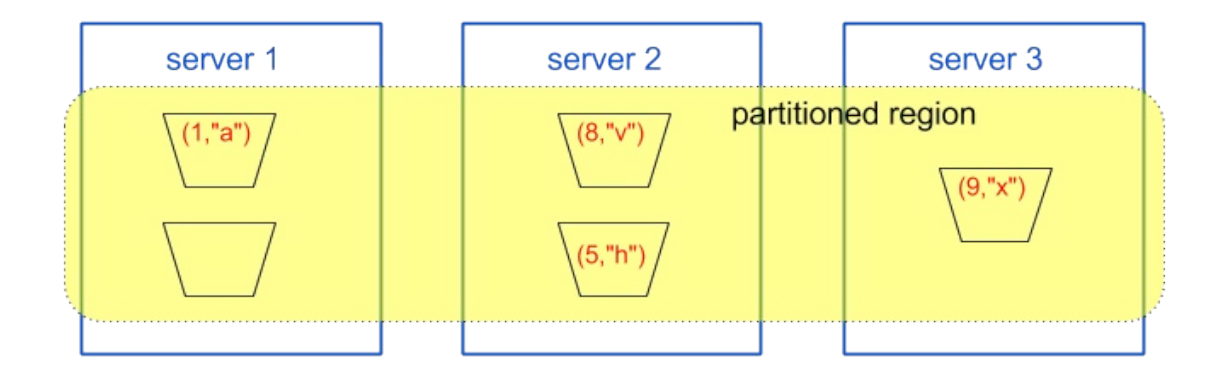

A partitioned region is the proper type of region to use when one or both of these situations exist:

- The region holds vast quantities of data. There may be so much data that you need to add more servers to scale the system up. VMware GemFire for Tanzu Application Service can be [scaled up without downtime; to learn more, see Updating a VMware GemFire for TAS](#page-89-0) Service Instance.
- Operations on the region are write-heavy, meaning that there are a lot of entry updates.

Redundancy adds fault tolerance to a partitioned region. Here is that same region, but with the addition of a single redundant copy of each each entry. The buckets drawn with dashed lines are redundant copies. Within the diagram, the partitioned region is highlighted.

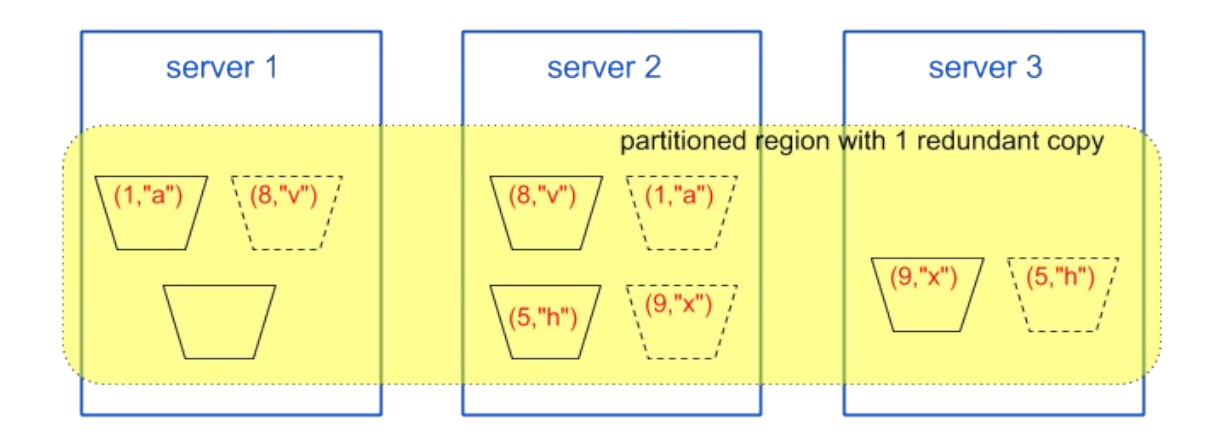

With one redundant copy, the cluster can tolerate a single server failure or a service upgrade without losing any region data. With one less server, the cluster revises which server holds the primary copy of an entry.

A partitioned region without redundancy permanently loses data during a service upgrade or if a server goes down. All entries hosted in the buckets on the failed server are lost.

#### Partitioned Region Types for Creating Regions on the Server

Region types associate a name with a particular region configuration. The type is used when creating a region. Although more region types than these exist, use one of these types to ensure that no region data is lost during service upgrades or if a server fails. These partitioned region types are supported:

- PARTITION REDUNDANT Region entries are placed into the buckets that are distributed across all servers hosting the region. In addition, the cluster keeps and maintains a declared number of redundant copies of all entries. The default number of redundant copies is 1.
- PARTITION REDUNDANT\_HEAP\_LRU Region entries are placed into the buckets that are distributed across all servers hosting the region. The cluster keeps and maintains a declared number of redundant copies. The default number of redundant copies is 1. As a server (JVM) reaches a heap usage of 75% of available heap, the server destroys entries as space is needed for updates. The oldest entry in the bucket where a new entry lives is the one chosen for destruction.
- PARTITION PERSISTENT Region entries are placed into the buckets that are distributed across all servers hosting the region, and all servers persist all entries to disk.
- PARTITION\_REDUNDANT\_PERSISTENT Region entries are placed into the buckets that are distributed across all servers hosting the region, and all servers persist all entries to disk. In addition, the cluster keeps and maintains a declared number of redundant copies of all entries. The default number of redundant copies is 1.
- PARTITION\_REDUNDANT\_PERSISTENT\_OVERFLOW Region entries are placed into the buckets that are distributed across all servers hosting the region, and all servers persist all entries to disk. In addition, the cluster keeps and maintains a declared number of redundant copies of all entries. The default number of redundant copies is 1. As a server (JVM) reaches a heap usage of 75% of available heap, the server overflows entries to disk when it needs to make space for updates.
- PARTITION\_PERSISTENT\_OVERFLOW Region entries are placed into the buckets that are  $\bullet$ distributed across all servers hosting the region, and all servers persist all entries to disk. As a server (JVM) reaches a heap usage of 75% of available heap, the server overflows entries to disk when it needs to make space for updates.

# <span id="page-192-0"></span>Replicated Regions

Here is a replicated region with very few entries (four) to illustrate the distribution of entries across servers. For a replicated region, all servers that host the region have a copy of every entry.

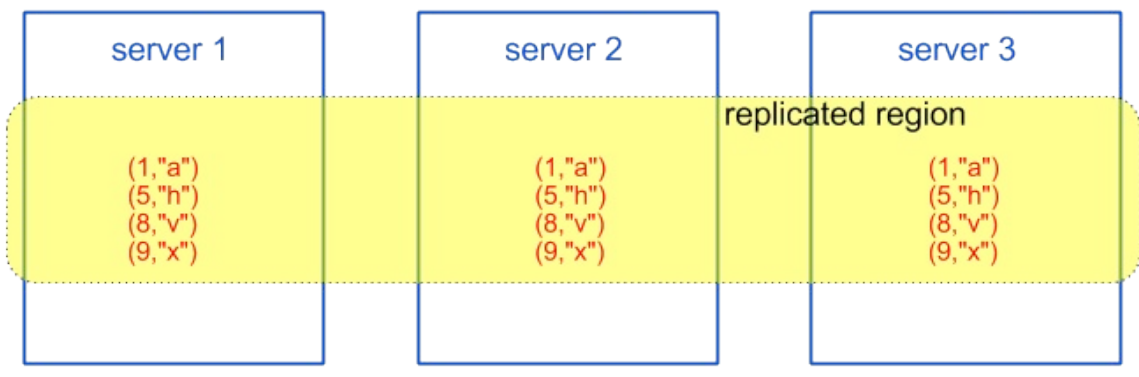

The cluster maintains copies of all region entries on all servers. The cluster takes care of distribution and keeps the entries consistent across the servers.

A replicated region is the proper type of region to use when one or more of these situations exist:

- The region entries do not change often. Each write of an entry must be propagated to all servers that host the region. As a consequence, where there are many concurrent write accesses, the resulting subsequent writes to all other servers hosting the region cause a loss of performance.
- The overall quantity of entries is not so large as to push the limits of memory space for a single server. The TAS for VMs service plan sets the server memory size.
- The entries of a region are frequently accessed together with entries from other regions. The entries in the replicated region are always available on the server that receives the access request, leading to better performance.

#### Replicated Region Types for Creating Regions on the Server

Region types associate a name a particular region configuration. These replicated region types are supported:

- REPLICATE All servers hosting the region have a copy of all entries.
- REPLICATE HEAP LRU All servers hosting the region have a copy of all entries. As a server (JVM) reaches a heap usage of 75% of available heap, the server destroys entries as it needs to make space for updates.
- REPLICATE PERSISTENT All servers hosting the region have a copy of all entries, and all servers persist all entries to disk.
- . REPLICATE PERSISTENT OVERFLOW All servers hosting the region have a copy of all entries. As a server (JVM) reaches a heap usage of 75% of available heap, the server overflows entries to disk as it need to make space for updates.

### <span id="page-193-0"></span>Persistence

Persistence adds a level of fault tolerance to a GemFire for TAS service instance by writing all region updates to local disk. Disk data, hence region data, is not lost upon cluster failures that exceed redundancy failure tolerances. Upon cluster restart, regions are reloaded from the disk, avoiding the slower method of restart that reacquires data using a database of record.

Creating a region with one of the region types that includes PERSISTENT in its name causes the instantiation of local disk resources with these default properties:

- Synchronous writes. All updates to the region generate operating system disk writes to update the disk store.
- The disk size is part of the instance configuration. See [Configure Service Plans](#plan-config) for details on setting the persistent disk types for the server. Choose a size that is at least twice as large as the expected maximum quantity of region data, with an absolute minimum size of 2 GB. Region data includes both the keys and their values.
- Warning messages are issued when a 90% disk usage threshold is crossed.

### <span id="page-194-0"></span>Overflow

Region overflow is an eviction action that keeps heap memory space usage below a fixed threshold of 75% of available heap memory space. For a region that pushes at the limits of memory usage, overflow reduces the number of or eliminates pauses for stop-the-world garbage collection.

The action of overflow writes one or more least recently used region entries to disk to make room in memory for another entry. The least recently used entry within the bucket to which new entry maps is the chosen overflow victim. The key of the victim remains in memory, but the value of the entry is written to disk. An operation on an entry that has overflowed to disk causes the entry to be swapped back into memory.

If using a region type with overflow, be sure to configure a plan with sufficient disk space for the Server VM, allocating at least the minimums given for the Persistent disk type for the Server VMs, as described in [Configure Tile Properties](#settings-config).

If no disk store is created, region creation with a region type that uses a disk store will cause the creation of one called DEFAULT with a default size (2 Gbyte). Alternatively, create the disk store using gfsh, as described in [Working with Disk Stores.](#page-159-0) Then, create the region using the --disk-store option to specify the created disk store. If the disk store has been created, but the gfsh region creation command neglects to specify a disk store, a new DEFAULT disk store will be created and [used. For more details on region creation options, see the VMware GemFire create region](https://docs.vmware.com/en/VMware-GemFire/9.15/gf/tools_modules-gfsh-command-pages-create.html#topic_54B0985FEC5241CA9D26B0CE0A5EA863) Command Reference Page.

# <span id="page-194-1"></span>Regions as Used by the App

The client accesses regions hosted on the servers by creating a cache and the regions. The type of the client region determines if data is only on the servers or if it is also cached locally by the client in addition to being on the servers. Locally cached data can introduce consistency issues, because region entries updated on a server are not automatically propagated to the client's local cache.

Client region types associate a name with a particular client region configuration.

PROXY forwards all region operations to the servers. No entries are locally cached. Use this client region type unless there is a compelling reason to use one of the other types. Use this type for all Twelve-Factor apps in order to assure stateless processes are implemented. Not caching any entries locally prevents the app from accidentally caching state.

- CACHING\_PROXY forwards all region operations to the servers, and entries are locally cached.
- CACHING PROXY HEAP LRU forwards all region operations to the servers, and entries are locally cached. Locally cached entries are destroyed when the app's usage of cache space causes its JVM to hit the threshold of being low on memory.

### <span id="page-195-0"></span>An Example to Demonstrate Region Design

Assume that on servers, a region holds entries representing customer data. Each entry represents a single customer. With an ever-increasing number of customers, this region data is a good candidate for a partitioned region.

Perhaps another region holds customer orders. This data also naturally maps to a partitioned region. The same could apply to a region that holds order shipment data or customer payments. In each case, the number of region entries continues to grow over time, and updates are often made to those entries, making the data somewhat write heavy.

A good candidate for a replicated region would be the data associated with the company's products. Each region entry represents a single product. There are a limited number of products, and those products do not often change.

Consider that as the client app goes beyond the most simplistic of cases for data representation, the GemFire for TAS instance hosts all of these regions such that the app can access all of these regions. Operations on customer orders, shipments, and payments all require product information. The product region benefits from access to all its entries available on all the cluster's servers, again pointing to a region type choice of a replicated region.

### <span id="page-195-1"></span>Handling Events

This topic explains discusses events in VMware GemFire for TAS.

The cluster within a VMware GemFire for Tanzu Application Service service instance can handle events. An app registers interest in a particular event, and when the server detects the event, an app-defined callback (also called a handler or a listener) is invoked to handle the event.

There are three aspects to configuring and implementing an event:

- the app defines or specifies the event
- the app registers the event with or identifies the event to the system component that will detect the event
- the app defines the callback, which handles the event

### Continuous Queries

Continuous queries use an OQL query on region data to define an event. A change in query results is the event. The app registers both the query and the callback to set up a continuous query. Each region operation invokes the query, leading to the naming of this type of event handling as continuous.

<span id="page-195-2"></span>See [Querying with OQL](https://docs.vmware.com/en/VMware-GemFire/9.15/gf/developing-querying_basics-query_basics.html) for details on the Object Query Language (OQL) and generating queries.

# Example Applications

This topic provides links to example applications intended to provide insight into aspects of app design for VMware GemFire for TAS Service.

- [A Simple Java App](#page-196-0)
- [A Spring Boot App](#page-197-0)

### <span id="page-196-0"></span>An Example Java App

This topic presents an example Java app to use with VMware GemFire for TAS.

The sample Java client app at<https://github.com/cf-gemfire-org/cloudcache-sample-app.git> demonstrates how to connect an app to a service instance.

These instructions assume:

- A GemFire for TAS service instance is running.
- You have Cloud Foundry credentials for accessing the GemFire for TAS service instance.
- You have a service key for the GemFire for TAS service instance.
- [You have a login on the Pivotal Commercial Maven Repository at https://commercial](https://commercial-repo.pivotal.io)repo.pivotal.io.
- You have a gfsh client of the same version as is used within your GemFire for TAS service instance.

Follow these instructions to run the app.

- 1. [Clone the sample Java app from https://github.com/cf-gemfire-org/cloudcache-sample](https://github.com/cf-gemfire-org/cloudcache-sample-app.git)app.git.
- 2. Update your clone of the sample Java app to work with your GemFire for TAS service instance:
	- Modify the manifest in manifest.yml by replacing service0 with the name of your GemFire for TAS service instance.
	- $\bullet$  Replace the username and password in the gradle.properties file with your username and password for the Pivotal Commercial Maven Repository.
	- Update the VMware GemFire version in the dependencies section of the build.gradle file to be the same as the version within your GemFire for TAS service instance.
- 3. Build the app with

\$ ./gradlew clean build

- 4. In a second shell, run qfsh.
- 5. Use gfsh [to connect to the GemFire for TAS service instance as described in Connect with](#page-153-0) gfsh over HTTPS.
- 6. Use gfsh to create a region named test as described in [Create Regions](#page-158-0). This sample app places a single entry into the region, so the region type is not important.

PARTITION REDUNDANT is a good choice.

7. In the shell where the app was built, deploy and run the app with

cf push -f manifest.yml

8. After the app starts, there will be an entry of ("1", "one") in the test region. you can see that there is one entry in the region with the **gfsh** command:

gfsh>describe region --name=test

For this very small region, you can print the contents of the entire region with a gfsh query:

gfsh>query --query='SELECT \* FROM /test'

### <span id="page-197-0"></span>An Example Spring Boot App

This topic presents an example Spring Boot app to use with VMware GemFire for TAS.

The versioned example Spring Boot Data GemFire app at [PCC-Sample-App-PizzaStore](https://github.com/pivotal-cf/PCC-Sample-App-PizzaStore) uses the VMware GemFire for Tanzu Application Service service instance as a system of record. Directions for running the app are in the GitHub repository's README.md file. The app is versioned, and branches of the repository represent GemFire for TAS versions. For GemFire for TAS v1.15, use the branch named release/1.15.

The app uses Spring Boot Data GemFire. The documentation for this opinionated extension of Spring Data GemFire is at [Spring Boot for Apache Geode & Pivotal GemFire Reference Guide.](https://docs.spring.io/spring-boot-data-geode-build/1.2.x/reference/html5/)

The app saves pizza orders within the VMware GemFire servers of a GemFire for TAS service instance. A REST interface provides a way for the app to take orders for pizza toppings and sauces.

The app demonstrates how to set up and run the app based on [The App's Location.](#page-25-0)

#### Top Down Explanation

In this opinionated version of Spring Boot Data GemFire, at the topmost level of the app, the @SpringBootApplication annotation causes the app to have a ClientCache instance. Within the example app's CloudcachePizzaStoreApplication class, place the annotation at the class definition level:

```
@SpringBootApplication
public class CloudcachePizzaStoreApplication
```
This app is the client within a standard client/server architecture. The GemFire for TAS service instance contains the servers. The client cache is a driver for interactions with the servers.

The Spring repository construct is the preferred choice to use for the data storage, which will be an VMware GemFire region. To implement it, annotate this example's PizzaRepository implementation with @Repository:

@Repository public interface PizzaRepository extends CrudRepository<Pizza, String> An VMware GemFire region underlies the Spring repository, storing the ordered pizzas. Annotate the Pizza class model with @Region:

```
@Region("Pizza")
public class Pizza {
```
Within the Pizza class, identify the key of the VMware GemFire region entries with the @Id annotation. It is the name field in this example:

```
@Getter @Id @NonNull
private final String name;
```
The @SpringBootApplication annotation results in a chain of opinionated defaults, all of which are appropriate for this app. It identifies the app as a client. The client receives an VMware GemFire client cache. Any regions will default to type PROXY. A proxy type of region forwards all region operations to the GemFire servers; no data is stored within the app's client cache.

See [Configuring Regions](https://docs.spring.io/spring-data-gemfire/docs/current/reference/html/#bootstrap-annotation-config-regions) for Spring details. See [Region Design](#page-190-0) for GemFire for TAS details on regions.

# The App Controller

The AppController class implements the REST interface, by annotating the class with @RestController:

```
@RestController
public class AppController
```
As pizzas are ordered, a CrudRepository.save() operation causes an VMware GemFire put operation that updates the region on the VMware GemFire server.

### <span id="page-198-0"></span>Running an App

This topic describes the requirements and options to use when running an app with VMware GemFire for TAS.

### Java Build Pack Requirements

To ensure that your app can use all the features from VMware GemFire for Tanzu Application [Service, use the latest buildpack. The buildpack is available on GitHub at cloudfoundry/java](https://github.com/cloudfoundry/java-buildpack)buildpack.

### <span id="page-198-1"></span>Bind an App to a Service Instance

Binding your apps to a service instance enables the apps to connect to the service instance and read or write data to the region. Run cf bind-service APP-NAME SERVICE-INSTANCE-NAME to bind an app to your service instance. Replace APP-NAME with the name of the app. Replace SERVICE-INSTANCE-NAME with the name you chose for your service instance.

\$ cf bind-service my-app my-cloudcache

Binding an app to the service instance provides connection information through the VCAP\_SERVICES environment variable. Your app can use this information to configure components, such as the GemFire client cache, to use the service instance.

#### Communicating with a Service Instance

An app may be running in one of three locations:

- The app is in the same foundation as the GemFire for TAS service instance. For this discussion, the app is a services foundation app.
- The app is in a different foundation than the GemFire for TAS service instance. For this discussion, the app is an app foundation app.
- The app is not running within any foundation. For this discussion, the app is an off-platform app, where a platform is composed of all foundations.

To communicate with the GemFire for TAS service instance, app foundation apps and off-platform apps require a service gateway.

#### Run an App Foundation Spring Boot Data Geode App

Follow these steps to run a Spring Boot Data Geode app that is located within an app foundation.

- 1. An operator takes the steps needed for [Configuring a Service Gateway](#page-69-0).
- 2. Create a GemFire for TAS service instance with service-gateway access enabled as described in [Create a Service Instance](#page-86-0).
- 3. Follow the directions to [Create a Truststore for the App](#page-200-0).
- 4. Copy the truststore to the resources directory within the app source code.
- 5. If the app foundation does not include a user-defined service instance, populate a resources/application.properties file within the app source code, as described in [Specifying Application Properties.](#page-201-1)
- 6. Build the app.
- 7. If the @EnableClusterConfiguration annotation is used by the app, update the app's manifest.yml specification to include Java options that specify the truststore and the password created for the truststore. Deactivate the foundation's additional security, since this specification provides what is necessary. The  $env$  portion of the manifest for an app that uses @EnableClusterConfiguration will be of the form:

```
env:
    JAVA_OPTS: '-Djavax.net.ssl.trustStore=/home/vcap/app/BOOT-INF/classes/mytr
uststore.jks -Djavax.net.ssl.trustStorePassword=TRUST-STORE-PASSWD-HERE'
     JBP_CONFIG_CONTAINER_SECURITY_PROVIDER: '{ key_manager_enabled: false }'
```
8. Push the app to the app foundation.

#### Run an Off-Platform Spring Boot Data Geode App

Follow these steps to run a Spring Boot Data Geode app that is not located within any foundation.

- 1. An operator takes the steps needed for [Configuring a Service Gateway](#page-69-0).
- 2. Create a GemFire for TAS service instance with service-gateway access enabled as described in [Create a Service Instance](#page-86-0).
- 3. Follow the directions to [Create a Truststore for the App](#page-200-0).
- 4. Copy the truststore to the resources directory within the app source code.
- 5. Populate a resources/application.properties file within the app source code as described in [Specifying Application Properties.](#page-201-1)
- 6. Build the app.
- 7. Run the app. If the @EnableClusterConfiguration annotation is used by the Spring Boot Data Geode app, the app must specify the truststore and its password in both the application.properties file and in the command that invokes the app. An example maven command might look similar to:

mvn spring-boot:run -Dspring-boot.run.jvmArguments="-Djavax.net.ssl.trustStore= /PATH/TO/truststore.jks -Djavax.net.ssl.trustStorePassword=TRUST-STORE-PASSWD"

where TRUST-STORE-PASSWD is the invented password specified when creating the truststore.

If the app does not use the @EnableClusterConfiguration annotation, the example maven command becomes

mvn spring-boot:run

#### <span id="page-200-0"></span>Create a Truststore for the App

The app needs a truststore so that it can establish a TLS connection with the GemFire for TAS service instance. This truststore needs two CA certificates within it.

Follow this procedure to create the truststore.

1. Acquire the services/tls\_ca from CredHub on the services foundation where the GemFire for TAS service instance runs.

credhub get --name="/services/tls\_ca" -k certificate > services\_ca

- 2. Acquire the CA certificate from the location of your TLS termination within the services foundation where the GemFire for TAS service instance runs. For the example provided here, the file is named root calcertificate. If your TLS termination is at the GoRouter, then the certificate can be acquired from the Ops Manager tile under Settings, Advanced Options, Download Root CA Cert.
- 3. Use these keytool commands to form the truststore using the two acquired certificates:

```
keytool -importcert -file services_ca -keystore apptruststore.jks -storetype JK
S
keytool -importcert -alias root_ca -file root_ca_certificate -keystore apptrust
store.jks -storetype JKS
```
### <span id="page-201-1"></span>Specifying Application Properties

An application.properties file will contain these properties, with property values filled in to the right of the equals sign:

```
spring.data.gemfire.pool.locators=
service-gateway.hostname=
service-gateway.port=
spring.data.gemfire.pool.default.socket-factory-bean-name=
spring.data.gemfire.security.username=
spring.data.gemfire.security.password=
spring.data.gemfire.security.ssl.components=
gemfire.ssl-truststore=
gemfire.ssl-truststore-password=
gemfire.ssl-keystore=
gemfire.ssl-keystore-password=
```
Here are descriptions of the value needed for each property:

- Define spring.data.gemfire.pool.locators with a comma-separated list of the locators given within the locators element of the GemFire for TAS service instance service key, near the beginning of the service key. Include the entire specification for each locator with its port number, but do not include the quotation marks.
- Define service-gateway.hostname with the value of the services gateway element of the GemFire for TAS service instance service key. Do not include the colon or the port number.
- Define service-gateway.port with only the value of the port number from the services gateway element of the GemFire for TAS service instance service key.
- Define spring.data.gemfire.pool.default.socket-factory-bean-name with the bean which points to the SNI proxy socket factory.
- Define spring.data.gemfire.security.username with the username element of the cluster\_operator role, from the users element of the GemFire for TAS service instance service key.
- Define spring.data.gemfire.security.password with the password element of the cluster operator role, from the users element of the GemFire for TAS service instance service key.
- Define spring.data.gemfire.security.ssl.components with the value all.
- Define gemfire.ssl-truststore with the path to and file name of the truststore within the app's environment.
- Define gemfire.ssl-truststore-password with the password specified when creating the truststore.
- Include gemfire.ssl-keystore= in the application properties file, but leave the value blank.
- Include gemfire.ssl-keystore-password= in the application properties file, but leave the value blank.

### <span id="page-201-0"></span>Developing an App Under TLS

This topic discusses developing an app under TLS for use with VMware GemFire for TAS.

Apps that connect to a TLS-enabled VMware GemFire for Tanzu Application Service service instance must set properties to configure the communication with the cluster components within the GemFire for TAS service instance.

Ensure that the cluster-level prerequisite step of [Preparing for TLS](#page-35-0) has been completed.

For a Spring Data GemFire app with a Spring Data GemFire library dependency of 2.2.0.BUILD-SNAPSHOT or a more recent version, attach the @EnableSsl annotation to your configuration class to enable the TLS encryption for all cluster components. Also set these properties:

```
ssl-use-default-context=true
ssl-endpoint-identification-enabled=false
```
For other apps, the properties should be

```
ssl-enabled-components=all
ssl-use-default-context=true
ssl-endpoint-identification-enabled=false
```
An app may set these properties with the ClientCacheFactory.set () method, prior to creating a ClientCache instance.

The build and cf push of the app does not require any changes to work with a TLS-enabled GemFire for TAS service instance.

### <span id="page-202-0"></span>Tomcat Session State Caching

This topic explains Tomcat session state caching for apps with VMware GemFire for TAS.

### <span id="page-202-1"></span>Enable Session State Caching

By default, the Tomcat instance is configured to store all sessions and their data in memory. Under certain circumstances it may be appropriate to persist the sessions and their data to a repository. When this is the case (small amounts of data that should survive the failure of any individual instance), the buildpack can automatically configure Tomcat to do so by binding an appropriate service. In this case, the service is VMware GemFire for Tanzu Application Service.

When the session-replication tag is specified, the sessions will be stored in the GemFire for TAS service instance, thus moving the data out of Tomcat. An application bound to this service will start running in a Tomcat instance. A region for storing sessions will be created. The region will be named gemfire\_modules\_sessions. A 30-minute expiration for sessions will be automatically configured.

For session state caching, use a version 4.30 or more recent Java buildpack.

To enable Tomcat session state caching, do one of these options:

Option 1: When creating your service instance name, specify the session-replication tag. For example:

 \$ cf create-service p-cloudcache small-plan my-service-instance -t session-rep lication

Option 2: Update your service instance, specifying the session-replication tag. For example:

```
$ cf update-service new-service-instance -t session-replication
```
Option 3: When creating the service, include the substring session-replication anywhere within the service instance name. An example with the substring is my-service-instancesession-replication.

# Java Buildpack Version Compatibility with Tomcat Session State Caching

If your version of the [Cloud Foundry Java buildpack](https://github.com/cloudfoundry/java-buildpack) specifies a geode store version that is more recent than your tile's version of GemFire for TAS, you must use a different version of VMware GemFire for Tanzu Application Service than is provided by the Java buildpack.

The complete list of geode store [versions is given in https://java-buildpack-tomcat-gemfire](https://java-buildpack-tomcat-gemfire-store.s3-us-west-2.amazonaws.com/index.yml)store.s3-us-west-2.amazonaws.com/index.yml.

You can specify the geode store version environment variable in your application's manifest.yml file or set it with the [cf set-env](https://cli.cloudfoundry.org/en-US/v6/set-env.html) command. For details about specifying configuration values through environment variable in the Java Buildpack, see the [Configuration and Extension](https://github.com/cloudfoundry/java-buildpack/blob/main/README.md#configuration-and-extension) section of the Cloud Foundry Java Buildpack README in GitHub.

You can find the buildpack's geode store version in file /config/tomcat.yml.

If you use the java\_offline\_buildpack, you cannot change the geode\_store value by using environment variables. You must either use an online version of the Java Buildpack alongside the environment variable or create a custom buildpack which specifies the version as described in [Create a Custom Buildpack](#page-205-1).

When using session state caching you may see a warning during app deployment that looks like the following:

```
WARNING: Tomcat version X does not match Geode Tomcat Y module. If you
encounter compatibility issues, please make sure these versions match.
```
If you have issues with Tomcat version compatibility when deploying applications using session state caching you can resolve this error by changing the version of Tomcat used by the Java Buildpack. To change the version of Tomcat used by the Java Buildpack, use an environment variable as described in the [Configuration and Extension](https://github.com/cloudfoundry/java-buildpack/blob/main/README.md#configuration-and-extension) section of the Cloud Foundry Java Buildpack README or modify it using the instructions in [Create a Custom Buildpack.](#page-205-1)

For a full list of environment variables related to configuring Tomcat in the Java Buildpack, see [Configuration](https://github.com/cloudfoundry/java-buildpack/blob/main/docs/container-tomcat.md#configuration) in Tomcat Container in GitHub. If you do not want to set an environment variable, you can also configure these values using the process described in [Create a Custom Buildpack](#page-205-1)

Do not mix Tomcat session state caching as described here with Spring Session caching as described in [Spring Session Caching.](#page-210-0) Mixing Tomcat session state caching with Spring Session caching can cause issues.

# Java Buildpack Version Incompatibility

The [Cloud Foundry Java buildpack](https://github.com/cloudfoundry/java-buildpack) specifies a Geode Tomcat Session Store that corresponds to your GemFire for TAS version. If your version of the [Cloud Foundry Java buildpack](https://github.com/cloudfoundry/java-buildpack) specifies a geode\_store version that is more recent than your tile's version of GemFire for TAS, you will need to specify a different version of VMware GemFire for Tanzu Application Service than is provided by the Java buildpack. The complete list of geode store versions is given in https://java-buildpack-tomcat[gemfire-store.s3-us-west-2.amazonaws.com/index.yml.](https://java-buildpack-tomcat-gemfire-store.s3-us-west-2.amazonaws.com/index.yml)

Three ways to specify and use a different buildpack exist. Select and implement one of these three ways.

- Option 1: Replace the Tanzu Application Service (TAS) environment's Java buildpack:
	- 1. Log in using of login, targeting the correct org and space.
	- 2. Delete the current TAS environment's offline Java buildpack:

```
cf delete-buildpack java buildpack_offline
```
- 3. Download the replacement Java buildpack (offline) from [Tanzu Network.](https://network.tanzu.vmware.com/products/java-buildpack/)
- 4. Upload the replacement Java buildpack (offline) to your TAS environment. This following example specifies a version 4.37 buildpack:

```
cf create-buildpack java_buildpack_offline /PATH/TO/java-buildpack-offlin
e-v4.37.zip POSITION
```
Where POSITION is the order in which this buildpack will be selected.

- Option 2: Specify both a geode\_store version environment variable and an online buildpack for your application.
	- Set the geode store version environment variable in one of the following ways:
		- Set the geode store version environment variable in your application's manifest.yml file. For details about specifying configuration values with an environment variable in the Java Buildpack, see [Configuration and Extension](https://github.com/cloudfoundry/java-buildpack/blob/main/README.md#configuration-and-extension) in the Cloud Foundry Java Buildpack repository in GitHub. You can find the buildpack's geode store version in the /config/tomcat.yml file. For example:

```
env:
   JBP_CONFIG_TOMCAT: '{ geode_store: { version: 1.13.0 } }'
```
- Set the geode store version environment variable with the cf set-env  $\bullet$ command. For more information about this command, see [set-env](https://cli.cloudfoundry.org/en-US/v6/set-env.html) in the Cloud Foundry CLI Reference Guide.
- Specify an online buildpack in one of two ways:
	- **Specify an online buildpack in your application's manifest.yml file. For** example: as in the example:

```
buildpacks:
   - https://github.com/cloudfoundry/java-buildpack.git#v4.37
```
- **Specify an online buildpack in the**  $cf$  **push command of your application.**
- [Option 3: Create a custom buildpack that specifies the version as described in Create a](#page-205-1) Custom Buildpack.

#### Tomcat Versions Incompatibility

This Tomcat session state caching warning issued during app deployment may indicate a version incompatibility:

```
WARNING: Tomcat version X does not match Geode Tomcat Y module. If you
encounter compatibility issues, please make sure these versions match.
```
This warning indicates an issue that needs to be addressed if your version of Tomcat is significantly older (such as a Tomcat version prior to version 8) than the current default Tomcat version specifications.

You can fix this warning by changing the version of Tomcat being used by the Java buildpack in one of two ways:

- [Create a Custom Buildpack](#page-205-1) and modify the version of Tomcat in your custom buildpack.
- Specify the online buildpack in the app's manifest. yml file, and set an environment variable in the app's manifest.yml [file as described in Cloud Foundry Java Buildpack Configuration](https://github.com/cloudfoundry/java-buildpack/blob/main/README.md#configuration-and-extension) and Extension. For example:

```
buildpacks:
   - https://github.com/cloudfoundry/java-buildpack.git#v4.37
env:
  JBP CONFIG TOMCAT: '{ tomcat: { version: 9.0.+ } }'
```
For a full list of environment variables related to configuring Tomcat in the Java buildpack, see [Tomcat Container Configuration](https://github.com/cloudfoundry/java-buildpack/blob/main/docs/container-tomcat.md#configuration).

### <span id="page-205-0"></span>Deactivate Near Caching Within the App

Near caching is when an app locally caches data. Near caching uses an embedded cache within the app. Web apps that deploy Tomcat with VMware GemFire session state caching have near caching by default. To keep an app stateless, deactivate near caching.

If you are not using an external repository for configuration, [Create a Custom Buildpack](#page-205-1) to deactivate near caching.

### <span id="page-205-1"></span>Create a Custom Buildpack

If your VMware GemFire for Tanzu Application Service version is not compatible with the dependencies included in the Java buildpack, you can create a custom buildpack.

1. Clone the [Cloud Foundry Java buildpack repository](https://github.com/cloudfoundry/java-buildpack):

\$ git clone git@github.com:cloudfoundry/java-buildpack.git

2. Change directories to the newly-created repository clone:

\$ cd java-buildpack

- 3. Check out the desired version or release of the java-buildpack repository on a local branch. Use v4.36 or the most recent version available.
- 4. To change the version of VMware GemFire for Tanzu Application Service used by the buildpack, edit the /config/tomcat.yml configuration file to specify the geode store. Here is the portion of the file to be changed, with the string to change in bold:

```
geode_store:
  version: 1.13.+
   repository_root: https://java-buildpack-tomcat-gemfire-store.s3-us-west-2.ama
zonaws.com
```
For VMware GemFire for Tanzu Application Service version 1.11 and more recent versions, change the geode\_store version to match your VMware GemFire for Tanzu Application Service' minor version.

Change the geode store version to 0.0.2 for all previous VMware GemFire for Tanzu Application Service versions. The complete list of geode store versions is given in [https://java-buildpack-tomcat-gemfire-store.s3-us-west-2.amazonaws.com/index.yml.](https://java-buildpack-tomcat-gemfire-store.s3-us-west-2.amazonaws.com/index.yml)

5. If you changed the version of VMware GemFire for Tanzu Application Service used by the buildpack, you may also need to change the version of the Geode Session State Module used by the buildpack. Edit the following line in the java-buildpack repository file lib/java\_buildpack/container/tomcat/tomcat\_geode\_store.rb to specify the appropriate version of Tomcat for your current geode\_store version:

```
SESSION MANAGER CLASS NAME = 'org.apache.geode.modules.session.catalina.Tomcat9
DeltaSessionManager'
```
For versions of geode store that are 1.11 or greater, use Tomcat9DeltaSessionManager. For versions of geode\_store previous to 1.11 and those with geode\_store version 0.0.2, use Tomcat8DeltaSessionManager.

6. To deactivate near caching within the custom buildpack, edit the java-buildpack repository file lib/java\_buildpack/container/tomcat/tomcat\_geode\_store.rb such that it deactivates caching within the app. Change the string true to instead be false. Before the change, here is the portion of the file to be changed, with the string to change highlighted:

```
def add manager(context)
  context.add_element 'Manager',
                       'className' => SESSION MANAGER CLASS NAME,
                        'enableLocalCache' => 'true',
                        'regionAttributesId' => REGION_ATTRIBUTES_ID
end
```
After changing the highlighted string from true to false, here is the portion of the file with the change highlighted:

```
def add manager(context)
  context.add_element 'Manager',
```

```
 'className' => SESSION_MANAGER_CLASS_NAME,
 'enableLocalCache' => 'false',
 'regionAttributesId' => REGION_ATTRIBUTES_ID
```
end

- 7. Commit the changes to your local branch.
- 8. Create your custom Java buildpack on the platform with a command of the form:

cf create-buildpack BUILDPACK-NAME PATH POSITION

Where: \* BUILDPACK-NAME is the name you choose for your buildpack. \* PATH is the location of your local Java buildpack directory.  $*$  POSITION is the order in which your buildpack will be selected.

9. After building your application, push it such that it uses your buildpack:

```
cf push -f ./manifest.yml -b BUILDPACK-NAME
```
Where BUILDPACK-NAME is the name you chose for your buildpack.

- 10. Bind your app as described in [Bind an App to a Service Instance](#page-198-1).
- 11. Restage the app to ensure proper configuration:

cf restage APP-NAME

where APP-NAME is the name you chose for app.

### <span id="page-207-0"></span>Use an External Repository for Configuration

The Tomcat container can be customized if you place the custom configuration in a repository. Using an external repository for configuration also facilitates having a single configuration that may be used by a variety of apps.

There are two parts to using an external repository:

- Part 1: Build a repository to hold the configuration, and then push the repository to the space, such that the app will have access.
- Part 2: Change the app such that it uses the external repository.

Part 1 builds the repository:

1. Make a directory to hold the configuration:

```
$ mkdir tomcat-config
```
2. Make other needed files and directories within the newly created directory:

```
$ cd tomcat-config
$ mkdir public
$ mkdir -p tomcat-1.0.0/conf
$ touch Staticfile
```
3. Edit Staticfile to contain:

```
root: public
directory: visible
```
4. Create a tomcat-1.0.0/conf/context.xml file. This example content specifies Tomcat version 9 and deactivates near caching:

```
<?xml version='1.0' encoding='UTF-8'?>
2 + -~ Copyright 2013-2019 the original author or authors.
\sim~ Licensed under the Apache License, Version 2.0 (the "License");
~ you may not use this file except in compliance with the License.
~ You may obtain a copy of the License at
\simhttp://www.apache.org/licenses/LICENSE-2.0
\sim\sim Unless required by applicable law or agreed to in writing, software
\sim distributed under the License is distributed on an "AS IS" BASIS,
~ WITHOUT WARRANTIES OR CONDITIONS OF ANY KIND, either express or implied.
\sim See the License for the specific language governing permissions and
~ limitations under the License.
--&><Context>
     <Resources allowLinking='true'/>
     <Manager className='org.apache.geode.modules.session.catalina.Tomcat9DeltaS
essionManager' enableLocalCache='false' regionAttributesId='PARTITION_REDUNDANT
_HEAP_LRU'/>
</Context>
```
You can customize Tomcat further by placing custom configuration files within the tomcat-1.0.0/conf directory.

5. Place a compressed TAR format version of the tomcat-1.0.0 directory into the public directory:

```
$ tar -czf tomcat-1.0.0.tar.gz tomcat-1.0.0/
$ cp tomcat-1.0.0.tar.gz public/
```
6. With a current working directory of tomcat-config, use cf push to place the configuration into the VMware Tanzu Application Service for VMs space that will host the app:

\$ cf push tomcat-config

7. Issue the command

```
$ cf apps
```
to acquire the URL of the tomcat-config app. Prepend the listed URL with http:// to have the URL that will identify the location of the configuration needed by the app.

For example, your complete URL will look something like http://tomcatconfig.apps.yellow-green.cf-app.com.

8. Within the tomcat-config directory, edit public/index.yml to have URL-specific contents. Using the example URL as a guide, the contents of this public/index.yml file will contain:

```
---
1.0.0: http://tomcat-config.apps.yellow-green.cf-app.com/tomcat-1.0.0.tar.gz
```
9. Push the configuration a second time with its completed configuration:

```
cf push tomcat-config
```
Part 2 modifies the app to configure the use of the external repository:

1. Edit the manifest.yml file by appending this URL-specific configuration to the applications section of the manifest.yml file:

```
envJBP_CONFIG_TOMCAT: "{ tomcat: { external configuration enabled: true }, ext
ernal configuration: { repository root: "http://tomcat-config.apps.yellow-green
.cf-app.com" } }"
```
Substitute your complete URL for the URL in this example.

A complete manifest.yml file will appear similar to:

```
---
applications:
- name: http-session-caching
  path: build/libs/http-session-caching-0.0.1.war
  buildpack: java_buildpack_offline
   env:
    JBP_CONFIG_TOMCAT: "{ tomcat: { external_configuration_enabled: true }, ext
ernal configuration: { repository root: "http://tomcat-config.apps.yellow-green
.cf-app.com" } }"
```
2. Push, but do not start, your app:

cf push -f ./manifest.yml --no-start -b BUILDPACK-NAME

where BUILDPACK-NAME is the name you chose for your custom buildpack, or it is the URL of the most recent Java buildpack version, if you did not create a custom buildpack.

The specification of the buildpack on the  $cf$  push command line takes precedence over specification within the manifest.

3. Bind and start your app:

```
cf bind-service APP-NAME SERVICE-INSTANCE-NAME
cf start APP-NAME
```
4. To verify that near caching is deactivated for the app, use  $cf$  ssh to access the app and visually verify that enableLocalCache='false' appears within the context.xml file. Use this sequence of commands:

cf ssh APP-NAME

cat app/.java-buildpack/tomcat/conf/context.xml

# <span id="page-210-0"></span>Spring Session Caching

This topic explains how to use Spring Session for Apache Geode for session state caching for apps with VMware GemFire for TAS.

To use [Spring Session for Apache Geode](https://spring.io/projects/spring-session-data-geode) for session state caching for apps with GemFire for TAS, follow these steps:

1. In the app, replace the existing Spring Session @EnableXXXHttpSession annotation with:

@EnableGemFireHttpSession(maxInactiveIntervalInSeconds = N)

Where  $N$  is an integer representing seconds.

- 2. In the app, add the spring-session-data-geode and spring-data-geode dependencies to the build.
- 3. In the app, add beans to the Spring app configuration.
- 4. On a command line, connected with a security role that can manage cluster data, use  $qfsh$  to create a region on the cluster servers named ClusteredSpringSessions:

gfsh>create region --name=ClusteredSpringSessions --type=PARTITION\_HEAP\_LRU

Do not enable Tomcat session state caching as described in [Enable Session State Caching](#page-202-1) in Tomcat Session State Caching. Mixing Tomcat session state caching with Spring Session caching can cause issues.

The [Session State Code Example](https://github.com/gemfire/spring-for-apache-geode-examples/tree/main/session-state) demonstrates session state caching.

For reference documentation, see [Spring Session](https://docs.spring.io/autorepo/docs/spring-session-data-geode-build/current/reference/html5/) in the Spring documentation.

# Troubleshooting

This topic describes issues and solutions related to using VMware GemFire for Tanzu Application Service.

### Acquire Artifacts for Troubleshooting

#### Gather Cluster Logs

[Cluster statistics and log files may be obtained by using the](#page-160-0) gfsh export logs command. See Export gfsh Logs for details.

#### View Statistics Files and Logs

You can visualize the performance of your cluster by downloading the statistics files from your servers. These files are located in the persistent store on each VM. To copy these files to your workstation, run the command:

```
bosh2 -e BOSH-ENVIRONMENT -d DEPLOYMENT-NAME scp server/0:/var/vcap/store/gemfire-serv
er/statistics.gfs /tmp
```
Alternatively, use bosh ssh to access GemFire for TAS service instance server VMs and directly obtain the VMware GemFire logs that reside within the directory /var/vcap/sys/log/gemfireserver.

See [Visual Statistics Display \(VSD\)](#page-169-0) for information about loading the statistics files into VSD.

#### Acquire Thread Dumps

Thread dumps may be useful for debugging. Take at least three thread dumps on each VM, separating them by about one second.

1. To list your VMs, run:

```
bosh -e ENV -d DEPLOYMENT vms
```
[Acquire the Deployment Name](#page-212-0) instructs how to acquire the string to substitute for DEPLOYMENT.

2. Use the VM in a bosh ssh command to ssh in to the GemFire for TAS VM where you want to produce the thread dumps. GemFire for TAS VMs can be referenced using a 0-based index, for example server/0, or locator/2:

bosh -e ENV -d DEPLOYMENT ssh server/0

3. Get into the Bosh Process Manager (bpm) shell by running

sudo /var/vcap/packages/bpm/bin/bpm shell JOB-NAME

where JOB-NAME is either gemfire-server or gemfire-locator, depending on which GemFire for TAS VM you are on.

4. Find the process ID (PID) that is running the VMware GemFire Java process by running

ps -aux | grep java

Typically, the PID is 1.

5. As you take multiple thread dumps, redirect the output of each to a uniquely named file. This example uses the file name threaddump1.txt:

/var/vcap/packages/jdk8/bin/jcmd 1 Thread.print > /tmp/threaddump1.txt

Files in /tmp will be accessible on the VM in directory /var/vcap/data/gemfire-server/tmp or /var/vcap/data/gemfire-locator/tmp.

6. Move the files to the  $/\text{tmp}$  directory on the VM by running

mv /var/vcap/data/gemfire-server/tmp/threaddump1.txt /tmp/

or

```
mv /var/vcap/data/gemfire-locator/tmp/threaddump1.txt /tmp/
```
7. Files can be copied to your local machine using bosh scp command. From your local machine, run:

bosh -d DEPLOYMENT scp VM:/tmp/threaddump1.txt .

For example:

```
$ bosh -d service-instance_1fd2850e-b754-4c5e-aa5c-ddb54ee301e6 scp server/0:/t
mp/threaddump1.txt .
```
#### <span id="page-212-0"></span>Acquire the Deployment Name

The DEPLOYMENT name is needed in several troubleshooting procedures. To acquire the DEPLOYMENT name:

- 1. Use the Cloud Foundry CLI. Target the space where the service instance runs.
- 2. Discover the globally unique identifier (GUID) for the service instance:

cf service INSTANCE-NAME --guid

The output is the GUID. For example:

\$ cf service dev-instance --guid 1fd2850e-b754-4c5e-aa5c-ddb54ee301e6 3. Prefix the GUID with the string service-instance to obtain the DEPLOYMENT name. For the example GUID, the DEPLOYMENT name is service-instance\_1fd2850e-b754-4c5e-aa5cddb54ee301e6.

### Troubleshooting for Operators

#### Smoke Test Failures

Error message: "Creating p-cloudcache SERVICE-NAME failed"

Cause of the Problem: The smoke tests could not create an instance of GemFire.

Action: To troubleshoot why the deployment failed, use the CF CLI to create a new service instance using the same plan and download the logs of the service deployment from BOSH.

Error message: "Deleting SERVICE-NAME failed"

Cause of the Problem: The smoke test attempted to clean up a service instance it created and failed to delete the service using the cf delete-service command.

Action: Run BOSH  $\log$  to view the logs on the broker or the service instance to see why the deletion may have failed.

Error message: "Cannot connect to the cluster SERVICE-NAME"

Cause of the Problem: The smoke test was unable to connect to the cluster.

Action: Review the logs of your load balancer, and review the logs of your CF Router to ensure the route to your GemFire for TAS cluster is properly registered.

You also can create a service instance and try to connect to it using the gfsh CLI. This requires creating a service key.

Error message: "Could not perform create/put on locator LOCATOR-ADDRESS"

Cause of the Problem: LOCATOR-ADDRESS is the BOSH DNS name of the locator. The smoke test was unable to write data to the cluster. The user may not have permissions to create a region or write data.

#### General Connectivity

Problem: Client-to-server communication

Cause of the Problem: GemFire for TAS clients communicate to GemFire for TAS servers on port 40404 and with locators on port 55221. Both of these ports must be reachable from the VMware Tanzu Application Service for VMs network to service the network.

**Problem:** Membership port range

Cause of the Problem: GemFire for TAS servers and locators communicate with each other using UDP and TCP. The current port range for this communication is 49152-65535.

Solution: If you have a firewall between VMs, ensure this port range is open.

**Problem:** Port range usage across a WAN

Cause of the Problem: Gateway receivers and gateway senders communicate across WAN-

separated service instances. Each GemFire for TAS service instance uses VMware GemFire defaults for the gateway receiver ports. The default is the inclusive range of port numbers 5000 to 5499.

Solution: Ensure this port range is open when WAN-separated service instances will communicate.

### Troubleshooting for Developers

Problem: An error occurs when creating a service instance or when running a smoke test. The service creation issues an error message that starts with

Instance provisioning failed: There was a problem completing your request.

VMware GemFire server logs at /var/vcap/sys/log/gemfire-server/gemfire/server- <N>.log will contain a disk-access error with the string

A DiskAccessException has occurred

and a stack trace similar to this one that begins with

```
org.apache.geode.cache.persistence.ConflictingPersistentDataException
     at org.apache.geode.internal.cache.persistence.PersistenceAdvisorImpl.check
MyStateOnMembers(PersistenceAdvisorImpl.java:743)
     at org.apache.geode.internal.cache.persistence.PersistenceAdvisorImpl.getIn
itialImageAdvice(PersistenceAdvisorImpl.java:819)
    at org.apache.geode.internal.cache.persistence.CreatePersistentRegionProces
sor.getInitialImageAdvice(CreatePersistentRegionProcessor.java:52)
    at org.apache.geode.internal.cache.DistributedRegion.getInitialImageAndReco
very(DistributedRegion.java:1178)
     at org.apache.geode.internal.cache.DistributedRegion.initialize(Distributed
Region.java:1059)
    at org.apache.geode.internal.cache.GemFireCacheImpl.createVMRegion(GemFireC
acheImpl.java:3089)
```
Cause of the Problem: The GemFire for TAS VMs are underprovisioned; the quantity of disk space is too small.

Solution: [Use Ops Manager to provision VMs of at least the minimum size. See Configure](#plan-config) Service Plans for minimum-size details.